# **ANALISIS DAN DESAIN SISTEM INFORMASI PELAPORAN KEGIATAN DAN PEMETAAN WILAYAH POTENSIAL KELOMPOK**

## **TANI DESA GOARIE KABUPATEN SOPPENG**

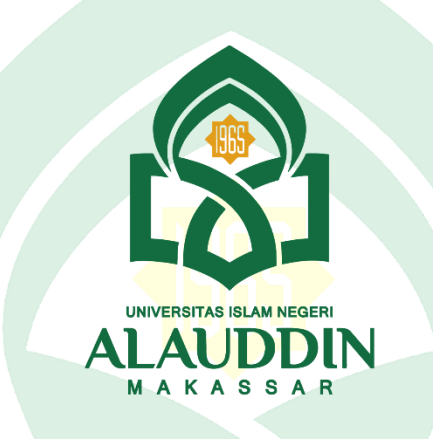

**SKRIPSI**

**Diajukan Untuk Memenuhi Salah Satu Syarat Meraih Gelar**

**Sarjana Komputer Pada Jurusan Sistem Informasi** 

**Fakultas Sains dan Teknologi** 

**UIN Alauddin Makassar**

# **UNIVERSITA SLIFTLAM NEGERI**

**ANDI FELMI ALFIANA NIM : 60900115011**

**FAKULTAS SAINS DAN TEKNOLOGI UNIVERSITAS ISLAM NEGERI ALAUDDIN MAKASSAR**

**2020**

#### PERSETUJUAN PEMBIMBING

Pembimbing penulis skripsi soudari Andi Felmi Alfiana, Nim: 60900115011 mahasiswa Jurusan Sistem Informasi Fakultas Sains dan Teknologi Universitas Islam Negeri (UIN) Alauddin Makassar, setelah dengan seksama meneliti dan mengoreksi skripsi yang bersangkutan dengan judul, "Analisis dan Desain Sistem Informasi Pelaporan Kegiatan dan Pemetaan Wilayah Potensial Kelompok Tani Desa Goarie Kabupaten Soppeng", memandang bahwa skripsi tersebut telah memenuhi syarat-syarat ilmiah dan dapat disetujui untuk diajukan ke sidang Munaqasyah.

Demikian persetujuan ini diberikan untuk proses selanjutnya

Februari 2020 Makassar.

**Pembimbing I** 

**Pembimbing II** 

**S.T.M.T Farida** Y NIP. 19870419201503

Faisal NIP. 19720721 201101 1 002

#### PERNYATAAN KEASLIAN SKRIPSI

Saya yang bertanda tangan di bawah ini :

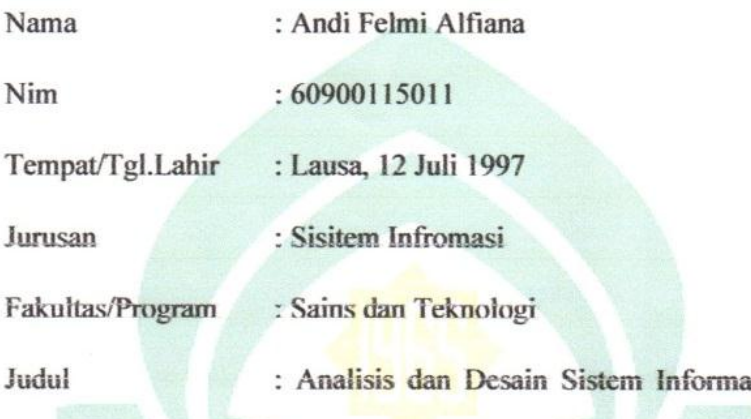

asi Pelaporan Kegiatan dan Pemetaan Wilayah Potensial Kelompok Tani Desa Goarie Kabupaten Soppeng

Menyatakan dengan sebenarnya bahwa skripsi yang saya tulis ini benar merupakan hasil karya saya sendiri. Jika dikemudian hari terbukti bahwa ini merupakan duplikasi, tiruan, plagiat, atau dibuat orang lain, sebagian atau seluruhnya, maka skripsi dan gelar yang diperoleh karenanya bata demi hukum.

Penyusun

Makassar.

Februari 2020

Andi Felmi Alfiana Nim: 60900115011

#### PENGESAHAN SKRIPSI

Skripsi ini berjudul "Analisis dan Desain Sistem Informasi Pelaporan Kegiatan dan Pemetaan Wilayah Potensial Kelompok Tani Desa Goarie Kabupaten Soppeng" yang disusun oleh saudari Andi Felmi Alfiana, Nim: 60900115011 mahasiswa Jurusan Sistem Informasi Fakultas Sains dan Teknologi Universitas Islam Negeri (UIN) Alauddin Makassar, telah diuji dan dipertahankan dalam sidang Munaqasyah yang diselenggarakan pada hari Kamis, 27 Februari 2020 M dinyatakan telah dapat diterima sebagai salah satu syarat untuk memperoleh gelar Sarjana Komputer dalam Jurusan Sistem Informasi dengan beberapa perbaikan.

> Makassar, 27 Februari 2020 M 3 Rajjab 1441 H

#### **DEWAN PENGUJI**

Ketua Sekertaris Munaqisy I Munaqisy II Pembimbing I Pembimbing II : Dr. Fatmawati Nur, S.Si., M.Si : Gunawan, S.Kom., M.Kom. : Faisal, S.Kom., M.Kom. : Dr. Hamzah Hasan, M.Hi. : Faisal, S.T., M.T.

: Farida Yusuf, S.Kom., M.T.

Deketahui oleh:

Dekan Fakultas Sains dan Teknologi

Uin Alauddin Makassar,

WANTERIAN AG ad Halifah Mustami, M.Pd 104122000031001 **AS ISLAM NEGE** 

#### **KATA PENGANTAR**

Puji syukur senantiasa penulis panjatkan kehadirat Allah SWT. atas rahmat dan hidayah yang diberikan selama ini kepada penulis, serta salam dan shalawat, senantiasa tercurahkan kepada junjungan Nabi Muhammad saw., yang telah menyelamatkan manusia dari duni Jahiliyah, menuju dunia terdidik yang diterangi dengan cahaya keilmuan sehingga skripsi dengan judul "*Analisis dan Desain Sistem Informasi Pelaporan Kegiatan Kelompok Tani dan Pemetaan Wilayah Potesial Desa Goarie Kab. Soppeng*" dapat terselesaikan dengan baik meski melalui banyak tantangan dan hambatan.

Skripsi ini diajukan untuk memenuhi salah satu syarat utama, dalam meraih gelar Sarjana Komputer (S.Kom) pada Jurusan Sistem Informasi, Fakultas Sains dan Teknologi, Universitas Islam Negeri (UIN) Alauddin Makassar. Penulis menyadari bahwa di dalam penyusunan skripsi ini, tidak terlepas dari berbagai pihak yang anyak memberikan doa, dukungan dan semangatnya.

Olehnya itu, melalui kesempatan ini, penulis menyampaikan rasa terima kasih yang sebesar-besarnya kepada kedua orang tua penulis, Ayahanda Andi Aminuddin, ibunda Nurhayati dan nenek Hemma atas limpahan kasih sayang pengorbanan, dorongan semangat dan doa yang senantiasa dipanjatkan untuk penulis. Serta penghargaan yang setinggi-tingginya kepada:

1. Rektor Universitas Islam Negeri (UIN) Alauddin Makassar Prof. Drs.H.Hamdan Juhannis, M.A., Ph.D.

- 2. Dekan Fakultas Sains dan Teknologi Universitas Islam Negeri (UIN) Alauddin Makassar Prof. Dr. Muhammad Halifah Mustami, M.Pd.
- 3. Ketua Jurusan Sistem Informasi, Fakultas Sains dan Teknologi, Universitas Islam Negeri (UIN) Alauddin Makassar Faisal Akib, S.Kom., M.Kom.
- 4. Sekretaris Jurusan Sistem Informasi, Fakultas Sains dan Teknologi, Universitas Islam Negeri (UIN) Alauddin Makassar Farida Yusuf, S.Kom, M.T.
- 5. Pembimbing I Faisal, S.T., M.T., dan Pembimbing II Farida Yusuf, S.Kom., M.T., yang telah membimbing penulis dengan sangat baik penuh kesabaran.
- 6. Penguji I Faisal Akib, S.Kom, M.Kom., dan Penguji II Dr. M. Thahir Maloko, M.Hi., yang telah menyumbangkan banyak ide dan saran yang membangun.
- 7. Seluruh Dosen dan Staf Jurusan Sitem Informasi Dan Teknik Informatika.
- 8. Mantan Ketua Jurusan Sistem Informasi, Fakultas Sains dan Teknologi, Universitas Islam Negeri (UIN) Alauddin Makassar. Alm Ayahanda Yusran Bobihu, S.Kom.,M.Si.
- 9. Staf/pegawai dalam jajaran lingkup Fakultas Sains dan Teknologi, Universitas Islam Negeri (UIN) Alauddin Makassar, yang telah dengan sabar melayani penulis dalam menyelesaikan administrasi pengurusan skripsi.
- 10. Pihak Pengurus BPP Kec. Marioriwawo Kab. Soppeng yang telah memberikan sumbangsinya untuk melengkapi data.
- 11. Terimah kasih kepada kakanda Akbar dan kakanda Syamsir, S.Kom. yang telah banyak membantu dalam menyelesaikan skripsi penulis.
- 12. Terima kasih juga kepada Nais Pipel, Anggi, Lisa, Aya, Fitri dan mba Nur yang sudah sama-sama membantu penulis, memberikan semangat sehingga penulisan bisa menyelesaikan tugas akhir.
- 13. Keluarga Besar Jurusan Sistem Informasi angkatan 2015 "V15UAL" atas kebersamaan, kekeluargaan, dukungan, dan canda tawa yang sering kali muncul mewarnai hari-hari penulis selama duduk di bangku kuliah.
- 14. Seluruh pihak yang tidak dapat penulis sebutkan satu per satu, namun telah banyak terlibat membantu penulis dalam proses penyusunan skripsi ini.

Semoga skripsi ini dapat bernilai ibadah disisi Allah swt. dan dijadikan sumbangsi sebagai upaya mencerdaskan kehidupan bangsa, agar berguna bagi pengembangan ilmu pengetahuan khususnya bagi mahasiswa Sistem Informasi UIN Alauddin Makassar.

> Samata, 25 Desember 2020 Penyusun

Andi Felmi Alfiana NIM: 60900115011

M A

## **DAFTAR ISI**

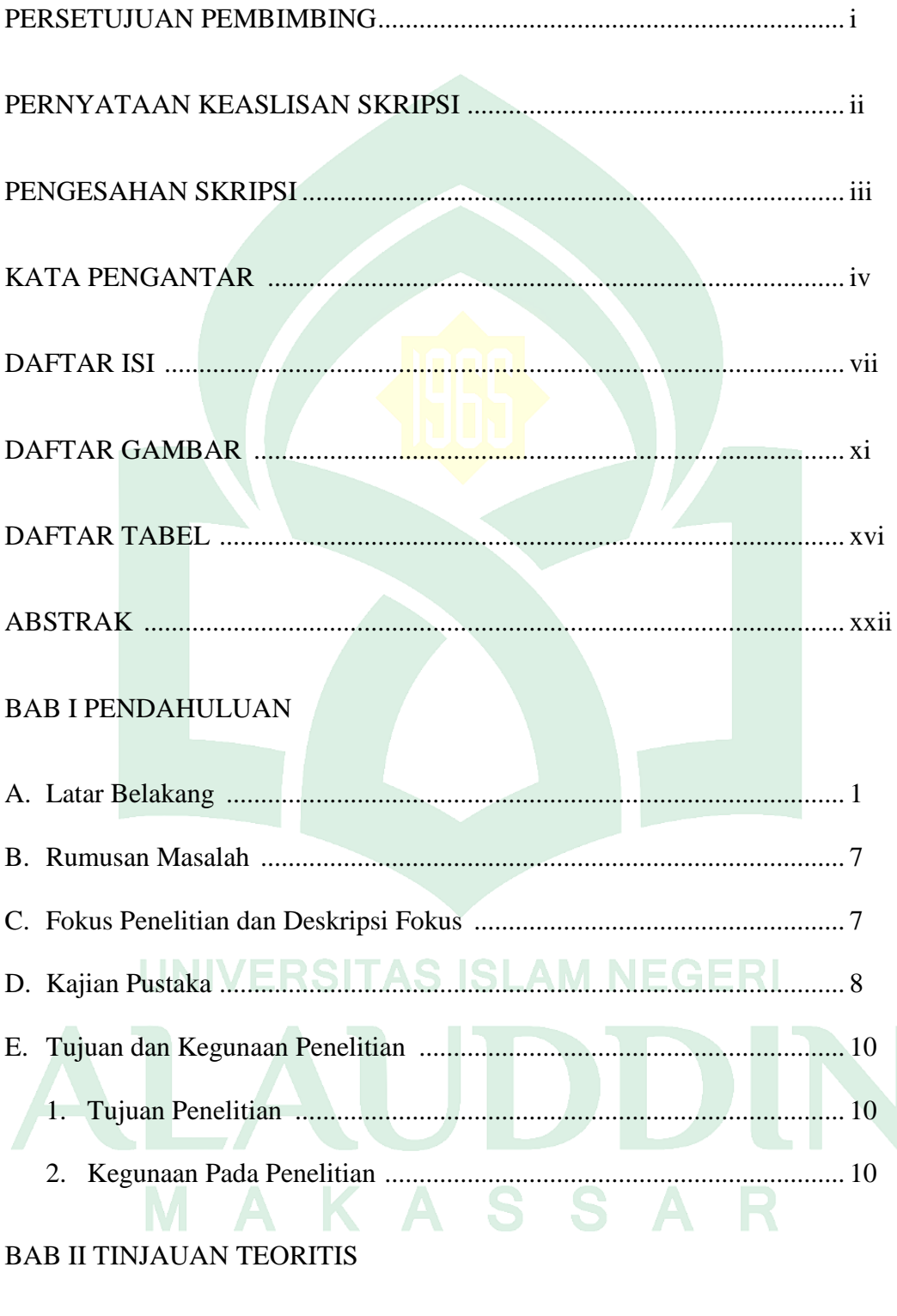

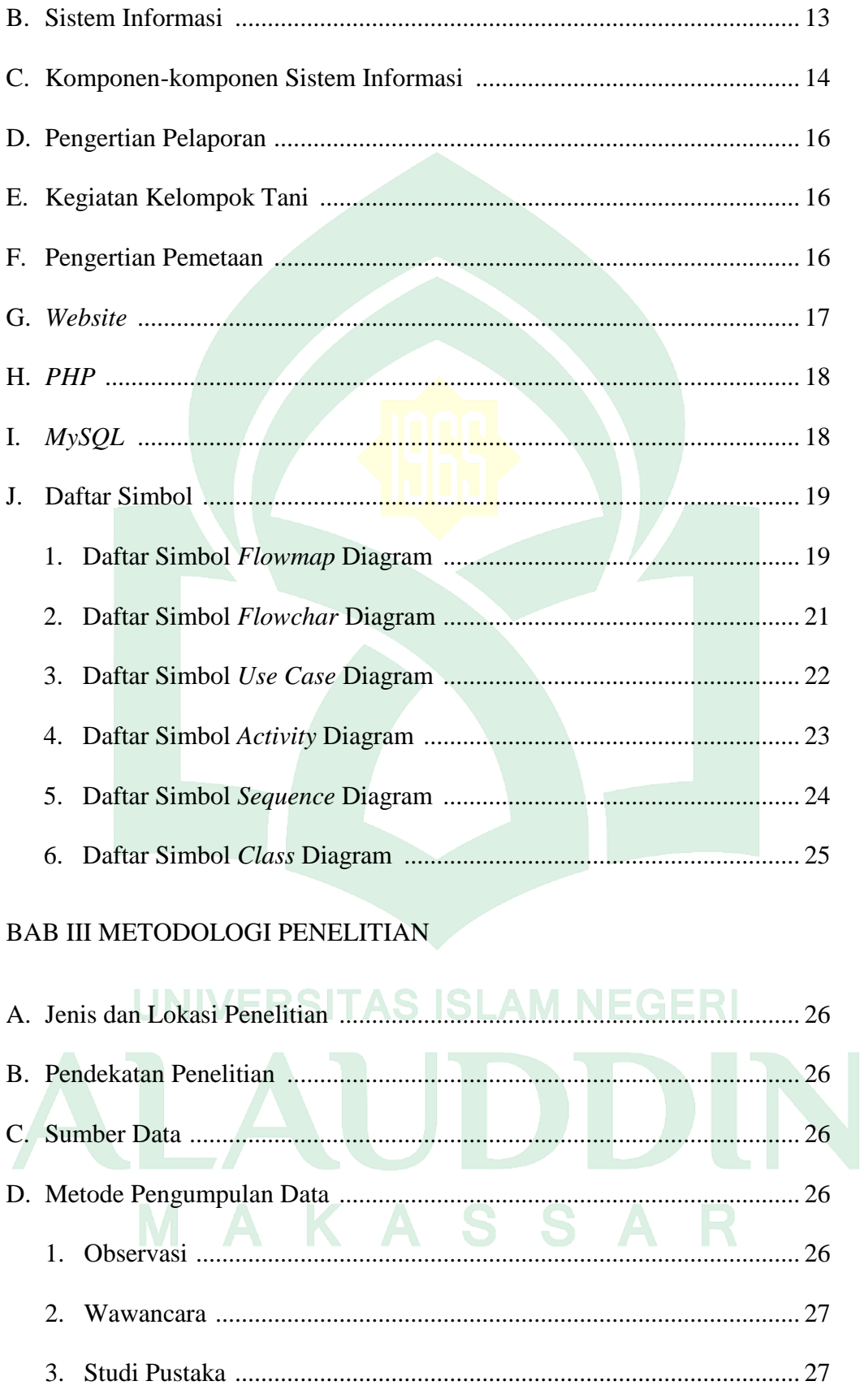

### viii

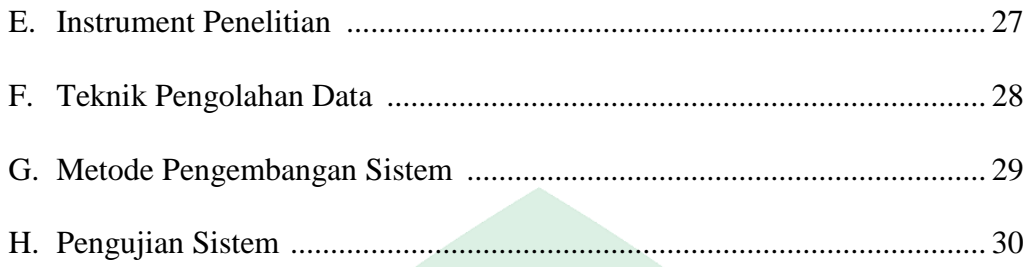

# BAB IV ANALISIS DAN PERANCANGAN SISTEM

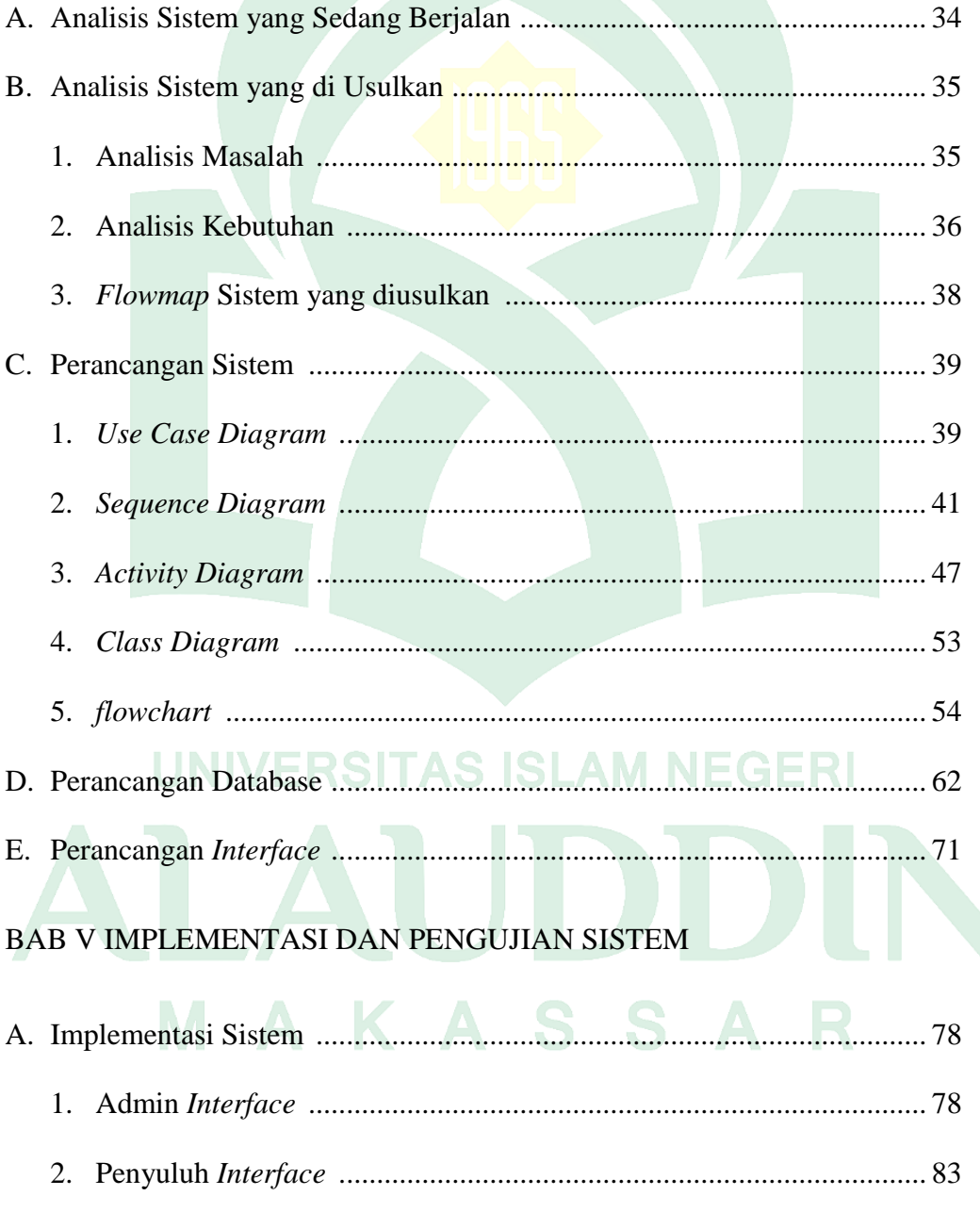

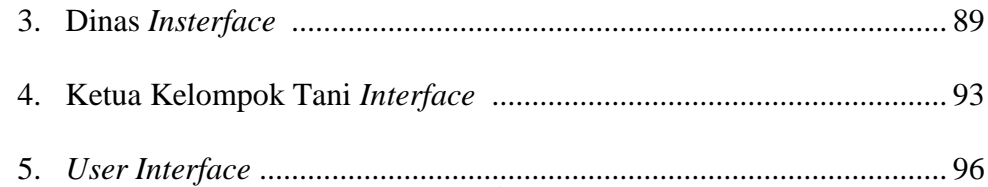

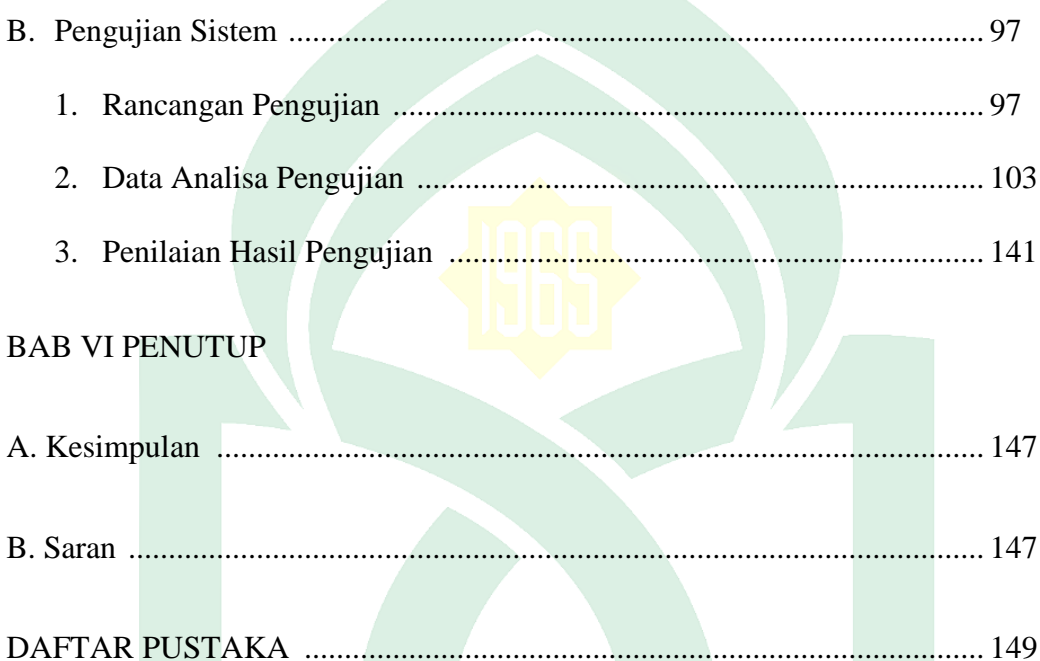

# **UNIVERSITAS ISLAM NEGERI** MAKASSAR

## **DAFTAR GAMBAR**

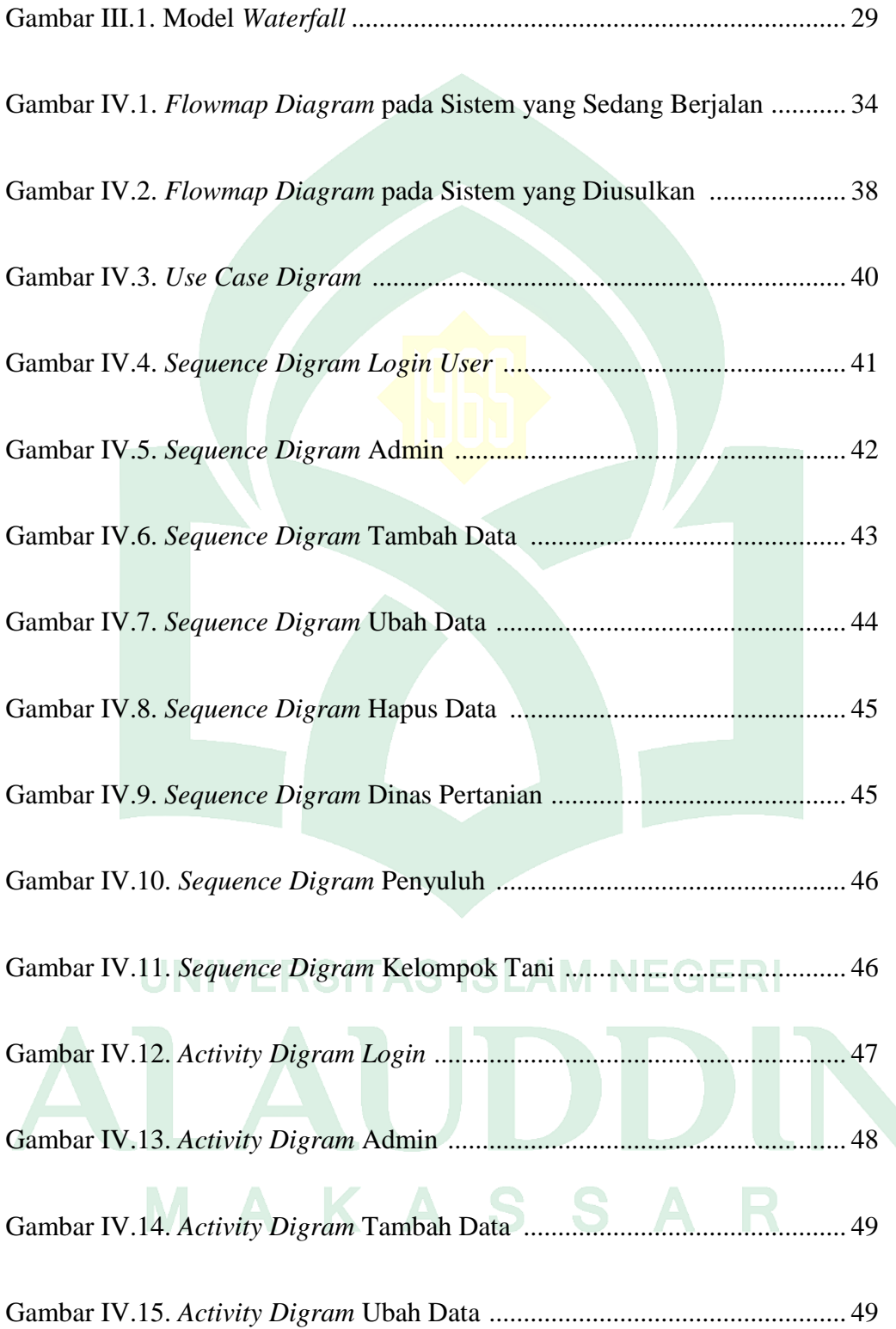

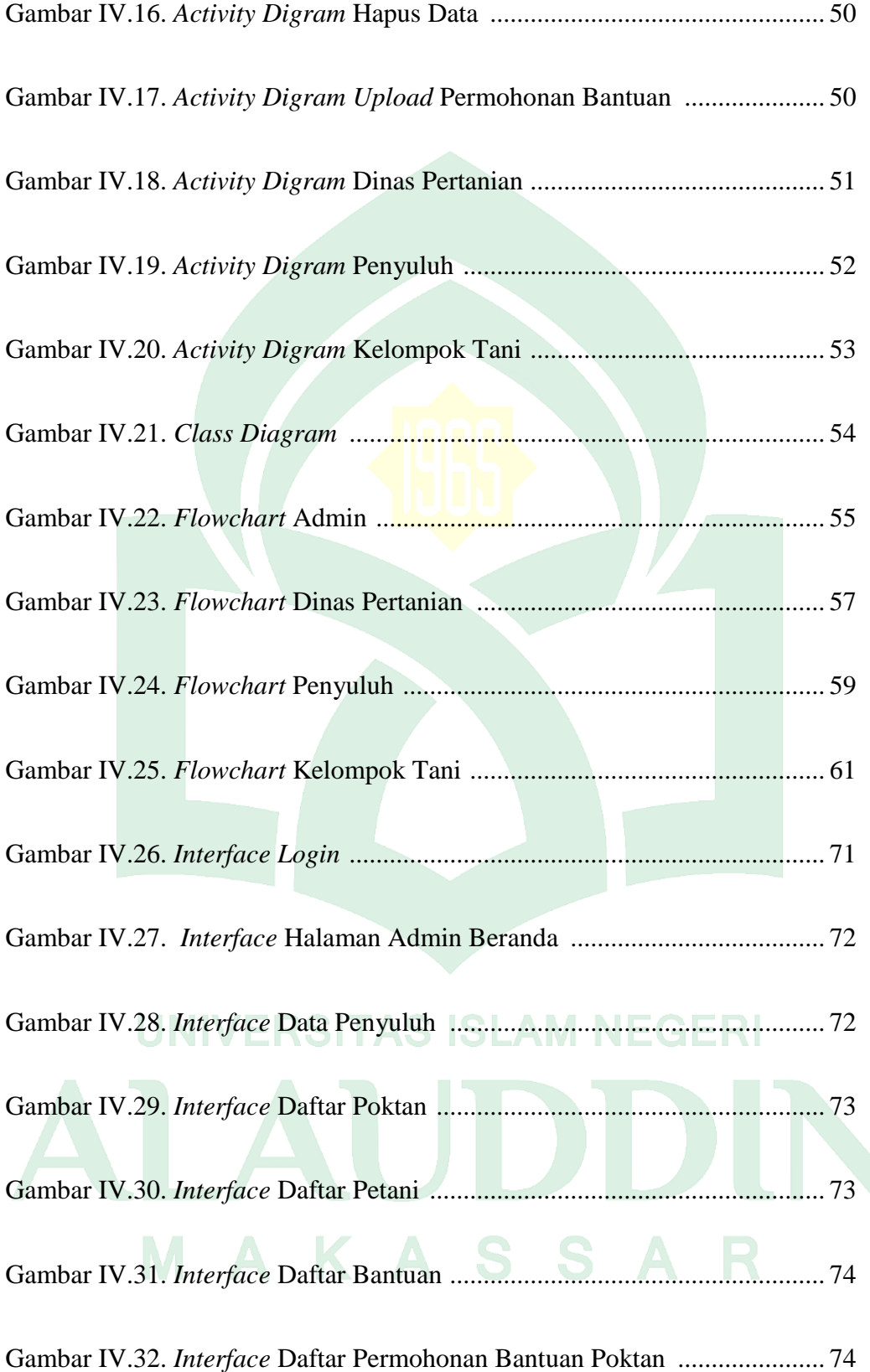

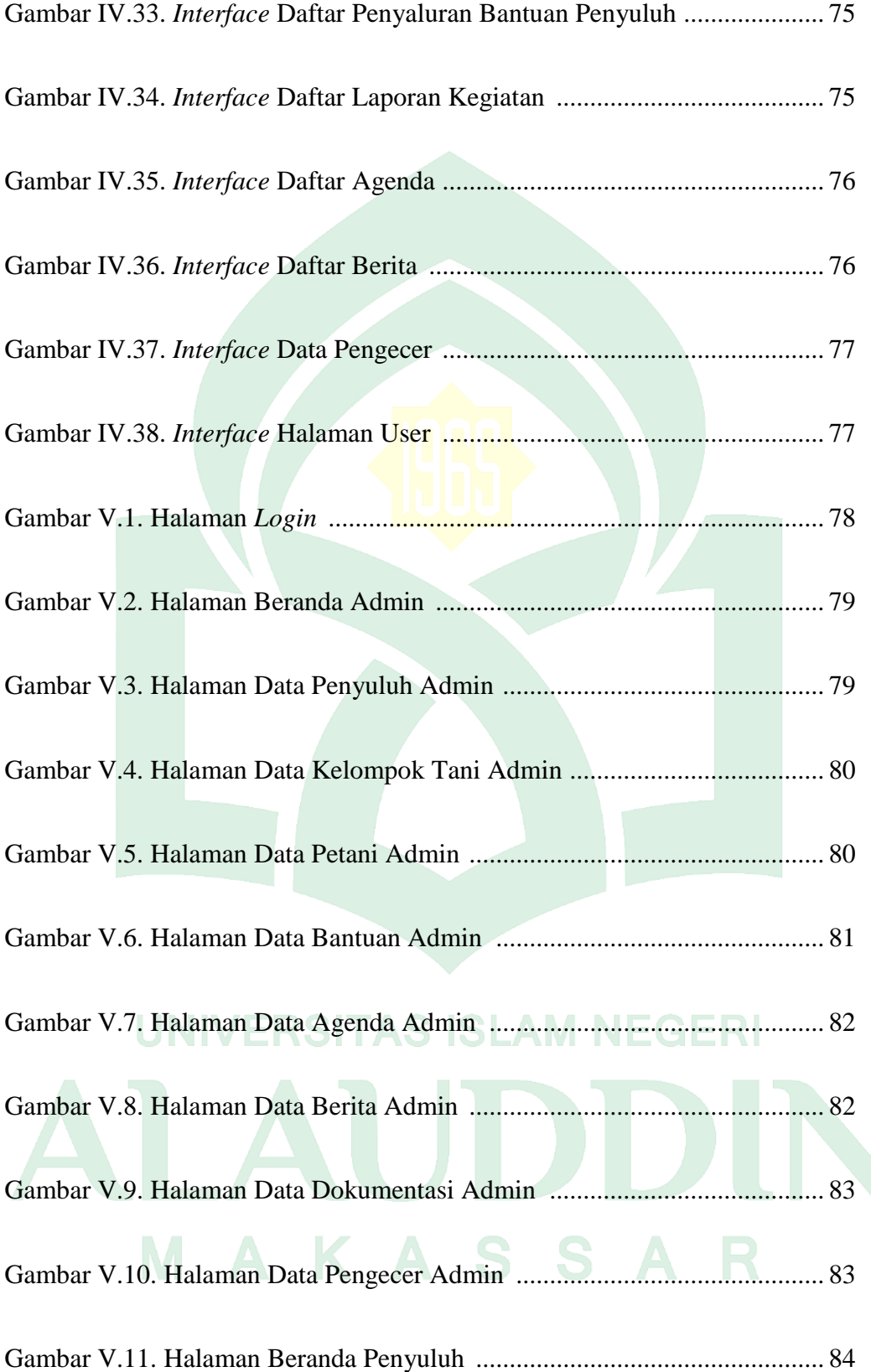

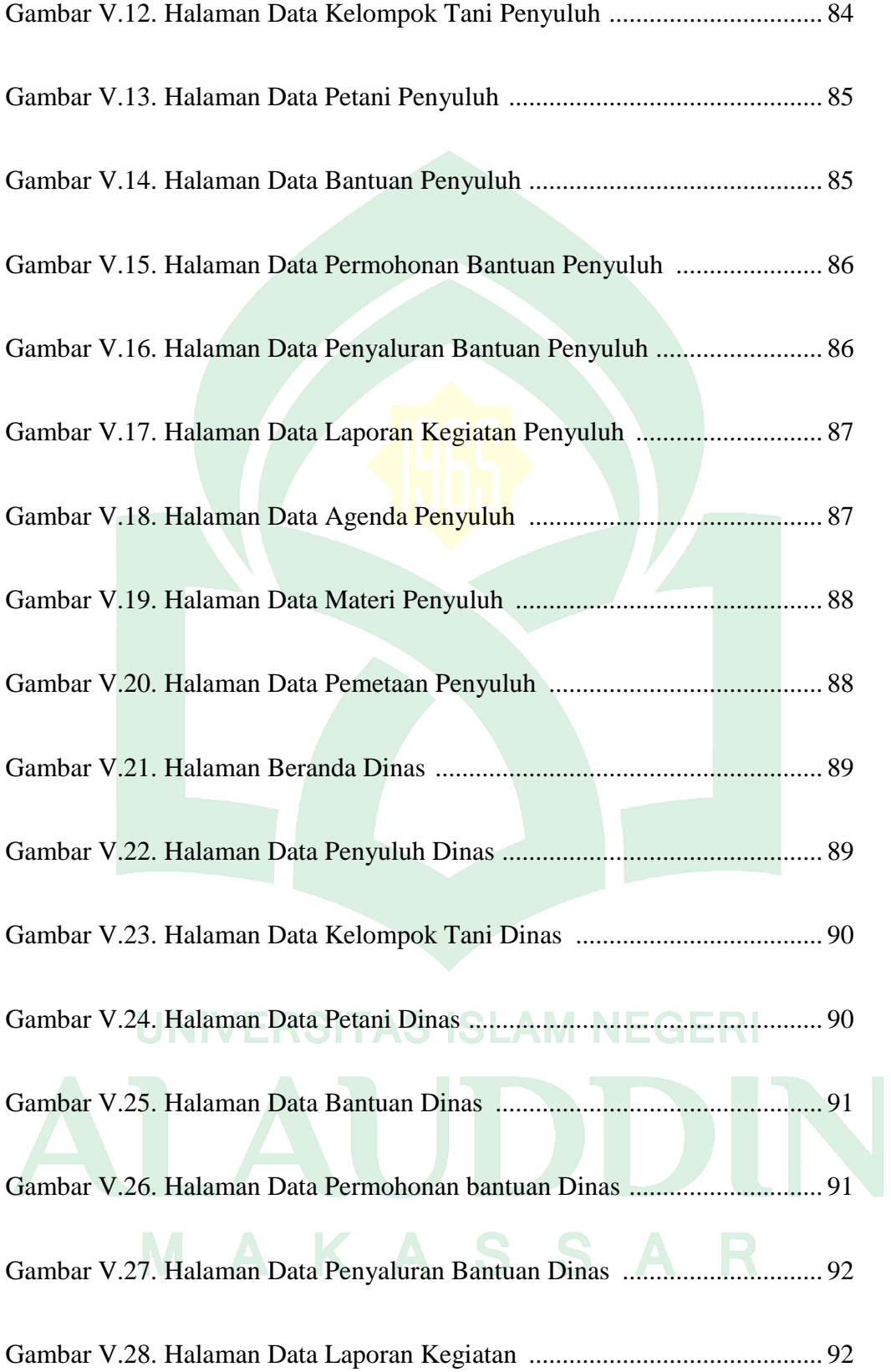

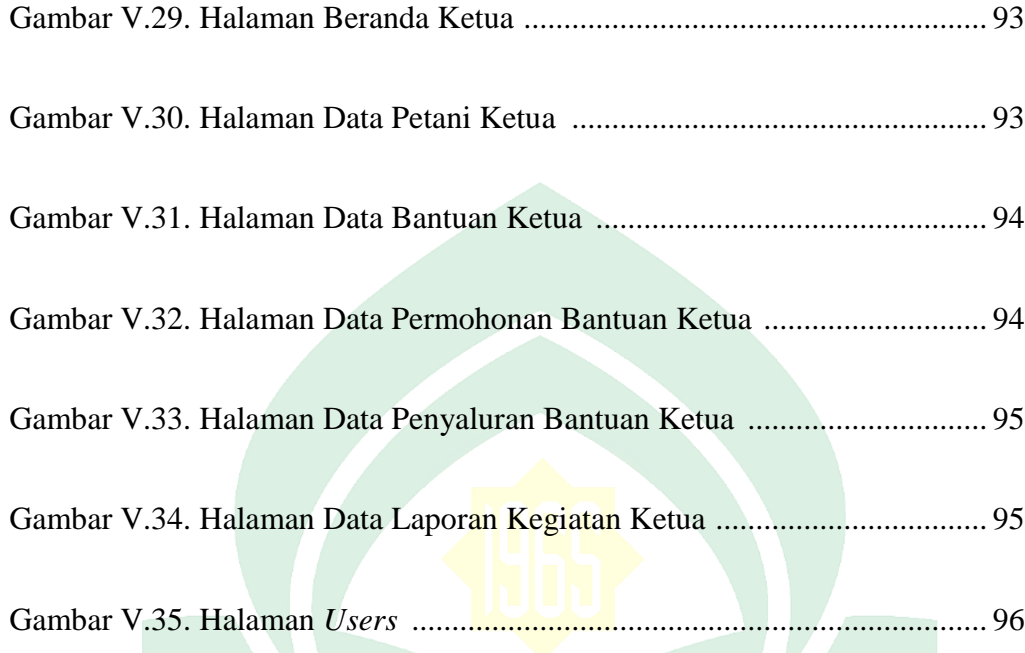

# **UNIVERSITAS ISLAM NEGERI** MAKASSAR

### **DAFTAR TABEL**

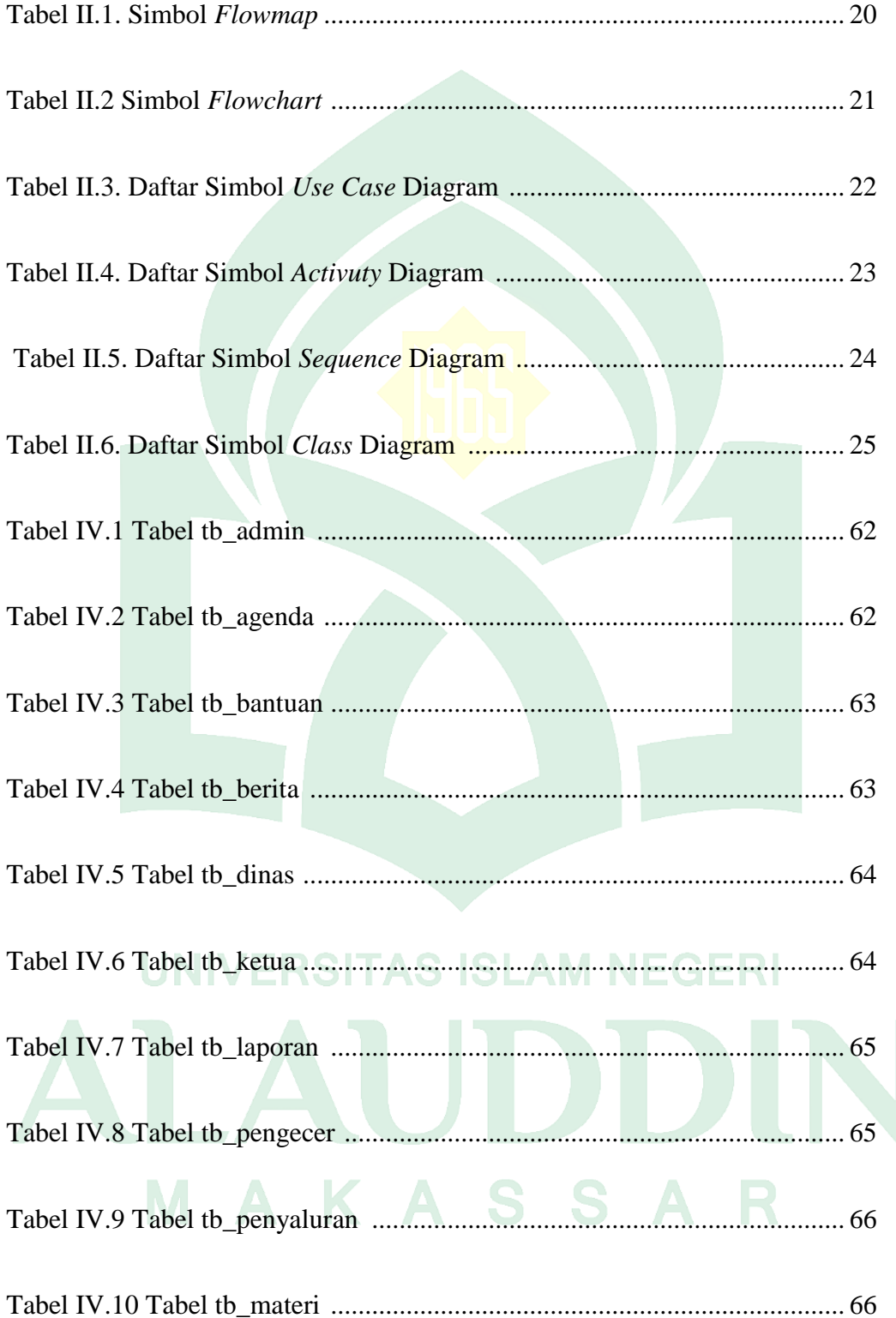

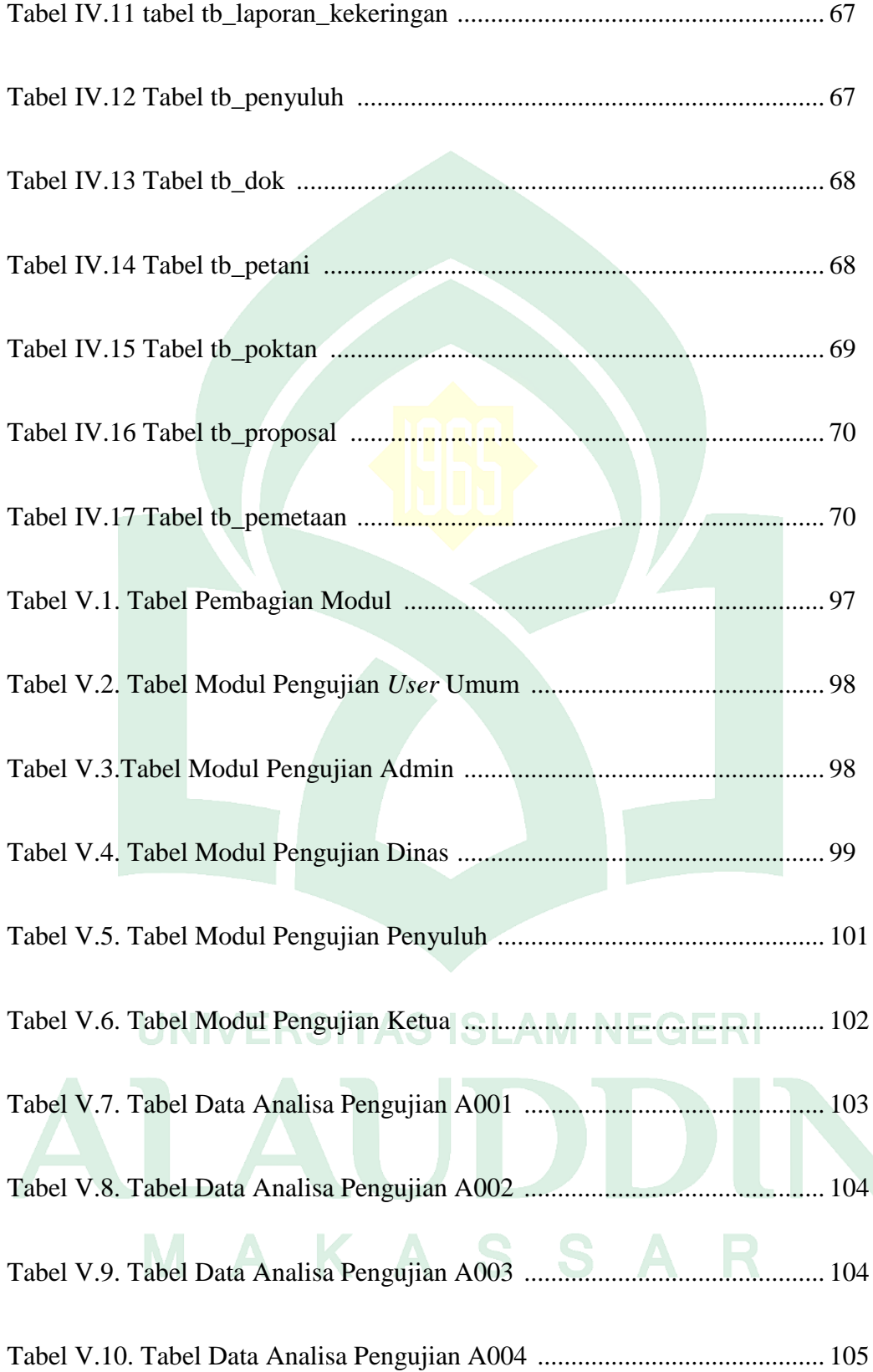

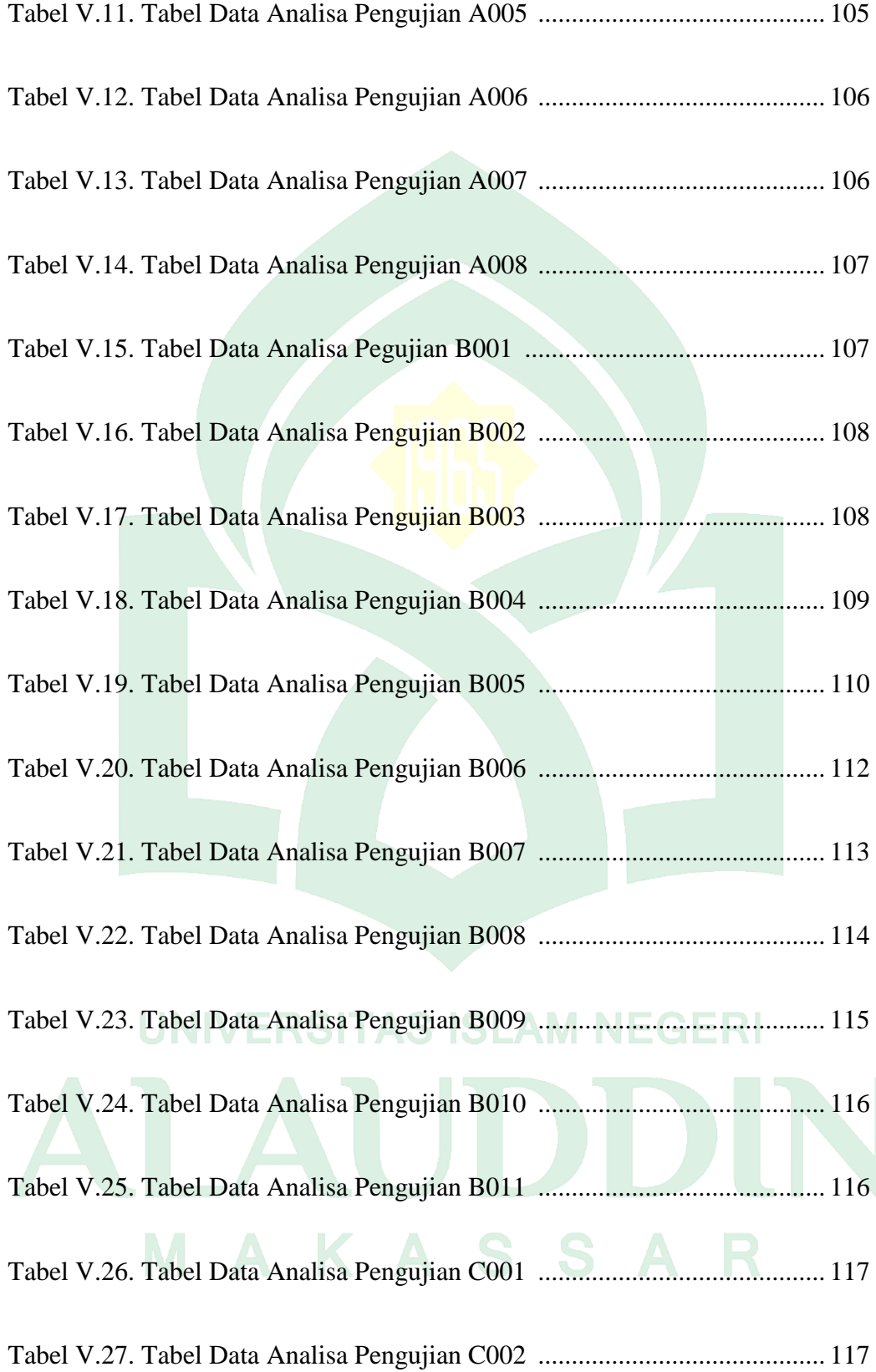

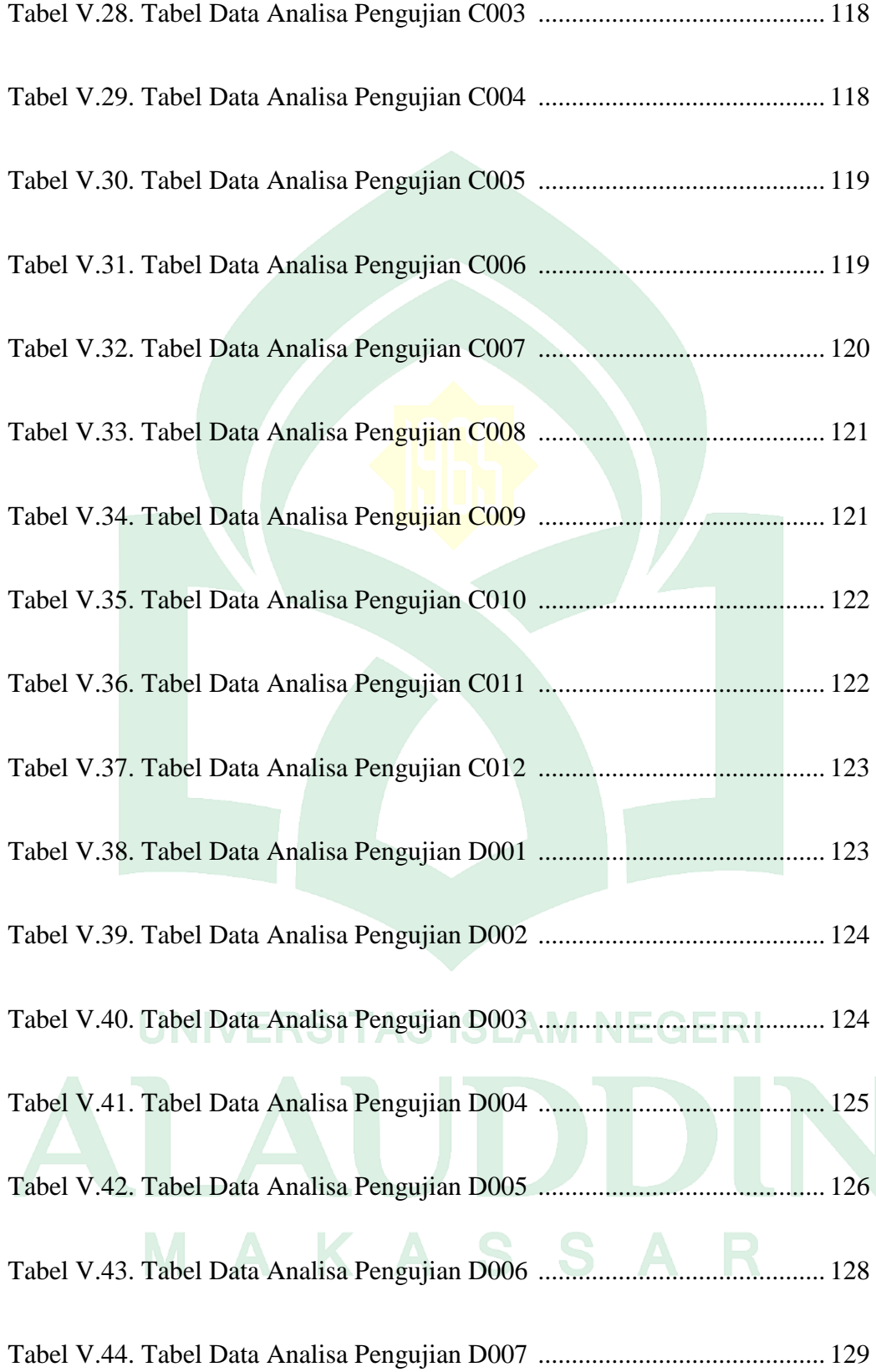

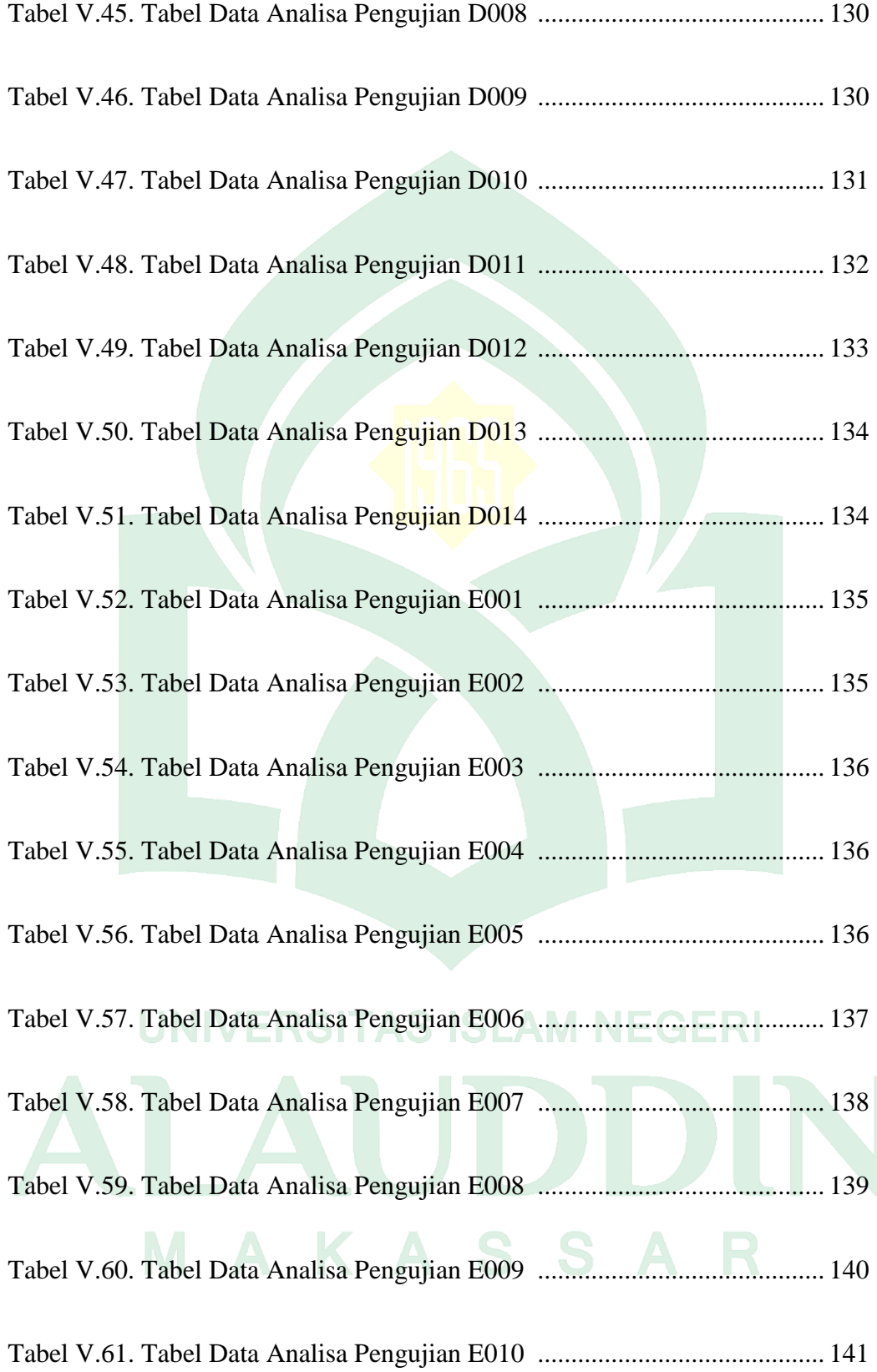

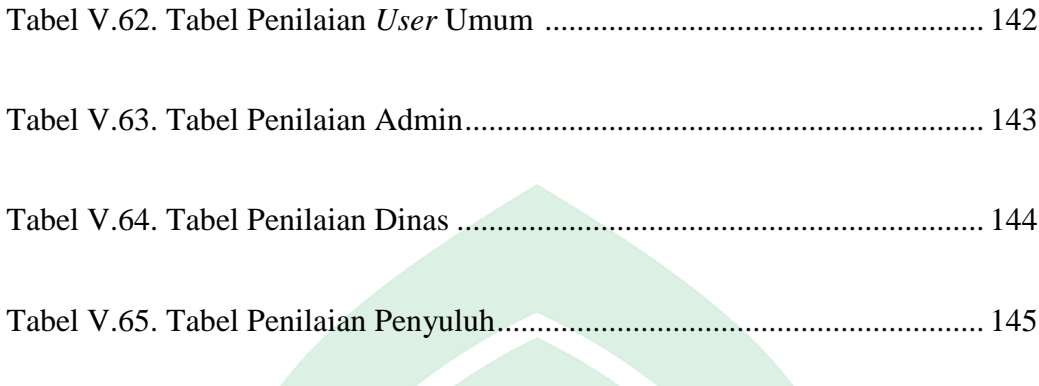

Tabel V.66. Tabel Penilaian Ketua .................................................................. 146

# **UNIVERSITAS ISLAM NEGERI** MAKASSAR

#### **ABSTRAK**

Nama : Andi Felmi Alfiana

NIM : 60900115011

Jurusan : Sistem Informasi

Judul : Analisis dan Desain Sistem Informasi Pelaporan Kegiatan Kelompok Tani Dan Pemetaan Wilayah Potensial Desa Goarie Kabupaten Soppeng

Pembimbing I : Faisal, S.T., M.T.

Pembimbing II : Farida Yusuf, S.Kom., M.T.

Transparansi pengelolaan bantuan dan penyaluran bantuan kepada setiap anggota kelompok tani Desa Goarie Kabupaten Soppeng menjadi masalah tersendiri bagi kelompok tani. Berdasarkan fakta dilapangan, tidak semua bantuan dari Dinas Pertanian tersalurkan kepada setiap anggota kelompok tani melainkan hanya berakhir ditangan ketua kelompok tani untuk dikelola sendiri. Hal ini menimbulkan rasa ketidak adilan bagi anggota kelompok yang lain.

Berdasarkan permasalahan tersebut, maka penelitian ini bertujuan untuk membangun suatu sistem informasi pelaporan kegiatan kelompok tani dan pemetaan wilayah potensial desa goarie kabupaten soppeng. Sistem yang dibangun terbagi atas 4 hak ases diantaranya admin, dinas, penyuluh, ketua serta tampilan utama yang dapat diakses oleh semua pengguna *internet.* Dalam sistem ini memuat beberapa informasi diantaranya data kelompok tani beserta anggotanya, data bantuan yang tersedia, data permohonan bantuan yang diajukan kelomok tani, data penyaluran bantuan dari Dinas Pertanian, data laporan kegiatan kelompok tani.

Adapun jenis penelitian yang digunakan dalam penelitian ini adalah penelitian kualitatif deskriptif dimana strategi yang digunakan adalah *Design and Creation.* Metode perancangan sistem yang digunakan dalam penelitian ini adalah *waterfall.* Teknik pengujian sistem yang digunakan adalah *Blackbox.* Hasil dari penelitian ini berupa sistem informasi kelompok tani berbasis *web* untuk mempermudah pengelolaan data pelaporan kegiatan kelompok tani serta trasparansi penyaluran bantuan kepada kelompok tani. Berdasarkan hasil pengujian dapat disimpulkan bahwa sistem ini berjalan sesuai dengan tujuan yang diharapkan.

**Kata Kunci:** Kelompok Tani, Pelaporan Kegiatan, *Website.*

#### **BAB I**

#### **PENDAHULUAN**

#### *A. Latar Belakang*

Penduduk Indonesia pada umumnya berprofesi sebagai petani. Sektor pertanian memberikan sumbangsih yang cukup besar pada kemajuan perekonomian Indonesia. Terkhusus pada daerah pedesaan, pertanian memberikan kontribusi yang sangat besar dalam pembangunan daerah. Karena itu diperlukan perhatian yang lebih kepada para petani daerah, sehingga dapat membantu dalam meningkatkan produktivitas dari para petani. Dalam meningkatkan produktivitas diperlukan adanya pengelolaan yang efisien dan pendampingan dari pihak Dinas Pertanian. Saat ini telah dibentuk suatu kelembagaan petani yang dinamakan kelompok tani.

Dalam peraturan Menteri Pertanian No.67/PERMENTAN/ SM.050/12/2016 tentang pedoman Pembinaan Kelembagaan Petani disebutkan bahwa kelompok tani pada dasarnya adalah organisasi non formal pedesaaan yang ditumbuh kembangkan dari, oleh dan untuk petani. Kelompok tani berfungsi sebagai a). Kelas belajar mengajar yaitu kelompok tani merupakan wadah bagi setiap anggotanya untuk berinteraksi dan meningkatkan pengetahuan, keterampilan, kemampuan dan usaha dalam berusaha tani yang lebih baik dan menguntungkan untuk mencapai kehidupan yang lebih sejahtera. b). Wahana kerjasama yaitu kelompok tani merupakan wadah untuk memperkuat kerjasama di antara sesama petani. c). Unit produksi yaitu kelompok tani merupakan satu

kesatuan unit usaha tani yang merupakan sekumpulan unit usaha para anggotanya untuk membentuk skala usaha yang efisien dan ekonomis (Permentan, 2016).

Sebagian besar petani di Desa Goarie Kabupaten Soppeng Provinsi Sulawesi Selatan telah tergabung dalam kelompok tani. Kelompok tani dibentuk dan dikukuhkan oleh Kepala Desa setelah diadakan pertemuan kelompok yang difasilitasi oleh penyuluh dari Dinas Pertanian Kabupaten Soppeng. Tercatat telah terbentuk 21 kelompok tani termasuk di dalamnya kelompok wanita tani. Jumlah anggota pada setiap kelompok bermacam-macam, satu kelompok ada yang berjumlah 40 orang, 50 orang bahkan ada pula yang berjumlah hingga 100 orang anggota. Anggota kelompok tani dibagi berdasarkan potensi wilayah yang ada pada setiap wilayah. Pendampingan yang dilakukan tidak sampai hanya pada aspek teknis melainkan hingga pada tahap pemasaran hasil panen.

Saat ini yang menjadi permasalahan bagi kelompok tani khususnya di Desa Goarie adalah mengenai transparansi pengelolaan bantuan dan penyaluran bantuan kepada setiap anggota kelompok tani. Berdasarkan fakta dilapangan, ditemukan informasi bahwa penyaluran bantuan dari Dinas Pertanian tidak sepenuhnya tersalurkan kepada setiap anggota kelompok tani melainkan hanya berakhir ditangan ketua kelompok dari kelompok tani untuk dikelola sendiri. Hal ini menimbulkan rasa ketidak adilan bagi anggota kelompok yang lain. Karena itu, perlu adanya pengawasan secara berkala dari Dinas Pertanian terhadap pendistribusian bantuan, sehingga semua anggota mendapatkan haknya masingmasing. Sebagai ketua kelompok telah sepatutnya untuk selalu menyampaikan amanah yang telah diberikan kepadanya sebagai pertanggung jawaban atas jabatan yang diduduki. Berkaitan dengan sifat amanah Allah swt berfirman dalam QS al-Nisa/04: 58, sebagai berikut:

**ِ** إِنَّ اللَّهَ يَأْمُرُكُمْ أَنْ تُوََدُّوا الْأَمَانَاتِ إِلَىٰ أَهْلِهَا وَإِذَا حَكَمْتُمْ بَيْنَ النَّاسِ أَنْ تَحْكُمُوا **َ ْ ِ َ َ ٰ** بِالْعَدْلِ ۚ إِنَّ اللَّهَ نِعِمَّا يَعِظُكُمْ بِهِ ۗ إِنَّ اللَّهَ كَانَ سَمِيعًا بَصِيرًا **ِ**

Terjemahnya:

Sesungguhnya Allah menyuruhmu menyampaikan amanat kepada yang berhak menerimanya, dan apabila kamu menetapkan hukum di antara manusia hendaknya kamu menetapkannya dengan adil. Sungguh Allah sebaik-baik yang memberi pengajaran kepadamu. Sungguh Allah adalah Maha Mendengar, Maha Melihat*.* (Kementerian Agama RI, 2012).

Isi kandungan QS al-Nisa/04: 58 menurut Quraish Shihab dalam tafsir Al-Misbah adalah Sesungguhnya Allah memerintahkan kalian, wahai orang-orang yang beriman, untuk menyampaikan segala amanat Allah atau amanat orang lain kepada yang berhak secara adil. Jangan berlaku curang dalam menentukan suatu keputusan hukum. Ini adalah pesan Tuhanmu, maka jagalah dengan baik, karena merupakan pesan terbaik yang diberikan-Nya kepada kalian. Allah selalu Maha Mendengar apa yang diucapkan dan Maha Melihat apa yang dilakukan. Dia mengetahui orang yang melaksanakan amanat dan yang tidak melaksanakannya, dan orang yang menentukan hukum secara adil atau zalim. Masing-masing akan mendapatkan ganjarannya. (Shihab, 2009 ).

Dikemukakan oleh Syu'bah bin al-Hajjaj dari ayahnya (al-Hajjaj) yang bersumber dari Abdullah bin Abd al-Aziz bin Juraij (Ibnu Juraij). Abdullah bin Abd al-Aziz bin Juraij (Ibnu Juraij) berkata: "Ayat (Ayat: 58, surah an-Nisa) diturunkan mengenai Usman bin Thalhah. Rasulullah saw meminta kunci Ka'bah

kepadanya (Usman bin Thalhah), lalu rasulullah saw masuk Baitullah (Ka'bah) pada waktu Fath al-Makkah. Lalu Rasulullah saw keluar dari Ka'bah sambal membaca ayat (Ayat: 58, surah an-Nisa). Lantas Rasulullah saw memanggil Usman bin Thalhah untuk menyerahkan kunci itu kepada Usman bin Thalhah. Abdullah bin Abbas berkata: "Menurut Umar bin al-Khathathab bahwa ayat (Ayat: 58, surah an-Nisa) diturunkan kepada rasulullah saw di dalam Ka'bah, karena pada saat Rasulullah saw keluar dari Ka'bah, Rasulullah saw membaca ayat (Ayat: 58, surah an-Nisa). Dan dia (Umar bin al-Khaththab) pun bersumpah: "Demi ayah dan ibuku, sebelum itu saya (Umar bin al-Khaththab) tidak pernah mendengar Rasulullah saw membacanya (Ayat: 58, surah an-Nisa).

Dari penjelasan ayat tersebut dapat diketahui bahwa sebagai seorang yang telah diberikan amanah sekiranya untuk menyampaikan amanah tersebut dengan sebaik-baiknya. Berlaku adil dalam mengambil keputusan dan tidak mendahulukan diri sendiri. Seperti halnya dengan pembagian bantuan secara merata kepada seluruh anggota kelompok tani.

Selanjutnya yang menjadi masalah kedua yaitu mengenai permohonan permintaan bantuan oleh kelompok tani di Desa Goarie kepada Dinas Pertanian Kabupaten Soppeng. Dalam proses permohonan bantuan setiap kelompok tani diminta untuk menyusun Rencana Definitif Kebutuhan Kelompok Tani yang disingkat RDKK. Dalam RDKK tersebut memuat nama-nama pemohon permintaan bantuan yang selanjutnya akan dicocokkan dengan nama-nama yang tercatat sebagai anggota dari kelompok tani, apakah pemohon benar merupakan anggota kelompok atau bukan. Dilapangan kerap ditemukan adanya nama-nama

pemohon yang tidak terdaftar sebagai anggota kelompok. Seperti yang diketahui bahwa setiap kegiatan yang dilakukan nantinya akan dimintai pertanggung jawaban. Hal ini dapat menimbulkan masalah pada saat penyusunan laporan pertanggung jawaban kegiatan kelompok tani.

Selanjutnya yang menjadi latar belakang ketiga adalah mengenai pemetaan wilayah potensial kelompok tani. Salah satu tugas pokok Dinas Pertanian Kabupaten Soppeng di bidang pembinaan dan penyuluhan adalah identifikasi potensi wilayah. Dalam pelaksanaan tugas tersebut penyuluh dapat mengetahui jenis lahan dan potensi lahan yang ada pada suatu daerah setiap kelompok tani. Dari sini akan diketahui jenis tanaman yang digarap pada lahan tersebut. Dalam pelaksanaannya, tim penyuluh harus mengunjungi satu persatu lahan petani untuk melihat potensi lahan yang dimiliki daerah tersebut. Hal ini menjadi kendala tersendiri bagi tim penyuluh terlebih jika petugas tidak terlalu mengenal daerah tersebut.

Berbicara mengenai pemetaan Allah swt berfirman dalam QS al-Baqarah/02: 22, sebagai berikut:

الَّذِي جَعَلَ لَكُمُ الْأَرْضَ فِرَاشَا وَالسَّمَاعَ بِنَاعَ وَأَنْزَلَ مِنَ السَّمَاءِ مَاعَ فَأَخْرَجَ بِهِ مِنَ **َ َ** الثَّمَرَاتِ رِزْقًا لَكُمْ ۖ فَلَا تَجْعَلُوا لِلَّهِ أَنْدَادًا وَأَنْتُمْ تَعْلَمُونَ **َ َ**

Terjemahnya:

(Dialah) yang menjadikan bumi sebagai hamparan bagimu dan langit sebagai atap dan Dialah yang menurunkan air (hujan) dari langit, lalu Dia hasilkan dengan (hujan) itu buah-buahan sebagai rezeki untukmu. Karena janganlah kamu mengadakan tandingan-tandingan bagi Allah, padahal kamu mengetahui. (Kementerian Agama RI, 2012).

Isi kandungan QS al-Baqarah/02: 22 menurut Quraish Shihab dalam tafsir Al-Misbah adalah sesungguhnya hanya Dialah yang mempersiapkan bumi dengan kekuasaan-Nya, membentangkan permukaannya agar mudah untuk ditempati dan didayagunakan. Dia menjadikan langit, benda-benda dan planetnya seperti bangunan yang kokoh. Dia juga memberikan kepada kalian sumber kehidupan dan segala nikmat, yaitu air. Dia menurunkan air dari langit dan menjadikannya sebagai sebab tumbuhnya tanaman dan pepohonan yang berbuah yang dapat kalian ambil manfaatnya. Dengan demikian, tidaklah benar kalian berpandangan bahwa Allah memiliki sekutu yang kalian sembah seperti menyembah Allah, sebab tiada sekutu bagi-Nya. Dengan fitrah dasar, kalian dapat mengetahui bahwa tidak ada sekutu bagi-Nya. Maka janganlah kalian menyeleweng dari fitrah tersebut.

Ayat tersebut menjelaskan bahwa Allah swt menciptakan bumi sebagai hamparan yang membentang luas dan langit sebagai atapnya. Dari hamparan bumi yang luas tumbuh berbagai macam tumbuh-tumbuhan sebagai rezeki dan sumber kehidupan bagi makhluk-Nya dan dari langit Allah menurunkan air hujan sebagai suatu nikmat. Maka daripada itu janganlah kita menyekutukan Allah, karena tiada sekutu bagi-Nya. (Shihab, 2009).

Untuk latar belakang yang keempat adalah perkembangan dibidang teknologi informasi dan komunikasi yang berkembang sangat pesat. Pada masa sekarang ini pemanfaatan teknologi telah menjadi hal yang mutlak harus dilakukan dalam suatu organisasi dalam membangun eksistensi dan suasana kerja yang efektif dan efisien. Tidak terkecuali pemanfaatan teknologi untuk sistem pelaporan kegiatan kelompok tani dan pemetaan wilayah pontesial masing-masing daerah. Salah satu bentuk pemanfaatannya yaitu dengan membangun sebuah sistem informasi berbasis web. Penggunaan apikasi berbasis web sudah bukan lagi menjadi hal yang baru seiring dengan berkembangannya teknologi internet. Dengan perkembangan teknologi internet penyampaian dan pengiriman informasi sudah sangat mudah untuk dilakukan, jarak dan waktu tidak lagi menjadi masalah. Penggunaan aplikasi berbasis web sudah sering dijumpai diberbagai lembaga, seperti lembaga pendidikan, kesehatan, hingga lembaga pemerintahan.

Berdasarkan uraian latar belakang di atas, maka penulis mengangkat judul "**Analisis dan Desain Sistem Informasi Pelaporan Kegiatan Kelompok Tani Dan Pemetaan Wilayah Potensial Desa Goarie Kabupaten Soppeng**" untuk dijadikan laporan tugas akhir. Sistem tersebut diharapkan dapat membantu kelompok tani dalam peloporan kegiatan kelompok dan petugas Penyuluh Pertanian dalam pemetaan wilayah potensial kelompok tani.

#### *B. Rumusan Masalah*

Berdasarkan pada latar belakang di atas maka disusun rumusan masalah yang akan dibahas yakni: Bagaimana membangun suatu sistem informasi pelaporan kelompok tani dan pemetaan wilayah potensial di Desa Goarie Kabupaten Soppeng?M A

#### *C. Fokus Penelitian Dan Deskripsi Fokus*

Agar dalam pengerjaan tugas akhir ini lebih terarah, maka fokus penelitian difokuskan pada:

- 1. Sistem ini dapat menampilkan informasi seputar kelompok tani antara lain informasi anggota kelompok tani, kegiatan kelompok tani, peloporan kegiatan kelompo tani, serta informasi potensi wilayah kelompok tani.
- 2. Website yang dirancang bersifat web dinamis.
- 3. Sistem ini akan akan dikelola oleh kepala bidang pembinaan dan penyuluh Dinas Pertanian dan ketua kelompok tani.

Untuk mempermudah pemahaman dan memberikan gambaran serta menyamakan persepsi antara penulis dan pembaca, maka dikemukakan deskripsi focus pada penelitian ini. Adapun yang dijelaskan dalam penelitian ini adalah:

- 1. Sistem ini dibangun berdasarkan masalah yang ditimbulkan pada sistem sebelumya. Masalah yang dimaksud adalah pada pelaporan kegiatan kelompok yang belum efektif. Dengan mengunakan sistem peloporan kegiatan kelompok tani maka akan mempermudah petugas penyuluh pertanian dalam mengakses informasi kelompok tani.
- 2. Pemetaan wilayah potensial memberikan kemudahan bagi Dinas Pertanian dalam mendapatkan informasi terkait komuditas kelompok tani serta informasi perkembangan tanam dan panen.
- 3. Sistem ini merupakan sistem yang menghubungkan antara Dinas Pertanian bagian pembinaan dan penyuluhan dengan kelompok tani.

#### *D. Kajian Pustaka*

Kajian pustaka merupakan bagian dalam struktur penulisan karya tulis yang digunakan sebagai pembanding antara penelitian sebelumnya dengan penelitian yang akan dilakukan.

Beberapa referensi yang diambil dari penelitian sebelumnya yang berhubungan dengan penelitian ini, di antaranya adalah:

Sari (2017) dalam skripsinya yang berjudul:"Sistem Pengolahan Data Kelompok Tani Kecematan Sungai Tabuk Kabupaten Banjar*".* Penelitian ini dimaksudkan untuk mengatasi permasalahan yang dihadapi oleh Kelompok Tani Kecamatan Sungai Tabuk yang dikelola oleh kios Warga Tani seperti dalam melakukan pengelolaan data kelompok tani, memberikan informasi stok pupuk dan informasi penyaluran pupuk kepada anggota kelompok tani, serta pembuatan laporan bulanan pengeceran.

Penelitian di atas memiliki kesamaan dengan skripsi ini dari segi pengolaan data kelompok tani dan pelaporan kegiatan kelompok tani. Namun yang menjadi pembeda di antara keduanya adalah pada sistem yang dibuat dapat memberikan informasi mengenai potensi wilayah setiap kelompok tani, sementara penelitian sebelumnya lebih berfokus pada pengolohan informasi ketersediaan pupuk dan informasi penyaluran pupuk kepada anggota kelompok tani, serta pembuatan laporan bulanan pengeceran.

Hajar (2017) dalam skripsinya yang berjudul:"Rancang Bangun Sistem Monitoring Kegiatan Kelompok Tani Berbasis Web di Kacamatan Pattalassang Kabupaten Gowa Sulawesi Selatan*".* Penelitian ini mengangkat masalah yang ada di Kantor Camat Pattalassang yaitu tidak adanya trasparansi dalam pembagian dana atau bantuan kepada anggota kelompok tani, selain itu proses penjadwalan kegiatan penyuluhan kelompok tani yang tidak efektif dan efisien.

Kesamaan penelitian di atas dengan skripsi ini adalah mengenai monitoring kegiatan kelompok tani. Sedangkan yang menjadi pembeda di antara keduanya adalah sistem yang akan dibuat berfokus pada pelaporan kegiatan kelompok tani yang menampilkan setiap rincian penyaluran bantuan kelompok tani, sementara penelitian sebelumnya membahas mengenai penjadwalan kegiatan penyuluhan kelompok tani.

Sophyan (2017) dalam skripsinya yang berjudul:"Rancang Bangun Sistem Informasi Manajemen Pemberdayaan Kelompok Tani pada Dinas Kabupaten Barru Berbasis Web*".* Penelitian ini mengangkat masalah pemberdayaan kelompok tani yang terjadi di Dinas Pertanian Kabupaten Barru yang masih kurang efektif dan efisien dimana kurangnya kepatuhan kelompok tani. Hal ini disebabkan karena adanya perbedaan persepsi antara kelompok tani dan penyuluh mengenai arahan yang diberikan oleh penyuluh.

Penelitian di atas memiliki kesamaan dengan skripsi ini, yakni samasama memanfaatkan teknologi informasi untuk mendukung kegiatan pada kelompok tani. Tetapi yang membedakannya yakni aplikasi yang dibuat oleh Nurzakina Sophyan adalah sistem manajemen pemberdayaan kelompok tani, sementara penulis akan membuat aplikasi sistem informasi pelaporan kegiatan dan identifikasi potensi wilayah kelompok tani.

#### *E. Tujuan dan Kegunaan Penelitian*

#### **1. Tujuan penelitian**

Tujuan dari penelitian ini adalah untuk membangun sistem pelaporan kegiatan kelompok tani dan pemetaan wilayah potensial di Desa Goarie Kabupaten Soppeng untuk terciptanya transparansi dalam pengelolaan bantuan kelompok tani serta kemudahan dalam memperoleh informasi mengenai komuditas potensial dalam satu wilayah kelompok tani.

#### **2. Kegunaan pada Penelitian**

Diharapakan dengan kegunaan pada penelitian ini dapat diambil beberapa manfaat yang mencakup tiga hal pokok berikut:

#### **a. Bagi Dunia Akademik**

Dapat memberikan suatu referensi yang berguna bagi dunia akademis khususnya dalam penelitian yang akan dilaksanakan oleh para peneliti yang akan datang dalam hal pengembangan website khususnya sistem informasi pelaporan kegiatan kelompok tani.

#### **b. Bagi Pengguna**

Adapun manfaat yang akan diperoleh pengguna dari penggunaa sistem yang akan dikembangkan adalah sebagai berikut : a) Menyediakan informasi yang mudah diakses dan akurat bagi setiap

anggota kelompok tani di Desa Goarie Kabupaten Soppeng dan

Dinas Pertanian Kabupaten Soppeng.

b) Menyediakan sistem informasi pelaporan kegiatan kelompok tani yang dapat membantu ketua kelompok tani dalam proses penyusunan laporan pertanggung jawaban. Serta pemetaan potensi wilayah yang mempermudah pengelompokan wilayah kelompok tani.

- c) Menjadi jembatan komunikasi antara kelompok tani dengan Dinas Pertanian Kabupaten Soppeng Bidang Pembinaan dan penyuluhan.
- **c. Bagi Penulis**

Menambah pengetahuan dan wawasan serta mengembangkan daya nalar dalam pengembangan teknologi khususnya di bidang web.

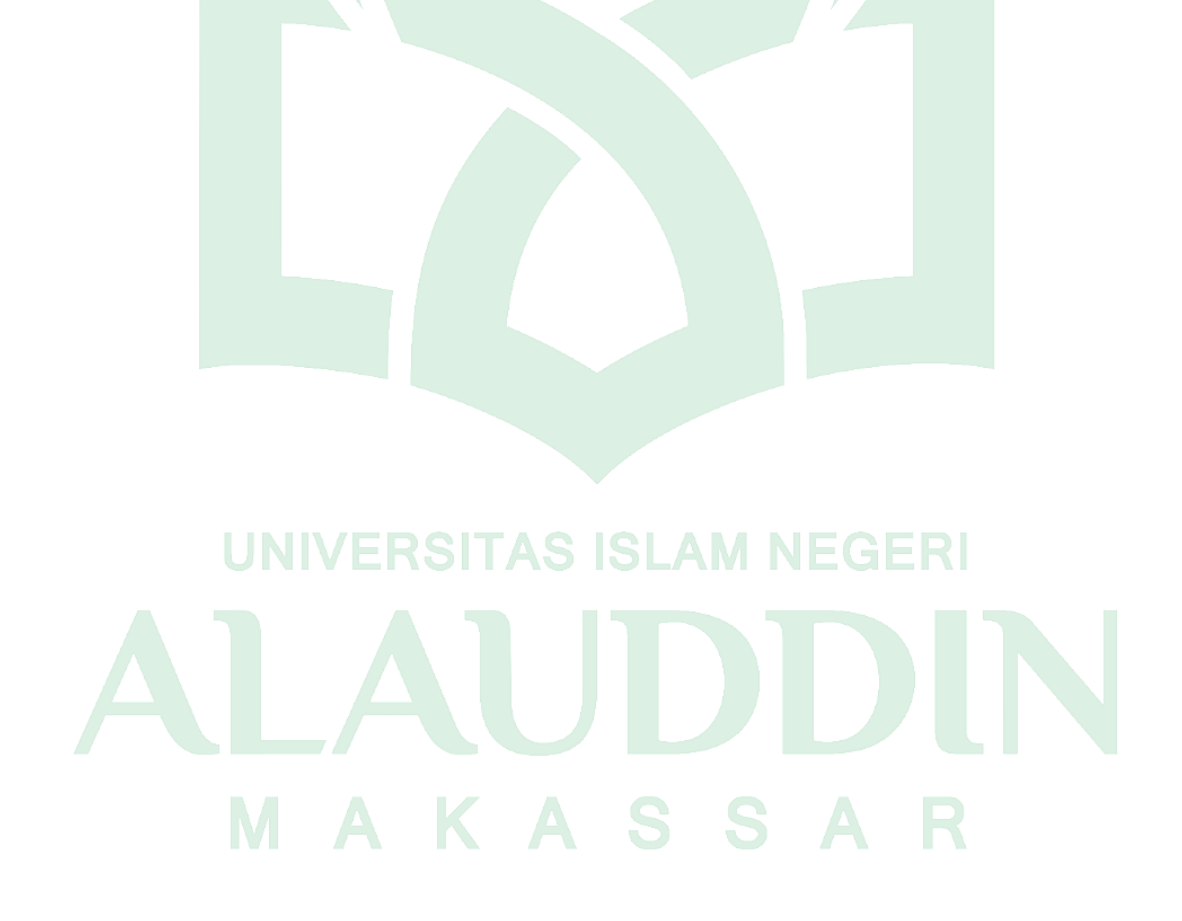

#### **BAB II**

#### **TINJAUAN TEORITIS**

#### *A. Analisis dan Desain Sistem*

Analisis sistem didefinisikan sebagai bagaimana memahami dan menspesifikasi dengan detail apa yang harus dilakukan oleh sistem. Sementara sistem desain diartikan sebagai menjelaskan dengan detail bagaimana bagianbagian dari sistem informasi diimplementasikan. Dengan demikian, analisis dan desain sistem informasi (ANSI) bias didefinisikan sebagai: Proses organisasional kompleks di mana sistem informasi berbasis komputer diiplementasikan.

Ada pertanyaan kunci, mengapa urutan tahapan-tahapan dalam ANSI menjadi sangat penting. Ada beberapa alasan spesifik. Pertama, kesuksesan suatu sistem informasi tergantung pada analisis dan perancangan yang baik. Tahapan analisis akan menentukan masalah apa yang akan pada organisasi atau perusahaan. Kesalahan dalam tahap ini akan mengakibatkan masalah tetap ada walaupun sistem informasi telah diiplementasikan. Sementara tahapan desain akan sangat menentukan seperti apa sistem akan berfungsi. Walaupun pada tahapan analisis masalah utama sudah terpecahkan dengan benar. Kesalahan desain akan mengakibatkan kegagalan penyelesaian masalah oleh sistem komputer. Dengan demikian, dua langkah ini adalah langkah yang sangat menentukan untuk pengembangan sistem.

Kedua, metode ANSI merupakan metode yang cukup lama dipakai untuk membangun perangkat lunak konvensional. Dengan demikian, kesahihan

13
langkah-langkah baku yang ada sudah teruji. Metode ini juga telah digunakan secara luas di berbagai industri.

Ketiga, ANSI menawarkan profesi baru sebagai seorang analis. Di bagian sebelumnya, telah kita bahas bahwa stakeholder yang bertanggung jawab pada pelaksanaan seluruh tahapan ANSI adalah analis. (Al Fatta, 2007).

#### *B. Sistem Informasi*

Sistem informasi adalah suatu sistem dalam suatu organisasi yang mempertemukan kebutuhan pengolahan transaksi harian yang mendukung fungsi operasi organisasi yang bersifat manajerial dengan kegiatan stratrategis dari suatu organisasi untuk dapat menyediakan kepada pihak luar tertentu dengan informasi yang diperlukan untuk pengambilan keputusan. Sistem informasi dalam suatu organisasi dapat dikatakan sebagai suatu sistem yang menyediakan informasi bagi semua tingkatan dalam organisasi tersebut kapan saja diperluka. Sistem ini menyimpan, mengambil, mengubah, mengolah dan mengkomunikasikan informasi yang diterima dengan menggunakan sistem informasi atau peralatan lainnya. (Sutedjo: 2002, 24).

Berbicara mengenai sistem informasi Allah swt berfirman dalam QS al-AS. SI AM Hujurat/49: 06, sebagai berikut:

نِينَ آمَنُوا إِنْ جَاءَكُمْ فَٱسِقٌ بِنَبَإٍ فَتَبَيَّنُوا أَنْ تُصِيبُوا قَوْمًا بِجَهَالَةٍ **َ ِ ُّ َها انَّ ي<br>ميل**ا **َ يَا أ ْم وَا ِدِمي َه َعهْتُ ى َما فَ ِ ُحىا َعهَ ْصب ٰ تُ فَ**

Terjemahnya:

Hai orang-orang yang beriman! jika seseorang yang fasik dating kepada kamu membawa suatu berita, maka telitilah kebenarannya, agar kamu tidak mencelakakan suatu kaum karena kebodohan (kecerobohan), yang

akhirnya kamu menyesali perbuatanmu itu. (Kementerian Agama RI, 2012).

Penjelasan ayat tersebut menurut Quraish Shihab dalam tafsir Al-Misbah adalah Wahai orang-orang yang beriman, jika orang yang melanggar syariat Allah datang kepada kalian dengan membawa suatu berita, maka teliti dan periksalah terlebih dahulu kebenaran berita itu. Hal itu supaya kalian tidak menimpakan musibah kepada suatu kaum–tanpa kalian mengetahui keadaan mereka–sehingga apa yang telah kalian lakukan terhadap mereka–setelah nyata bahwa mereka tidak melakukannya–menjadikan kalian selalu menyesal atas kejadian itu, dan berharap kejadian itu tidak kalian lakukan. (Shihab, 2009).

Ayat tersebut menjelaskan bahwa sangat penting untuk menyampaikan suatu informasi. Seperti halnya dengan pelaporan kegiatan kelompok tani serta potensi wilayah yang dimiliki setiap daerah hendaknya dilaporkan secara berkala untuk mendapatkan pendampingan yang tepat dari pihak yang berwenang.

#### *C. Komponen-Komponen Sistem Informasi*

Sistem Informasi terdiri dari komponen-komponen yang disebut dengan istilah blok bangunan (*building block*) yaitu:

# a) Blok Masukan (*input block)*

*Input* mewakili data yang masuk ke dalam sistem informasi. *Input* disini termasuk metode-metode dan media yang digunakan untuk menangkap data yang akan dimasukkan, yang dapat berupa dokumen dasar

b) Blok Model (*model block)*

Blok ini terdiri dari kombinasi prosedur, logika dan metode matematik yang akan memanipulasi data *input* dan data yang tersimpan di basis data dengan cara yang sudah tertentu untuk menghasilkan keluaran yang sudah diinginkan.

c) Blok Keluaran (*output block)*

Produk dari sistem informasi adalah keluaran yang merupakan informasi yang berkualitas dan dokumentasi yang berguna untuk semua tingkatan manajemen serta semua pemakai sistem.

d) Blok Teknologi (*technologi block)*

Teknologi digunakan untuk menerima *input,* menjalankan model, menyimpan dan mengakses data, menghasilkan dan mengirimkan keluaran dan membantu mengendalikan diri secara keseluruhan.

e) Blok Basis Data (*data base block)*

Merupakan kumpulan dari data yang saling berhubungan satu dengan yang lainnya, tersimpan diperangkat lunak untuk memanipulasinya.

f) Blok Kendali (*control block)*

Banyak factor yang dapat merusak sistem informasi, misalnya bencana alam, api, temperature tinggi, air, debu, kecurangan-kecurangan, kenjanggalan sistem itu sendiri, kesalahan-kesalahan ketidakefisienan, sabotase dan sebagainya. Beberapa pengendalian perlu dieancang dan diterapkan untuk meyakinkan bahwa hal-hal yang dapat merusak sistem dapat dicegah atau bila terlanjur terjadi kesalahan dapat langsung diatasi.

(Hutahaean, 2014). **ASSA** 

#### *D.Pengertian Pelaporan*

Pelaporan pertanggungjawaban adalah suatu laporan yang dibuat dan dipertanggungjawabkan suatu forum tertentu dan dalam jangka waktu tertentu. Laporan pertanggungjawaban berguna sebagai bahan evaluasi terhadap seluruh proses pelaksanaan kegiatan dan hasil-hasil yang dapat dicapai dari kegiatan tersebut, yang selanjutnya dapat dijadikan bahan pertimbangan bagi perbaikanperbaikan dan peningkatan kualitas pelaksanaan kegiatan pada masa yang akan datang. Pelaporan pertanggungjawaban berupa laporan pelaksanaan kegiatan dan laporan penggunaan dana. (Hutagaol, 2014).

#### *E. Kegiatan Kelompok Tani*

Kegiatan kelompok tani adalah perkumpulan yang beranggotakan para petani di desa, ketua kelompok tani dipilih dari salah seorang petani yang dianggap memiliki pengetahuan dan wawasan luas. Ketua kelompok tani yang terpilih diharapkan dapat menjalankan tugas dan kewajibannya antara lain mengkoordinasikan kegiatan gotong royong untuk pengolahan lahan anggota kelompok tani secara bergantian, mengkoordinasikan penjualan hasil produksi, dan melakukan hubungan dengan pihak penyuluh maupun dinas pertanian. (Hajar, 2017).

#### *F. Pengertian Pemetaan*

Peta adalah alat relasi (*relational tools*) yang menyediakan informasi antar hubungan entitas yang dipetakan. (Spasser, 1997).

Definisi pemetaan yang dirumuskan dalam kamus bahasa Indonesia menekankan ungkapan perasaan dalam bentuk gambar, tulisan, peta, dan grafik.

Definisi ini menekankan produk atau output dari peta. Sedangkan Spasser lebih menekankan proses kegiatan pemetaan. Kedua pendapat ini tidak berbeda melainkan saling melengkapi, karena sebuah produk atau output pemetaan dihasilkan melalui proses.

Sehingga dapat dinyatakan bahwa pemetaan merupakan sebuah proses yang memungkinkan seseorang mengenali elemen pengetahuan serta konfigurasi, dinamika, ketergantungan timbal balik dan interaksinya. Pemetaan pengetahuan digunakan untuk keperluan manajemen teknologi, mencakup definisi program penelitian, keputusan menyangkut aktivitas yang berkaitan dengan teknologi, disain, struktur berbasis pengetahuan serta pemrograman pendidikan dan pelatihan. Output dari kegiatan pemetaan adalah gambar, tulisan, peta, dan grafik yang menunjukkan hubungan antar elemen pengetahuan. (Wahyuni, 2012).

#### *G. Website*

*Website* merupakan kumpulan halaman-halaman yang berisi informasi yang disimpan diinternet yang bisa diakses atau dilihat melalui jaringan internet pada perangkat-perangkat yang bisa mengakses internet itu sendiri seperti komputer. Definisi kata *web* adalah *Web* sebenarnya penyederhanaan dari sebuah istilah dalam dunia komputer yaitu *WORLD WIDE WEB* yang merupakan bagian dari tekhnologi Internet. *World wide Web* atau disingkat dengan nama www, merupakan sebuah sistem jaringan berbasis *Client-Server* yang mempergunakan protokol HTTP (*Hyperteks Transfer Protocol*) dan TCP/IP (*Transmisson Control Protocol / Internet Protocol*) sebagai medianya. Karena kedua sistem ini mempunyai hubungan yang sangat erat, maka untuk saat ini sulit untuk membedakan antara HTTP dengan WWW. (Hastanti, dkk, 2015).

#### *H.PHP*

*PHP* adalah bahasa *server-side scripting* yang menyatu dengan *HTML* untuk membuat halaman *web* yang dinamis. Maksud dari *server-side scripting* adalah sintaks dan perintah-perintah yang diberikan akan sepenuhnya akan dijalankan diserver tetapi disertakan pada dokumen *HTML*. Pembuatan web ini merupakan kombinasi antara *php* sendiri sebagai bahasa pemrograman dan *HTML* sebagai pembangun halaman web (Sunarfrihantono,2002).

#### *I. MySQL*

*MySQL* adalah sebuah perangkat lunak sistem manajemen basis data *SQL* (bahasa Inggris: *database management system*) atau *DBMS* yang multithread, multiuser, dengan sekitar 6 juta instalasi di seluruh dunia. *MySQL AB* membuat *MySQL* tersedia sebagai perangkat lunak gratis dibawah lisensi GNU *General Public License* (GPL), tetapi mereka juga menjual dibawah lisensi komersial untuk kasuskasus dimana penggunaannya tidak cocok dengan penggunaan GPL.

*MySQL* adalah *Relational Database Management System (RDBMS)* yang didistribusikan secara gratis dibawah lisensi GPL (*General Public License*). Dimana setiap orang bebas untuk menggunakan *MySQL*, namun tidak boleh dijadikan produk turunan yang bersifat komersial.

*MySQL* sebenarnya merupakan turunan salah satu konsep utama dalam database sejak lama, yaitu *SQL (Structured Query Language). SQL* adalah sebuah konsep pengoperasian database, terutama untuk pemilihan atau seleksi dan pemasukan data, yang memungkinkan pengoperasian data dikerjakan dengan mudah secara otomatis.

Keandalan suatu sistem database *(DBMS)* dapat diketahui dari cara kerja optimizer-nya dalam melakukan proses perintah-perintah *SQL*, yang dibuat oleh user maupun program-program aplikasinya. Sebagai database server*, MySQL* dapat dikatakan lebih unggul dibandingkan database server lainnya dalam query data. Hal ini terbukti untuk *query* yang dilakukan oleh *single user,* kecepatan *query MySQL* bisa sepuluh kali lebih cepat dari PostgreSQL dan lima kali lebih cepat dibandingkan Interbase. (Watung, 2014).

#### *J. Daftar Simbol*

#### **1. Daftar Simbol** *Flowmap* **Diagram**

*Flowmap* adalah diagram yang menunjukkan arus pekerjan secara keseluruhan dari sistem. Diagram ini menjelaskan urutan dari prosedur-prosedur yang ada di dalam sistem. *Flowmap* menunjukkan apa yang dikerjakan dalam sistem. (Jogiyanto, 2005).

# **INIVERSITAS ISI AM NEGERI**

| N <sub>0</sub> | <b>Gambar</b> | <b>Nama</b>                          | Keterangan                                                                                                    |
|----------------|---------------|--------------------------------------|----------------------------------------------------------------------------------------------------|
| 1.             |               | Terminator<br>Awal/ Akhir<br>Program | Simbol untuk memulai dan<br>mengakhiri suatu program                                                                                                    |
| 2.             |               | Dokumen                              | Menunjukkan<br>dokumen<br>berupa<br>inpt dan output pada<br>proses<br>manual dan berbasis komputer                                                            |
| 3.             |               | Proses<br>Manual                     | Menunjukkan<br>proses<br>yang<br>dilakukan secara manual                                                                                                    |
| 4.             |               | Penyimpanan<br>Magnetik              | Menunjukkan media penyimpanan<br>data/informasi file pada proses<br>berbasis<br>komputer, file<br>dapat<br>dsimpan pada harddisk, disket, CD<br>dan lain-lain |
| 5.             |               | Penghubung                           | Menunjukkan alir dokumen yang<br>terpisah<br>terputus<br>pada<br>atau<br>halaman alir dokumen yang sama                                                       |
| 6.             |               | Proses<br>Komputer                   | Menunjukkan<br>proses<br>yang<br>dilakukan secara komputerisasi                                                                                               |
| 7.             |               | Pengersipan                          | Menunjukkan simpanan data non<br>informasi<br>komputer,<br>file<br>pada<br>proses manual. Dokumen dapat<br>disimpan pada lemari, arsip, map<br>file           |
| 8.             | W             | Input<br>Keyboard                    | Menunjukkan<br>input<br>yang<br>dilakukan menggunakan keyboard                                                                                                |
| 9.             |               | Penyimpanan<br>Manual                | Menunjukkan media penyimpanan<br>data atau informasi secara manual                                                                                            |

Tabel II.1. Simbol *Flowmap* (Ladjamudin, 2006)

# **2. Daftar Simbol** *Flowchart* **Diagram**

*Flowchart* adalah representasi grafik yang menggambarkan setiap langkah yang akan dilakukan dalam suatu proses, yang merupakan alat bantu yang banyak digunakan untuk menggambarkan sistem secara pisikal. (Baraja, 2009).

| N <sub>0</sub> | <b>Simbol</b> | <b>Nama</b>                           | Keterangan                                                                                                    |
|----------------|---------------|---------------------------------------|----------------------------------------------------------------------------------------------------|
| 1.             |               | Terminal                              | Menunjukkan awal atau akhir<br>dari aliran proses                                                              |
| 2.             |               | Proses                                | Untuk menunjukkan sebuah<br>proses                                                                             |
| 3.             |               | Input-Output                          | Untuk menyatakan proses input<br>dan output tanpa tergantung pada<br>jenis peralatannya                        |
| 4.             |               | <b>Stored Data</b>                    | Menggambarkan informasi yang<br>tersimpan dalam media<br>penyimpanan umum                                      |
| 5.             |               | Operasi<br>Manual                     | Untuk menyatakan suatu proses<br>yang tidak dilakukan oleh<br>computer                                         |
| 6.             |               | Decision/<br>Logika                   | Untuk menunjukkan suatu<br>kondisi tertentu yang akan<br>menghasilkan dua kemungkinan<br>jawaban ya atau tidak |
| 7.             |               | Penghubung<br>pada halaman<br>berbeda | Menghubungkan bagian alir<br>pada halaman yang berbeda                                                         |

Tabel II.2 Simbol *Flowchart* (Mahyuzir, 1991)

# **3. Daftar Simbol** *Use Case* **Diagram**

*Use case* diagram merupakan gambaran scenario dari interaksi antara pengguna dengan sistem. *Use case* diagram menggambarkan hubungan antara actor dan kegiatan yang dapat dilakukannya terhadap aplikasi.

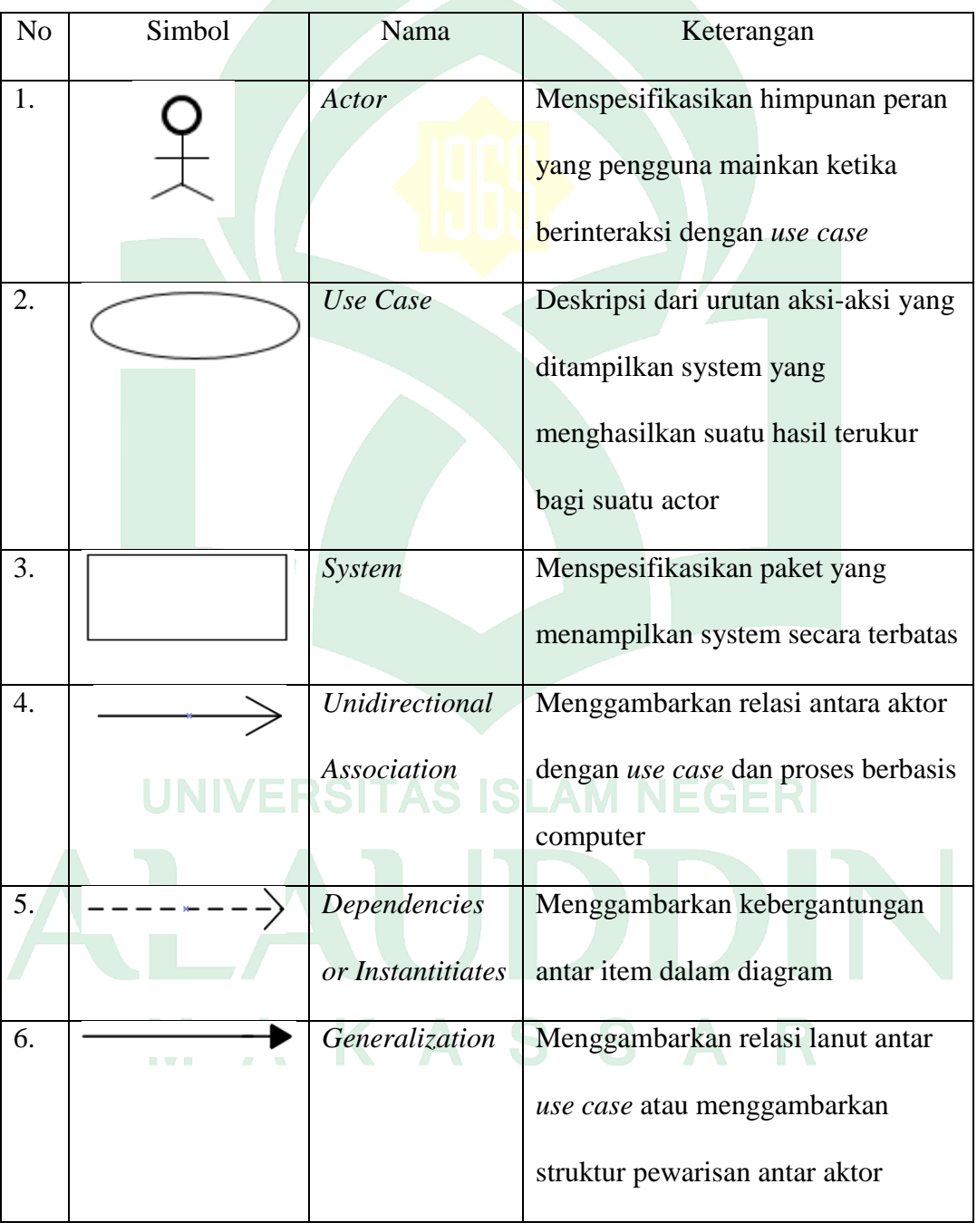

Tabel II.3. Daftar Simbol *Use Case* Diagram (jagiyanto, 2001)

# **4. Daftar Simbol** *Activity* **Diagram**

*Activity* diagram adalah diagram yang menggambarkan sifat dinamis secara alamiah sebuah system dalam bentuk model aliran dan control dari aktivias lainnya. (Henderi, 2010).

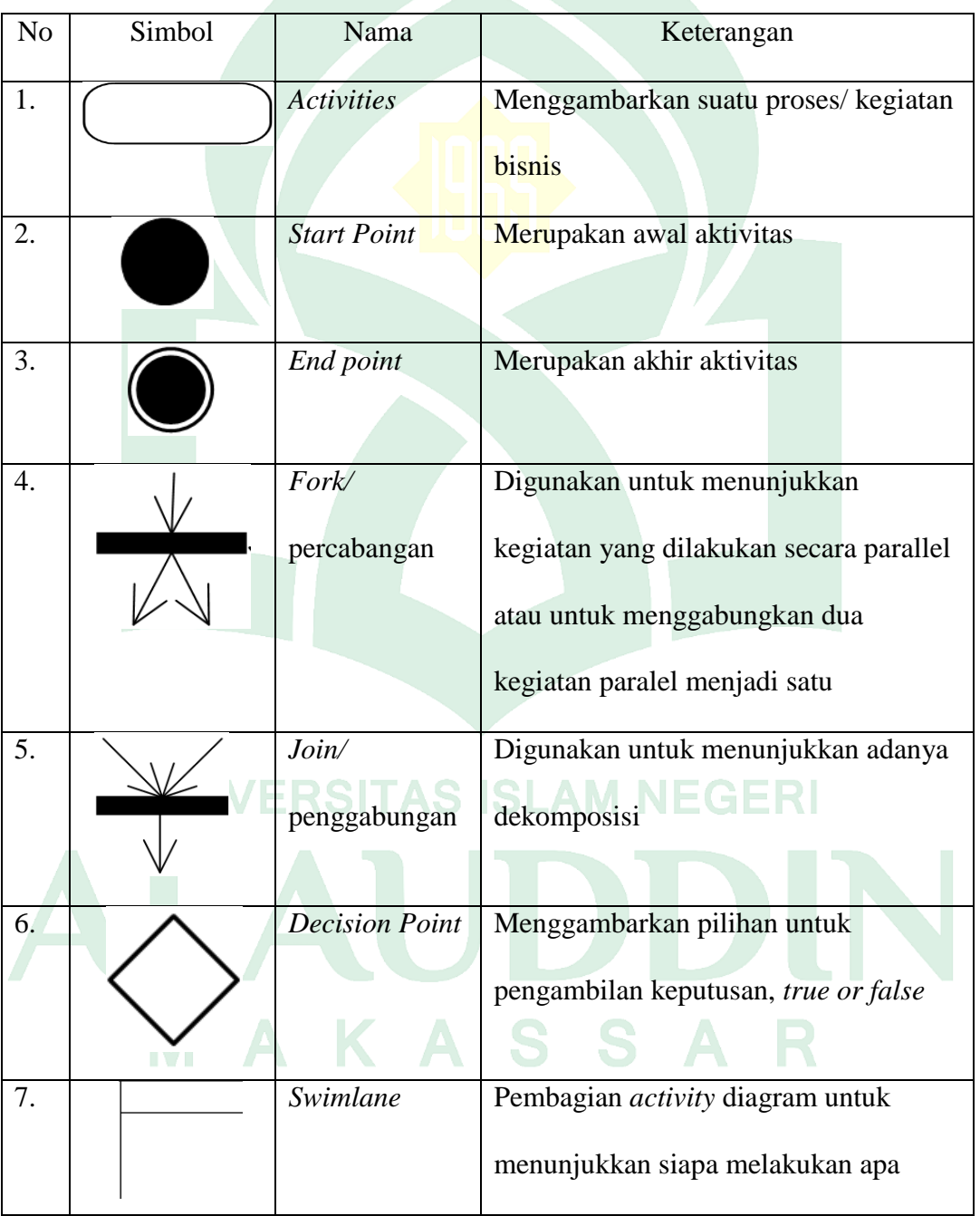

Tabel II.4. Daftar Simbol *Activuty* Diagram (Hendini, 2016)

# **5. Daftar Simbol** *Sequence* **Diagram**

*Sequence* Diagram adalah suatu diagram yang memperlihatkan atau menampilkan interaksi-interaksi antar objek di dalam sistem yang disusun oada sebuah urutan atau rangkaian waktu. (Henderi, 2010).

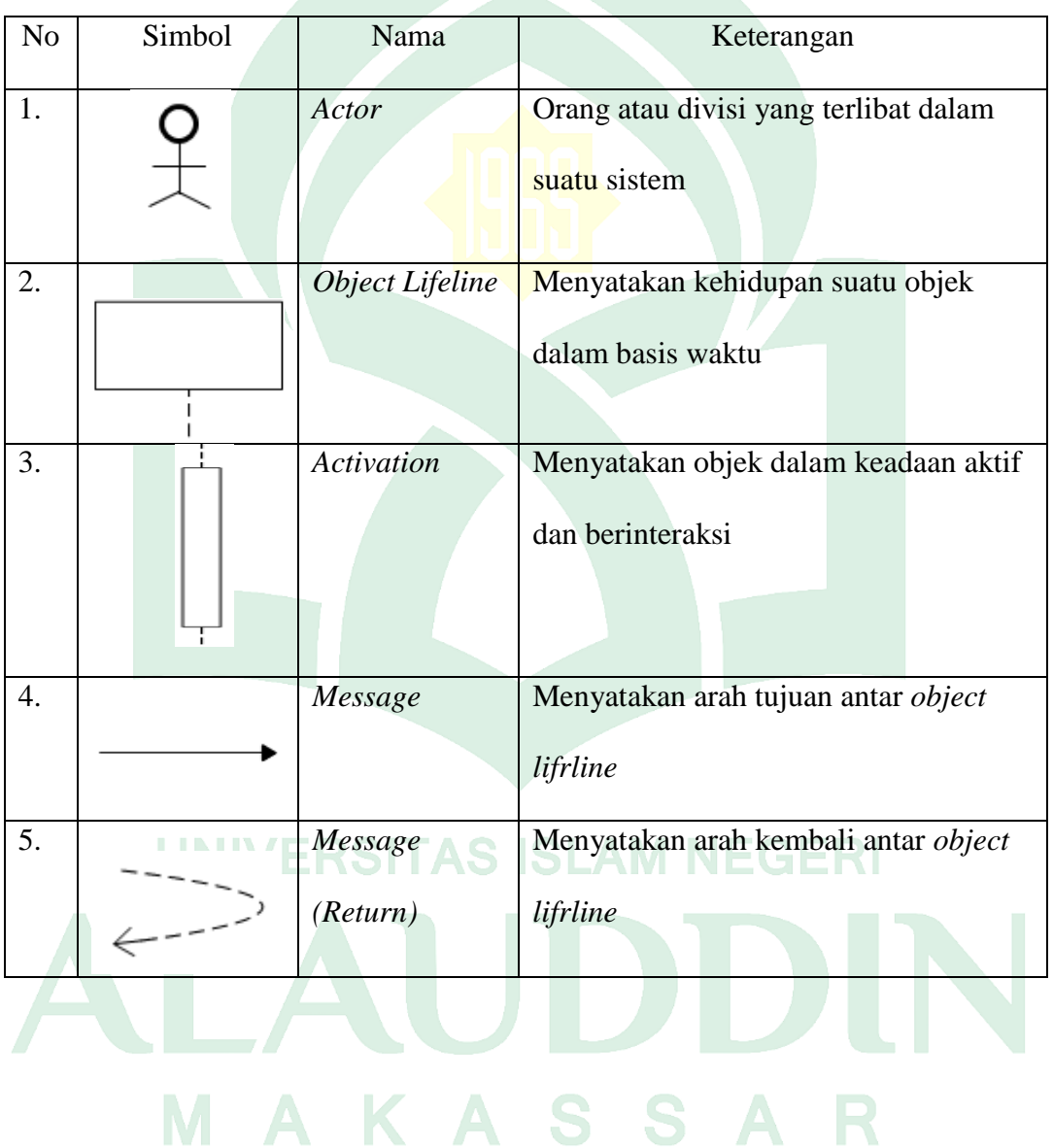

Tabel II.5. Daftar Simbol *Sequence* Diagram (Jogiyanto, 2001)

# **6. Daftar Simbol** *Class* **Diagram**

*Class* diagram adalah diagram yang menunjukkan *class-class* yang ada dari sebuah sistem dan hubungannya secara logika. *Class* diagram menggambarkan struktrur statis dari sebuah sistem. (Henderi, 2010).

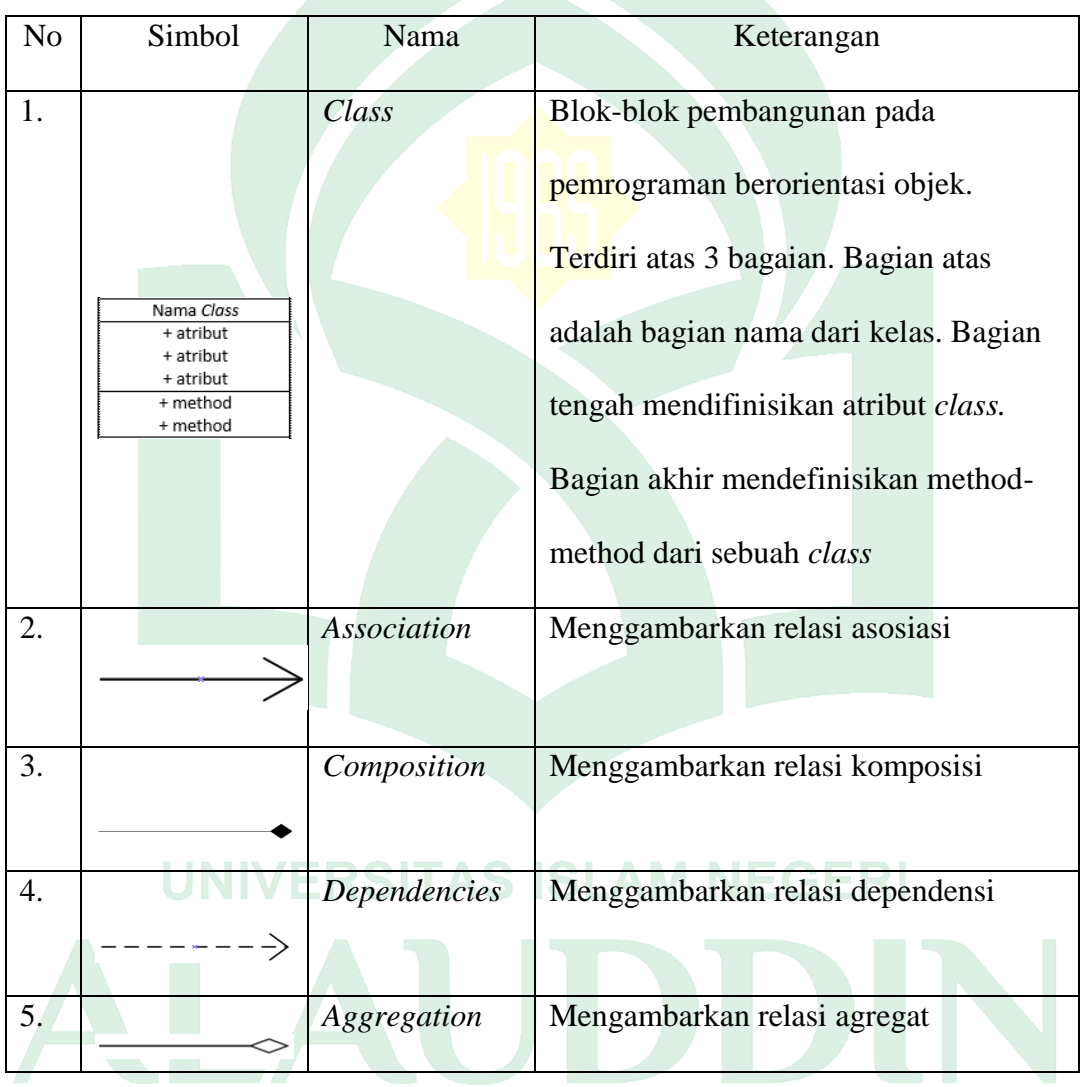

Tabel II.6. Daftar Simbol *Class* Diagram (Jogiyanto, 2001)

# MAKASSAR

#### **BAB III**

#### **METODE PENELITIAN**

#### *A. Jenis dan Lokasi Penelitian*

Dalam melakukan penelitian ini, jenis penelitian kualitatif deskriptif dimana strategi yang digunakan adalah *Design and Creation*. Dipilihnya jenis penelitian ini oleh penulis dikarenakan konsep dari *Design and Creation* sangat tepat untuk mengelola penelitian ini.

Adapun lokasi penelitian ini dilakukan di Desa Goarie dan Dinas Pertanian Kabupaten Soppeng.

#### *B. Pendekatan Penelitian*

Penelitian ini menggunakan pendekatan penelitian saintifik yaitu pendekatan berdasarkan ilmu pengetahuan dan teknologi.

#### *C. Sumber Data*

Sumber data pada penelitian ini adalah dengan melakukan observasi secara langsung pada kelompok tani di Desa Goarie dan di Dinas Pertanian Kabupaten Soppeng dan menggunakan *Library Research* yang merupakan cara mengumpulkan data dari beberapa buku, jurnal, skripsi, tesis maupun literatur lainnya yang dapat dijadikan acuan pembahasan dalam masalah ini. Keterkaitan pada sumber-sumber data *online* atau internet ataupun hasil dari penelitian sebelumnya sebagai bahan referensi bagi peneliti selanjutnya.

### *D. Metode Pengumpulan Data*

#### **1. Observasi**

Observasi yang dilakukan yaitu mengamati secara langsung proses

penyebaran informasi yang dilakukan antara Dinas Pertanian Kabupaten Soppeng dengan kelompok tani di Desa Goarie Kabupaten Soppeng untuk memperoleh gambaran yang jelas mengenai permasalahan yang diteliti.

#### **2. Wawancara**

Wawancara merupakan teknik pengumpulan data yang dilakukan melalui tatap muka dan tanya jawab langsung antara penulis terhadap koordinator dan penyuluh BPP kecamatan Marioriwawo.

#### **3. Studi Pustaka**

Pengumpulan data dengan cara mengumpulkan literatur, jurnal, paper dan bacaan-bacaan yang berkaitannya dengan judul penelitian.

#### *E. Instrumen Penelitian*

Adapun instrument penelitian yang digunakan dalam penelitan yaitu :

#### **1. Perangkat Keras**

Perangkat keras yang digunakan untuk mengembangkan dan menguji coba

adalah Asus X441U, dengan spesifikasi :

- 1) Prosesor Intel® Core™ i3-6100U CPU @ 2.30Ghz
- 2) RAM 4GB
- SITAS ISLAM NEGERI
- 3) Harddisk 1TB

#### **2. Perangkat Lunak**

Adapun perangkat lunak yang digunakan dalam aplikasi ini adalah sebagai

berikut :

- 1) Sistem Operasi, Windows 10 *Pro 64*-bit.
- 2) *Sublime Text Editor*
- 3) Xampp win32 php 7.2.5
- 4) Microsoft Visio 2010
- **5)** Browser

#### *F. Teknik Pengolahan dan Analisis Sistem*

#### **1. Pengolahan Data**

Pengolahan data diartikan sebagai proses mengartikan data-data lapangan yang sesuai dengan tujuan, rancangan, dan sifat penelitian. Metode pengolahan data dalam penelitian ini yaitu:

- 1) Reduksi Data adalah mengurangi atau memilah-milah data yang sesuai dengan topik dimana data tersebut dihasilkan dari penelitian.
- 2) Koding data adalah penyesuaian data diperoleh dalam melakukan penelitian kepustakaan maupun penelitian lapangan dengan pokok pada permasalahan dengan cara memberi kode-kode tertentu pada setiap data tersebut.

#### **2. Analisis Data**

Analisis data adalah proses mencari dan menyusun secara sistematis data yang diperoleh dari hasil wawancara, catatan lapangan, dan bahan-bahan lain, sehingga dapat mudah dipahami, dan temuannya dapat diinformasikan kepada orang lain (Sugiyono, 2013).

Analisis data yang digunakan adalah analisis data kualitatif. Analisis data kualitatif adalah upaya yang dilakukan dengan jalan bekerja dengan data , mengorganisasikan data, memilahpmemilihnya menjadi suatu satuan yang dapat dikelolah, mensintesiskannya, mencari dan menemukan pola, menemukan apa yang penting dan apa yang dipelajari dan memutuskan apa yang dapat diceritakan kepada orang lain. (Bogdan & Biklen, 1982).

#### *G. Metode Pengembangan Sistem*

Pada penelitian ini, metode pengembangan sistem yang digunakan adalah *waterfall*. *Waterfall* merupakan salah satu metode dalam SDLC yang mempunyai ciri khas, pengerjaan setiap fase dalam *watefall* harus diselesaikan terlebih dahulu sebelum melanjutkan ke fase selanjutnya. Metode *waterfall* adalah pengerjaan dari suatu sistem dilakukan secara berurutan atau secara linear.

Secara garis besar metode *waterfall* mempunyai langkah-langkah sebagai berikut : Analisa, Desain, Penulisan, Pengujian dan Penerapan serta Pemeliharaan. (Pressman, 1992).

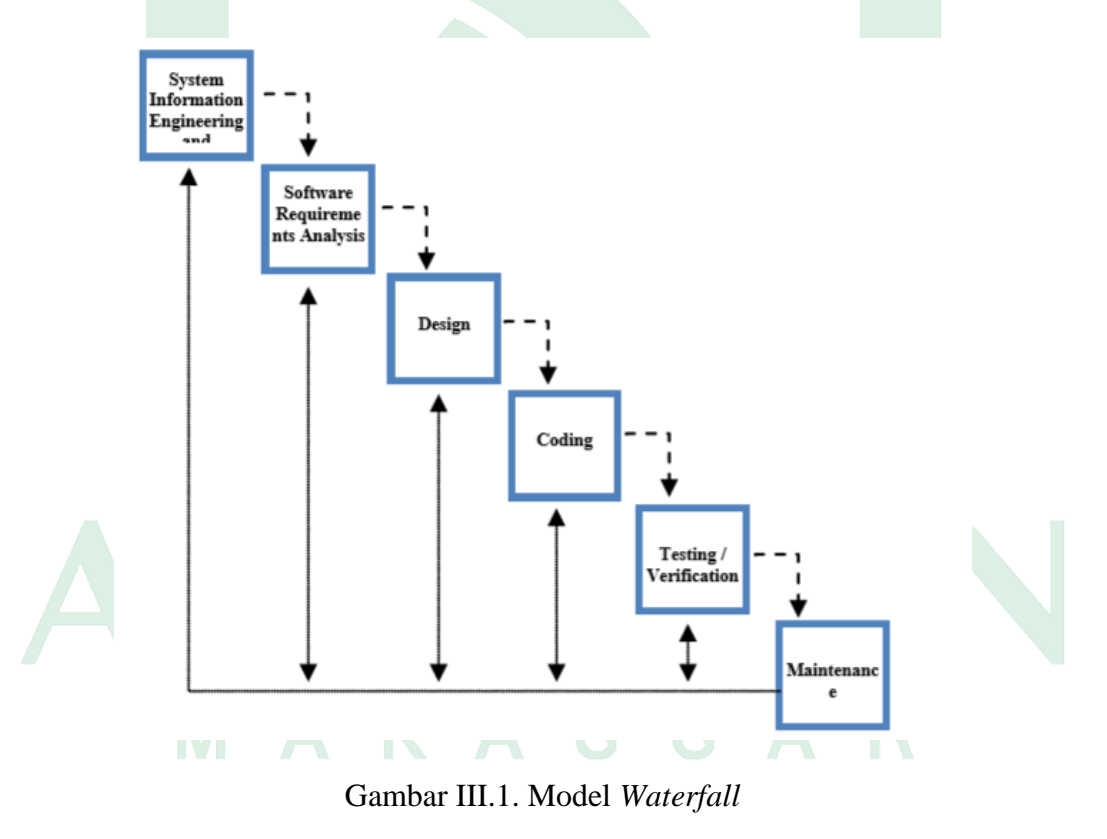

Tahapan tahapan dari metode *waterfall* adalah sebagai berikut:

*a. Requirement Analysis*

Seluruh kebutuhan *software* harus bisa didapatkan dalam fase ini, termasuk di dalamnya pengumpulan data melalui metode wawancara dan observasi terhadap keinginan pemakai nantinya.

*b. System Design*

Tahap ini dilakukan sebelum melakukan *coding*. Tahap ini melibatkan pihak Dinas Pertanian Kabupaten Soppeng dan Kepala Desa Goarie Kabupaten Soppeng. Bertujuan untuk memberikan gambaran apa yang seharusnya dikerjakan, komponen apa saja yang diperlukan di dalam sistem informasi yang akan dibuat dan bagaimana tampilannya.

*c. Implementation*

Dalam tahap ini dilakukan pemrograman. Pembuatan *software* dipecah menjadi modul-modul kecil yang nantinya akan digabungkan dalam tahap berikutnya. Pada tahap ini perancangan sistem menggunakan bahasa pemrograman PHP dan MySQL sebagai databasenya, dan didukung oleh *Sublime Text Editor* sebagai *editor* desain.

AM NEGERI . .

*d. Integration & Testing*

Di tahap ini dilakukan penggabungan modul-modul yang sudah dibuat dan dilakukan pengujian. Ini dilakukan untuk mengetahui apakah *software* yang dibuat telah sesuai dengan desainnya dan masih terdapat kesalahan atau tidak. Untuk metode Pengujian yang dilakukan pada penelitian ini adalah metode pengujian langsung yaitu dengan menggunakan pengujian

*Black Box*. Digunakan untuk menguji fungsi-fungsi khusus dari perangkat lunak yang dirancang. Kebenaran perangkat lunak yang diuji hanya dilihat berdasarkan keluaran yang dihasilkan dari data atau kondisi masukan yang diberikan.

*e. Operation & Maintenance*

Ini merupakan tahap terakhir dalam model *waterfall*. *Software* yang sudah jadi dijalankan serta dilakukan pemeliharaan. Pemeliharaan termasuk dalam memperbaiki kesalahan yang tidak ditemukan pada langkah sebelumnya. Dalam tahap ini *updating* yang memungkinkan program untuk menyesuaikan diri dengan perubahan kondisi, *new functionality* dengan menambahkan fitur baru kedalam sistem tanpa mengganggu proses yang sedang berjalan. (Pressman, 1992).

#### *H. Pengujian Sistem*

Pengujian sistem merupakan proses pengeksekusian sistem perangkat lunak untuk menentukan apakah sistem perangkat lunak tersebut cocok dengan spesifikasi sistem dan berjalan dengan lingkunan yang diinginkan. Pengujian sistem sering diasosiasikan dengan pencarian *bug,* ketidak sempurnaan program, kesalahan pada baris program yang menyebabkan kegagalan pada eksekusi sistem perangkat lunak.

Berikut ringkasan beberapa kategori test yang bisa dilakukan dalam pengujian sistem:A K A S S A

*a) Stub Testing*

*Stub testing* adalah pengujia yang difokuskan pada pengujian struktur kendali sebelum semua modul dituliskan. Sistem pelangkat lunak secara umum terdiri dari pengujian modul yang berelasi, baik secara hirarki maupun relasional. Pengujian ini penting untuk mengecek apakah sturuktur kendali sudah memetakan kinerja keseluruhan modul secara tepat.

*b) Unit Testing*

Pengujian unit dilakukan untuk menguji setiap modul untuk menjamin setiap modul menjalanka fungsinya dengan baik. Metode yang digunakan dalam *Unit Testing* terdiri atas metode *Black Box* dan *White Box.*

*c) Integration Testing*

Setelah *unit testing* selesai, maka pengujian berikutnya adalah pengujian interaksi dari modul-modul yang menyusun sistem informasi untuk menjamin bahwa mereka bekerja dengan baik. *Integration testing* terdiri dari serangkaian tes sebagai berikut:

- a. Ujicoba antarmuka
- AM NEG
- b. Ujicoba scenario pengguna
- c. Ujicoba aliran data
- d. Ujicoba system antarmuka (Al Fatta, 2007).

Dalam penelitian ini metode yang digunakan dalam *Unit Testing* adalah metode *Black Box. Black Box* merupakan pengujian yang dilakukan dengan cara menjalankan atau mengeksekusi unit atau modul, kemudian diamati apakah hasil dari unit itu sesuai dengan proses bisnis yang diinginkan.

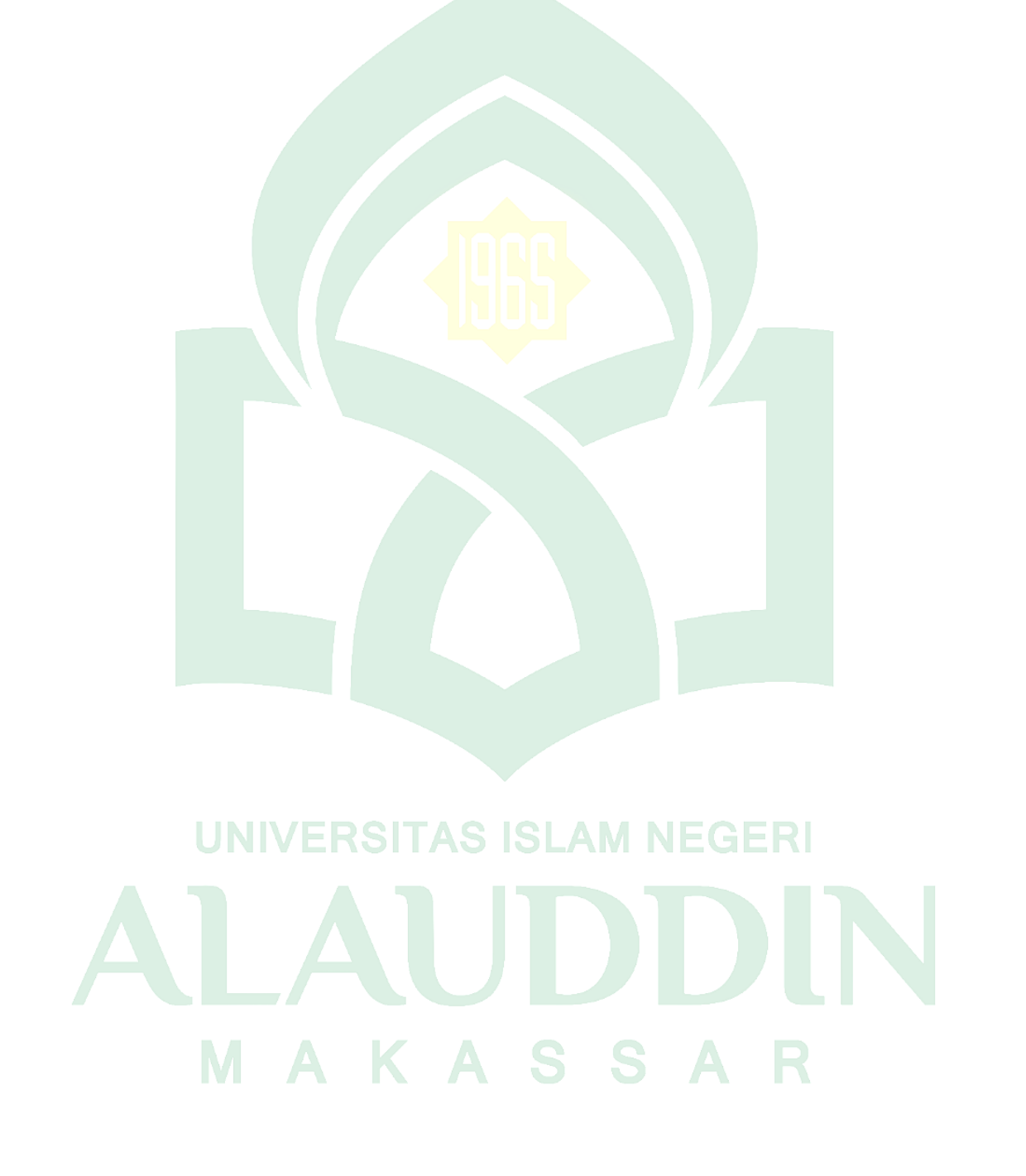

#### **BAB IV**

#### **ANALISIS DAN PERANCANGAN SISTEM**

#### *A. Analisis Sistem yang Sedang Berjalan*

Sebelum dilakukan perancangan terhadap sistem yang baru, terlebih dahulu dilakukan analisis terhadap sistem yang sedang berjalan saat ini. Hal ini bertujuan untuk membandingkan kinerja sistem yang sedang digunakan saat ini dengan sistem yang akan diusulkan. Adapun sistem yang sedang berjalan saat ini akan dijelaskan pada *flowmap* berikut:

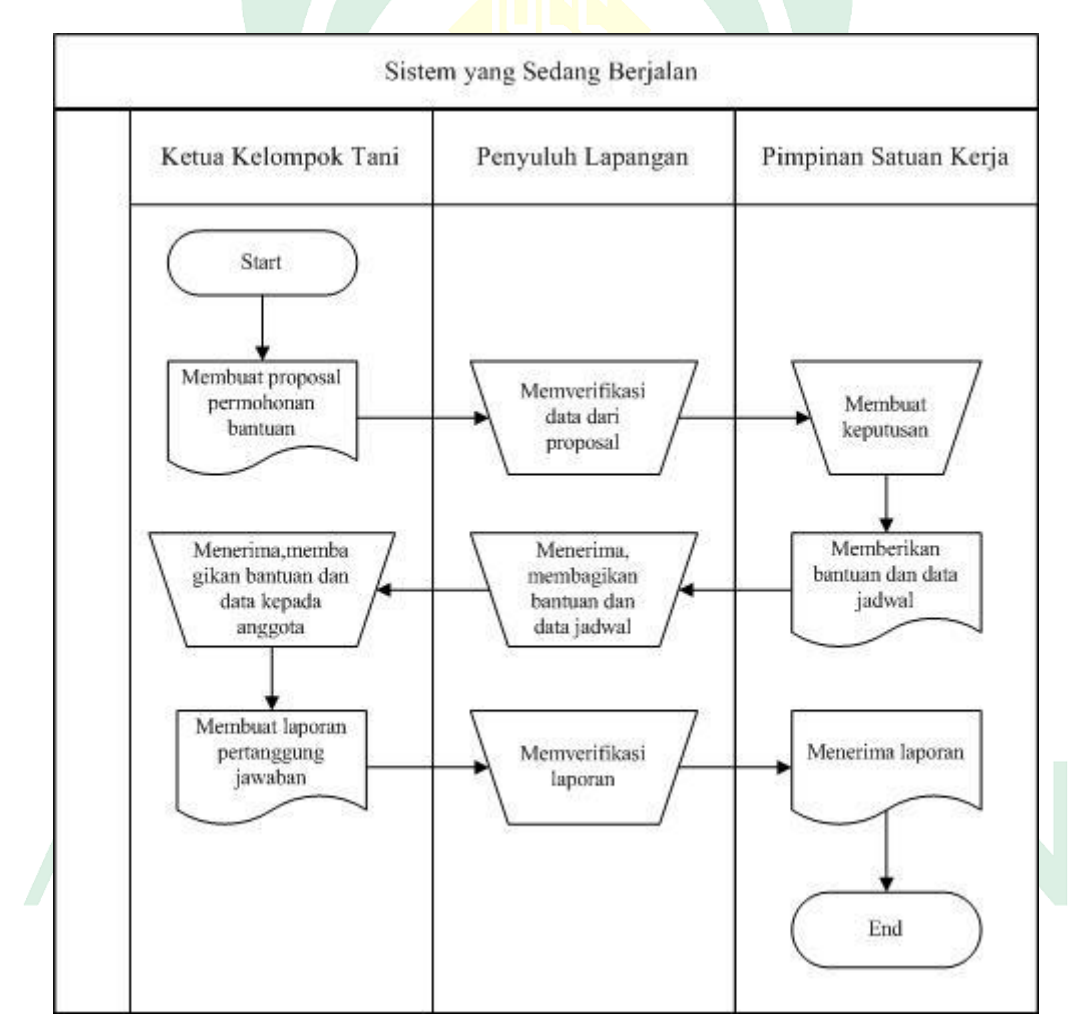

Gambar IV.1. *Flowmap Diagram* pada Sistem yang Sedang Berjalan

Pada gambar IV.1 di atas menjelaskan tahap-tahap proses pemberian dana bantuan dan penjadwalan kepada kelompok tani. Terlebih dahulu ketua kelompok tani akan diminta membuat proposal permohonan dana bantuan yang kemudian akan diverifikasi oleh pihak penyuluh lapangan yang bertugas melakukan pendampingan kepada kelompok tani. Setelah tahap verifikasi selesai maka dokumen proposal akan ditandatangani oleh penyuluh lapangan dan kepala desa. Selanjutnya proposal diberikan kepada pimpinan satuan kerja.

Dana bantuan tersebut akan diberikan kepada ketua kelompok tani yang selanjutnya menjadi tugas dari ketua kelompok tani untuk membagikan dana bantuan tersebut kepada setiap anggota kelompok tani. Setelah kelompok tani menerima bantuan, maka diwajibkan kepadanya untuk membuat laporan pertanggung jawaban atas dana bantuan yang telah digunakan. Dari laporan tersebut akan dilihat bagaimana perkembangan dari kelompok tani tersebut.

#### *B. Analisi Sistem yang Diusulkan*

#### **1. Analisis Masalah**

Adapun permasalahan sistem yan sedang berjalan pada kelompok tani Desa Goarie Kabupaten Soppeng adalah:

a. Ketun kelompok tani sebagai seseorang yang secara langsung menerima dana bantuan yang selanjutnya untuk dibagiakan kepada setiap anggota. Kerap kali ketua kelompok tani tersebut tidak melaksanakan tugasnya dengan baik. Terkadang dalam pelaksanaannya terdapat anggota yang tidak menerima haknya sebagai anggota kelompok tani.

b. Pelaporan kegiatan kelompok tani seringkali tidak dilaporkan tepat pada waktunya. Hal ini disebabkan karena kelompok tani terlalu bergantung kepada penyuluh lapangan. Selain itu, proses pelaporan kegiatan yang cukup panjang sehingga memakan banyak waktu.

#### **2. Analisis Kebutuhan**

Berdasarkan analisis sistem yang sedang berjalan, semua kebutuhankebutuhan sistem telah dipertimbangkan dalam desain sistem, meliputi sebagai berikut:

a) Kebutuhan Fungsional

lapangan.

Penjelasan proses fungsi adalah suatu bagian yang berupa penjelasan secara terperinci setiap fungsi yang digunakan untuk menelesaikan masalah. Funsi-fungsi yang dimiliki oleh sistem tersebut adalah:

- 1) Sistem ini memiliki *form login* yang harus diisi *username* dan *password* yang dimiiki oleh setiap *user.*
- 2) Memliki menu *home* yang akan menampilkan informasi mengenai profil desa dan struktur organisasi dari kelompok tani. Menu *home*  terdiri dari menu data penyuluh petani lapangan, data kelompok tani, data bantuan, data penjadwalan, data laporan dan pemetaan wilayah potensial.

3) Menu penyuluh petani lapangan menampilkan data penyuluh petani

KASSA

- 4) Menu kelompok tani merupakan tampilan data dari kelompok tani, yakni data ketua kelompok tani beserta dengan data-data anggota kelompok tani.
- 5) Menu data bantuan menurupakan tampilan data bantuan yang disalurkan kepada kelompok tani.
- 6) Menu data penjadwalan merupakan tampilan data jadwal kegiatan yang akan dilaksanakan oleh kelompok tani dan penyuluh petanimlapangan.
- 7) Menu data laporan merupakan tampilan data-data laporan kegiatan kelompok tani yang telah dilaksanankan.
- 8) Menu pemetaan wilayah potensial merupakan menu yang menampilkan potensi wilayah yang dimiliki oleh kelompok tani. Pada menu ini akan memberikan gambaran mengenai wilayah yang memiliki hasil yang baik dan kurang baik.
- b) Kebutuhan Data

Kebutuhan-kebutuhan data yang diperlukan untuk sistem tersebut adalah:

- 1) Data penyuluh petani lapangan
- 2) Data kelompok tani
- 3) Data laporan kegiatan kelompok tani
- 4) Data penjadwalan
- 5) Data bantuan yang akan disalurkan

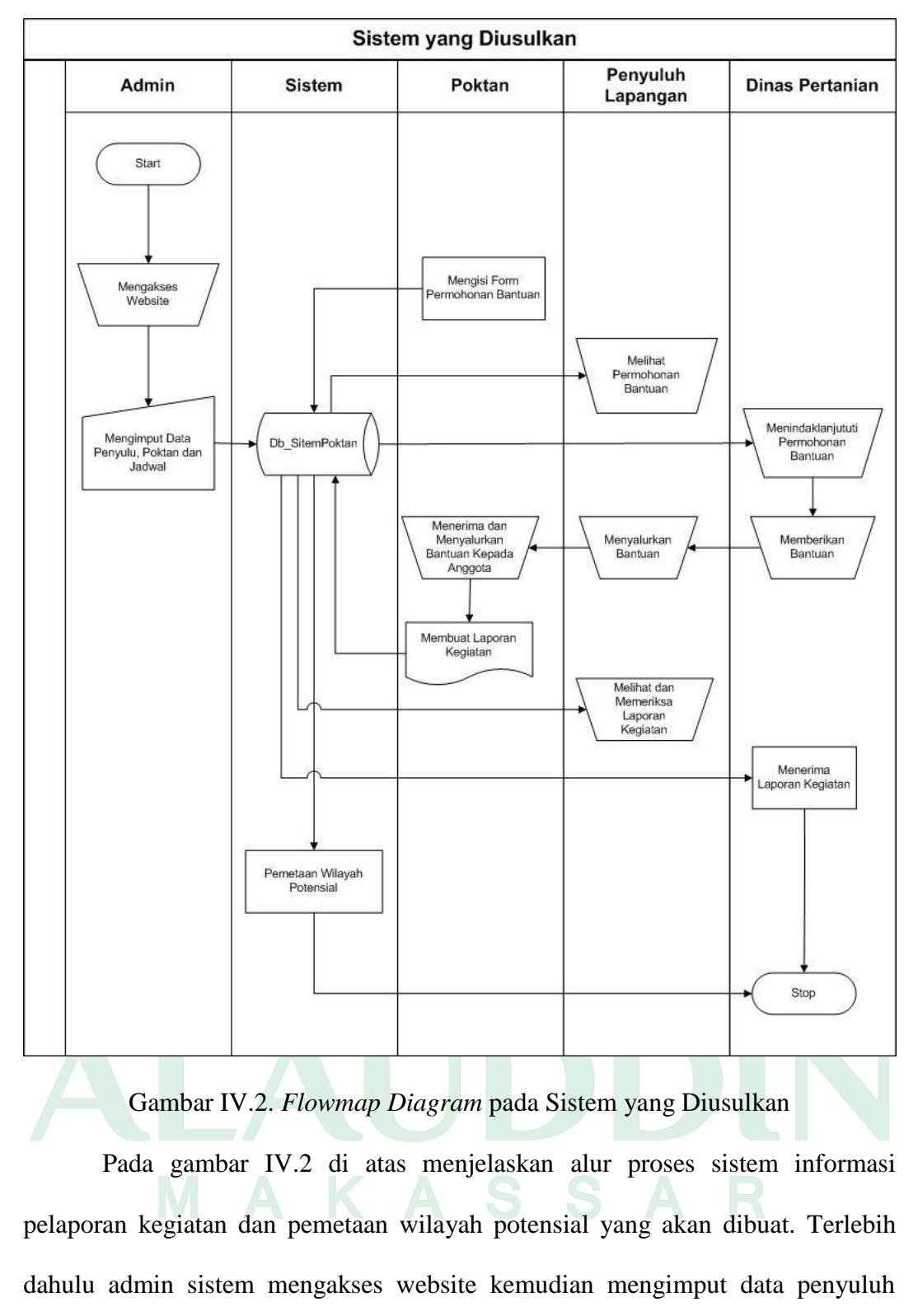

#### **3.** *Flowmap* **Sistem yang Diusulkan**

petani lapangan, data kelompok tani dan data penjadwalan kegiatan kelompok

tani. Data-data tersebut akan tersimpan ke dalam database sistem dan dapat dilihat oleh *user*.

Selanjutnya, kelompok tani akan mengisi form permohonan bantuan yang selanjutnya akan diunggah ke sistem. Pihak penyuluh petani lapangan dan Dinas Pertanian dapat melihat data permohonan bantuan tersebut. Selanjutnya, Dinas Pertanian akan menindaklanjuti proposal permohonan bantuan tersebut. Jika diterima maka Dinas pertanian akan memberikan bantuan tersebut kepada pihak penyuluh petani lapangan yang selankutnya diberikan kepada ketua kelompok tani. Ketua kelompok tani bertugas untuk membagikan bantuan yang diterima kepada setiap anggota kelompok tani.

Setelah itu, kelompok tani membuat laporan kegitan sebagai laporan pertanggungjawaban atas bantuan yang telah diberikan oleh pemerintah. Laporan tersebut akan diunggah ke sistem sehingga dapat diakses oleh penyuluh petani lapangan untuk diperiksa sebelum dilihat oleh pihak Dinas Pertanian. Dari data laporan kegiatan kelompok tani, sistem dapat memberikan gambaran mengenai wilayah potensial yang ada di Desa Goarie, Kabupaten Soppeng.

#### *C. Perancangan Sistem*

# **RSITAS ISLAM NEGERI**

## **1.** *Use Case Diagram*

*Use Case* diagram merupakan gambaran scenario dari interaksi antara pengguna dengan sistem. *Use Case* diagram menggambarkan hubungan antara *actor* dan kegiatan yang dapat dilakukannya terhadap aplikasi.

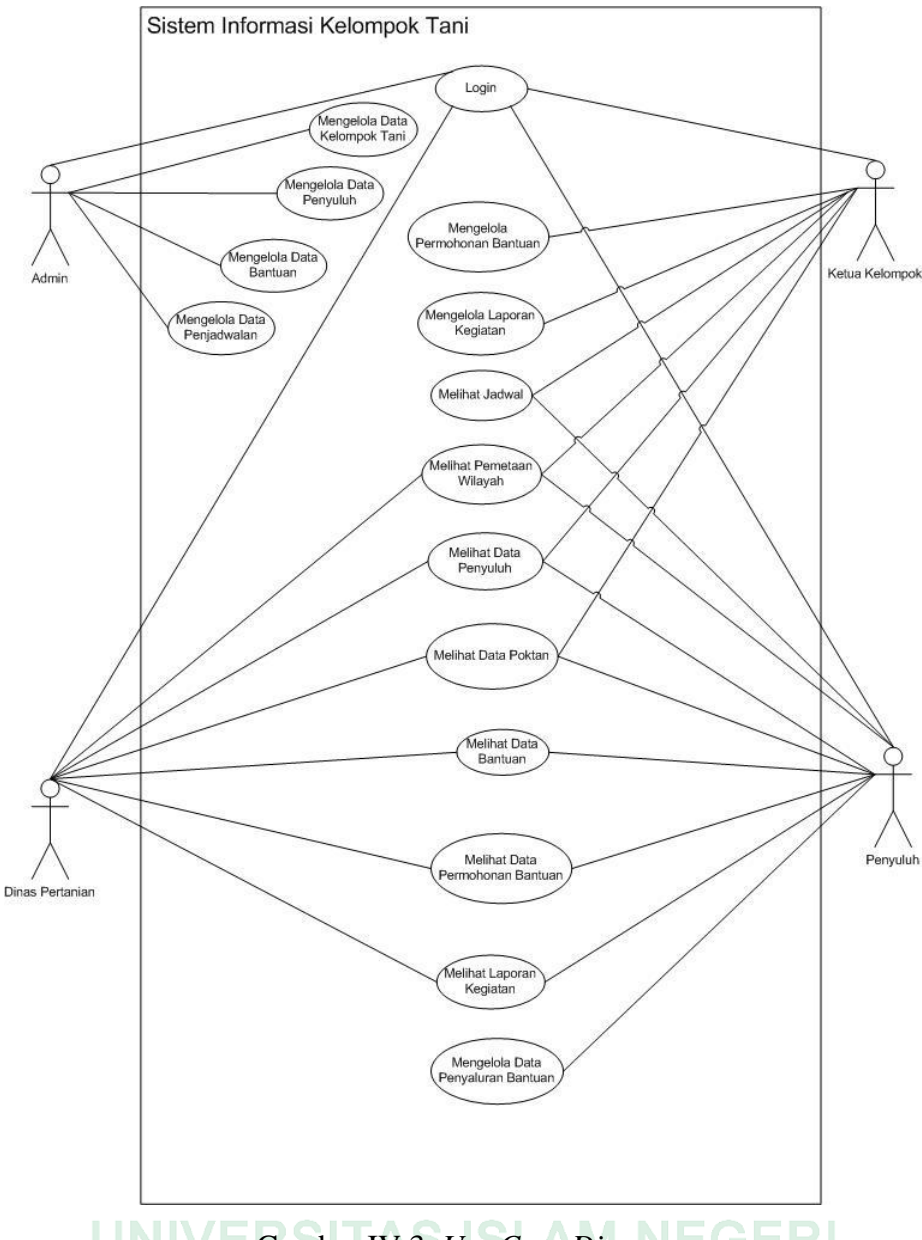

Gambar IV.3. *Use Case Digram*

Pada gambar IV.3 menggambakan pengguna sistem serta tugasnya masisng-masing. Tedapat empat pengguna dalam sistem tersebut yaitu admin, ketua kelompok tani, penyuluh, Dinas Pertanian. Setiap pengguna melakukan login untuk mengakses website.

Admin bertugas dalam mengelolah data bantuan kelompok tani, penyuluh lapangan dan penjadwalan. Ketua kelompok tani bertugas dalam mengolah data

permintaan bantuan dan mengunggah laporan pertanggungjawaban. Penyuluh lapangan bertugas dalam mengolah data penyaluran bantuan kepada kelompok tani dan melihat laporan pertanggungjawaban kegiatan kelompok tani.Dinas Pertanian bertugas menerima laporan pertanggungjawaban kelompok tani dan menerima permintaan bantuan dari kelopok tani.

#### **2.** *Sequence Diagram*

*Sequence Diaram* merupakan suatu diagram yang menampilkan interaksiinteraksi yang terjadi antara objek yang terdapat di dalam sistem. Berikut adalah *sequence diagram* sistem yang akan dibuat:

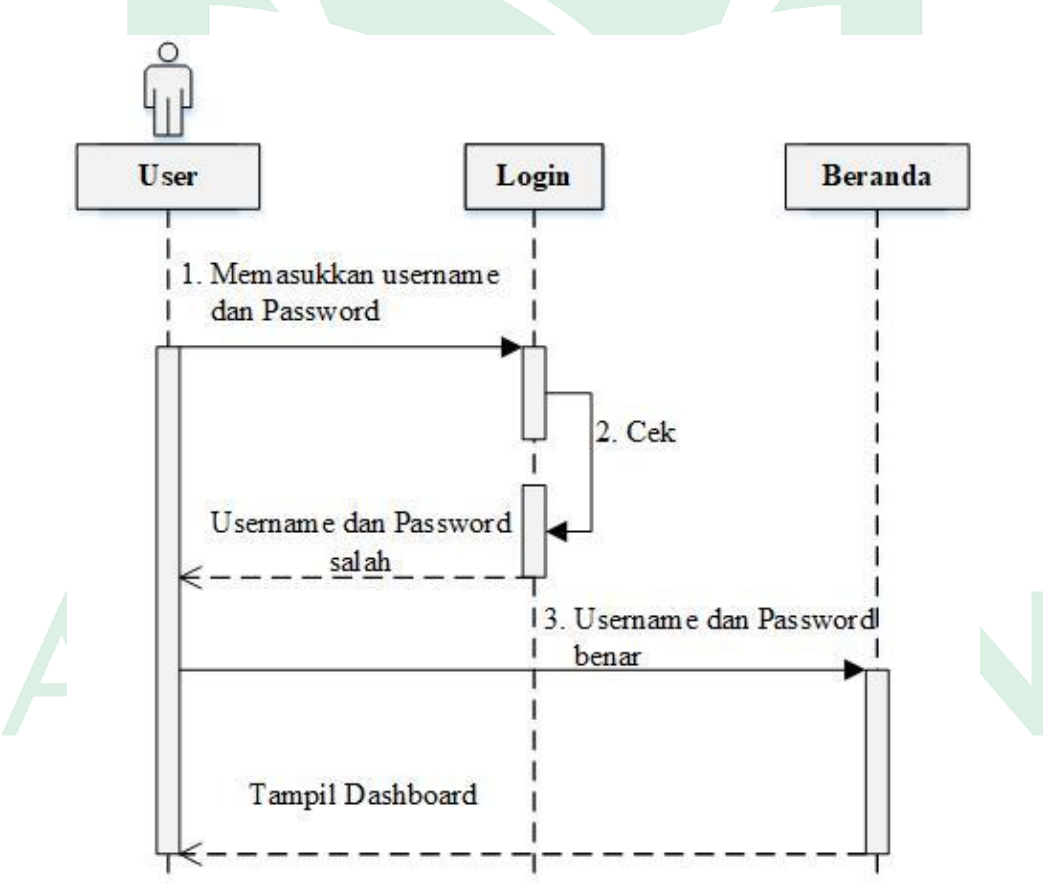

a. *Sequence Diagram Login User*

Gambar IV.4. *Sequence Digram Login User*

Pada gambar IV.4 menggambarkan *sequence diagram* pada saat user melakukan login. Pada saat login user akan diminta memasukkan *usename* dan *password,* selanjutnya sistem akan memverifikasi *username* dan *password* tersebut, jika benar maka akan tampil beranda dari sistem tersebut.

b. *Sequence Diagram* Admin

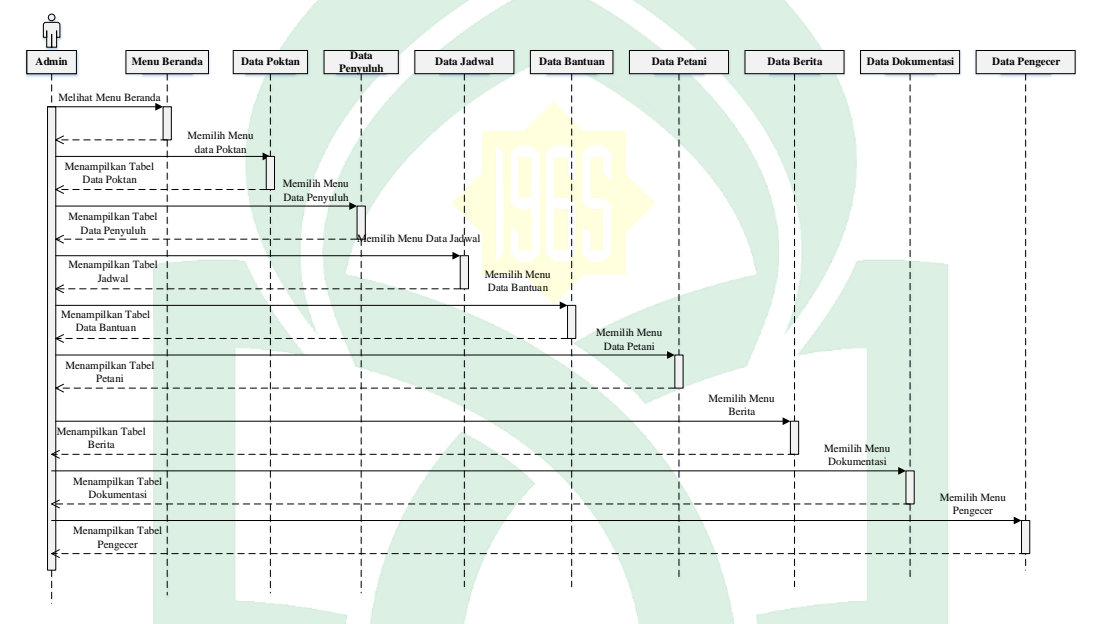

Gambar IV.5. *Sequence Digram* Admin

Pada gambar IV.5 menggambarkan data-data yang dapat ditampilkan dari menu-menu yang terdapat pada admin. Ada beberapa menu yang terdapat pada admin diantaranya, menu beranda, data poktan, data penyuluh, data jadwal, data bantuan, data petani, data berita, data dokumentasi dan data pengecer.

S

MAKA

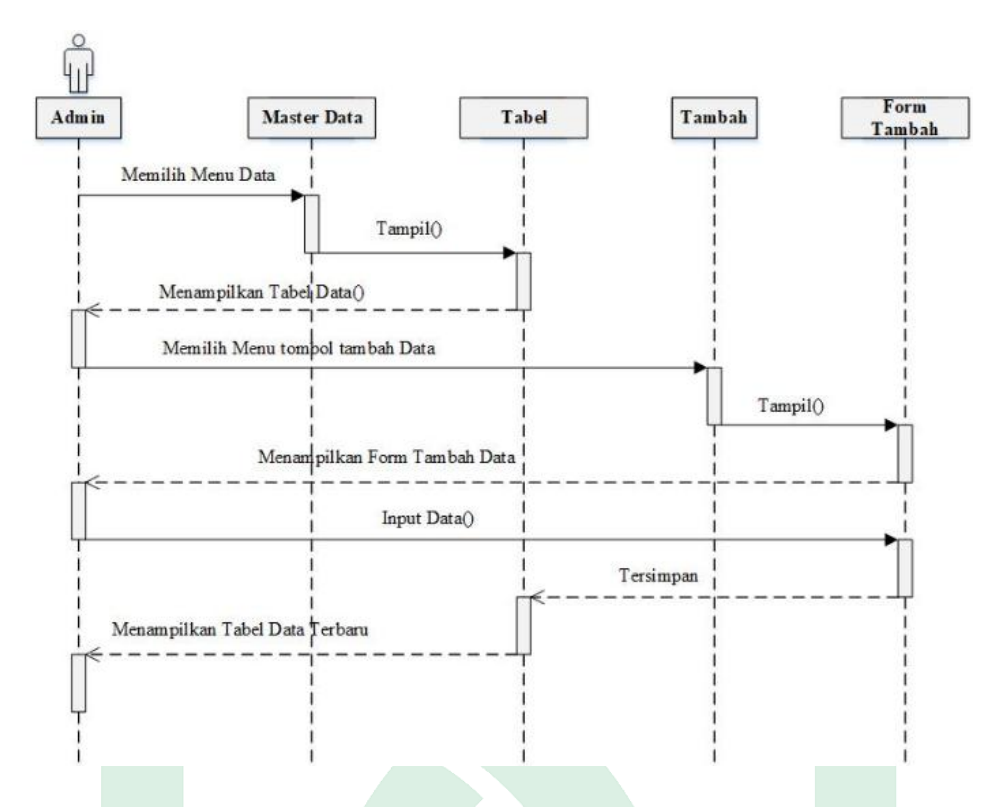

#### c. *Sequence Diagram* Tambah Data

Gambar IV.6. *Sequence Digram* Tambah Data

Gambar IV.6 menggambarkan tahapan yang terjadi pada saat melakukan operasi penambahan data pada sistem diantaranya, user akan meilih salah satu menu yang tersedia setelah itu akan muncul tampilan tabel untuk menampilkan data yang telah diimput. Pada tampilan tersebut terdapat tombol tambah untuk menampilkan form yang digunakan sebagai media untuk menambahkan data pada sistem. Setelah itu data akan tersimpan pada sistem dan ditampilkan.

 $\blacksquare$ 

S

M A

# d. *Sequence Diagram* Ubah Data

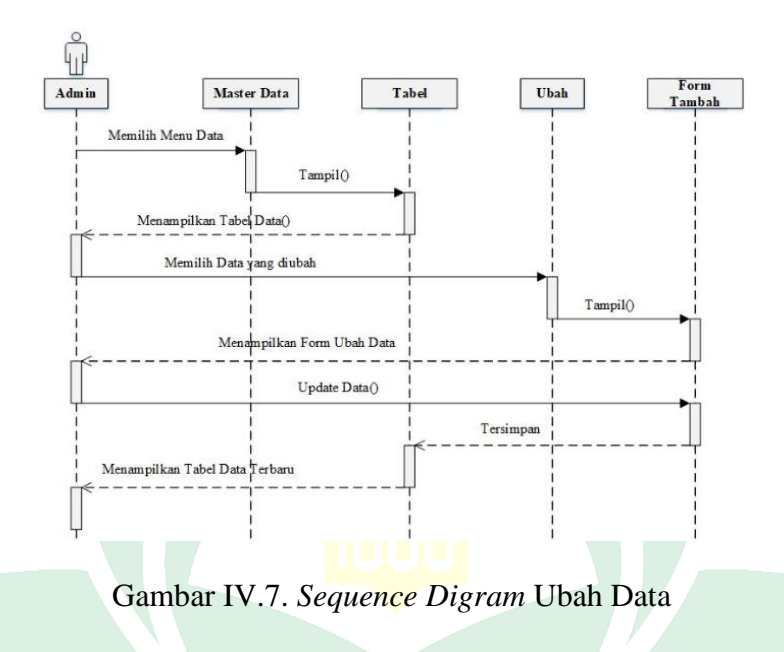

Gambar IV.7 menggambarkan tahapan dalam mengubah data pada sistem diantaranya, user memilih menu untuk menampilkan data, setelah itu user memilih salah satu data yang akan diubah selanjutnya akan tampil form untuk megubah data, terakhir data akan disimpan dan ditampilkan kembali.

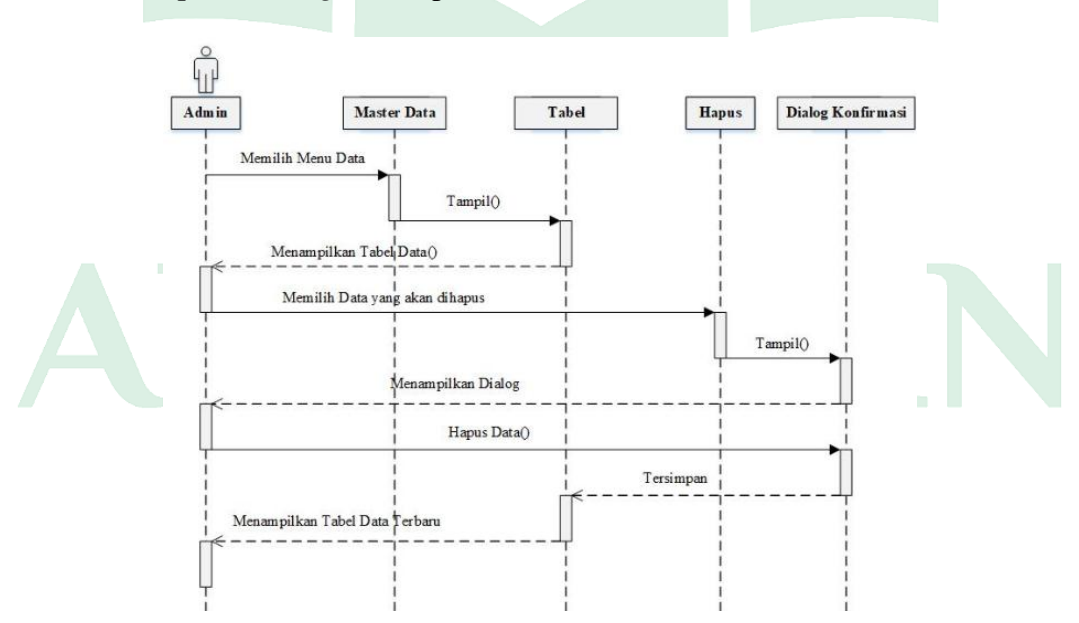

e. *Sequence Diagram* Hapus Data

#### Gambar IV.8. *Sequence Digram* Hapus Data

Gambar IV.8 menggambarkan tahapan menghapus data pada sistem yaitu, user memilih salah satu menu untuk menampilkan data selanjutnya user akan memilih data apa saja yang akan dihapus dengan menekan tombol hapus yang terdapat pada sistem setelah itu tampilkan akan diload kembali untuk menampilkan data yang masih tersedia didalam sistem.

- **Dinas Menu B Daftar Penyuluh Laporan Kegiatan** Melihat Menu Beranda Memilih Menu Poktan Memilih Menu Penyuluh Memilih Menu Petani Memilih Menu Laporan Kegiatan Menampilkan Data Poktan Menampilkan Data Penyuluh Menampilkan Laporan Kegiatan **Data Petani Data Permohonan Bantuan Data Penyaluran Bantuan Data Bantuan** Menampilkan Data Petani Menampilkan<sub>1</sub> Data Permohonan Bantuan Memilih Menu Data Permohonan Bantuan Memilih Menu Data Bantuan Menampilkan Data Bantuan Memilih Menu Data Penyaluran Bantuan Menampilkan Data Penyaluran Bantuan
- f. *Sequence Diagram* Dinas Pertanian

Gambar IV.9. *Sequence Digram* Dinas Pertanian

Gambar IV.9 menggambarkan data-data yang terdapat pada setiap menu yang ada pada akses user Dinas Pertanian. Adapun menu-menu yang tersedia diantaranya menu beranda, menu poktan, menu petani, menu permohonan, menu bantuan, menu penyaluran dan menu laporan kegiatan.

MAKASS

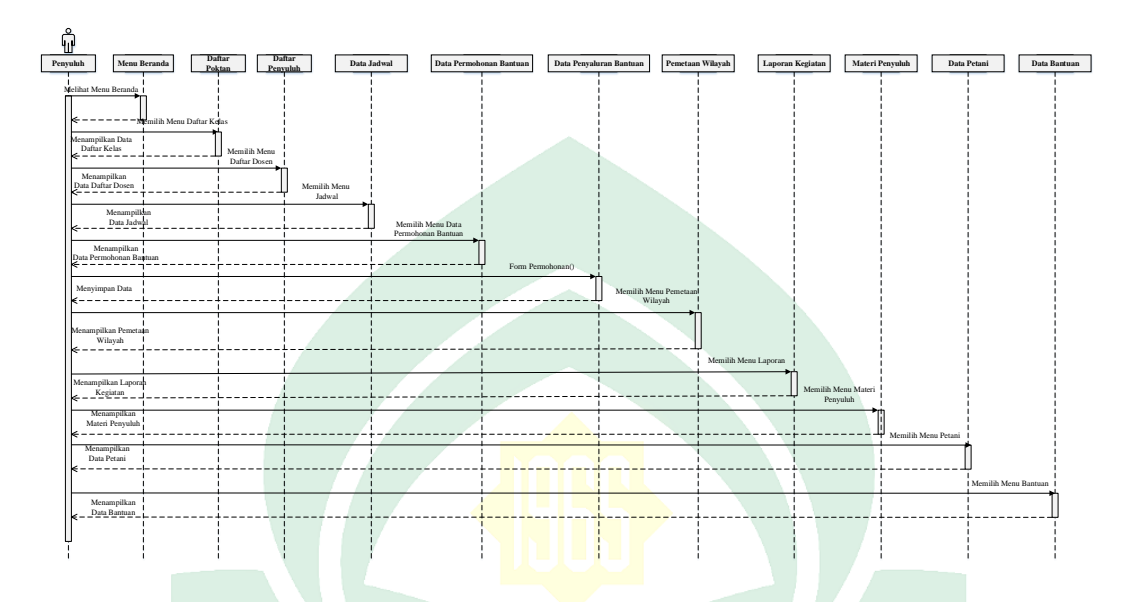

#### g. *Sequence Diagram* Penyuluh

Gambar IV.10. *Sequence Digram* Penyuluh

Gambar IV.10 menggambarkan data-data yang terdapat pada setiap menu yang ada pada akses user Penyuluh. Adapun menu-menu yang tersedia diantaranya menu beranda, menu poktan, menu petani, menu permohonan, menu bantuan, menu penyaluran,menu materi, menu pemetaan dan menu laporan kegiatan.

h. *Sequence Diagram* Kelompok Tani

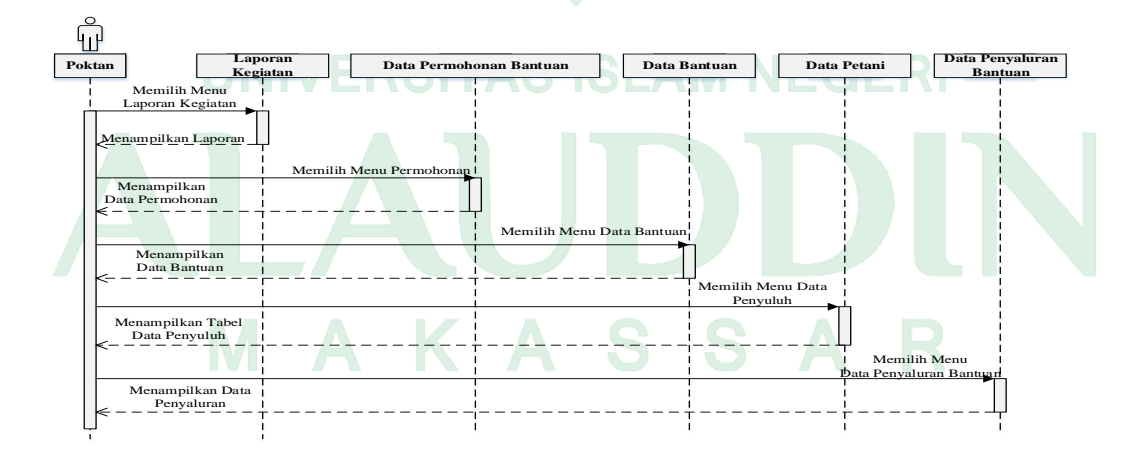

Gambar IV.11. *Sequence Digram* Kelompok Tani

Gambar IV.11 menggambarkan data-data yang terdapat pada setiap menu yang ada pada akses user kelompok tani. Adapun menu-menu yang tersedia diantaranya menu beranda, menu petani menu permohonan, menu bantuan, menu penyaluran dan menu laporan kegiatan.

#### **3.** *Activity Diagram*

*Activity diagram* adalah diagram yang menggambarkan sifat dinamis secara alamiah sebuah sistem dalam bentuk model aliran dan *control* dari aktivitas lainnya. Berikut adalah *activity diagram* dari sistem yang akan dibuat:

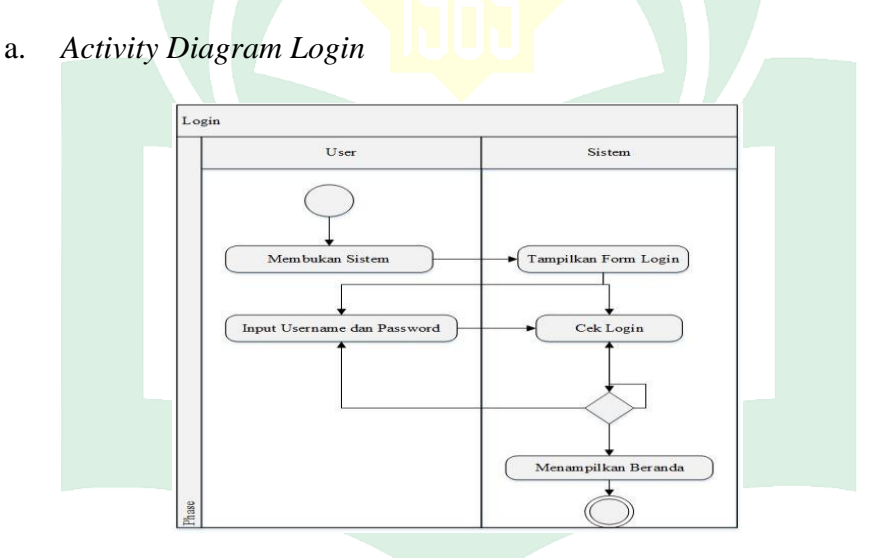

Gambar IV.12. *Activity Digram Login*

Gambar IV.12 menggambarkan proses login user sebelum mengakses sistem. tahapan yang dilakukan yakni pertama-tama user membuka sistem setelah itu masukkan nama akun dan kata sandi setelah itu sistem akan memverifikasi akun tersebut jika benar maka akan tampil beranda.

S

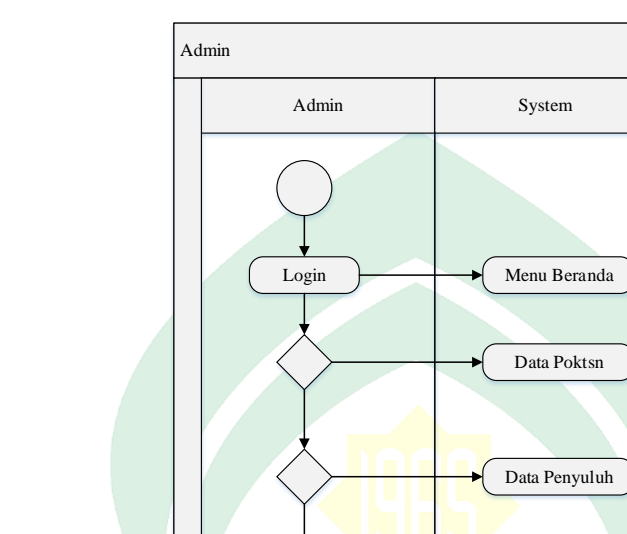

#### b. *Activity Diagram* Admin

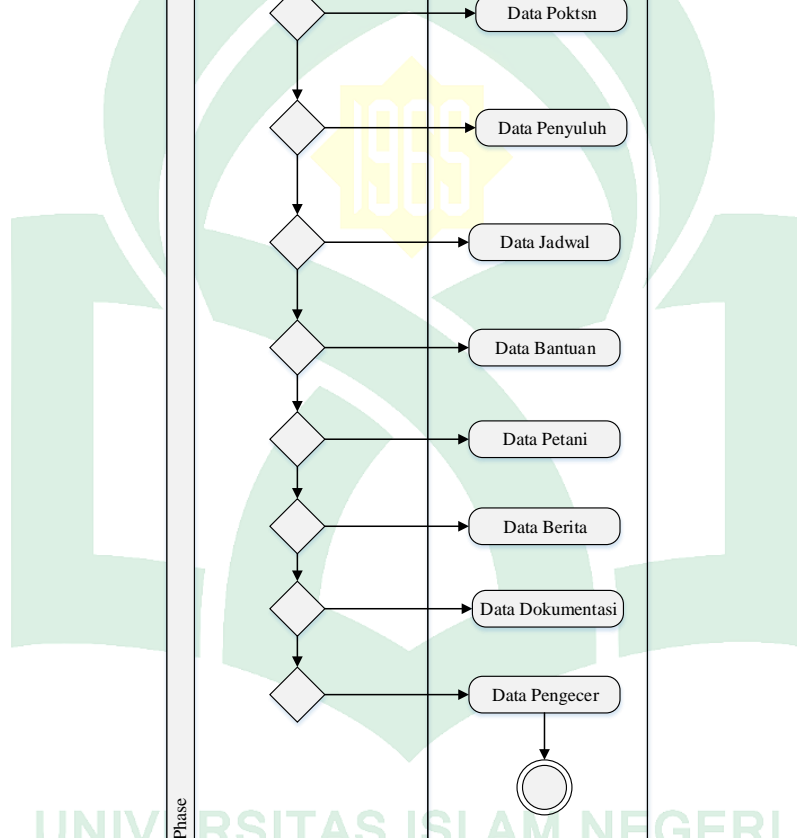

Gambar IV.13. *Activity Digram* Admin

Gambar IV.13 menggambarkan menu-menu yang dapat diakses oleh admin diantaranya menu beranda, menu poktan, menu penyuluh, menu bantuan, menu jadwal, menu petani, menu berita, menu dokumentasi, dan menu pengecer.
### c. *Activity Diagram* Tambah Data

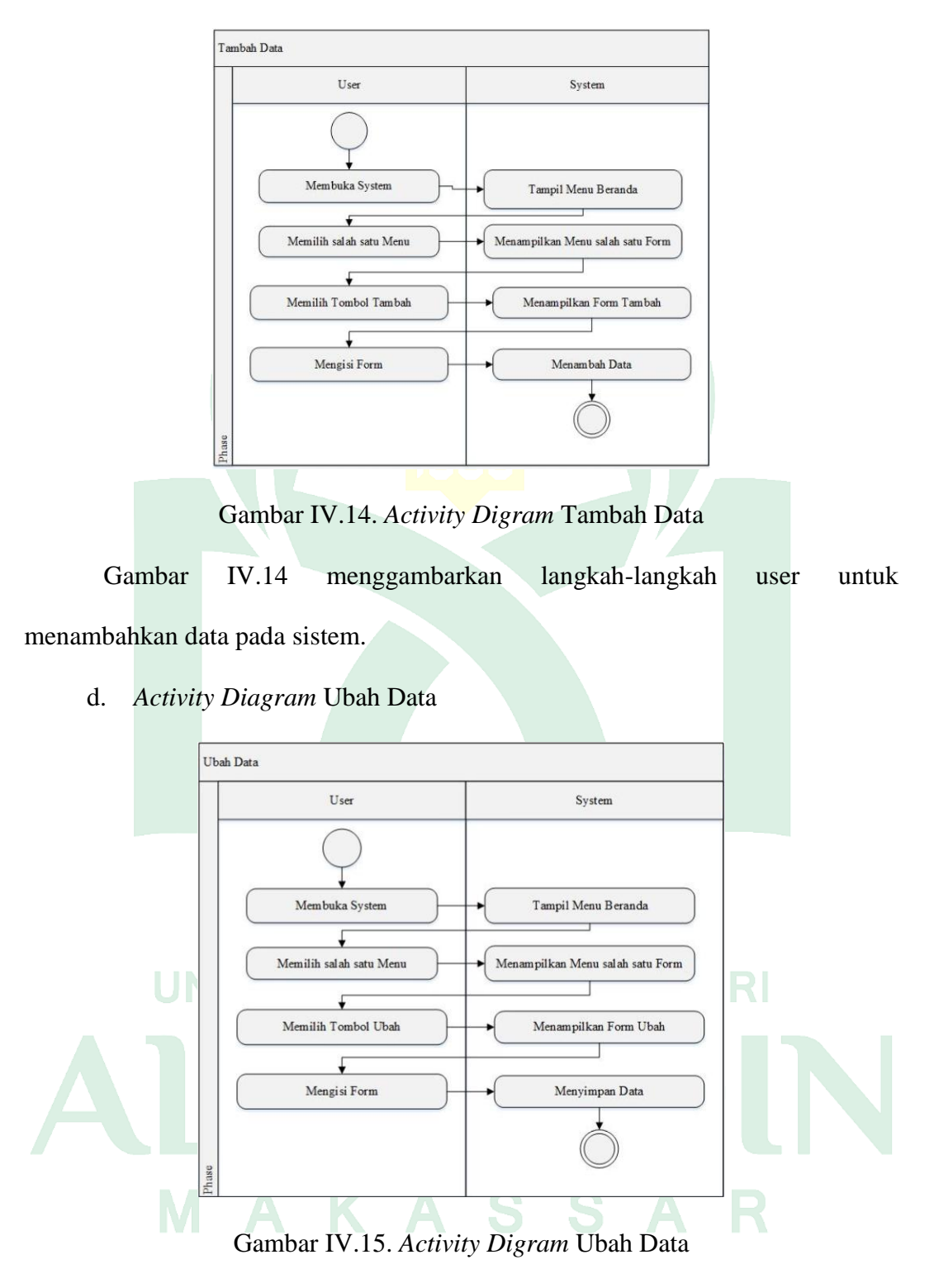

Gambar IV.15 menggambarkan langkah-langkah user untuk mengubah salah satu data yang terdapat pada sistem.

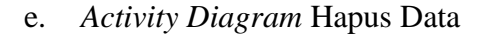

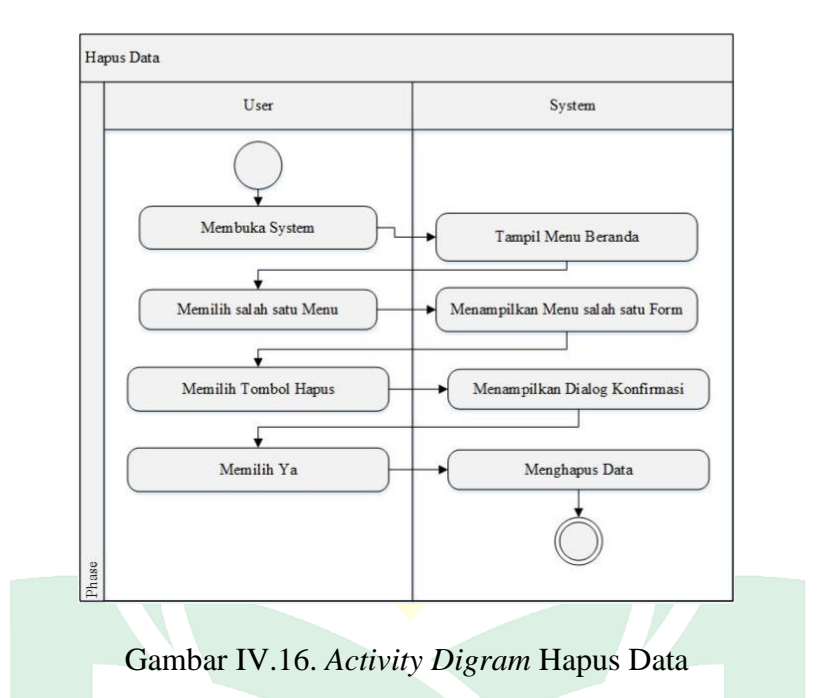

Gambar IV.16 menggambarkan langkah-langkah user untuk menghapus data pada sistem.

f. *Activity Diagram Upload* Permohonan Bantuan

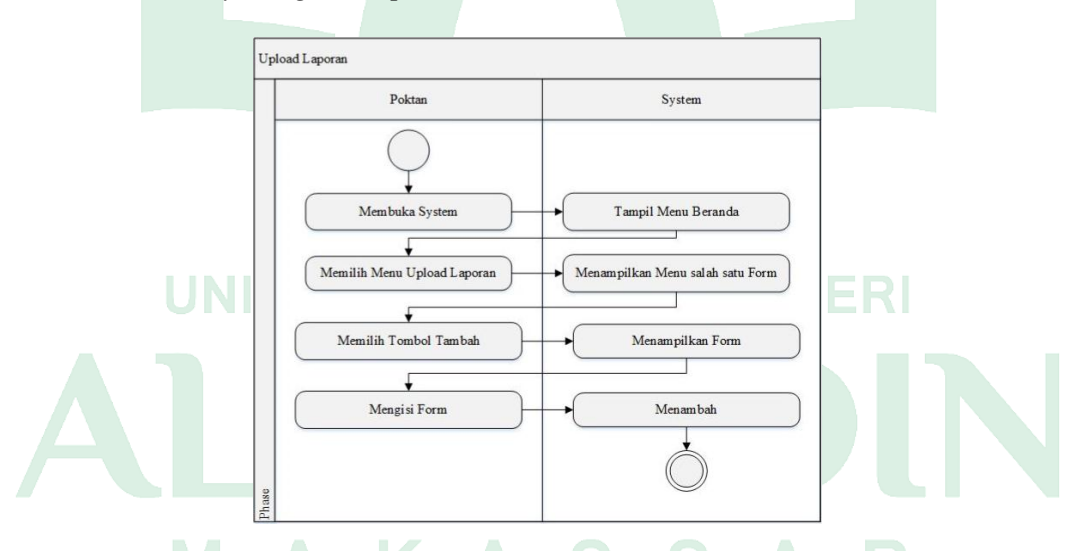

Gambar IV.17. *Activity Digram Upload* Permohonan Bantuan

Gambar IV.17 menggambarkan langkah-langkah user untuk mengunggah proposal atau permohonan bantuan untuk selanjutnya diverifikasi oleh penyuluh.

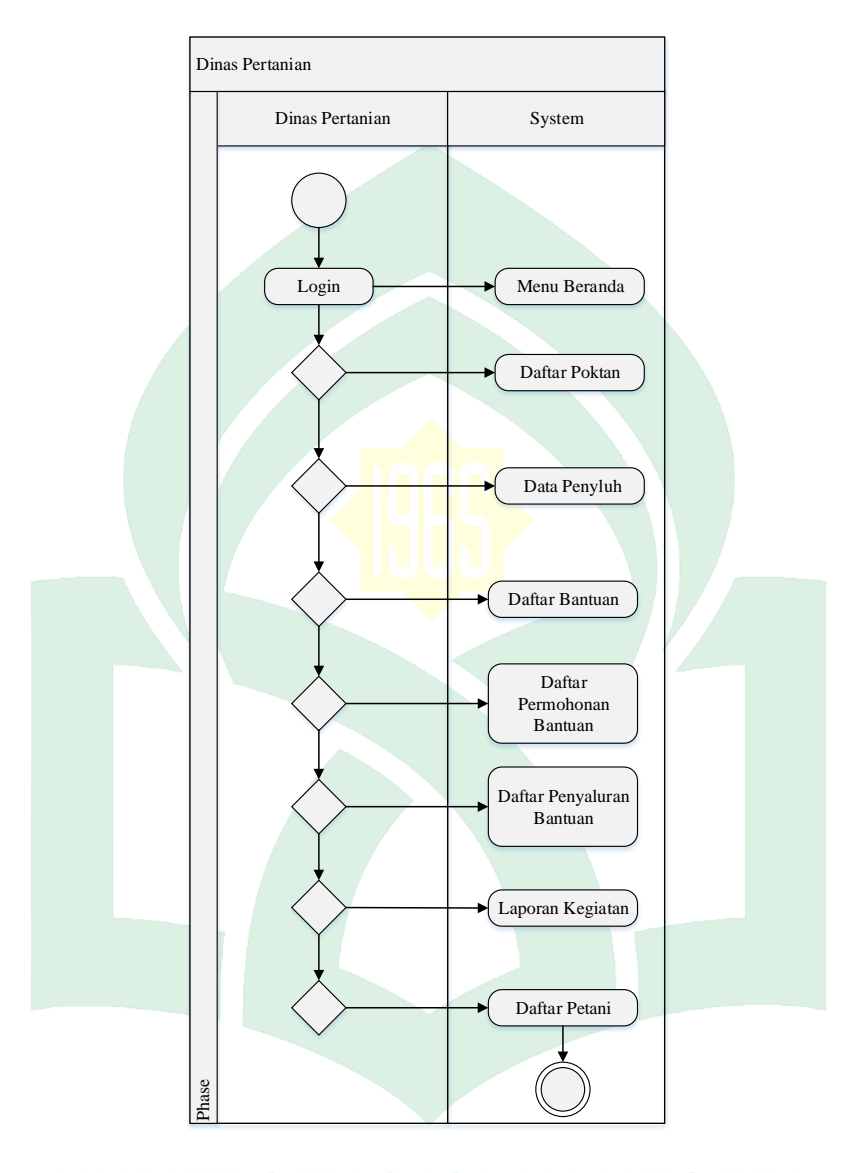

### g. *Activity Diagram* Dinas Pertanian

Gambar IV.18. *Activity Digram* Dinas Pertanian

Gambar IV.18 menggambarkan menu-menu yang dapat diakses oleh user dinas pertanian diantaranya menu beranda, menu bantuan, menu permohonan bantuan, menu penyaluran bantuan, menu laporan kegiatan, menu penyuluh, dan menu poktan.

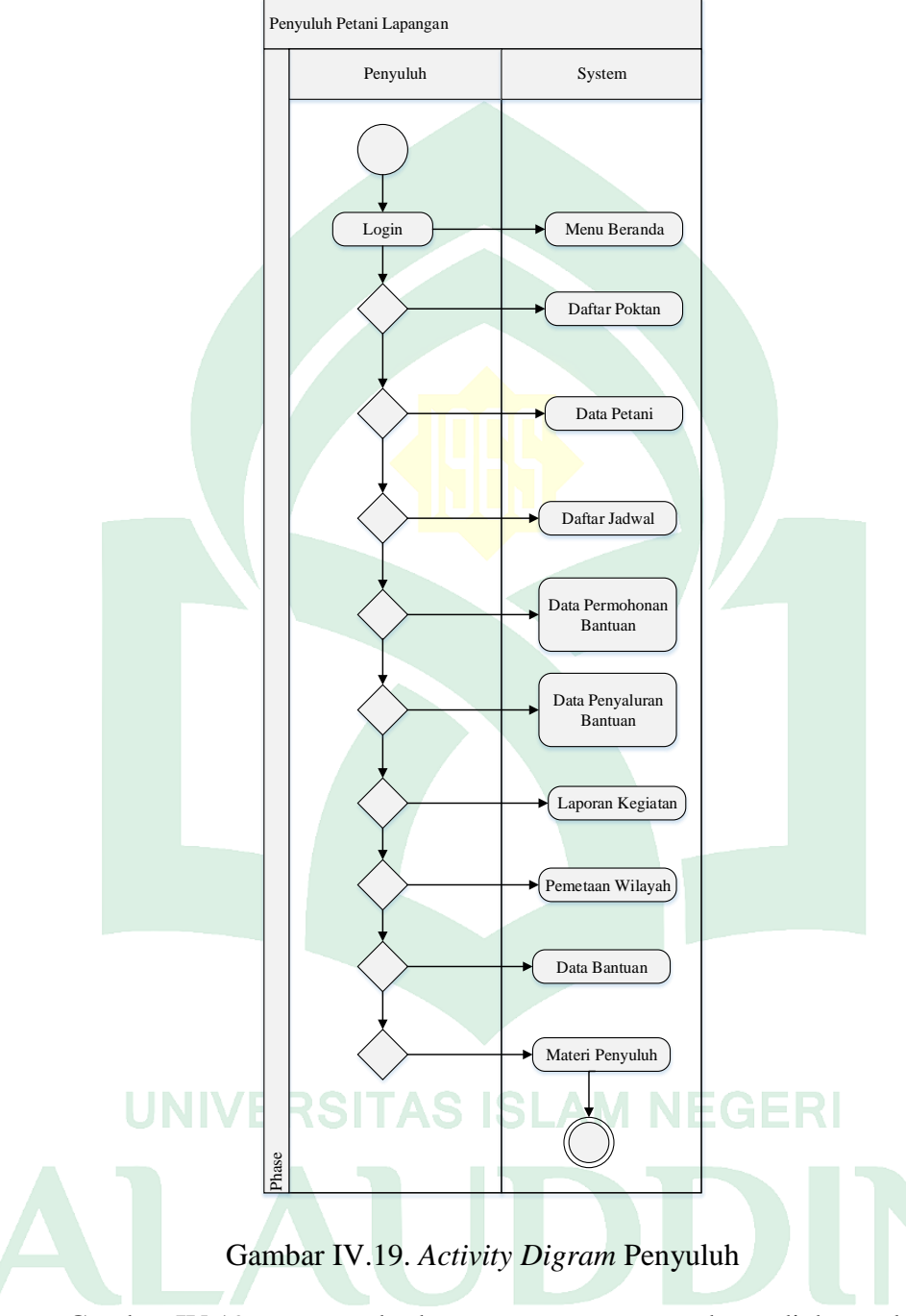

### h. *Activity Diagram* Penyuluh

Gambar IV.19 menggambarkan menu-menu yang dapat diakses oleh user penyuluh diantaranya menu beranda, menu poktan, menu petani, menu jadwal, menu bantuan, menu permohonan bantuan, menu penyaluran bantuan, menu pemetaan, dan menu materi.

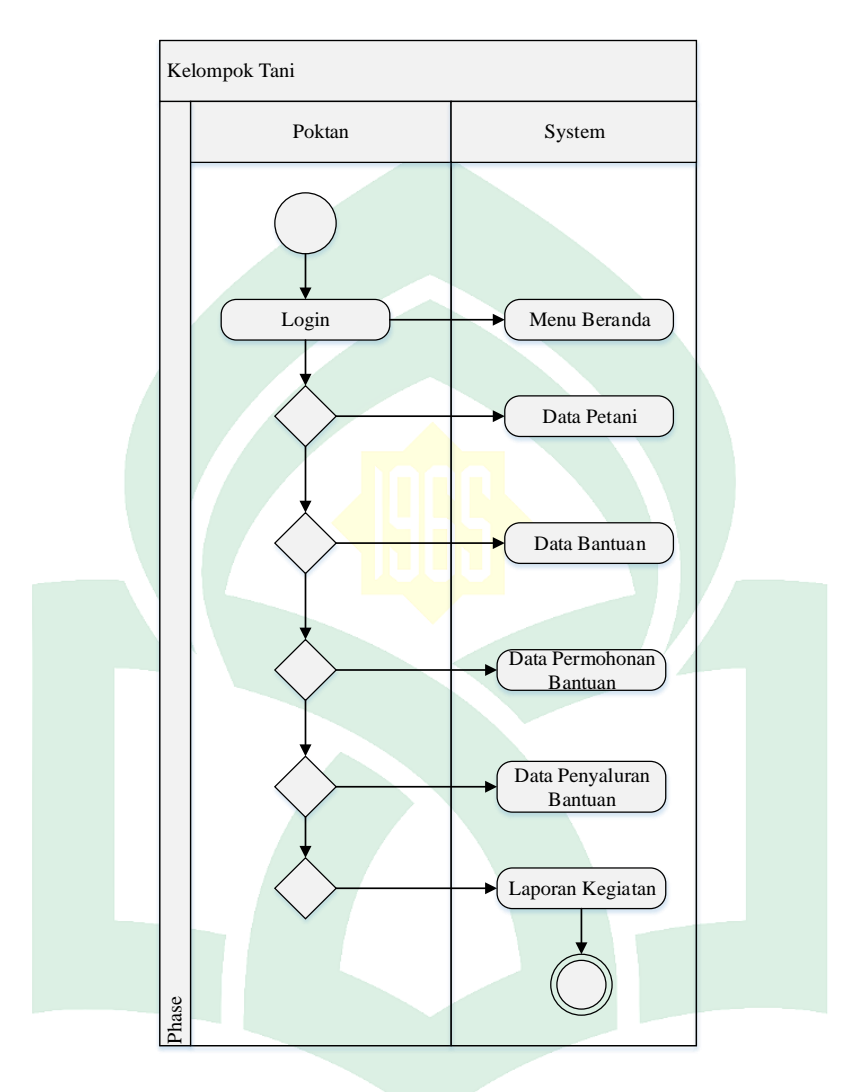

### i. *Activity Diagram Kelompok Tani*

Gambar IV.20. *Activity Digram* Kelompok Tani

Gambar IV.20 menggambarkan menu-menu yang dapat diakses oleh user ketua kelompok tani diantaranya menu beranda, menu petani, menu bantuan, menu penyaluran banuan, menu permohonan bantuan, dan menu laporan kegiatan.

### **4.** *Class Diagram*

*Class* diagram adalah diagram yang menggambarkan hubungan antar *class*  yang terdapat pada suatu sistem.

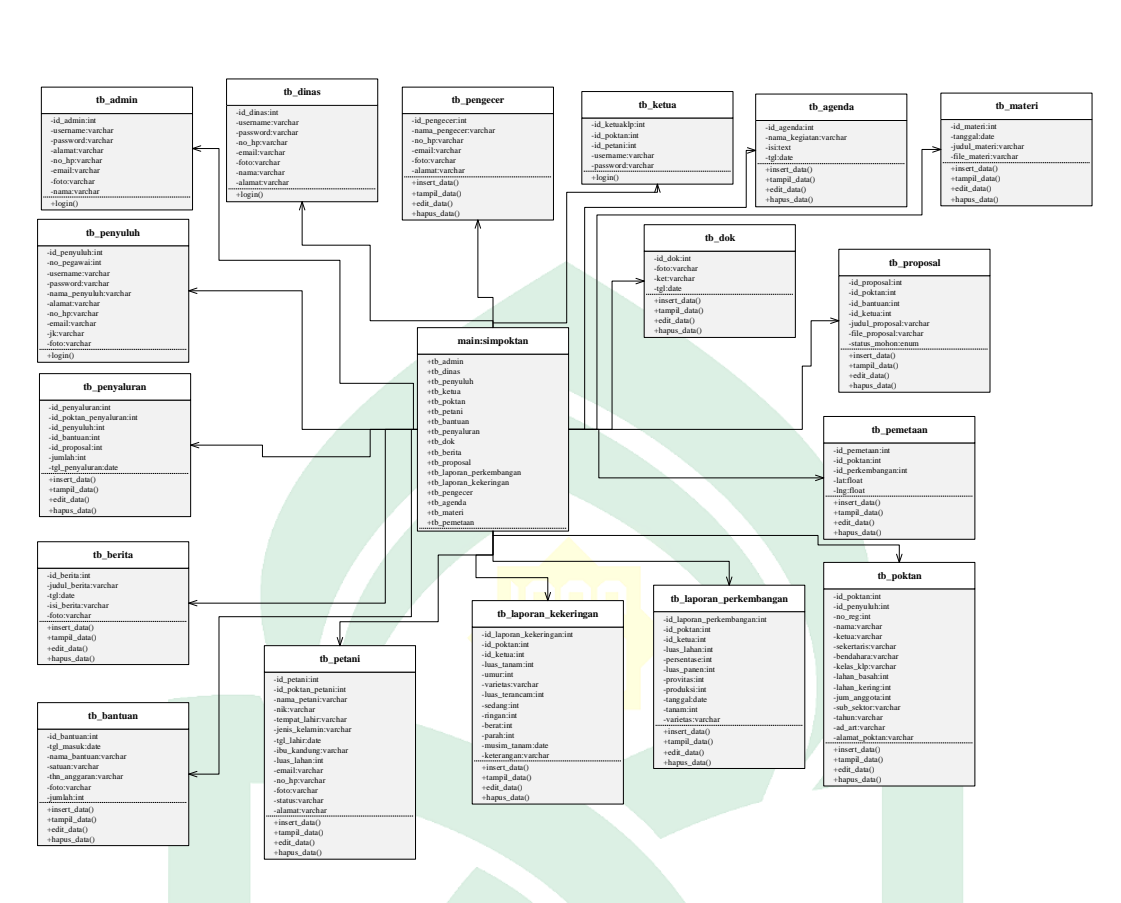

Gambar IV.21. *Class Diagram*

Gambar IV.21 menggambarkan daftar tabel yang digunakan dalam sistem, ada 17 tabel yang digunakan yakni tabel poktan, tabel petani, tabel, proposal, tabel penyaluran, tabel agenda, tabel materi, tabel dok, tabel admin, tabel ketua, tabel berita, tabel pemetaan, tabel pengecer, tabel penyuluh, tabel dinas, tabel laporan perkembangan, dan tabel laporan kekeringan **NEGERI** 

### **5.** *Flowchart*

*Flowchart* merupakan representasi grafik yang menggambarkan setiap langkah yang akan dilakukan dalam suatu proses, yang merupakan alat bantu yang banyak digunakan untuk menggambarkan sistem secara pisikal.

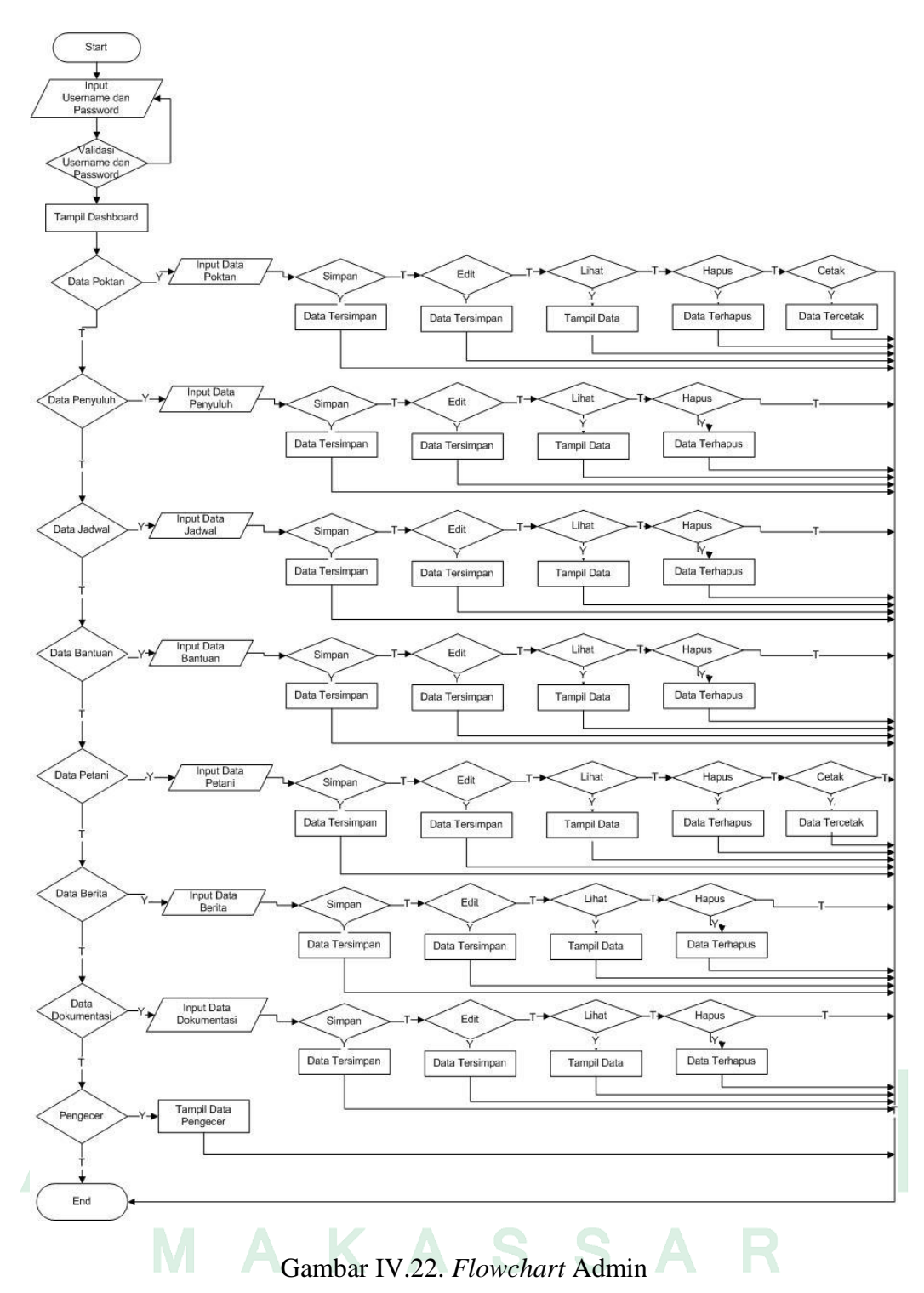

Gambar IV.22 menggambarkan langkah-langkah yang dilakukan admin untuk mengakses sistem. Sebelum masuk kedalam sistem admin terlebih dahulu melakukan login menggunakan akun yang telah ditentukan. Setalah itu akan muncul tampilan beranda. Admin memiliki hak untuk mengakses menu poktan, menu bantuan, menu petani, menu jadwal, menu dokumentasi, menu pengecer. Admin dapat menambahkan data, mengubah data, menghapus data, serta mencetak data pada masing-masing menu yang tersedia.

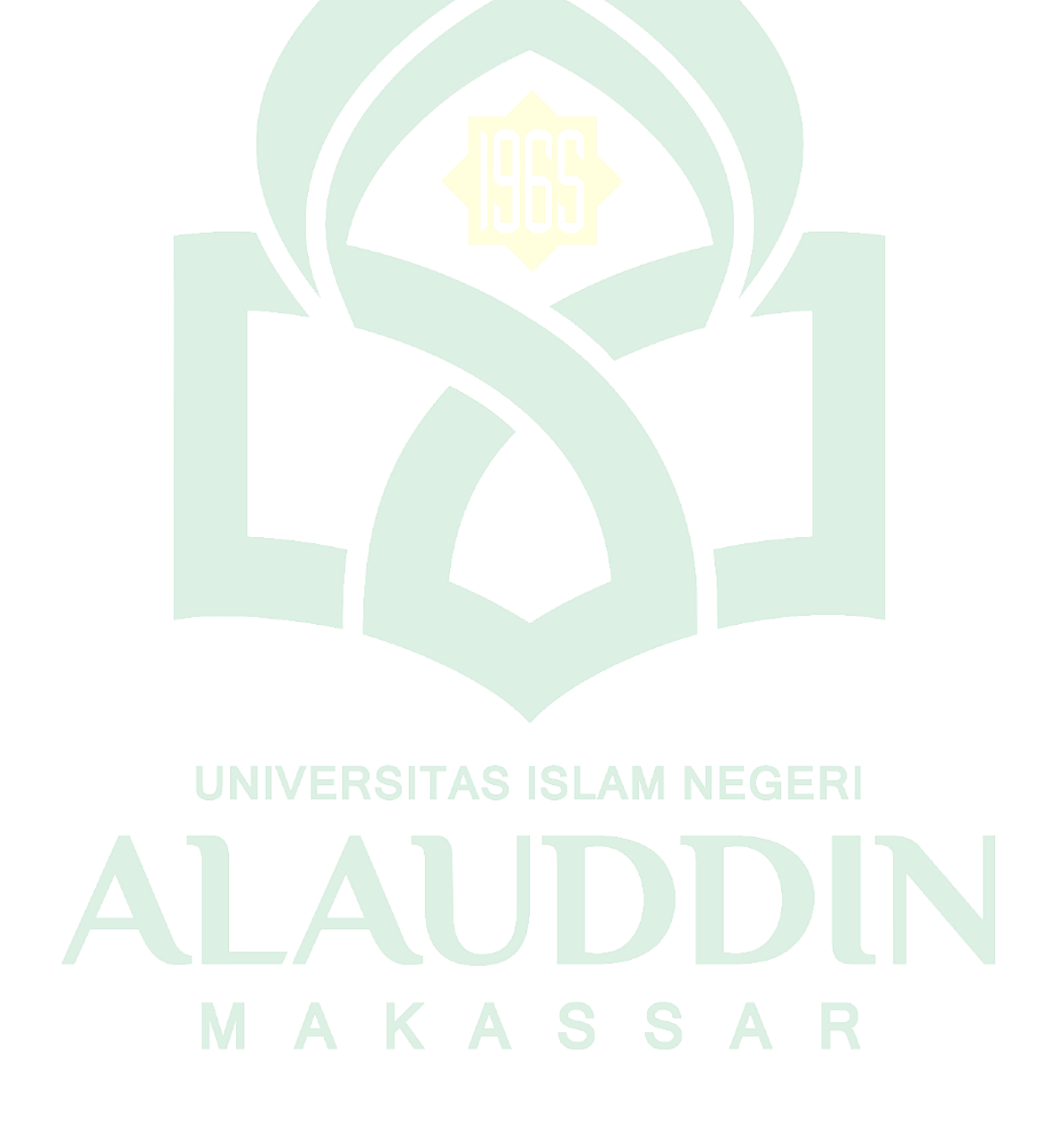

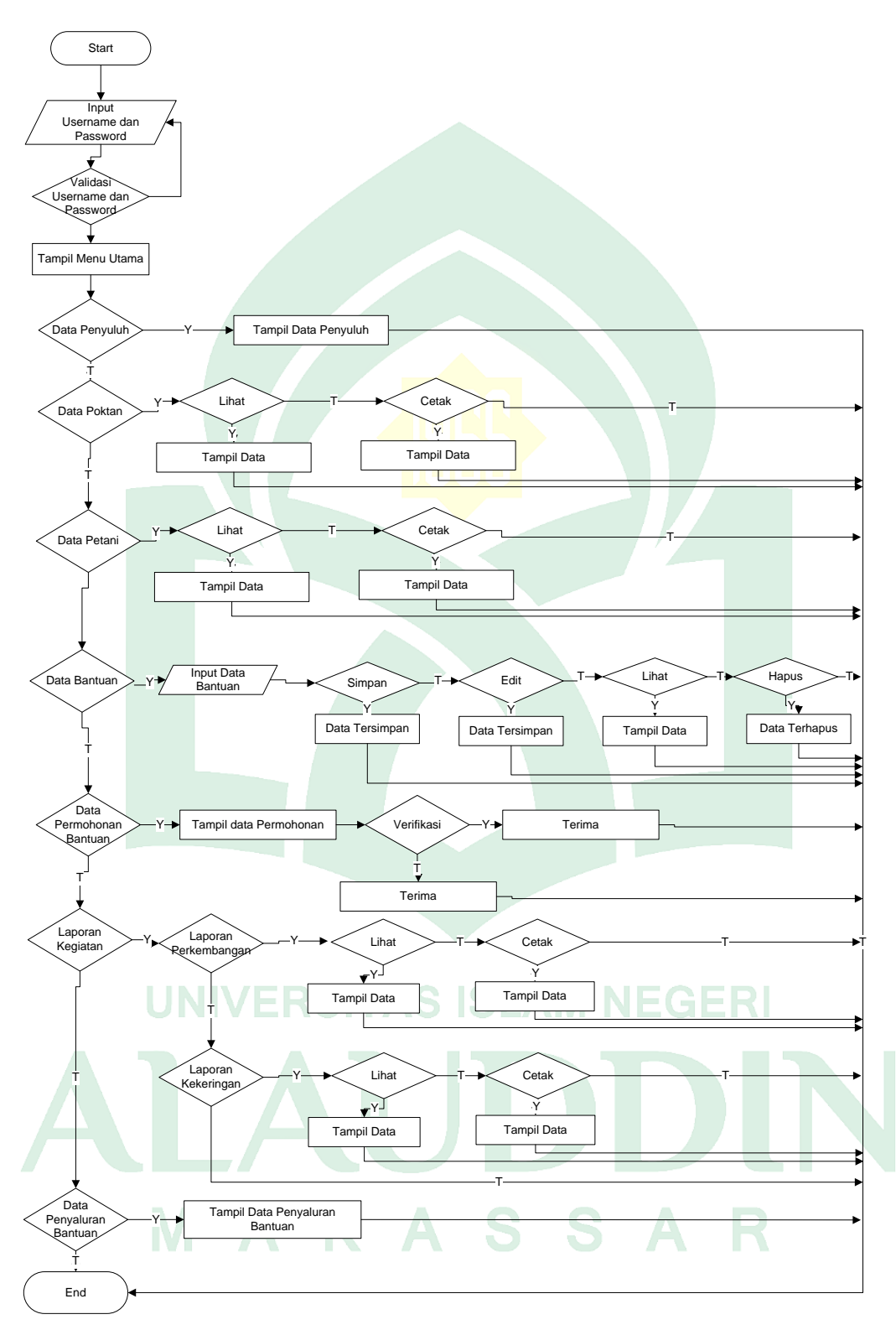

### b. *Flowchart* Dinas Pertanian

Gambar IV.23. *Flowchart* Dinas Pertanian

Gambar IV.23 menggambarkan langkah-langkah yang dilakukan dinas pertanian untuk mengakses sistem. Terlebih dahulu dinas pertanian melakukan login menggunakan akun yang tersedia untuk masuk kedalam sistem. Adapun menu yang dapat diakses diantaranya menu penyuluh, menu poktan, menu petani, menu bantuan, menu permohonan, menu penyaluran dan menu laporan kegiatan. Pada menu petani, menu poktan dan menu laporan kegiatan dinas pertanian hanya bias melihat data dan mencetak data jika diperlukan. Pada menu permohonan bantuan dinas pertanian memberikan persetujuan apakah akan menerima permohonan atau tidak.

## **FRSITAS ISI AM NFG** MAKA S

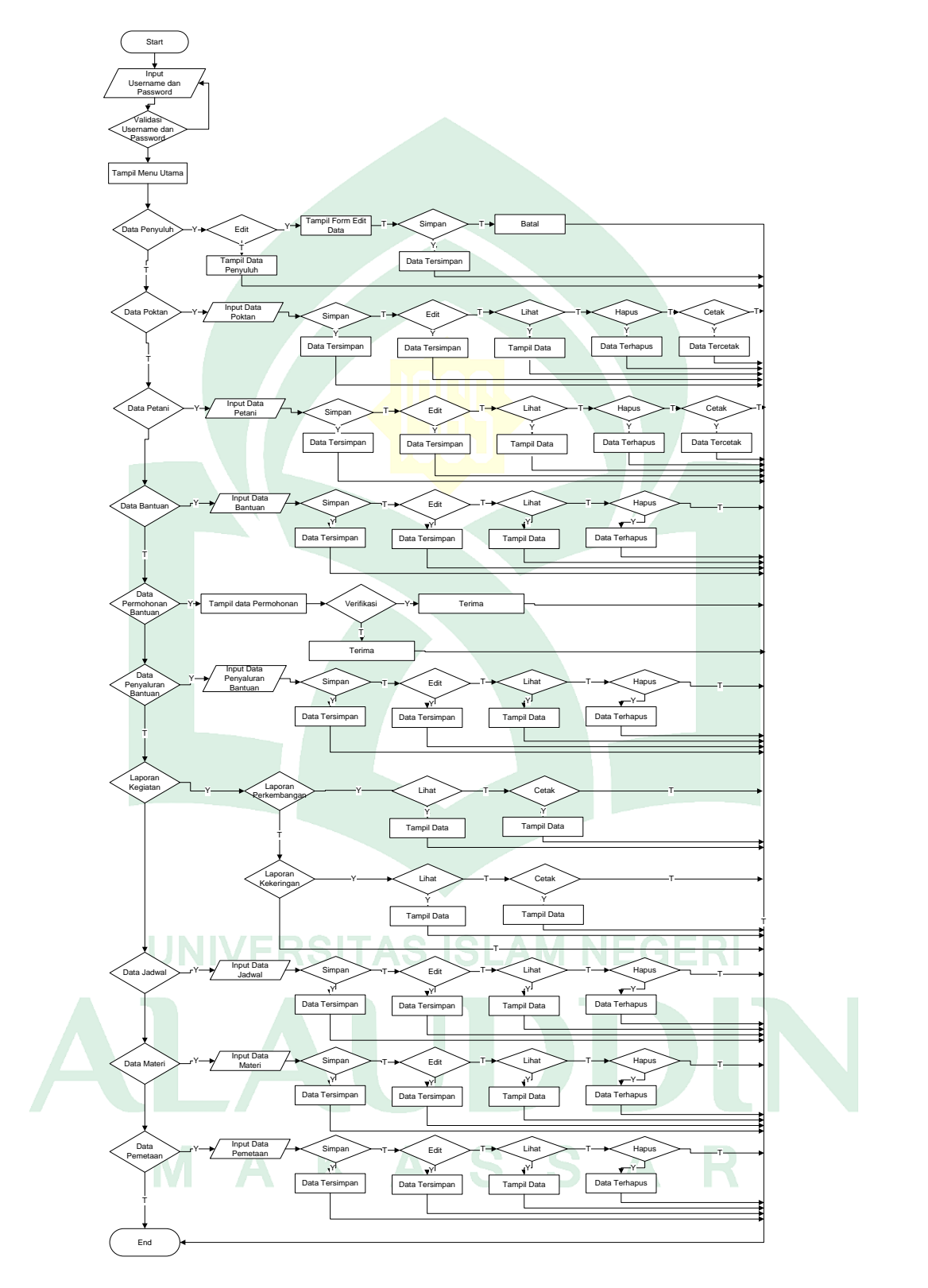

Gambar IV.24. *Flowchart* Penyuluh

Gambar IV.24 menggambarkan alur penggunaan sistem pada level user penyuluh. Adapun menu yang dapat diakese oleh penyuluh diantaranya menu petani, menu poktan, menu bantuan, menu permohonan bantuan, menu penyaluran bantuan, menu jadwal, menu laporan kegiatan dan menu pemetaan.

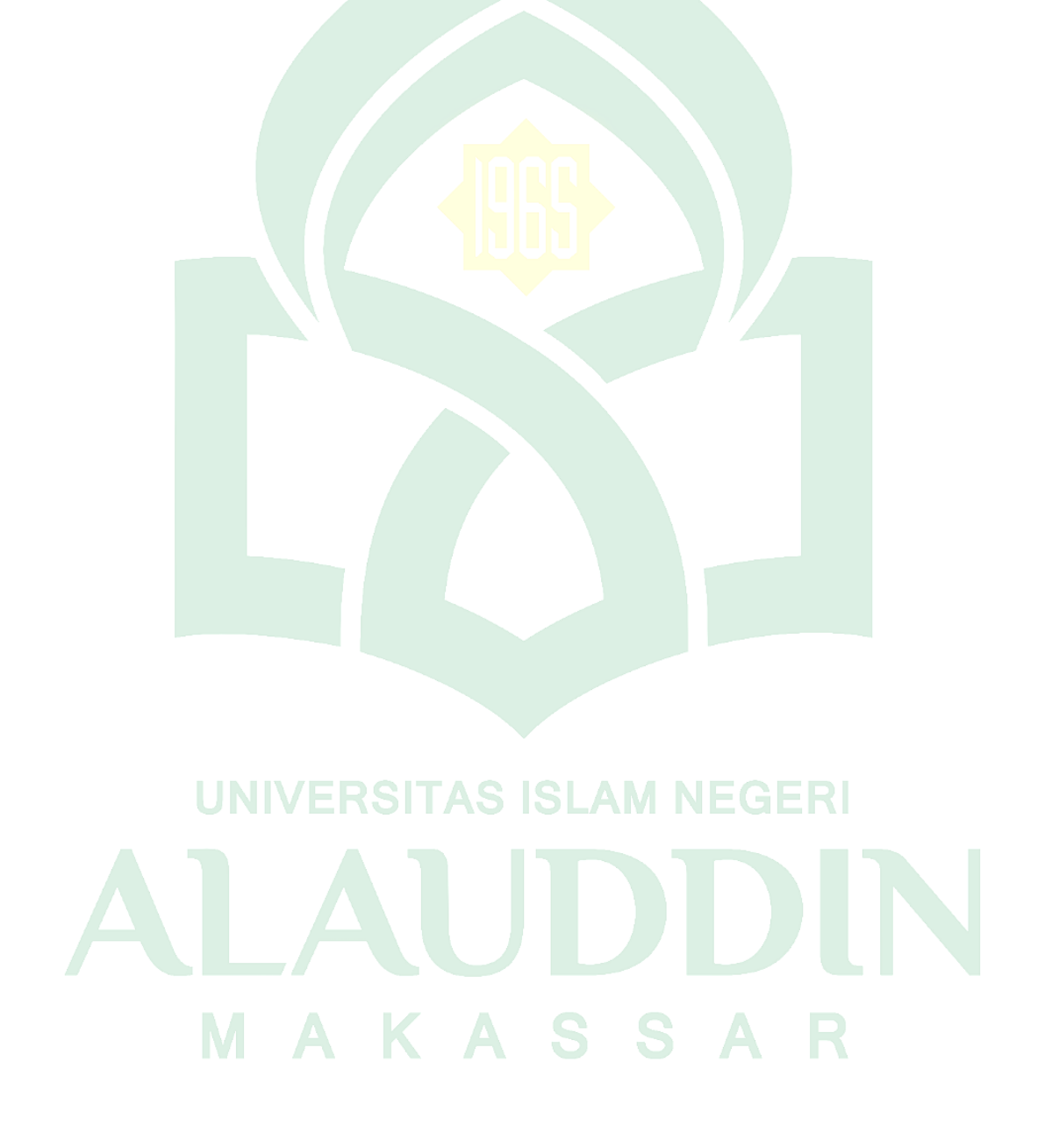

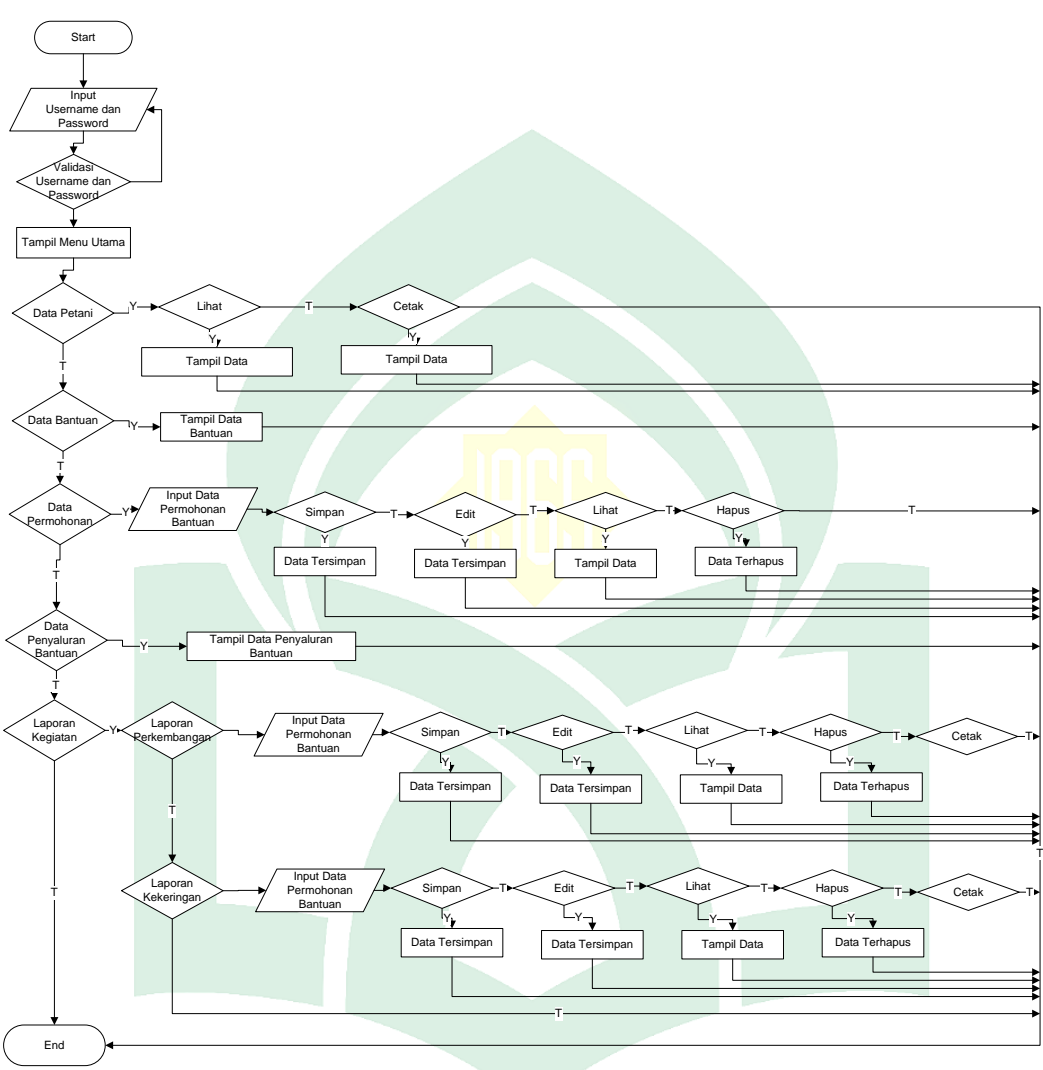

### d. *Flowchart* Kelompok Tani

Gambar IV.25. *Flowchart* Kelompok Tani

Gambar IV.25 menggambarkan alur penggunaan sistem pada level user ketua kelompok tani. Adapun menu yang dapat diakses diantaranya menu petani, menu bantuan, menu permohonan bantuan, menu penyaluran bantuan, dan menu laporan kegiatan.MAKASSA

### *D. Perancangan Database*

*Database* dalam sistem digunakan untuk menyimpan data-data yang diperlukan selama proses penggunaan sistem. Berikut adalah rincian tabel yang diguanakan pada sistem yang akan dibuat:

63

1. Tabel tb\_admin

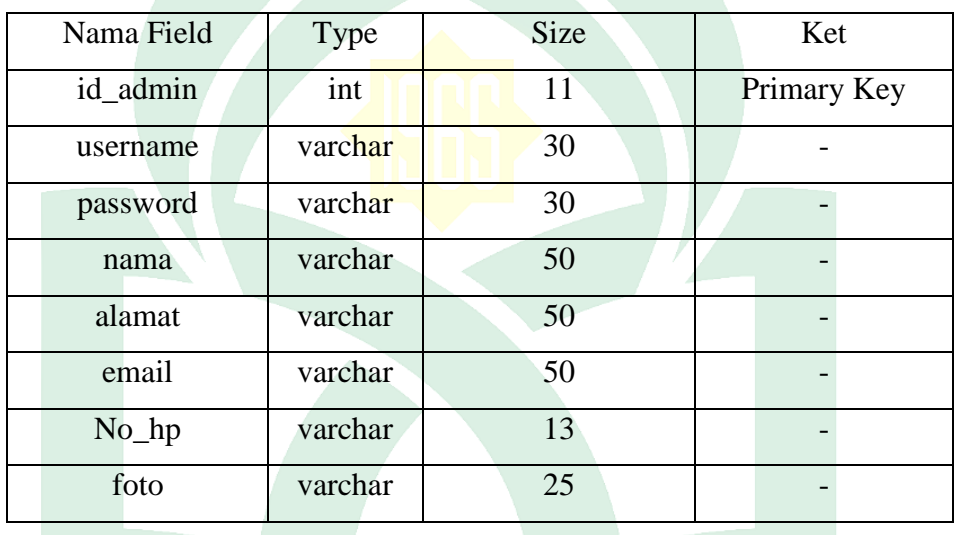

Tabel IV.1 Tabel tb\_admin

2. Tabel tb\_agenda

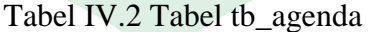

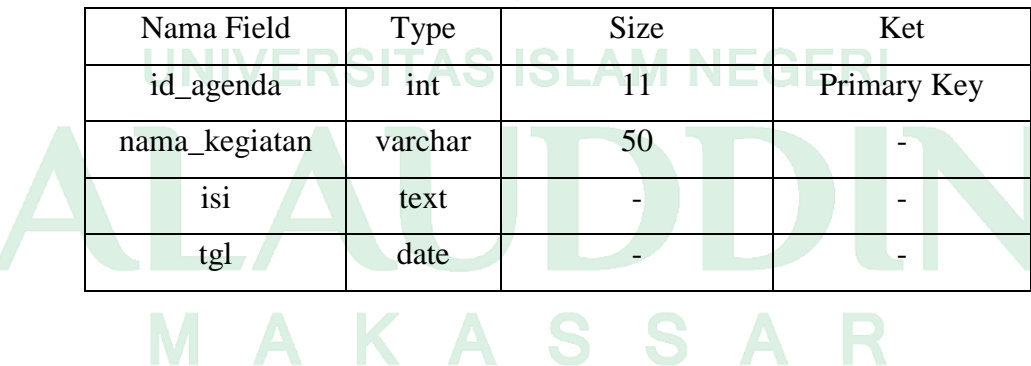

### 3. Tabel tb\_bantuan

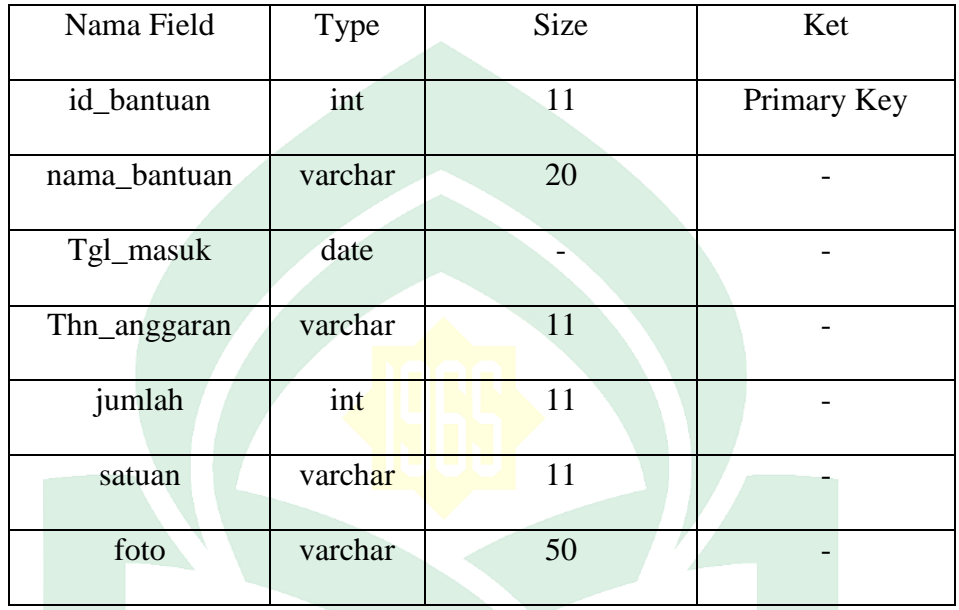

### Tabel IV.3 Tabel tb\_bantuan

### 4. Tabel tb\_berita

### Tabel IV.4 Tabel tb\_berita

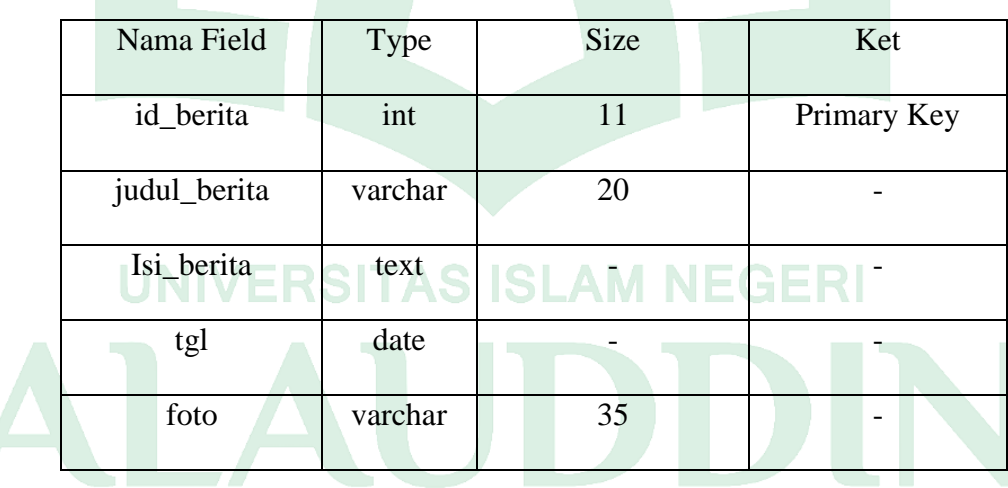

MAKASSAR

### 5. Tabel tb\_dinas

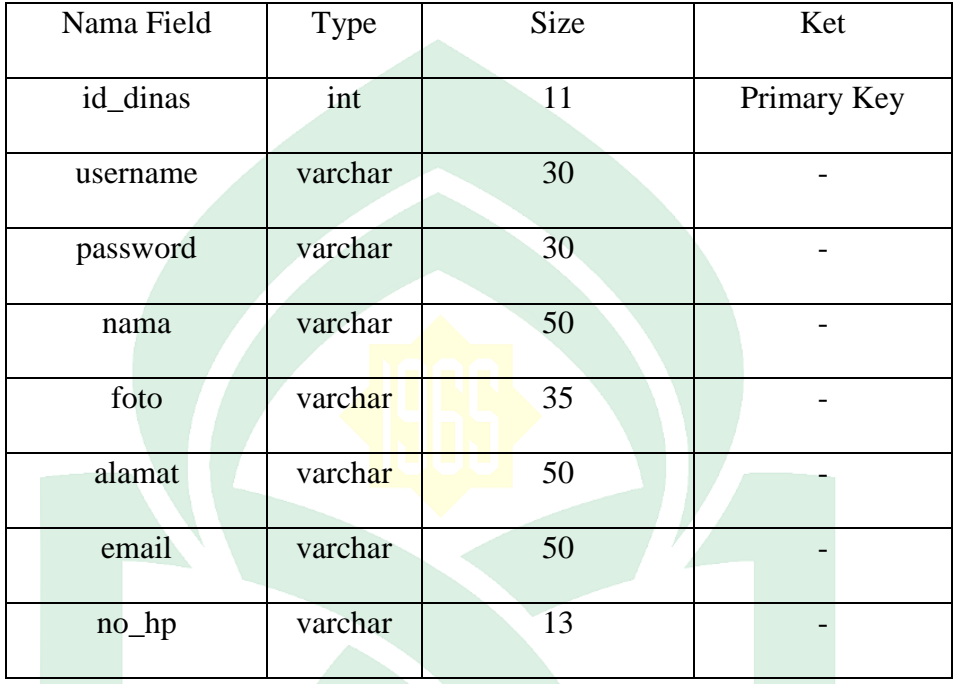

### Tabel IV.5 Tabel tb\_dinas

### 6. Tabel tb\_ketua

Tabel IV.6 Tabel tb\_ketua

|  | Nama Field | Type    | <b>Size</b>                | Ket         |
|--|------------|---------|----------------------------|-------------|
|  | id_ketua   | int     | 11                         | Primary Key |
|  | id_petani  | int     | SISI A <sup>H</sup><br>NF. | ԲԻ          |
|  | id_poktan  | int     | 11                         |             |
|  | username   | varchar | 50                         |             |
|  | password   | varchar | 50                         |             |
|  |            |         |                            |             |

### 7. Tabel tb\_laporan\_perkembangan

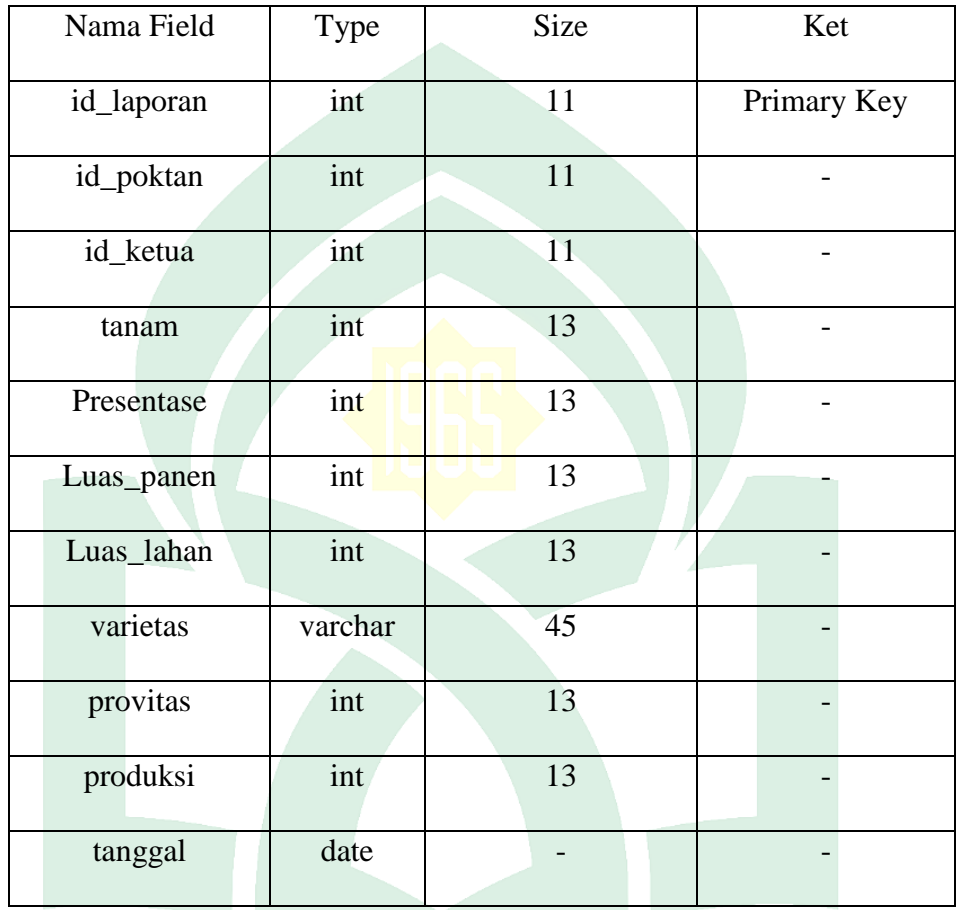

### Tabel IV.7 Tabel tb\_laporan

8. Tabel tb\_pengecer

#### Tabel IV.8 Tabel tb\_pengecer **UNIVE** 7ERI F

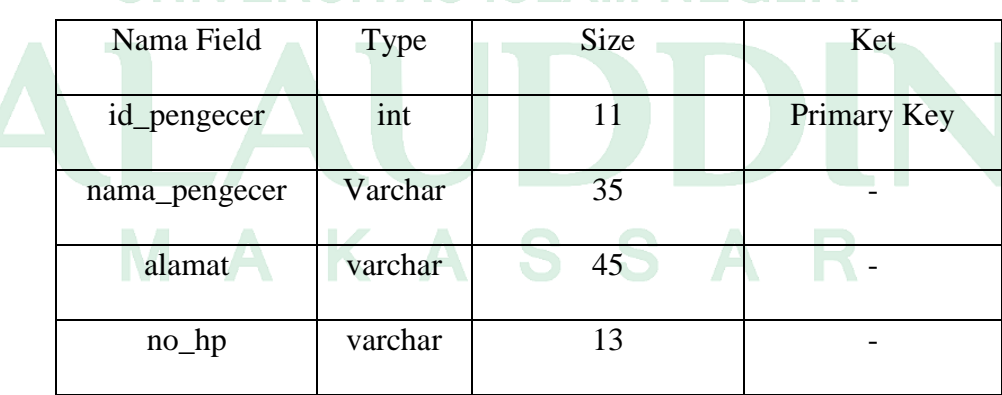

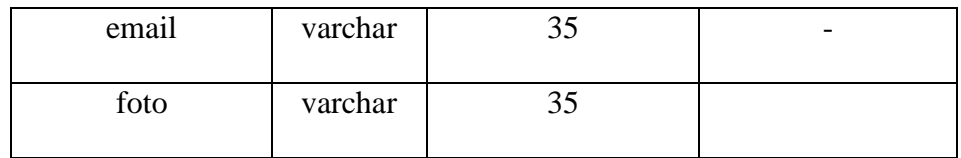

9. Tabel tb\_penyaluran

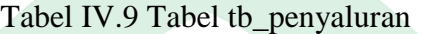

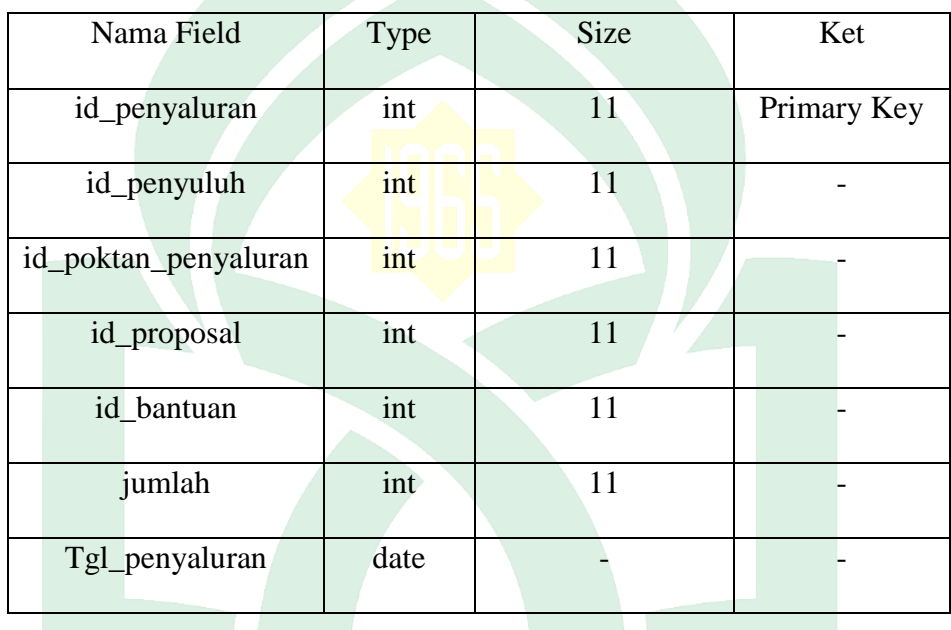

10. Tabel tb\_materi

### Tabel IV.10 Tabel tb\_materi

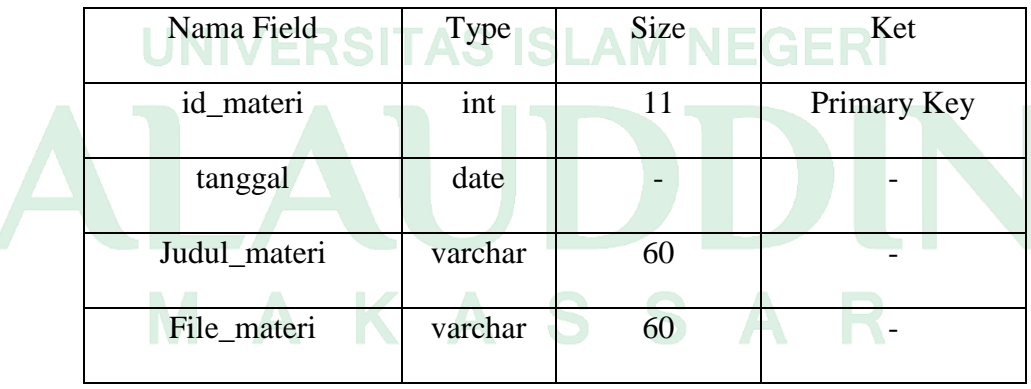

### 11. Tabel tb\_laporan\_kekeringan

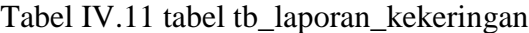

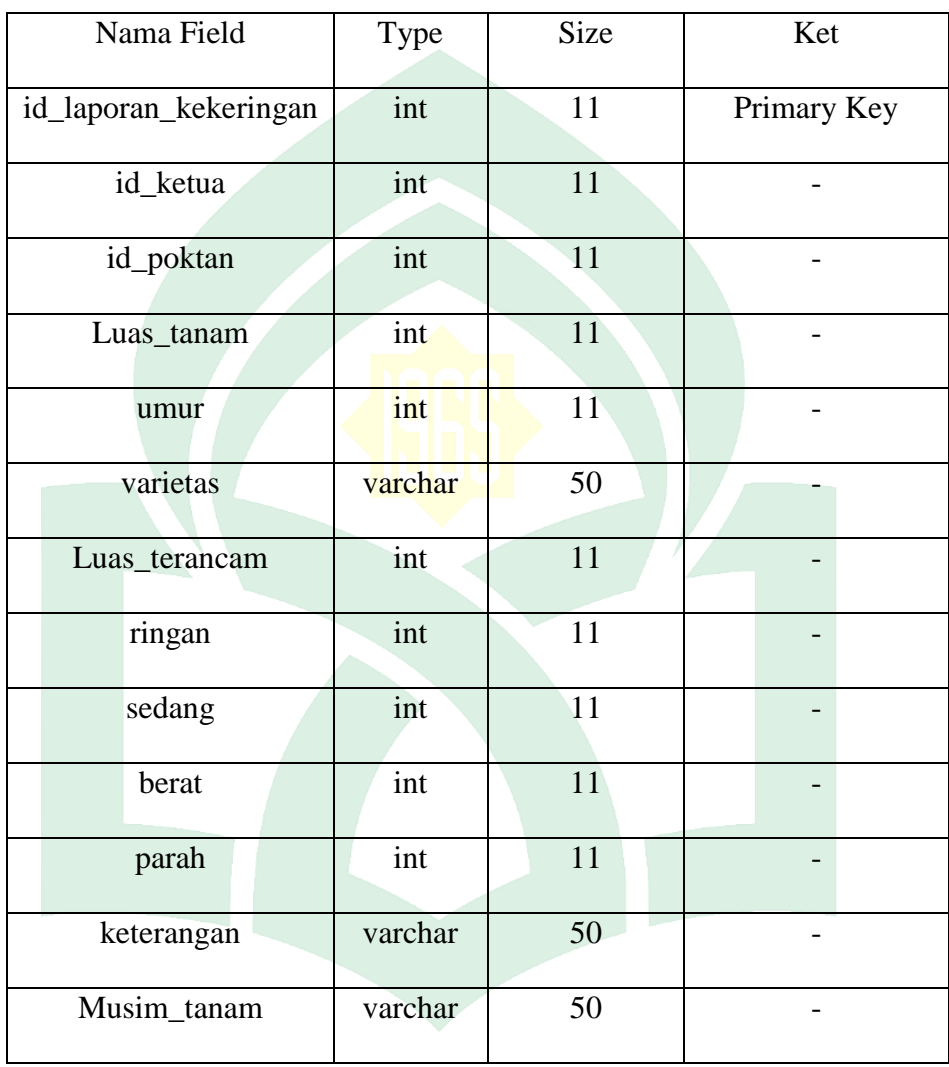

## **UNIVERSITAS ISLAM NEGERI**

12. Tabel tb\_penyuluh

| . _ r <i>j .</i><br>Tabel IV.12 Tabel tb_penyuluh |         |             |             |  |  |  |  |  |
|---------------------------------------------------|---------|-------------|-------------|--|--|--|--|--|
| Nama Field                                        | Type    | <b>Size</b> | Ket         |  |  |  |  |  |
| id_penyuluh                                       | int     |             | Primary Key |  |  |  |  |  |
| no_pegawai                                        | varchar | 20          |             |  |  |  |  |  |
| username                                          | varchar | 30          |             |  |  |  |  |  |

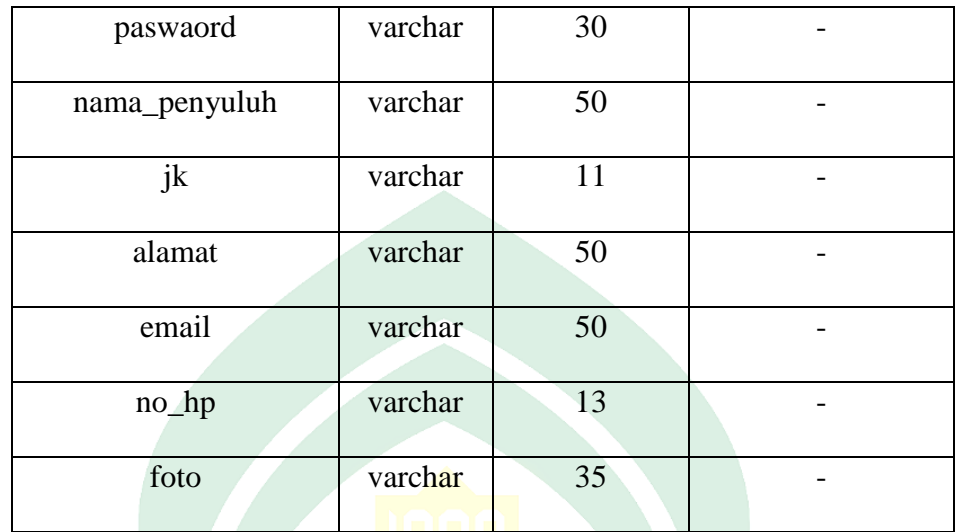

### 13. Tabel tb\_dok

### Tabel IV.13 Tabel tb\_dok

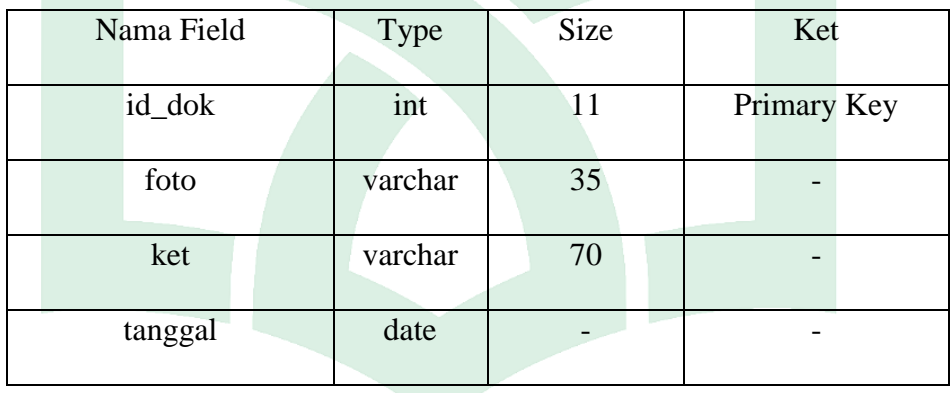

### 14. Tabel tb\_petani RSITAS ISLAM NEGERI UNIV

## Tabel IV.14 Tabel tb\_petani

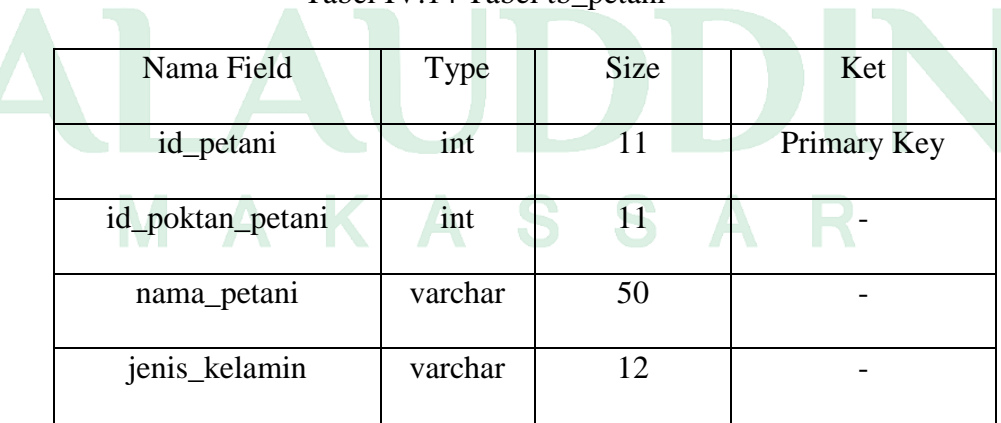

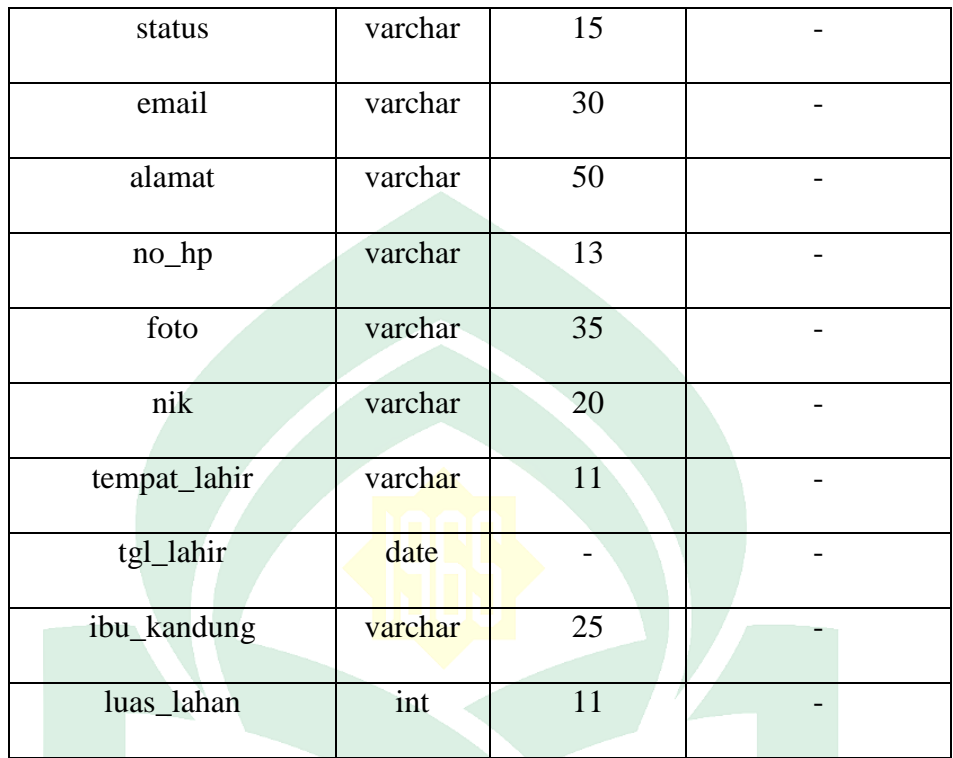

### 15. Tabel tb\_poktan

### Tabel IV.15 Tabel tb\_poktan

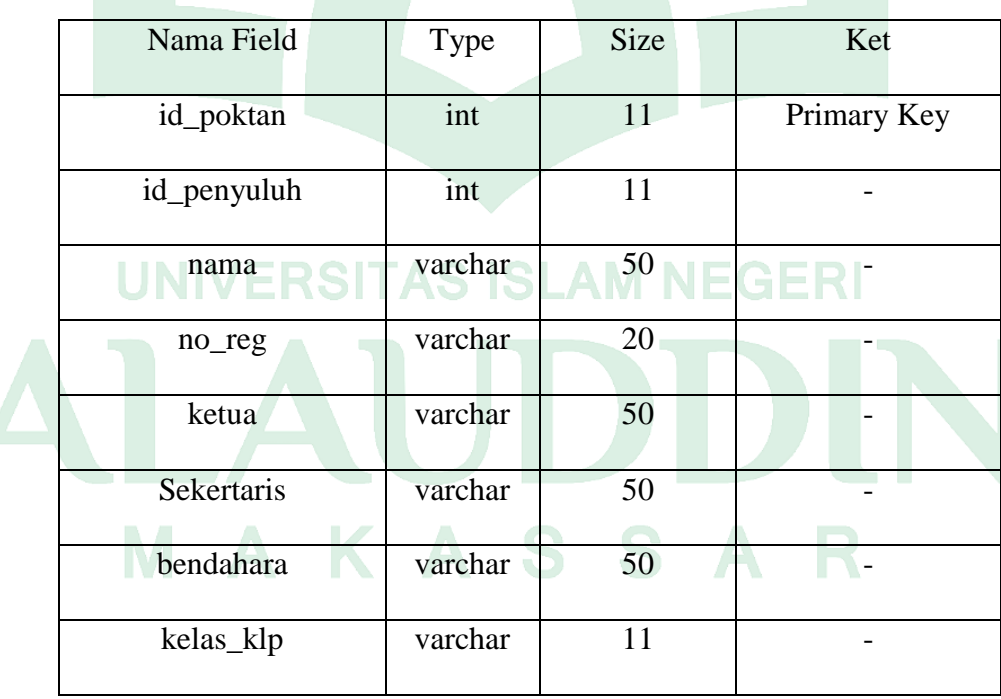

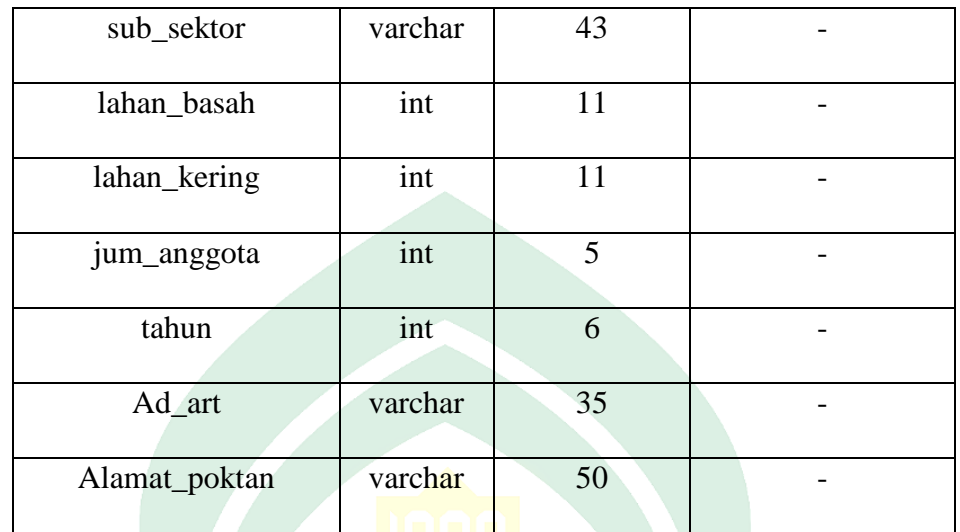

### 16. Tabel tb\_proposal

Tabel IV.16 Tabel tb\_proposal

| Nama Field     | Type    | Size | Ket         |
|----------------|---------|------|-------------|
| id_proposal    | int     | 11   | Primary Key |
| id_bantuan     | int     | 11   |             |
| id_poktan      | int     | 11   |             |
| id_ketua       | int     | 11   |             |
| judul_proposal | varchar | 25   |             |
| file_proposal  | varchar | 50   | ЭFI         |
| Status_mohon   | enum    |      |             |
|                |         |      |             |

### 17. Tabel tb\_pemetaan

## Tabel IV.17 Tabel tb\_pemetaan

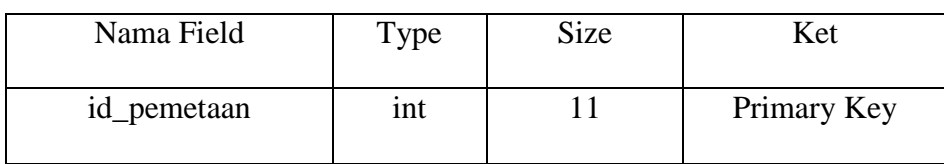

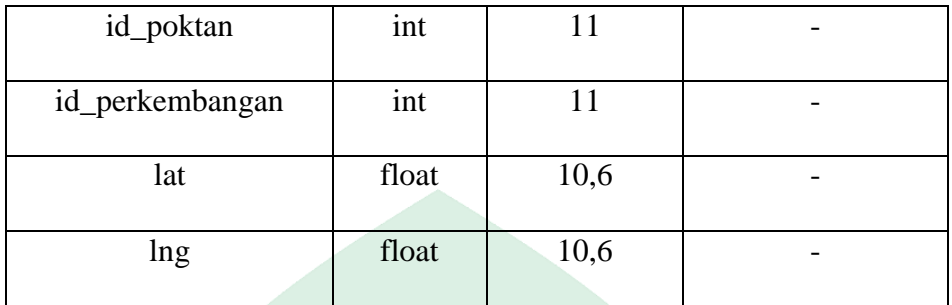

### *E. Perancangan Interface*

Perancangan antarmuka (*interface)* merupakan salah satu bagian dari perancangan aplikasi, pada bagian akan menggambarkan tampilan dan interaksi yang memudahkan user dalam menggunakan suatu sistem. Berikut merupakan rancangan antrmuka dari sistem yang akan dibuat:

1. *Interface Login*

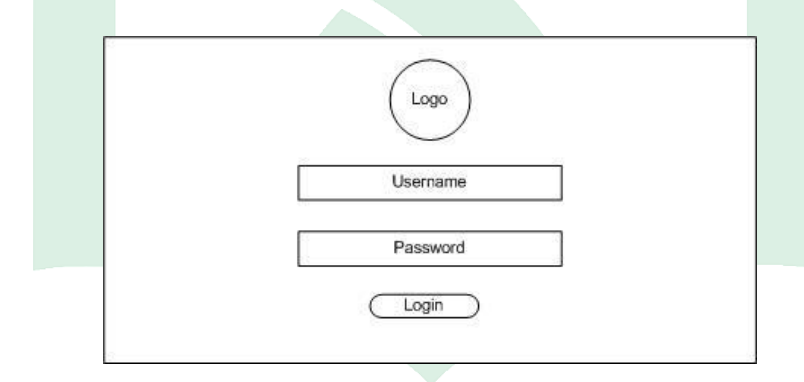

# Gambar IV.26. *Interface Login*

### M A  $\overline{\mathbf{A}}$ K S

### 2. *Interface* Halaman Admin Beranda

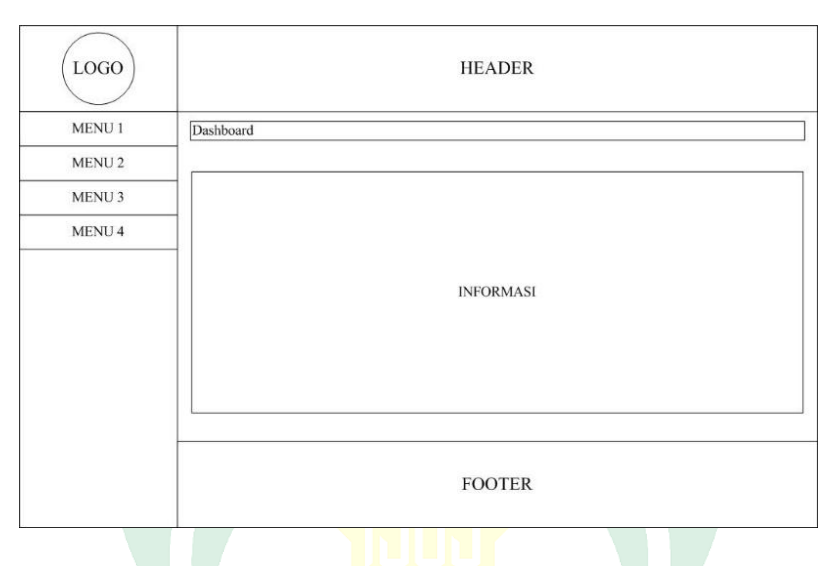

Gambar IV.27. *Interface* Halaman Admin Beranda

### 3. *Interface* Data Penyuluh

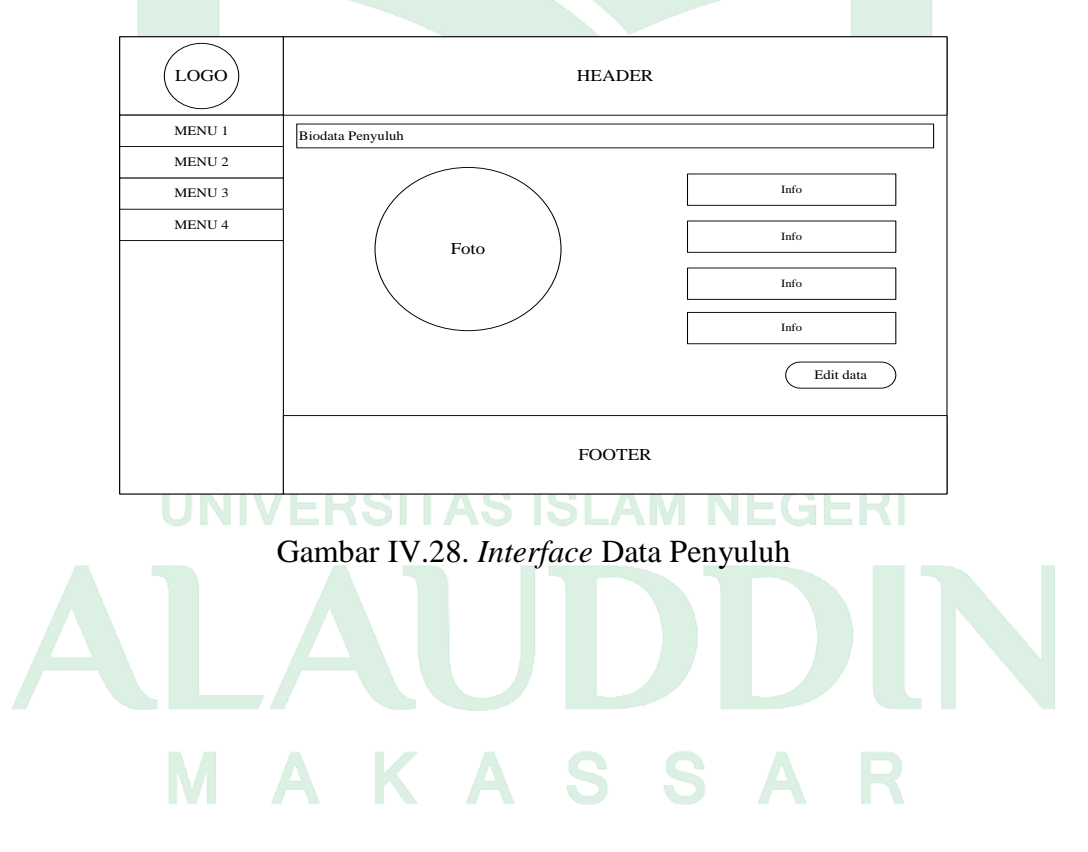

### 4. *Interface* Daftar Kelompok Tani

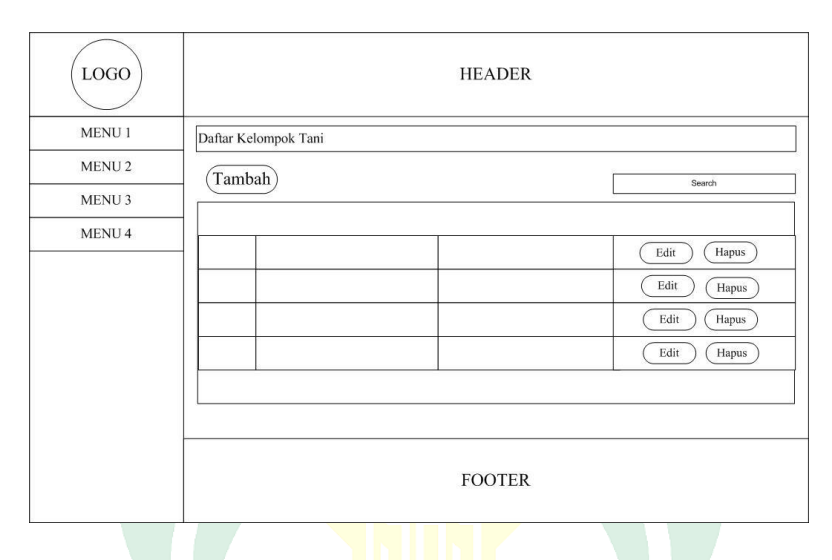

### Gambar IV.29. *Interface* Daftar Poktan

### 5. *Interface* Daftar Petani

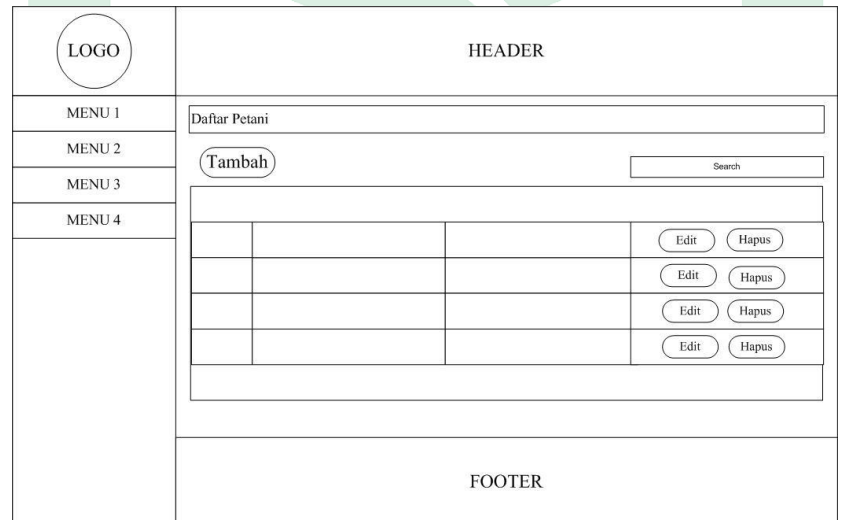

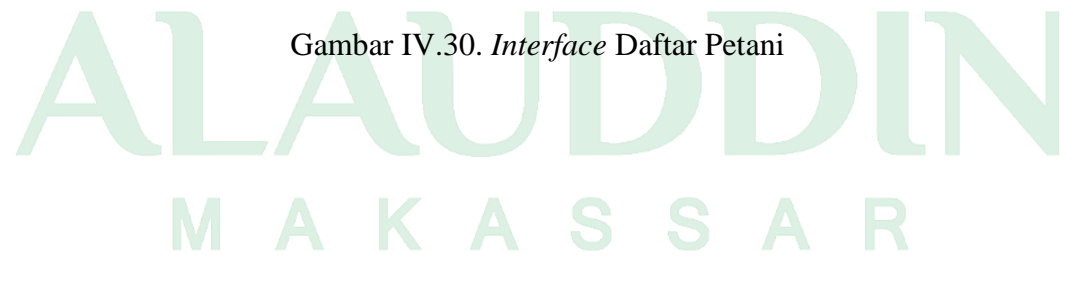

### 6. *Interface* Daftar Bantuan

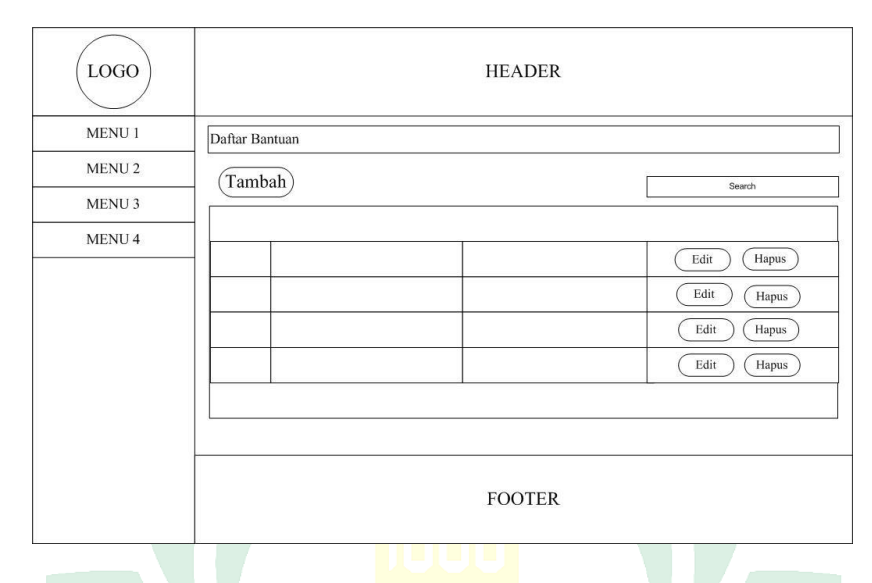

### Gambar IV.31. *Interface* Daftar Bantuan

### 7. *Interface* Daftar Permohonan Bantuan Poktan

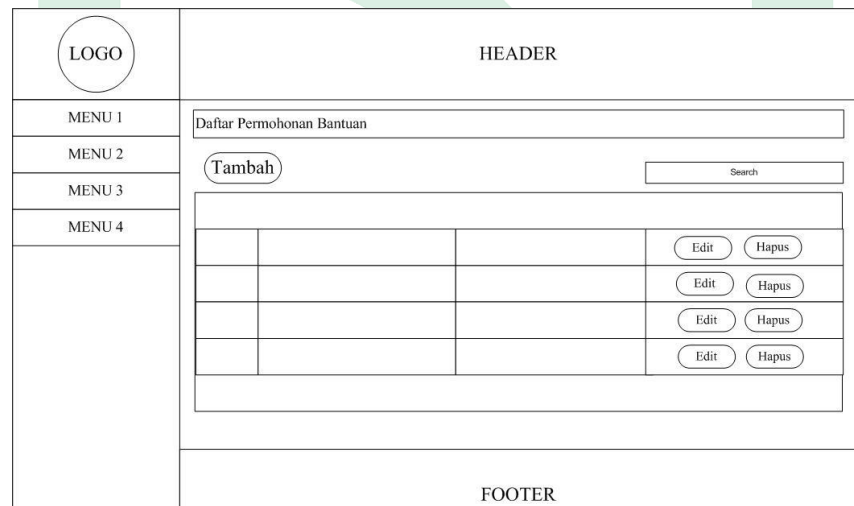

Gambar IV.32. *Interface* Daftar Permohonan Bantuan Poktan

MAKASSA

### LOGO **HEADER** MENU 1 Daftar Penyaluran Bantuan MENU 2  $(Tambah)$ MENU<sub>3</sub> MENU<sub>4</sub>  $\begin{tabular}{|c|c|} \hline \textbf{Edit} & \textbf{Hayus} \\ \hline \end{tabular}$  $\boxed{\text{Edit}}$   $\boxed{\text{Hapus}}$  $\begin{tabular}{|c|c|} \hline \textbf{Edit} & \textbf{Hapus} \\ \hline \end{tabular}$  $\fbox{Edir}\quad \quad \textbf{(Hapus)}$ **FOOTER**

### 8. *Interface* Daftar Penyaluran Bantuan Penyuluh

Gambar IV.33. *Interface* Daftar Penyaluran Bantuan Penyuluh

### 9. *Interface* Daftar Laporan Kegiatan

M A

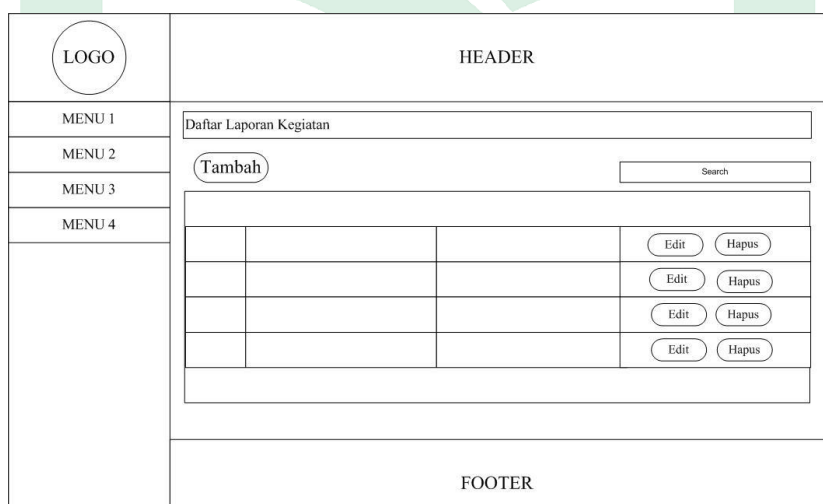

Gambar IV.34. *Interface* Daftar Laporan Kegiatan

S

S

KA

### 10. *Interface* Daftar Agenda

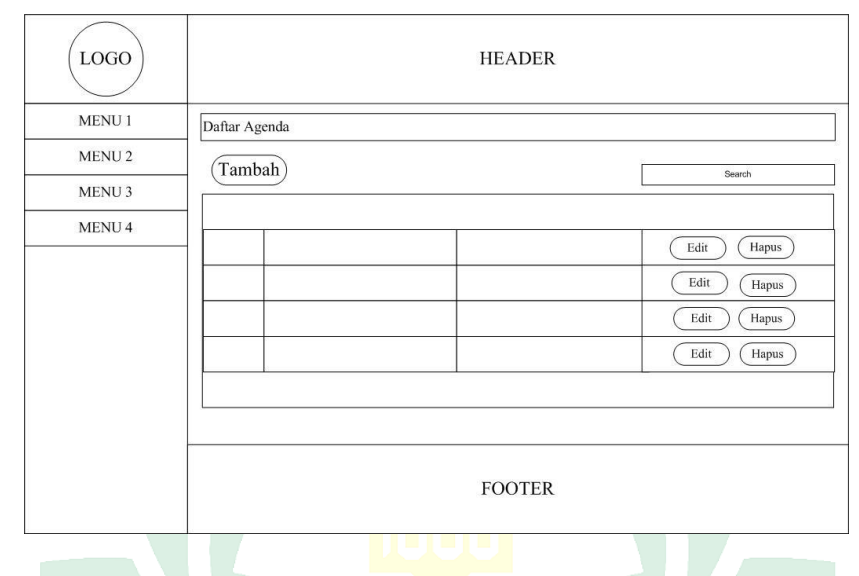

### Gambar IV.35. *Interface* Daftar Agenda

### 11. *Interface* Daftar Berita

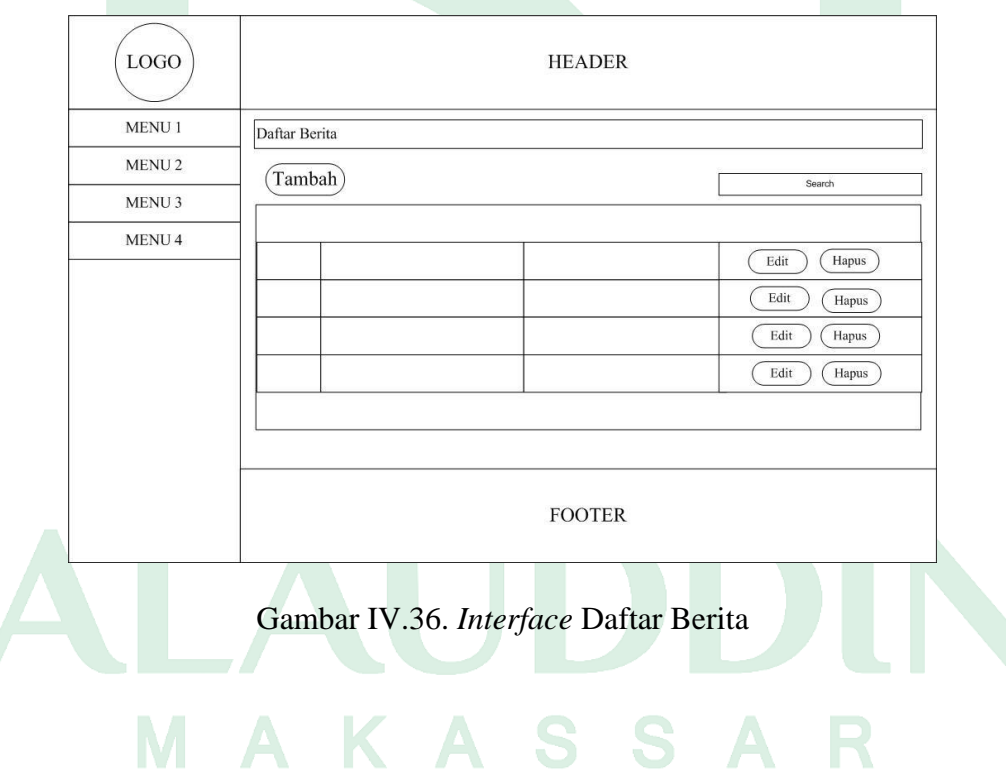

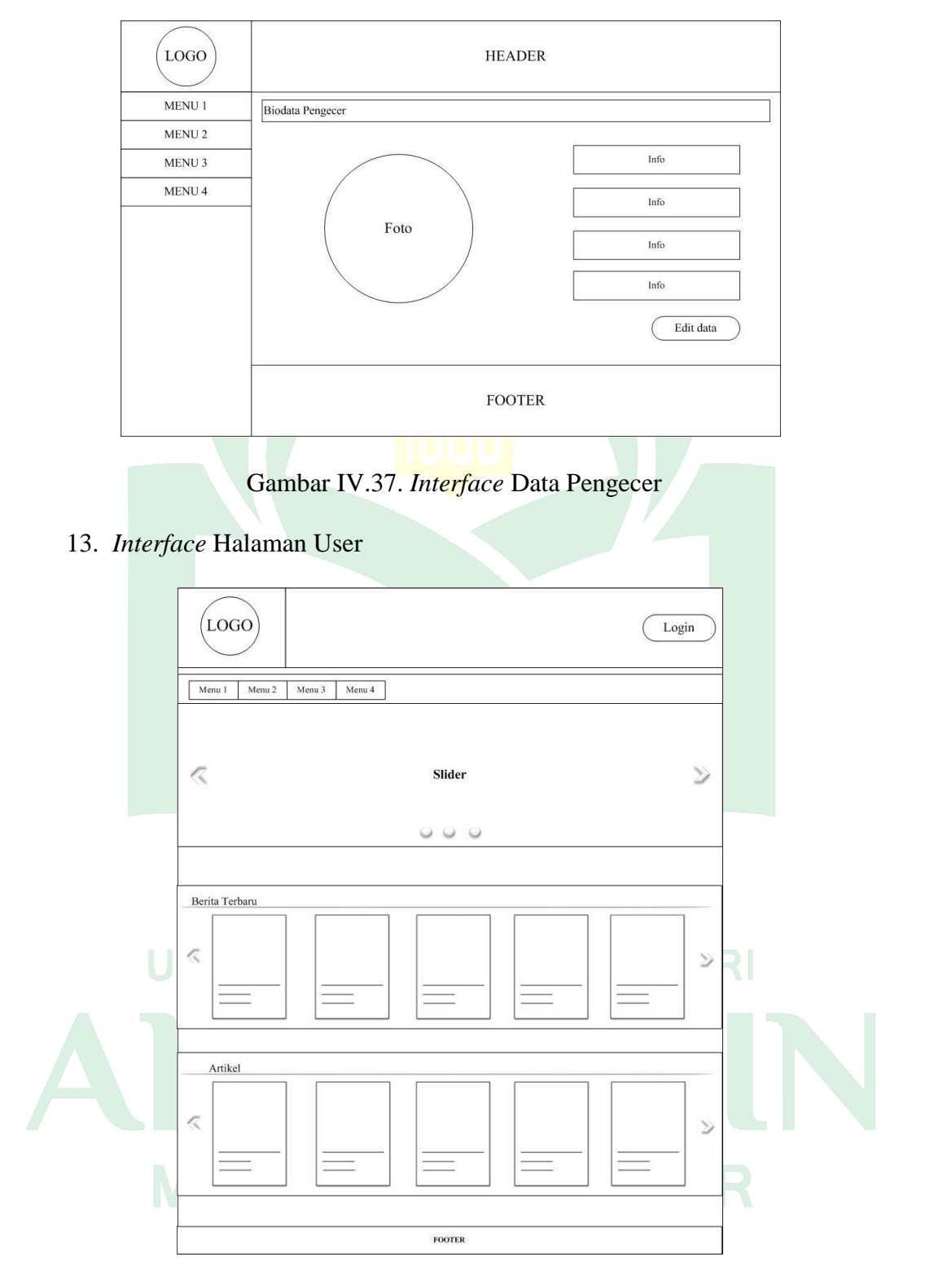

Gambar IV.38. *Interface* Halaman User

### **BAB V**

### **IMPLEMENTASI DAN PENGUJIAN SISTEM**

- *A. Implementasi Sistem*
	- **1. Admin** *Interface*
		- **a. Halaman** *Login*

Untuk mengakses sistem terlebih dahulu admin, penyuluh, ketua kelompok tani, dan dinas pertanian harus melakukan *login* menggunakan akun yang telah disediakan. Tampilan halaman *login* dapat dilihat pada gambar V.1.

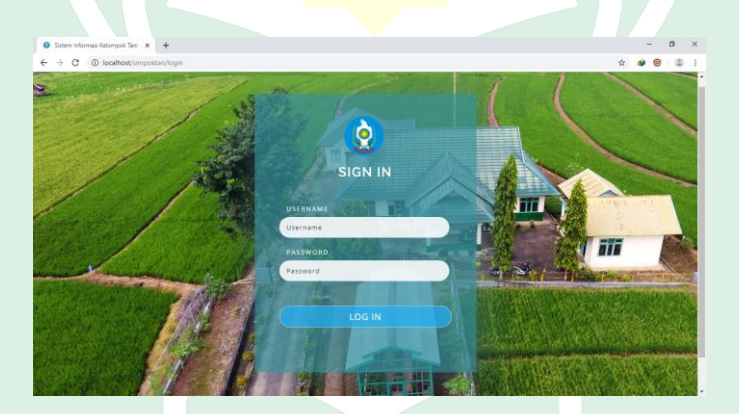

Gambar V.1. Halaman *Login*

### **b. Halaman Beranda Admin**

Setalah melakukan login maka admin akan dihadapkan dengan tampilan halaman beranda. Pada halaman ini akan menampilkan menu yang dapat diakses oleh admin. Tampilan halaman beranda admin dapat dilihat pada gambar V.2.ASS

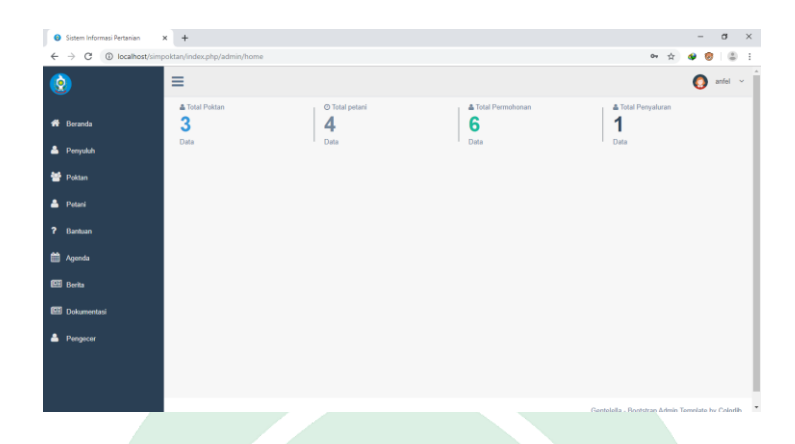

Gambar V.2. Halaman Beranda Admin

### **c. Halaman Menu Data Penyuluh**

Menu data penyuluh merupakan menu yang menampilkan profil penyuluh Desa Goarie Kabupaten Soppeng. Admin memiliki hak untuk mengubah data penyuluh. Tampilan halaman menu data penyuluh dapat dilihat pada gambar V.3.

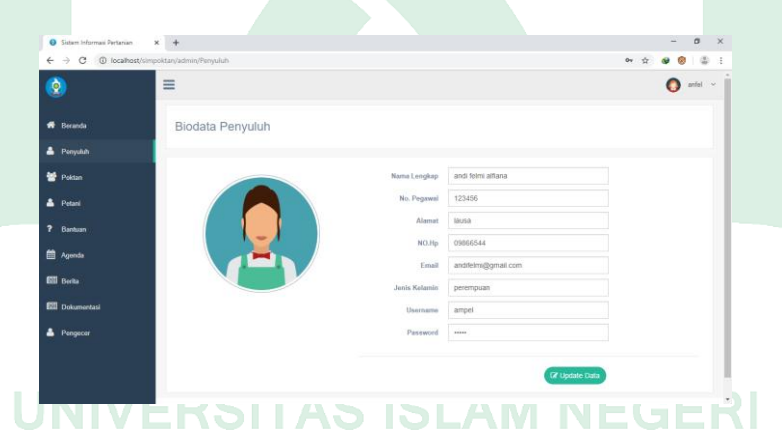

Gambar V.3. Halaman Data Penyuluh Admin

### **d. Halaman Menu Data Kelompok Tani**

Menu data kelompok tani merupakan menu yang menampilkan data kelompok tani yang terdaftar sebagai kelompok tani Desa Goarie Kabupaten Soppeng. Pada menu ini admin memiliki hak untuk menambah, mengubah, mengapus dan mencetak data yang diinginkan.

 $\sqrt{2}$  Sat  $x$  +  $\alpha$   $\alpha$  is  $\sigma$  =  $\sigma$  $\bullet$  $\ddot{\bullet}$ Daftar Kelompok Tan  $\bullet$ 

Tampilan halaman menu data kelompok tani dapat dilihat pada gambar

Gambar V.4. Halaman Data Kelompok Tani Admin

### **e. Halaman Menu Data Petani**

V.4.

Menu data petani merupakan menu yang menampilkan data anggota kelompok tani. Pada menu ini admin memiliki hak untuk menambahkan, mengubah, menhapus dan mencetak data anggota kelompok tani yang diinginkan. Tampilan halaman data petani dapat dilihat pada gambar V.5.

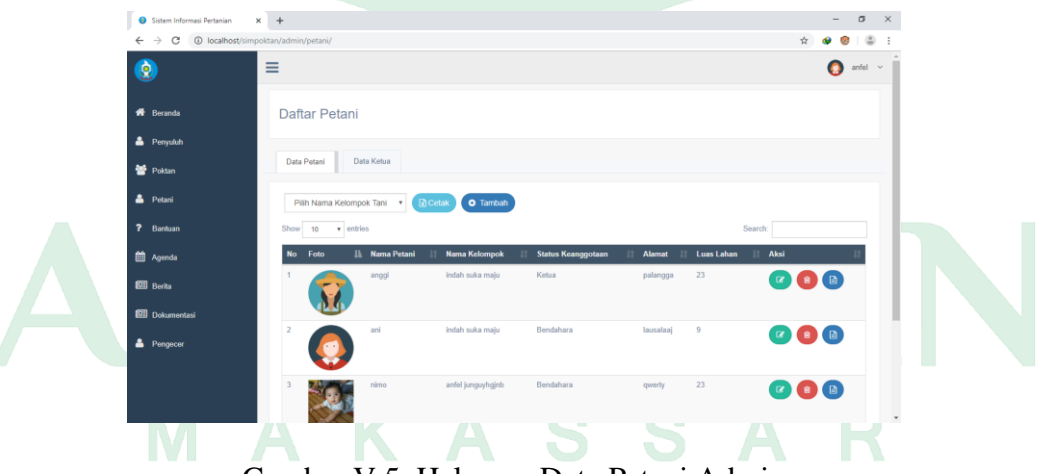

Gambar V.5. Halaman Data Petani Admin

### **f. Halaman Menu Data Bantuan**

Menu data bantuan merupakan menu yang menampilkan data bantuan yang tersedia untuk disalurkan kepada kelompok tani. Pada menu ini admin memiliki hak untuk menambahkan, mengubah, dan menghapus data bantuan. Tampilan halaman data bantuan dapat dilihat pada gambar V.6.

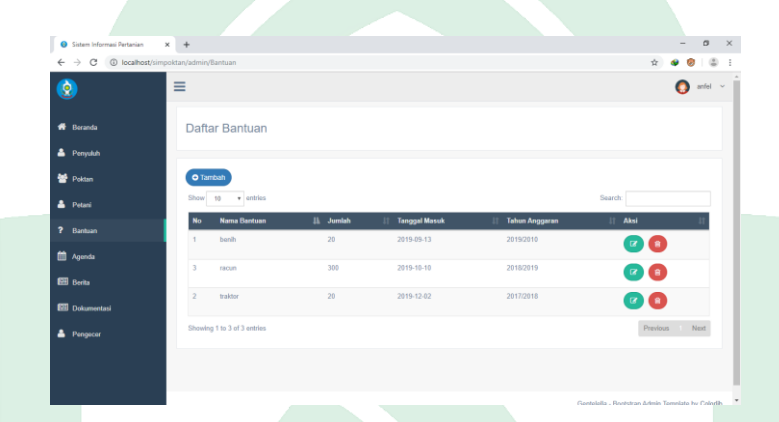

Gambar V.6. Halaman Data Bantuan Admin

### **g. Halaman Menu Data Agenda**

 $\blacktriangle$ 

Menu data agenda merupakan menu yang menampilkan data agenda kegiatan yang akan dilaksanakan kelompok tani. Pada menu ini admin memiliki hak untuk menambahkan, mengubah, dan menghapus data agenda kegiatan. Tampilan halaman data agenda dapat dilihat pada gambar V.7.

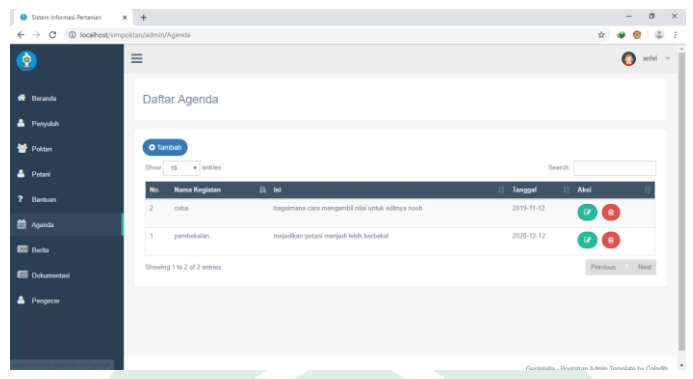

Gambar V.7. Halaman Data Agenda Admin

### **h. Halaman Menu Data Berita**

Menu data berita merupakan menu yang menampilkan data berita yang berkaitan dengan kegiatan kelompok tani. Pada menu ini admin memiliki hak untuk menambahkan, mengubah, dan menghapus data berita. Tampilan halaman data berita dapat dilihat pada gambar V.8.

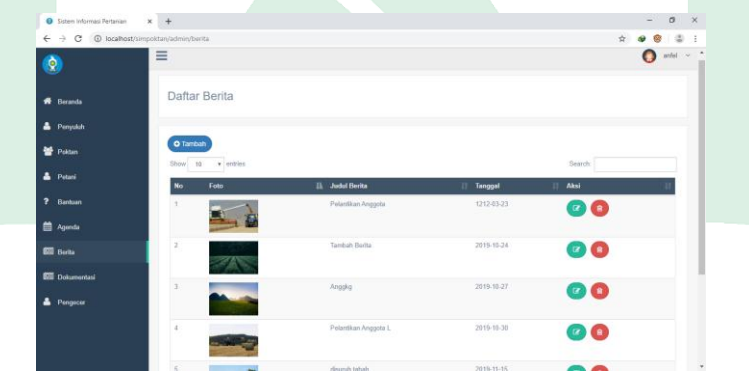

Gambar V.8. Halaman Data Berita Admin

### **i. Halaman Menu Data Dokumentasi**

Menu data dokumentasi merupakan menu yang menampilkan data foto-foto dokumentasi kegiatan kelompok tani. Pada menu ini admin memiliki hak untuk menambah, mengubah dan menghapus data dokumentasi. Tampilan halaman data dokumentasi dapat dilihat pada gambar V.9.

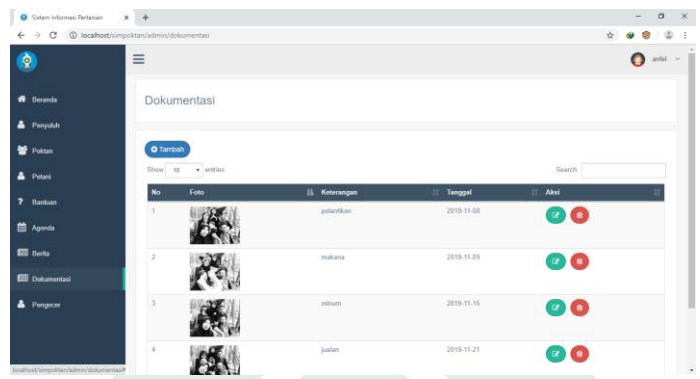

Gambar V.9. Halaman Data Dokumentasi Admin

### **j. Halaman Menu Data Pengecer**

Menu data pengecer merupakan menu yang menampilkan data pengecer yang menyediakan keperluan petani seperti racun, benih dan lain-lain. Pada menu ini admin memiliki hak untuk mengubah data pengecer. Tampilan halaman data pengecer data dilihat pada gambar V.10.

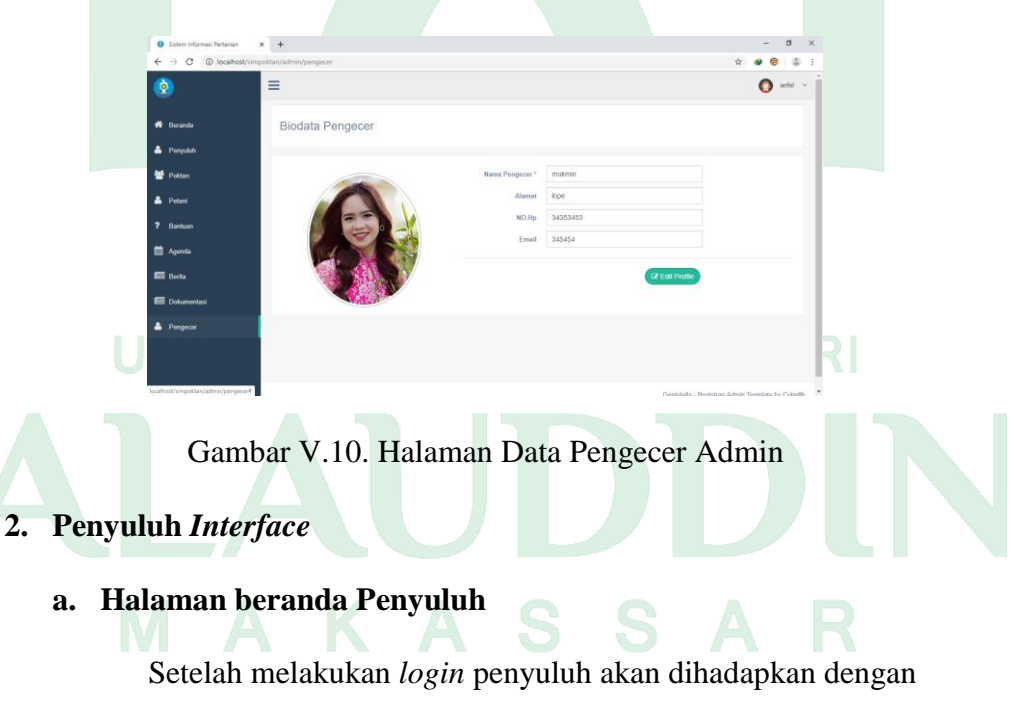

tampilan beranda. Halaman ini menampilkan menu yang dapat diakses

oleh penyuluh. Tampila halaman beranda penyuluh dapat dilihat pada gambar V.11.

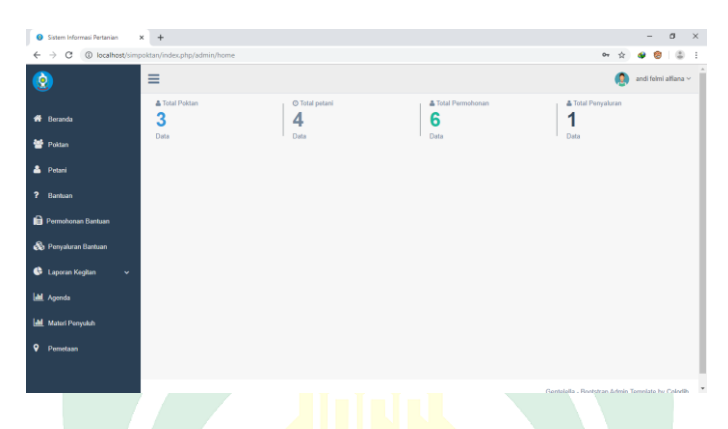

Gambar V.11. Halaman Beranda Penyuluh

### **b. Halaman Menu Data Kelompok Tani**

Menu data kelompok tani merupakan menu yang menampilkan data kelompok tani. Pada menu ini penyuluh memiliki hak untuk menambah, mengubah, menghapus, dan mencetak data yang diinginkan. Tampilan halaman data kelompok tani dapat dilihat pada

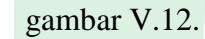

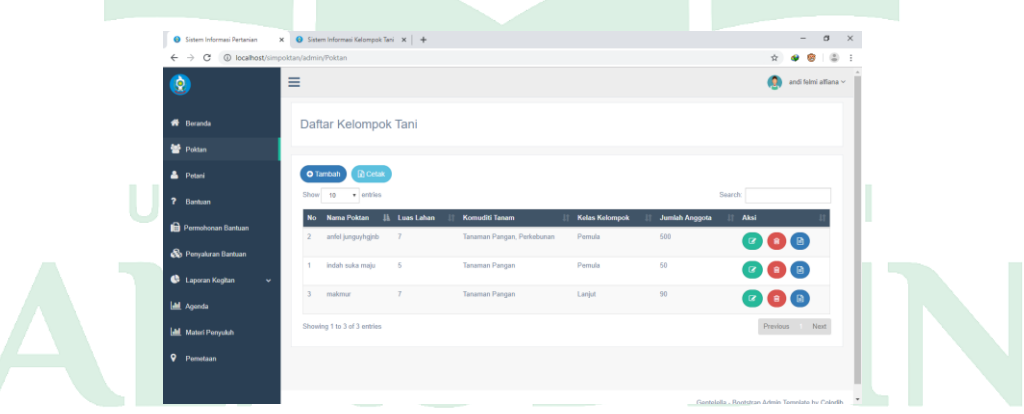

Gambar V.12. Halaman Data Kelompok Tani Penyuluh
#### **c. Halaman Menu Data Petani**

Menu data petani merupakan menu yang menampilkan data anggota kelompok tani. Pada menu ini penyuluh memiliki hak untuk menambah, mengubah, menghapus, dan mencetak data yang diinginkan. Tampilan halaman data petani dapat dilihat pada gambar

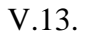

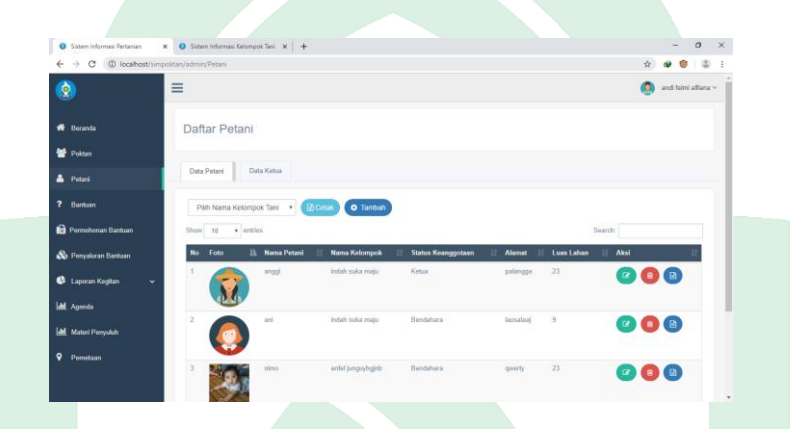

Gambar V.13. Halaman Data Petani Penyuluh

#### **d. Halaman Menu Data Bantuan**

Menu data bantuan merupakan menu yang menampilkan data bantuan yang tersedia. Pada menu ini penyuluh memiliki hak untuk menambah, mengubah, dan menghapus data. Tampilan halaman data bantuan dapat dilihat pada gambar V.14. NEGERI

| $\leftarrow$ $\rightarrow$ $\mathbb{C}$ $\circ$ O localhost/simpoktan/admin/Bantuan | G Sistem Informasi Pertanian X G Sistem Informasi Kelompok Tani X +      |                 | $ \sigma$<br>$\begin{array}{ccccccccccccccccc} \star & \bullet & \bullet & \circ & \circ & \circ & \circ & \circ \end{array}$ | $\mathbf{x}$                          |                                                    |   |  |
|-------------------------------------------------------------------------------------|--------------------------------------------------------------------------|-----------------|----------------------------------------------------------------------------------------------------|---------------------------------------|----------------------------------------------------|---|--|
| $\bullet$<br><b>#</b> Beranda                                                       | $\equiv$<br>Daftar Bantuan                                               |                 |                                                                                                    |                                       | and felmi alfana $\sim$                            |   |  |
| <b>管 Poktan</b><br><sup>2</sup> Petani                                              | <b>O</b> Tambah                                                          |                 |                                                                                                    |                                       |                                                    |   |  |
| ? Bantuan<br>Permohonan Bantuan                                                     | Show 10 v entries<br><b>Nama Bantuan</b><br>No.<br>$\mathbf{1}$<br>benih | 11 Jumlah<br>20 | <b>Tanggal Masuk</b><br>n<br>2019-09-13                                                                                       | <b>IT Tahun Anggaran</b><br>2019/2010 | Search:<br>II Aksi                                 |   |  |
| Co Penyaluran Bantuan<br><b>C</b> Laporan Kogitan                                   | $\overline{a}$<br>racun<br>$\overline{2}$<br>traktor                     | 300<br>$20 -$   | 2019-10-10<br>2019-12-02                                                                                                    | 2018/2019<br>2017/2018                | $\bullet$<br>$\bullet$                             |   |  |
| <b>M</b> Agenda<br>Materi Penyukan                                                  | Showing 1 to 3 of 3 entries                                              |                 |                                                                                                    |                                       | $\bullet$<br>Previous Next                         |   |  |
| <b>Q</b> Pemetaan<br>localhost/simpoktan/admin/Bantuan#                             |                                                                          |                 |                                                                                                    |                                       | Gentelella - Roststran Arlmin Temniate hy Coloriih | × |  |

Gambar V.14. Halaman Data Bantuan Penyuluh

#### **e. Halaman Menu Data Permohonan Bantuan**

Menu data permohonan bantuan merupakan menu yang menampilkan data permohonan bantuan yang diajukan oleh kelompok tani. Pada menu ini penyuluh akan memverifikasi permohoanan bantuan apakah akan diterima atau tidak. Tampilan halaman data permohonan bantuan dapat dilihat pada gambar V.15.

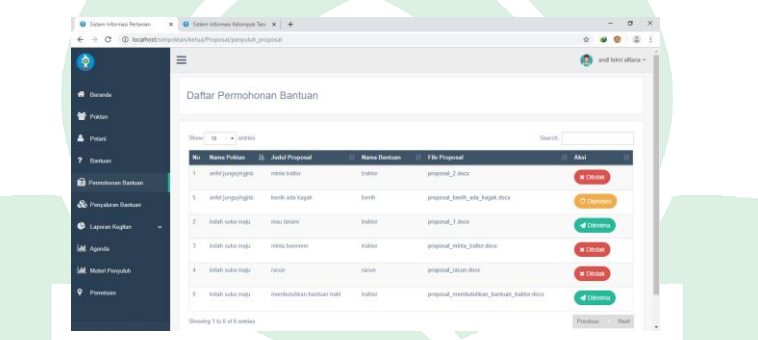

Gambar V.15. Halaman Data Permohonan Bantuan Penyuluh

#### **f. Halaman Menu Data Penyaluran Bantuan**

Menu data penyaluran bantuan merupakan menu yang menampilkan data bantuan yang telah disalurkan kepada kelompok tani. Pada menu ini penyuluh memiliki hak untuk menambah, mengubah, dan menghapus data. Tampilan halaman data penyaluran bantuan dapat dilihat pada gambar V.16. NEGERI

|  | Sistem Informasi Pertanian                                                | X @ Sistem Informasi Kelompok Tani X   +<br>$\leftarrow$ $\rightarrow$ C $\circ$ localhost/simpoktan/penyuluh/Penyaluran |                                             |                        |                                         |                                    |    |  |
|--|---------------------------------------------------------------------------|----------------------------------------------------------------------------------------------------|---------------------------------------------|------------------------|-----------------------------------------|------------------------------------|----|--|
|  | $\bullet$                                                                 | $\equiv$                                                                                                    |                                             |                        |                                         | $\bigcirc$ and felmi alfana $\vee$ |    |  |
|  | # Beranda<br>Poktan                                                       | Daftar Penyaluran Bantuan                                                                                                |                                             |                        |                                         |                                    |    |  |
|  | <sup>4</sup> Petani                                                       | O Tambah<br>Show 10 . entries                                                                                            |                                             |                        |                                         | Search:                            |    |  |
|  | ? Bantuan<br>Permshonan Bantuan                                           | Nama Poktan<br>No.<br>anfal junguyhgjnb<br>$\mathbf{L}$                                                                  | <b>Ja Judul Proposal</b><br>benih ada kagak | <b>IT</b> Jumlah<br>12 | <b>Tanggal Penyaluran</b><br>2019-11-02 | Aksi<br>$_{11}$<br><b>00</b>       |    |  |
|  | Co Penyakaran Bantuan<br><b>C</b> Laporan Kegitan<br>$\ddot{\phantom{1}}$ | Showing 1 to 1 of 1 entries                                                                                              |                                             |                        |                                         | Previous Next                      | v. |  |
|  | All Agenda<br>Materi Perryukh                                             |                                                                                                    |                                             |                        |                                         |                                    |    |  |
|  | <b>Q</b> Pemetaan                                                         |                                                                                                    |                                             |                        |                                         |                                    |    |  |

Gambar V.16. Halaman Data Penyaluran Bantuan Penyuluh

#### **g. Halaman Menu Data Laporan Kegiatan**

Menu data laporan kegiatan merupakan menu yang menampilkan data laporan perkembangan tanam dan panen serta laporan kekeringan kelompok tani. Pada menu ini penyuluh memiliki hak untuk mencetak laporan. Tampilan halaman data laporan kegiatan dapat dilihat pada gambar V.17.

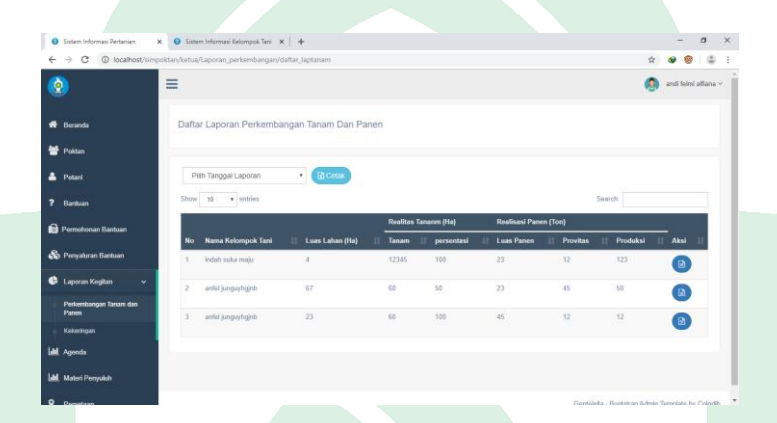

Gambar V.17. Halaman Data Laporan Kegiatan Penyuluh

#### **h. Halaman Menu Data Agenda**

Menu data agenda merupakan menu yang menampilkan data agenda kegiatan kelompok tani. Pada menu ini penyuluh memiliki hak untuk menambah, mengubah, dan menghapus data. Tapilan halaman data agenda dapat dilihat pada gambar V.18.

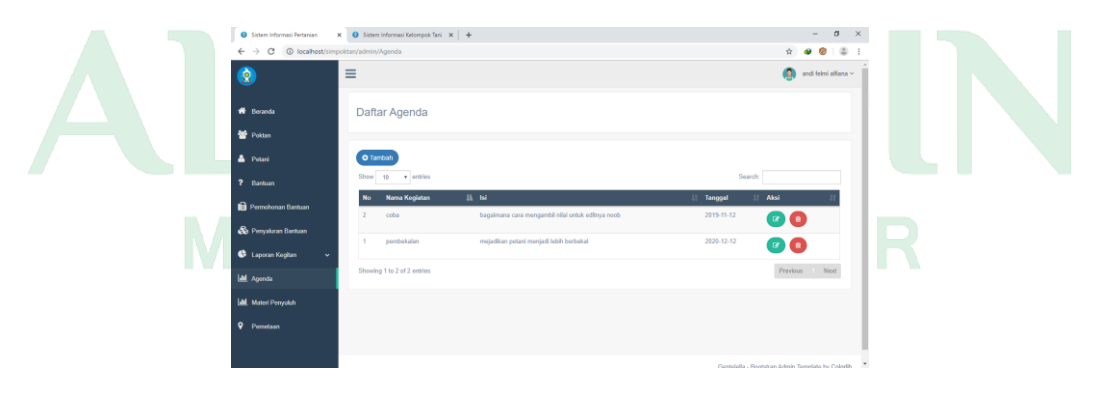

Gambar V.18. Halaman Data Agenda Penyuluh

#### **i. Halaman Menu Data Materi Penyuluh**

Menu data materi penyuluh merupakan menu yang menampilkan data materi penyuluhan kelompok tani. Pada menu ini penyuluh memiliki hak untuk menambah, mengubah, dan menghapus data. Tampilan halaman data materi penyuluh dapat dilihat pada gambar V.19.

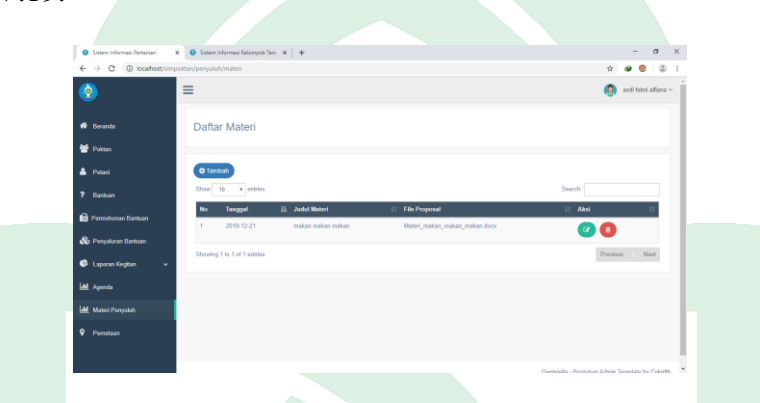

Gambar V.19. Halaman Data Materi Penyuluh

#### **j. Halaman Menu Data Pemetaan**

Menu data pemetaan merupakan menu yang menampilkan data wilayah kelompok tani berdasarkan *latitude* dan *longitude.* Pada menu ini penyuluh memiliki hak untuk menambah, mengubah, dan menghapus data. Tampilan halaman data pemetaan dapat dilihat pada gambar V.20.

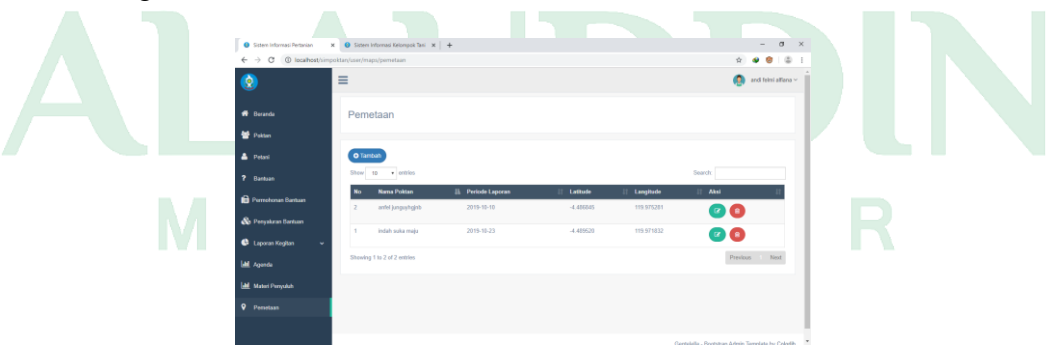

Gambar V.20. Halaman Data Pemetaan Penyuluh

#### **3. Dinas** *Interface*

#### **a. Halaman Beranda Dinas**

Setelah melakukan *login* dinas akan dihadapkan dengan tampilan beranda yang menampilkan menu yang dapat diakses oleh dinas. Tampilan halaman beranda dinas dapat dilihat pada gambar V.21.

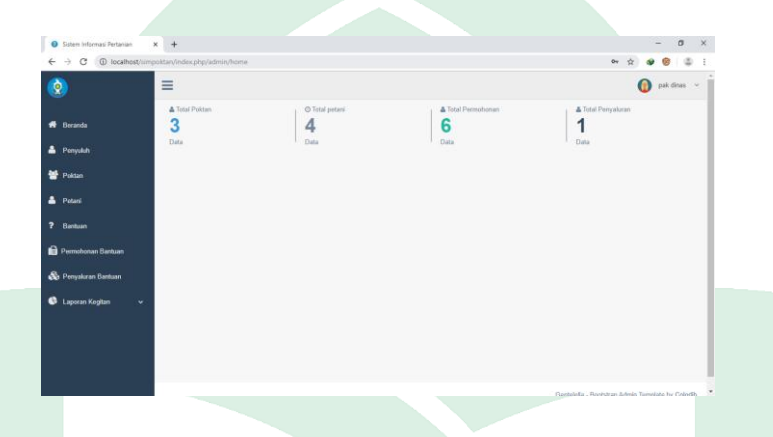

Gambar V.21. Halaman Beranda Dinas

#### **b. Halaman Menu Data Penyuluh**

Menu data penyuluh merupakan data yang menmapilkan data penyuluh Desa Goarie Kabupaten Soppeng. Pada menu ini dinas memiliki hak untuk mengubah data. Tampilan halaman data penyuluh dapat dilihat pada gambar V.22.

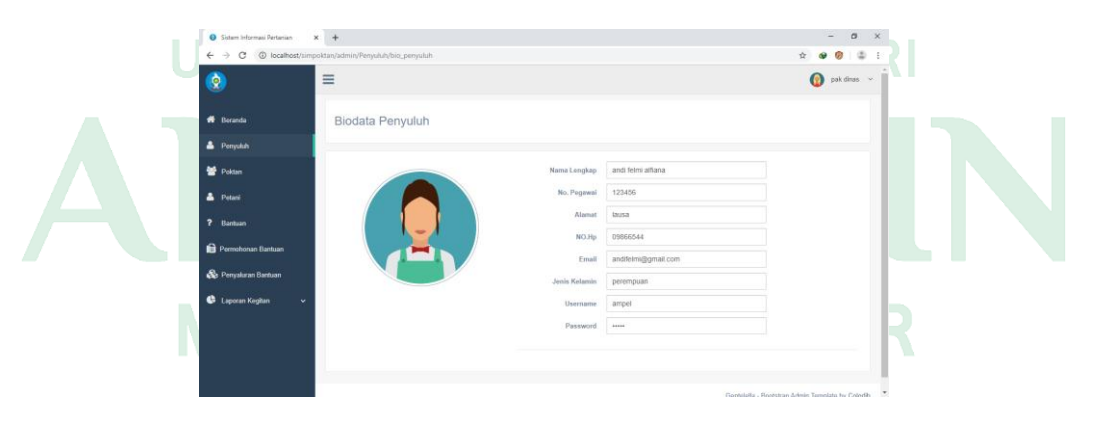

Gambar V.22. Halaman Data Penyuluh Dinas

#### **c. Halaman Menu Data Keompok Tani**

Menu data kelompok tani merupakanmenu yang menampilkan data kelompok tani Desa Goarie Kabupaten Soppeng. Pada menu ini dinas memiliki hak untuk mencetak data yang diinginkan. Tampilan halaman data kelompo tani dapat dilihat pada gambar V.23.

| ¢                                        | Ξ              |                                         |                                          |                                                           |                                 |                              | pak dinas     |
|------------------------------------------|----------------|-----------------------------------------|------------------------------------------|-----------------------------------------------------------|---------------------------------|------------------------------|---------------|
| <b>W</b> Beranda                         |                | Daftar Kelompok Tani                    |                                          |                                                           |                                 |                              |               |
| <sup>8</sup> Penyukih                    |                |                                         |                                          |                                                           |                                 |                              |               |
| Poktan                                   | <b>R</b> Cetax |                                         |                                          |                                                           |                                 |                              |               |
| <sup>4</sup> Petani                      | Show           | v entries<br>10                         |                                          |                                                           |                                 | Search:                      |               |
| 7 Bantuan                                | No             | <b>Nama Poktan</b><br>anfel junguyhginb | <b>Ill.</b> Luas Lahan<br>$\overline{t}$ | <b>Komuditi Tanam</b><br>17<br>Tanaman Pangan, Perkebunan | <b>Kelas Kelompok</b><br>Pemula | <b>Jumlah Anggota</b><br>500 | Aksi<br>11    |
| Permohonan Bantuan                       |                |                                         |                                          |                                                           |                                 |                              | ิด            |
| <b>Co</b> Penyaluran Bantuan             | d.             | indah suka malu                         | K.                                       | Tanaman Pangan                                            | Pemula                          | 65                           | ้ค            |
| <b>C</b> Laporan Kegitan<br>$\mathbf{v}$ | $\overline{3}$ | makrour                                 | $\overline{x}$                           | Tanaman Pangan                                            | Lanjut                          | 90                           | ิด            |
|                                          |                | Showing 1 to 3 of 3 entries             |                                          |                                                           |                                 |                              | Previous Next |
|                                          |                |                                         |                                          |                                                           |                                 |                              |               |

Gambar V.23. Halaman Data Kelompok Tani Dinas

### **d. Halaman Menu Data Petani**

Menu data petani merupakan data yang menampilkan data anggota kelompok tani. Pada menu ini dinas memiliki hak untuk mencetak data yang diinginkan. Tampilan halaman data petani dapat dilihat pada gambar V.24.

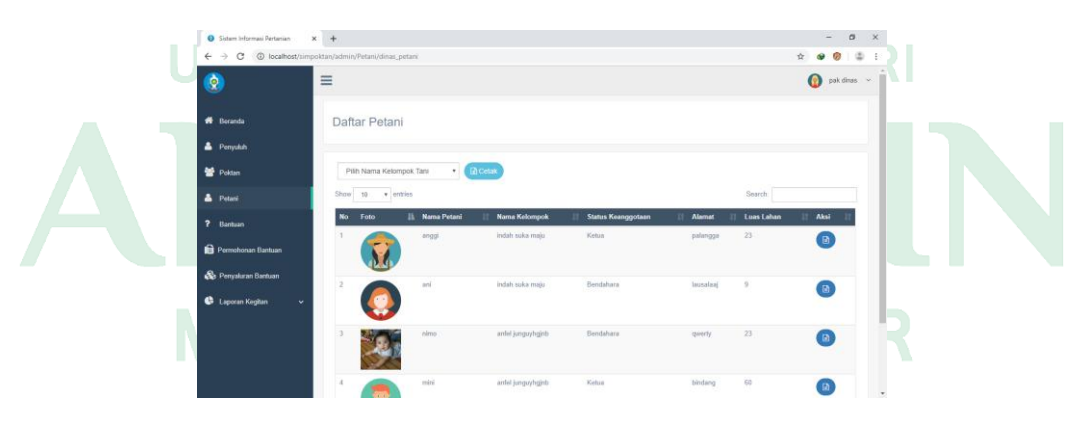

Gambar V.24. Halaman Data Petani Dinas

#### **e. Halaman Menu Data Bantuan**

Menu data bantuan merupakan menu yang menampilkan data bantuan yang tersedia. Pada menu ini dinas memiliki hak untuk menambah, mengubah dan menghapus data. Tampilan halaman data bantuan dapat dilihat pada gambar V.25.

| $\leftarrow$ $\rightarrow$<br>$\alpha$ | C localhost/simpoktan/admin/Bantuan<br>$\equiv$ |                             |                                   |                                                    |                                       | ŵ.<br>$P$ pak dinas $\sim$ |
|----------------------------------------|-------------------------------------------------|-----------------------------|-----------------------------------|----------------------------------------------------|---------------------------------------|----------------------------|
| $\bullet$                              |                                                 |                             |                                   |                                                    |                                       |                            |
| # Beranda                              |                                                 | Daftar Bantuan              |                                   |                                                    |                                       |                            |
| <sup>2</sup> Perguiah                  |                                                 |                             |                                   |                                                    |                                       |                            |
| <sup>th</sup> Politan                  |                                                 | O Tambah                    |                                   |                                                    |                                       |                            |
| A Petani                               |                                                 | Show 10<br>v entries        |                                   |                                                    |                                       | Search:                    |
| 7 Bantuan                              | No.<br>×                                        | <b>Nama Bantuan</b><br>benh | <b>January</b><br>20 <sub>2</sub> | <b>Tanggal Masuk</b><br>$\mathbb{H}$<br>2019-09-13 | <b>IT Tahun Anggaran</b><br>2019/2010 | <b>III</b> Aksi            |
| Permohonan Bantuan                     |                                                 |                             |                                   |                                                    |                                       | <b>OB</b>                  |
| Co Penyaluran Bantuan                  | ä                                               | racun                       | 300                               | 2019-10-10                                         | 2018/2019                             | $\bullet$                  |
| <b>C</b> Laporan Kegitan<br>$\sim$     | $\overline{2}$                                  | traktor                     | 20 <sub>1</sub>                   | 2019-12-02                                         | 2017/2018                             | $\alpha$                   |
|                                        |                                                 | Showing 1 to 3 of 3 entries |                                   |                                                    |                                       | Previous Next              |
|                                        |                                                 |                             |                                   |                                                    |                                       |                            |

Gambar V.25. Halaman Data Bantuan Dinas

#### **f. Halaman Menu Data Permohonan Bantuan**

Menu data permohonan merupakan menu yang menampilkan data permohonan bantuan kelompok tani. Pada menu ini dinas memiliki hak untuk memverifikasi permohonan bantuan apakah diterima atau tidak. Tampilan halaman data permohonan bantuan dapat dilihat pada

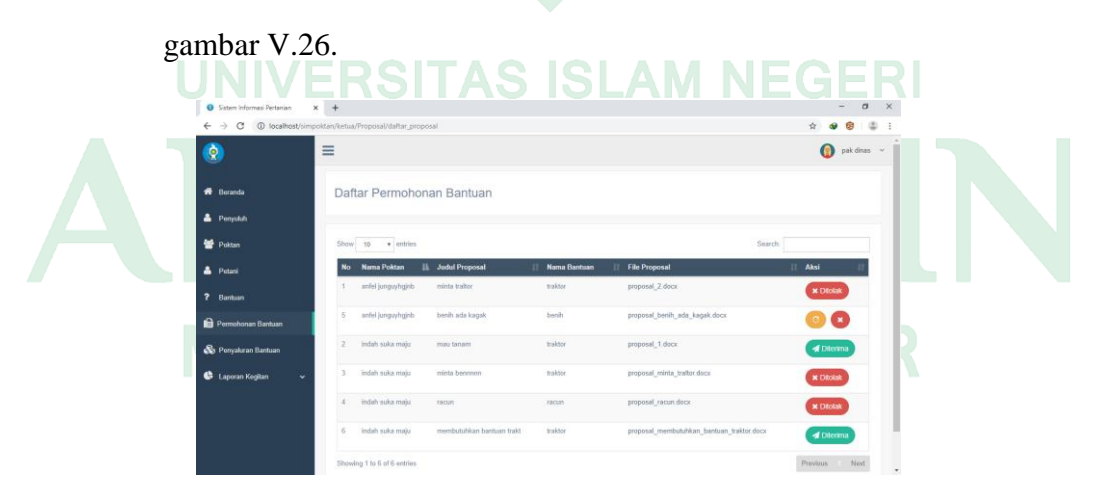

Gambar V.26. Halaman Data Permohonan bantuan Dinas

#### **g. Halaman Menu Data Penyaluran Bantuan**

Menu data penyaluran bantuan merupakan menu yang menampilkan data bantuan yang telah disalurkan kepada kelompok tani. Pada menu ini dinas hanya berhak untuk melihat data yang telah diinput. Tampilan halaman data penyaluran bantuan dapat dilihat pada gambar V.27.

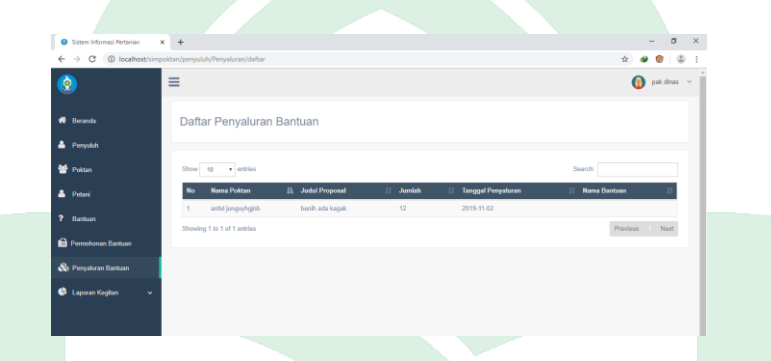

Gambar V.27. Halaman Data Penyaluran Bantuan Dinas

#### **h. Halaman Menu Data Laporan Kegiatan**

Menu data laporan kegiatan merupakan menu yang menampilkan data laporan kegiatan kelompok tani. Pada menu ini dinas dapat melihat dan mencetak data laporan perkembangan tanam dan panen serta laporan kekeringan. Tampilan halaman data laporan kegiatan dapat dilihat pada gambar V.28.  $\Box$   $\Box$   $\Box$   $\Box$   $\Box$ 

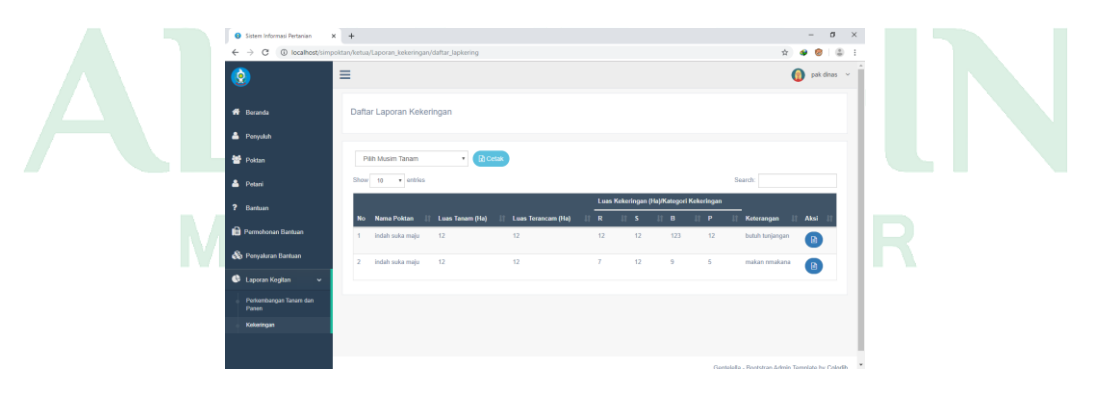

Gambar V.28. Halaman Data Laporan Kegiatan

#### **4. Ketua Kelompok Tani** *Interface*

#### **a. Halaman Beranda Ketua**

Setelah melakukan *login* ketua akan dihadapkan pada tampilan beranda yang menampilkan menu yang dapat diakses oleh ketua kelomok tani. Tampilan halaman beranda ketua dapat dilihat pada gambar V.29.

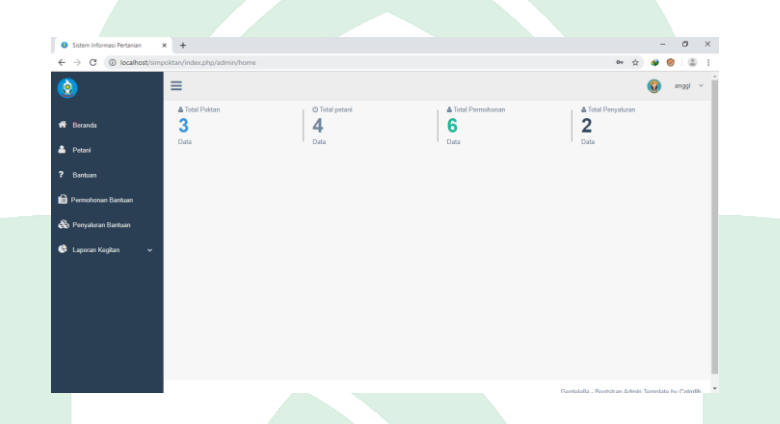

Gambar V.29. Halaman Beranda Ketua

#### **b. Halaman Menu Data Petani**

Menu data petani merupakan menu yang menampilkan data anggota kelompok tani. Pada menu ini ketua kelompok tani memiliki hak untuk mencetak data. Tampilan halaman data petani dapat dilihat

# pada gambar V.30.

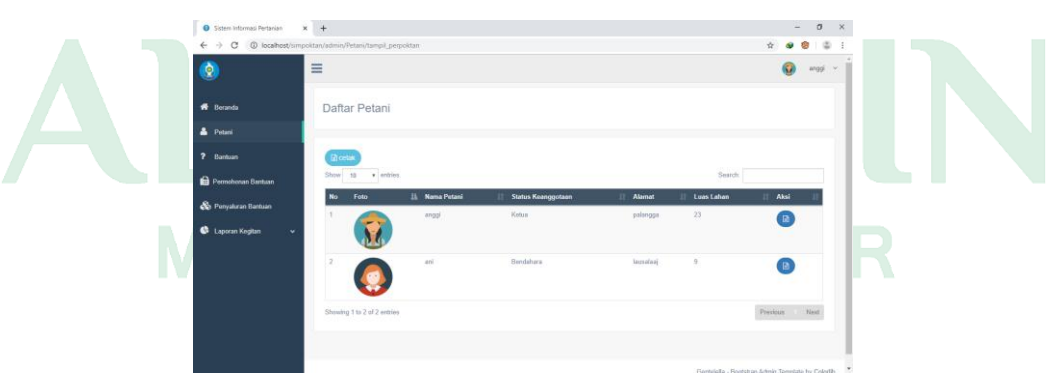

Gambar V.30. Halaman Data Petani Ketua

#### **c. Halaman Menu Data Bantuan**

Menu data bantuan merupakan menu yang menampilkan data bantuan yang tersedia pada Dinas Pertanian. Tampilan halaman data bantuan dapat dilihat pada gambar V.31.

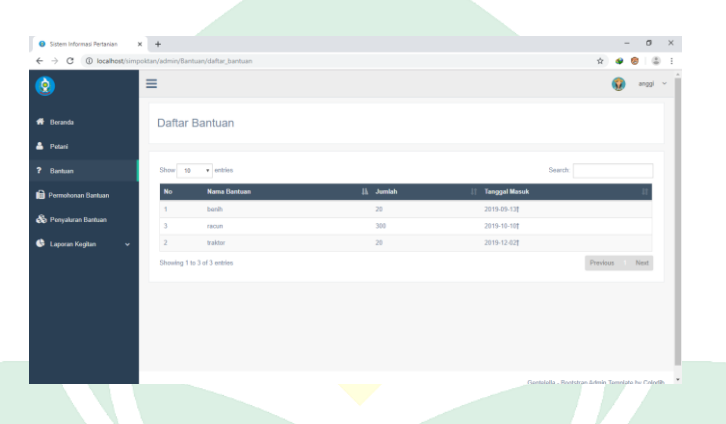

Gambar V.31. Halaman Data Bantuan Ketua

#### **d. Halaman Menu Data Permohonan Bantuan**

Menu data permohonan bantuan merupakan menu yang menampilkan data permohonan bantuan yang diajukan oleh kelompok tani. Pada menu ini ketua memiliki hak untuk menambah, mengubah dan menghapus data. Tampilan halaman data permohonan bantuan dapat dilihat pada gambar V.32.

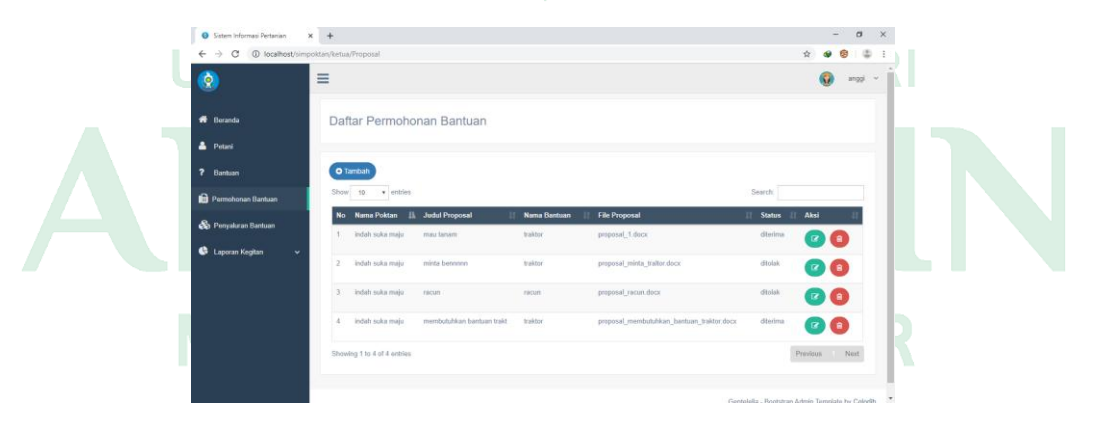

Gambar V.32. Halaman Data Permohonan Bantuan Ketua

#### **e. Halaman Menu Data Penyaluran Bantuan**

Menu data penyaluran bantuan merupakan menu yang menampilkan data bantuan yang telah disalurkan oleh penyuluh pertanian kepada kelompok tani. Tampilan halaman data permohonan bantuan dapat dilihat pada gambar V.33.

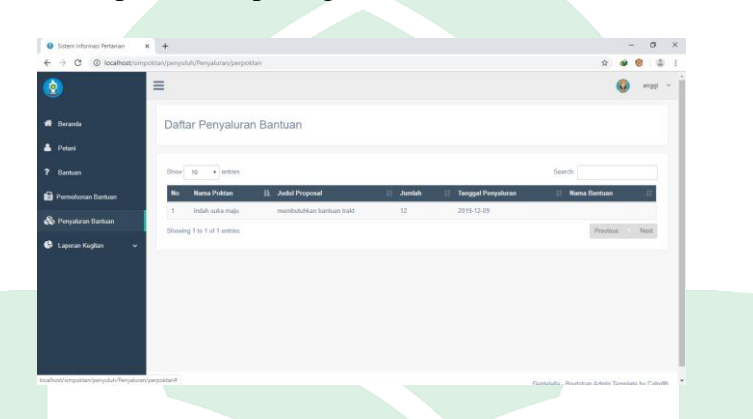

Gambar V.33. Halaman Data Penyaluran Bantuan Ketua

#### **f. Halaman Menu Data Laporan Kegiatan**

Menu data laporan kegiatan merupakan menu yang menampilkan data laporan perkembangan tanam dan panen serta laporan kekeringan dari kelompok tani. Pada menu ini ketua memiliki hak untuk menambah, mengubah, menghapus, dan mencetak data. Tampilan

halaman data laporan kegiatan dapat dilihat pada gambar V.34.

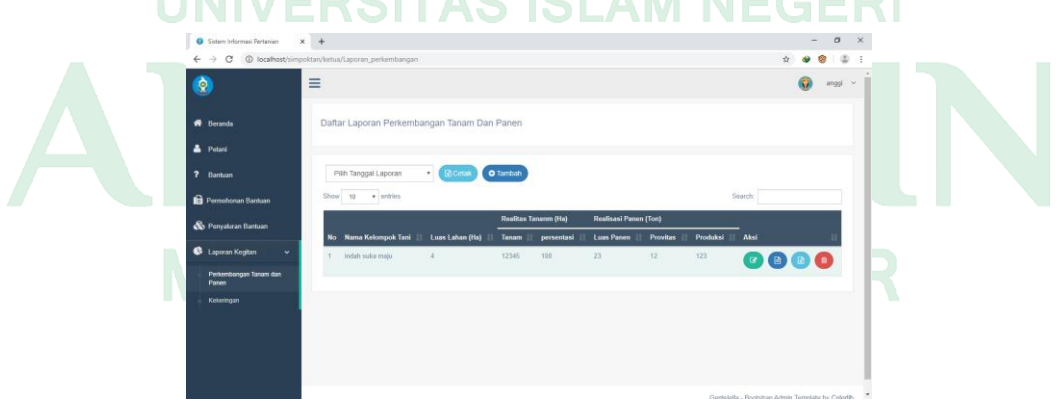

Gambar V.34. Halaman Data Laporan Kegiatan Ketua

#### **5.** *Users Interface*

Tampilan *users* merupakan halaman sistem yang dapat diakses oleh siapa saja tanpa harus melaukuan *login* terlebih dahulu. Pada tampilan ini ternapat beberapa menu diantaranya menu *home* sebagai tampilan utama, menu galeri merupakan menu yang menampilkan foto-foto dokumentasi kegiatan, menu *download* yang menampilkan dokumen proposal dan materi penyuluh yang dapat diunduh oleh pengguna, menu maps merupakan menu yang menampilkan informasi panen kelompok tani dalam tampilan peta, menu jadwal merupakan menu yang menampilkan informasi jadwal kegiatan penyuluhan, menu info penyaluran berisi informasi mengenai bantuan yang telah disalurkan, terakhir terdapat menu tentang yang menampilkan visi, misi dan *staff* Badan Penyuluh Petani Kecamatan Marioriwawo Kabupaten Soppeng. Tampilan *users* dapat dilihat pada gambar V.35.

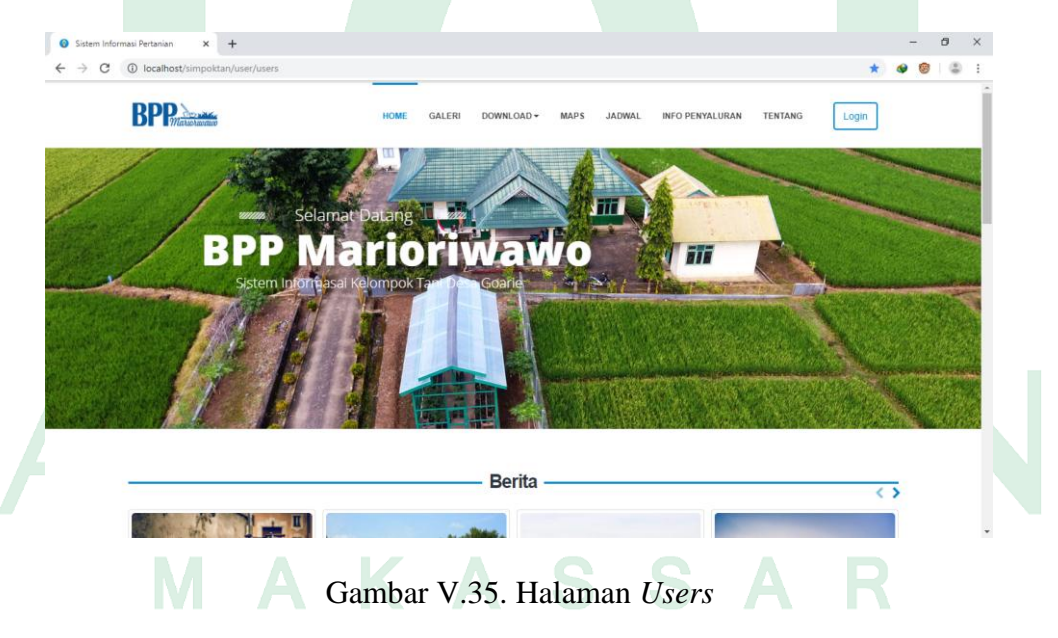

#### *B. Pengujian Sistem*

#### **1. Rancangan Pengujian**

Rancangan pengujian yang dilakukan dengan membagi perangkat lunak sistem informasi kelompok tani dalam modul-modul berdasarkan fungsi utama dan peran modul tersebut. Modul-modul inilah yang akan diuji. Data modul-modul yang akan diuji dapat dilihat pada tabel V.1.

Peran modul yang akan diuji adalah sebagai berikut:

- a) Krisis: Modul tersebut dianggap krisis apabila modul tersebut berperan terhadap modul-modul yang lain.
- b) Tidak krisis: Modul tersebut dianggap tidak krisis apabila modul tersebut tidak begitu berperan terhadap modul yang lain.

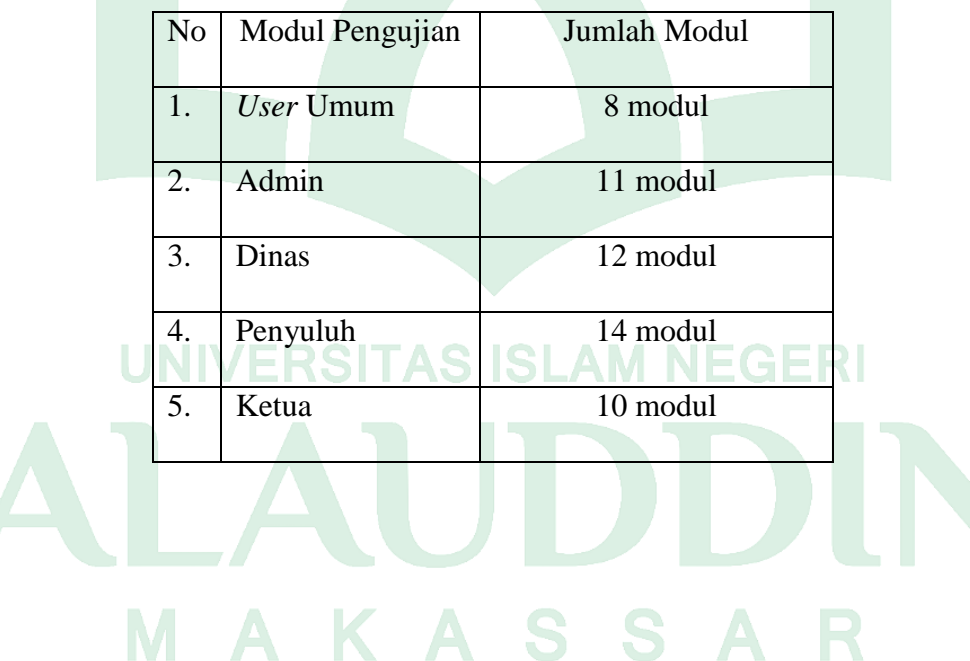

Tabel V.1. Tabel Pembagian Modul

# **a. Modul Pengujian** *User* **Umum**

#### Tabel V.2. Tabel Modul Pengujian *User* Umum

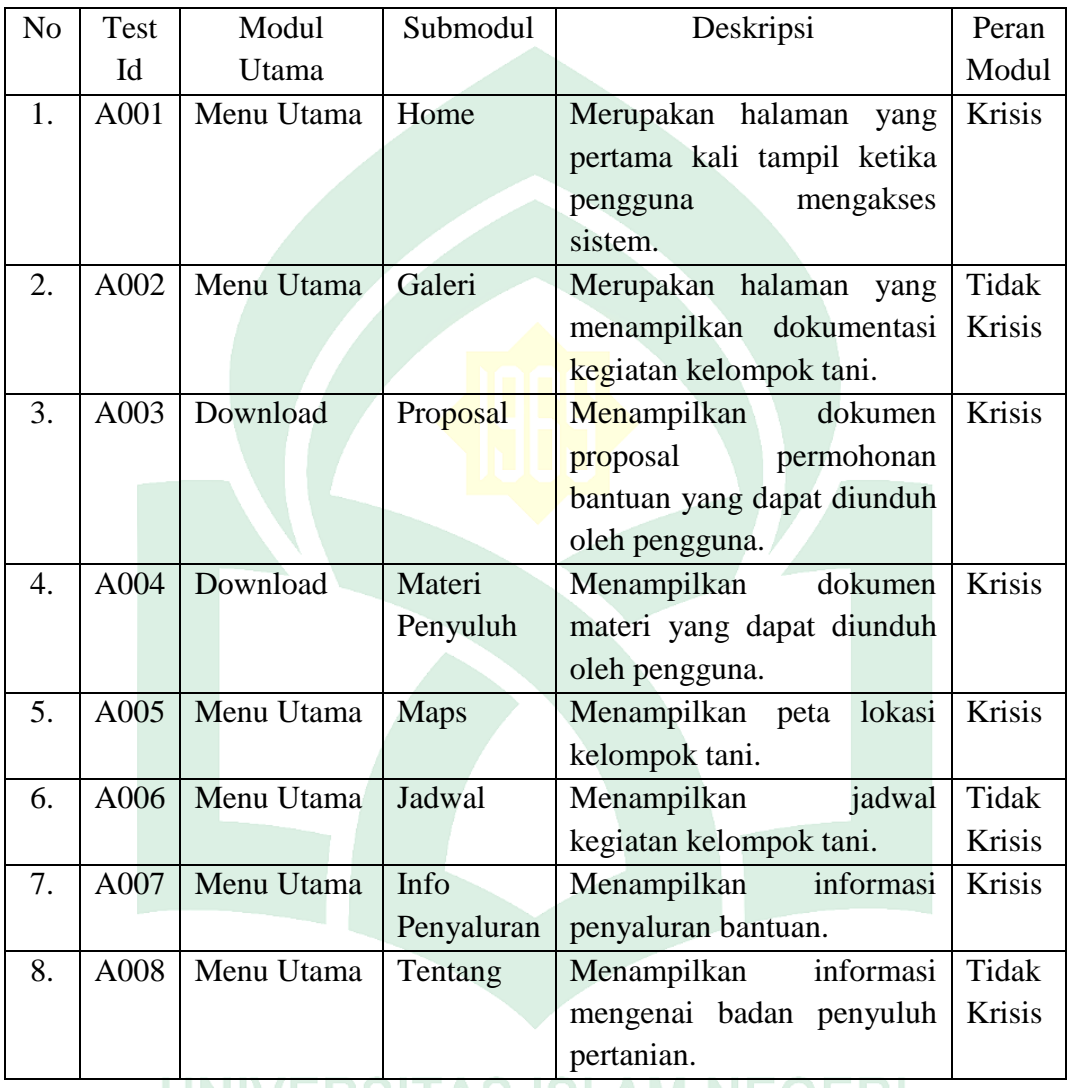

# **UNIVERSITAS ISLAM NEGERI**

# **b. Modul Pengujian Admin**

# Tabel V.3.Tabel Modul Pengujian Admin

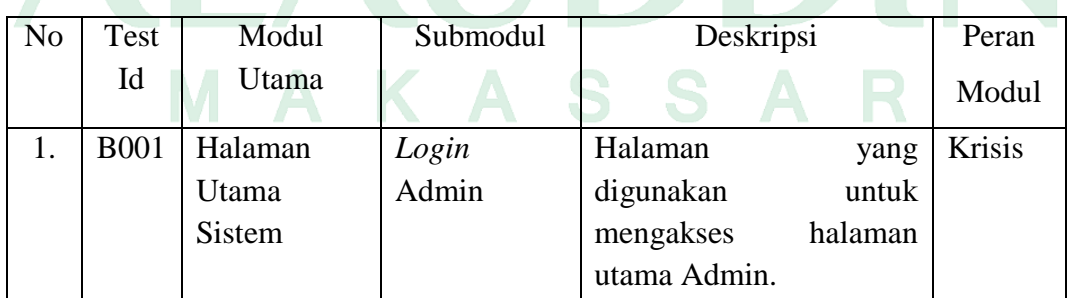

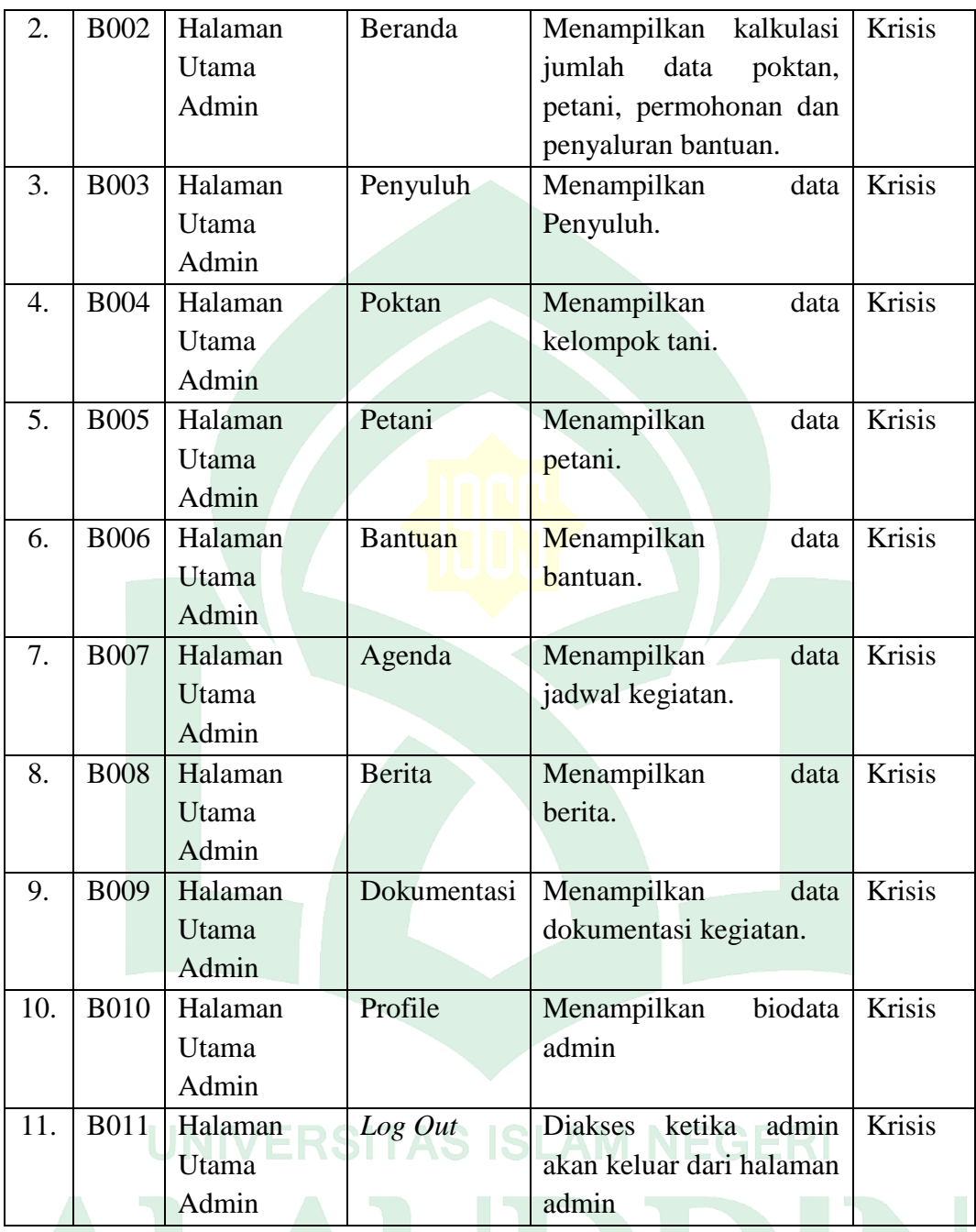

# **c. Modul Pengujian Dinas**

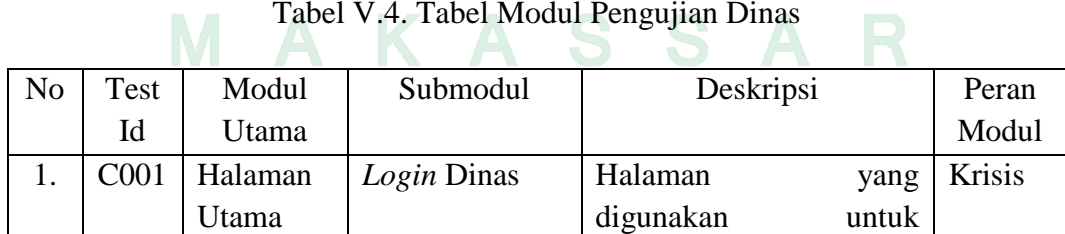

# Tabel V.4. Tabel Modul Pengujian Dinas

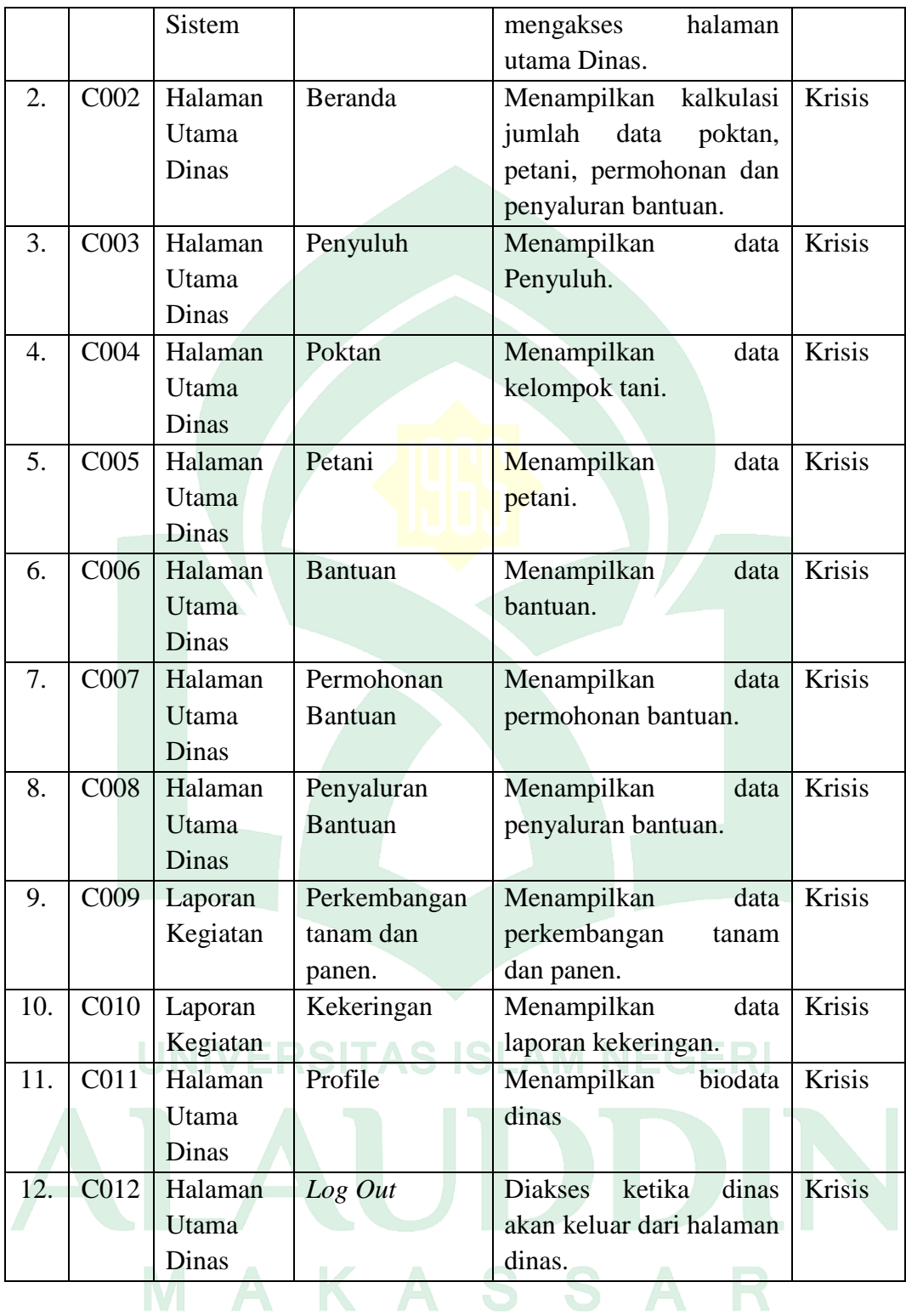

# **d. Modul Pengujian Penyuluh**

# Tabel V.5. Tabel Modul Pengujian Penyuluh

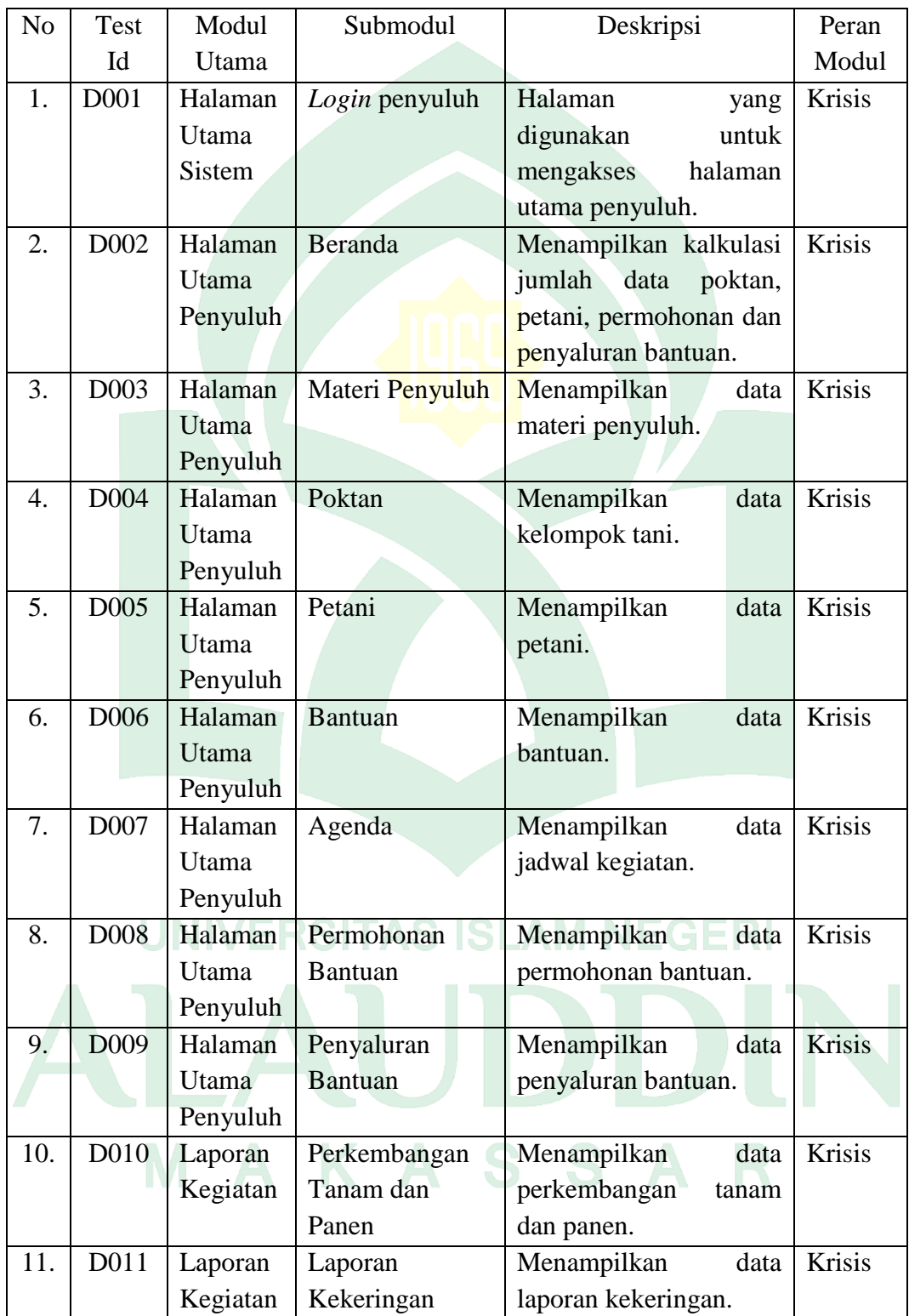

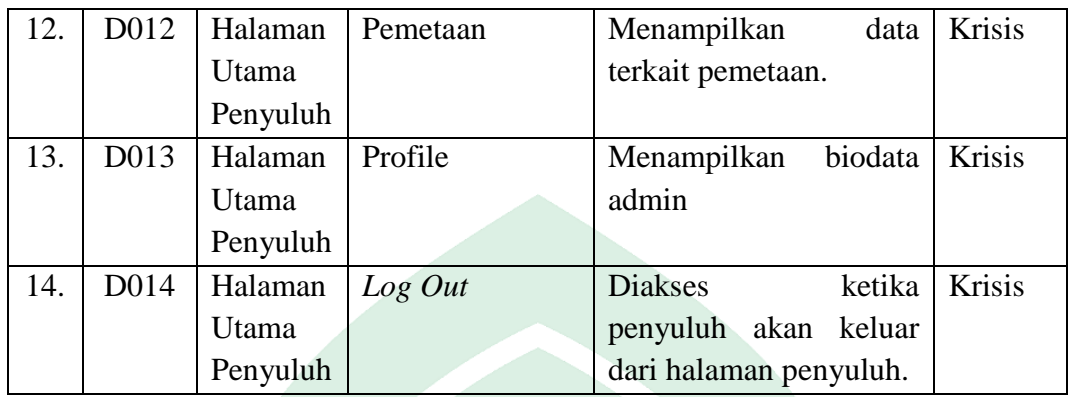

# **e. Modul Pengujian Ketua**

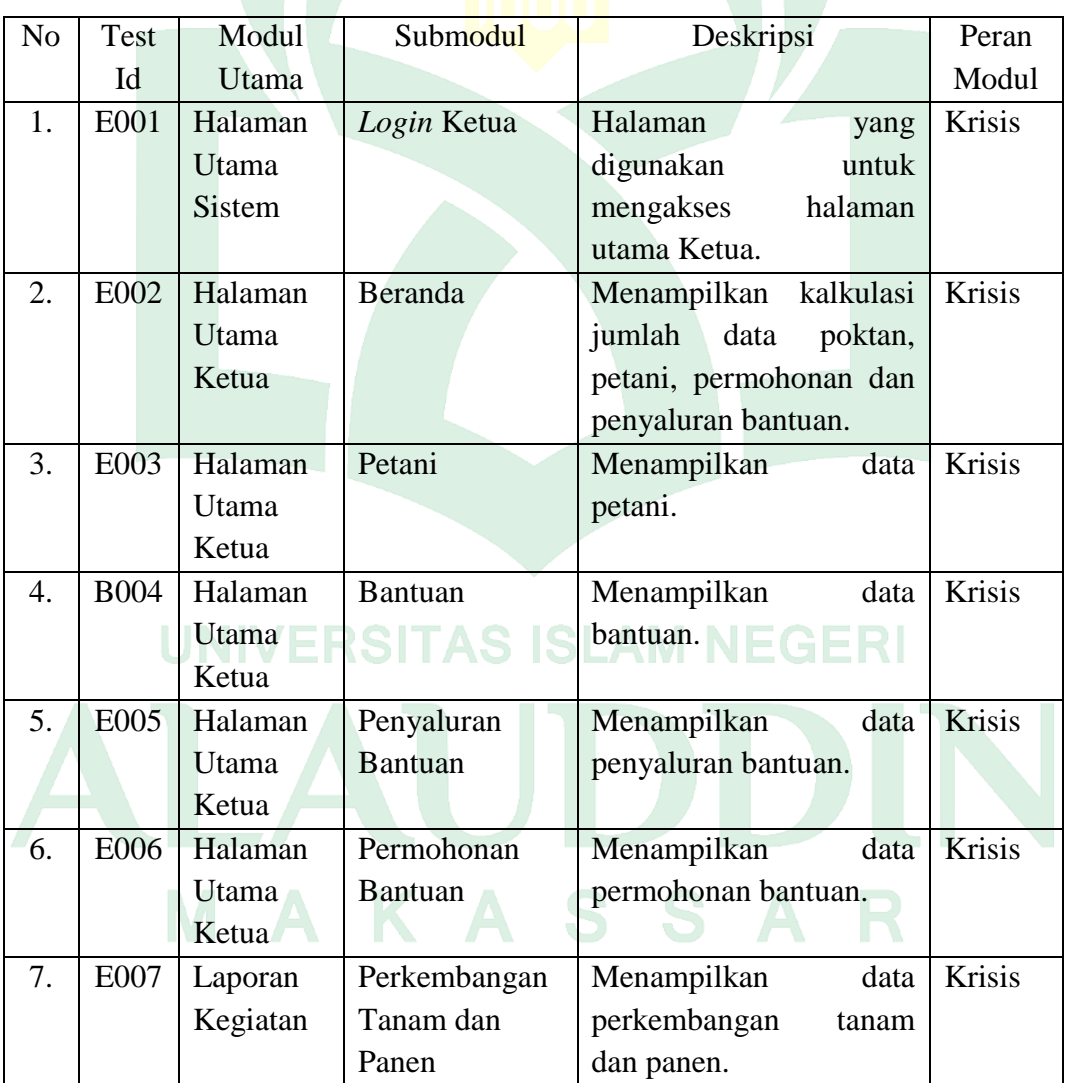

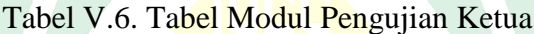

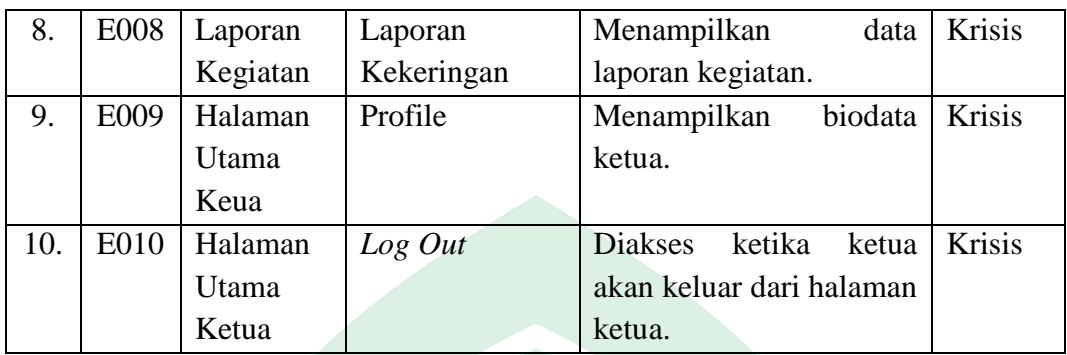

### **2. Data Analisa Pengujian**

#### **a. Modul User Umum**

## **a) Test ID A001 Modul Menu Utama Sub Modul Home**

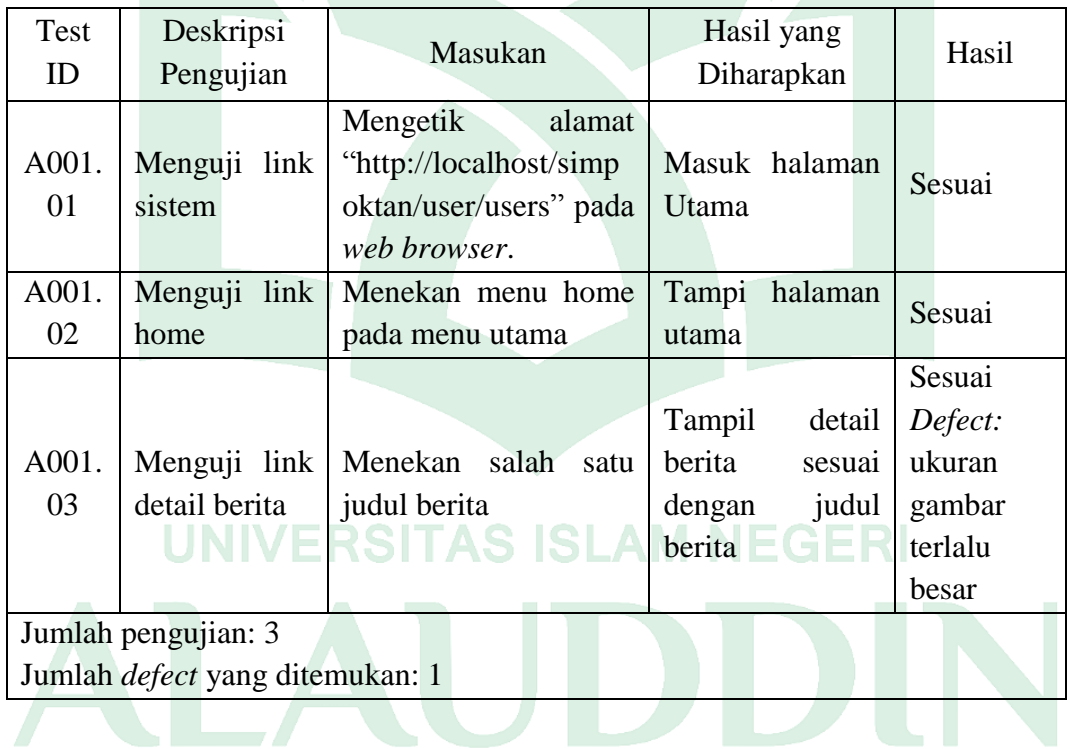

MAKASSAR

Tabel V.7. Tabel Data Analisa Pengujian A001

# **b) Test ID A002 Modul Halaman Utama Sub Modul Galeri**

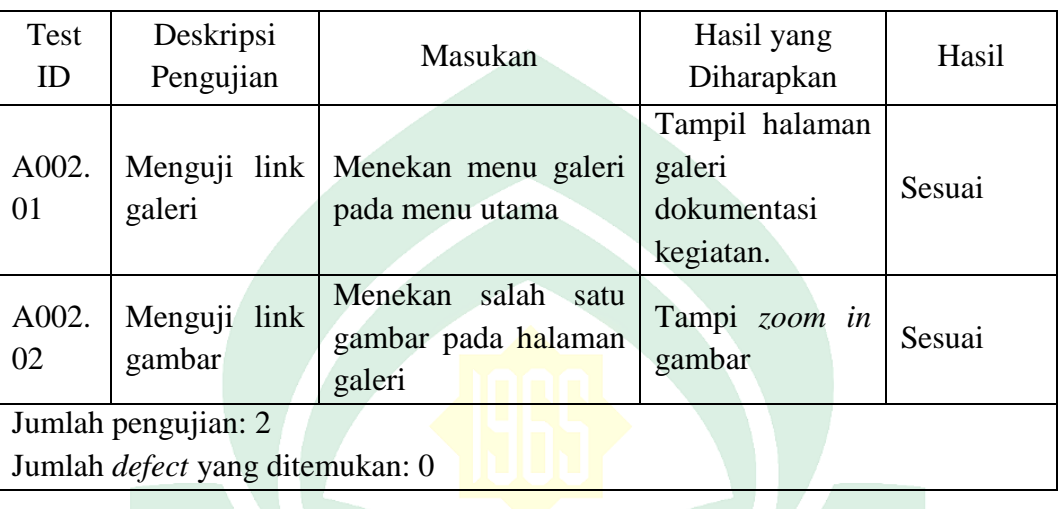

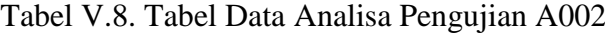

# **c) Test ID A003 Modul Download Sub Modul Proposal**

Tabel V.9. Tabel Data Analisa Pengujian A003

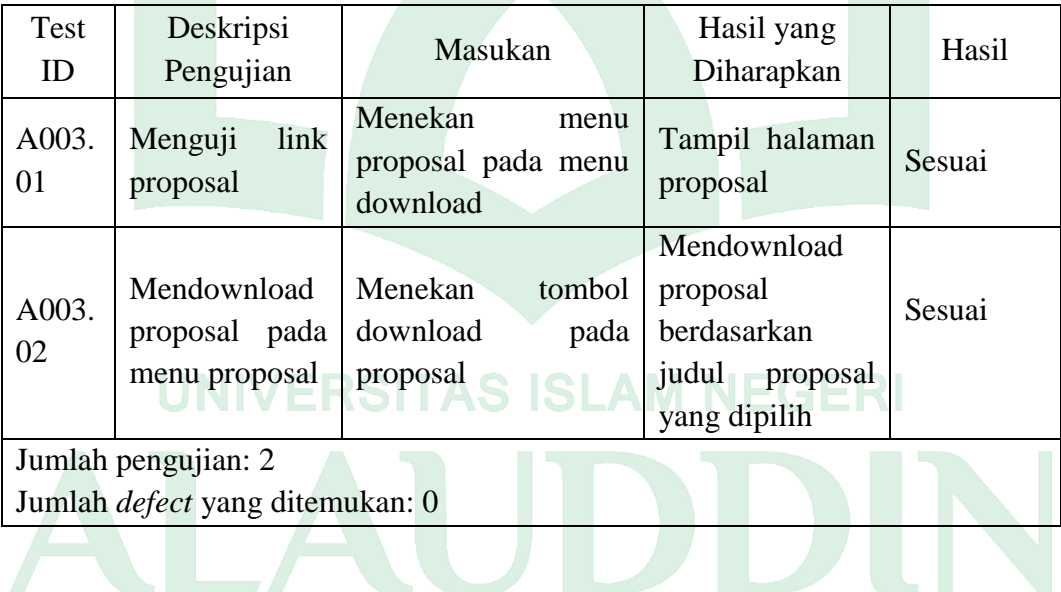

# **d) Test ID A004 Modul Download Sub Modul Materi Penyuluh**

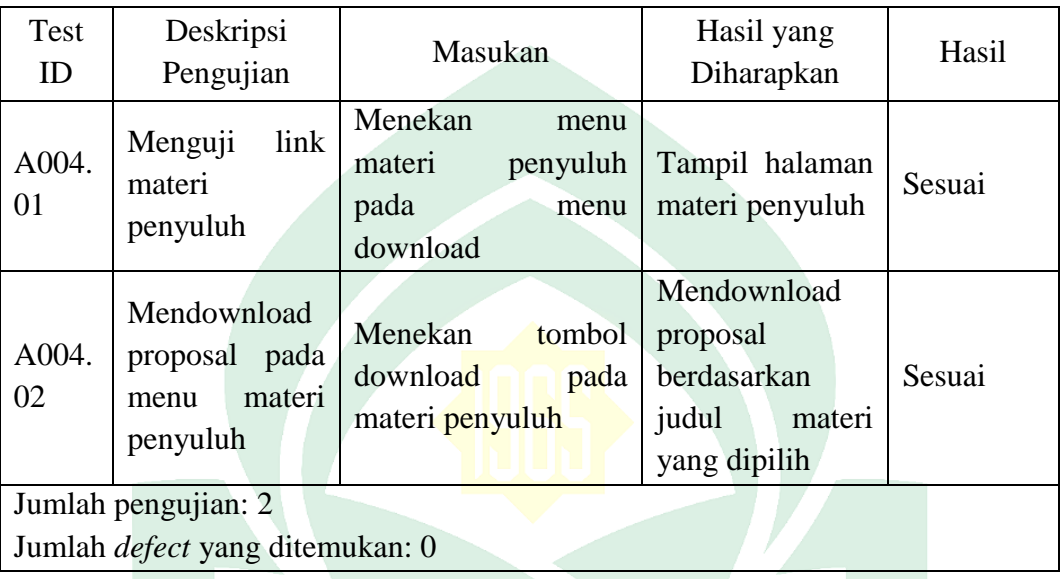

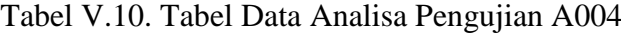

# **e) Test ID A005 Modul Halaman Utama Sub Modul Maps**

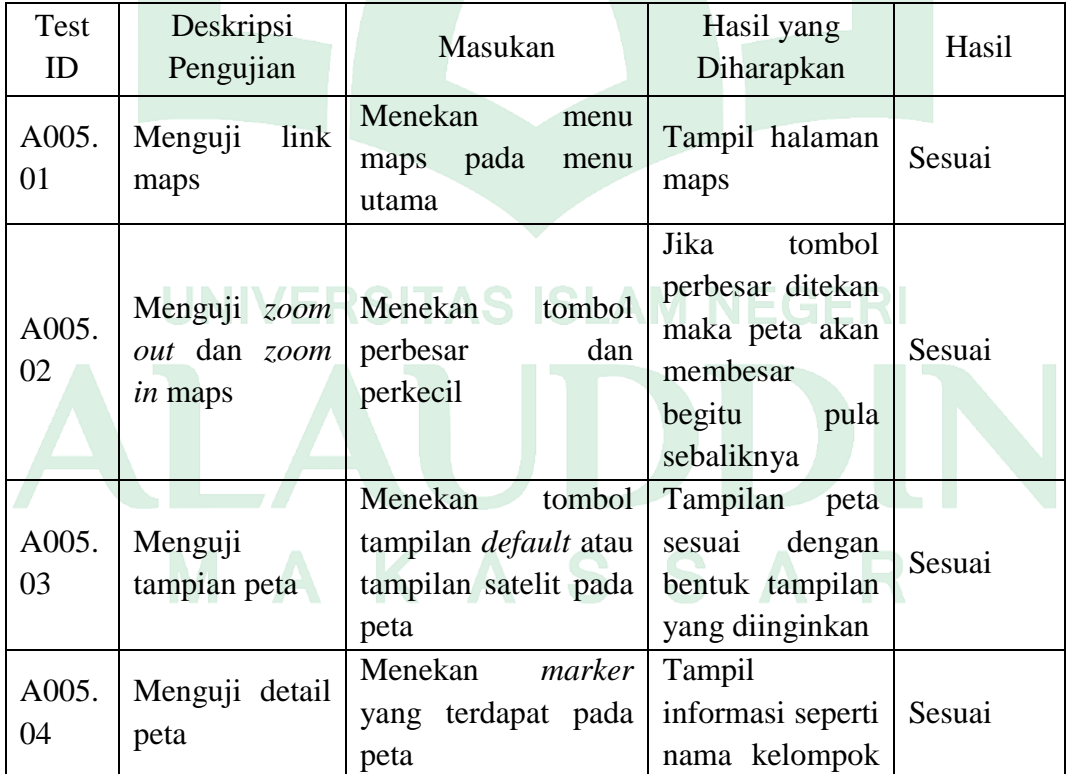

Tabel V.11. Tabel Data Analisa Pengujian A005

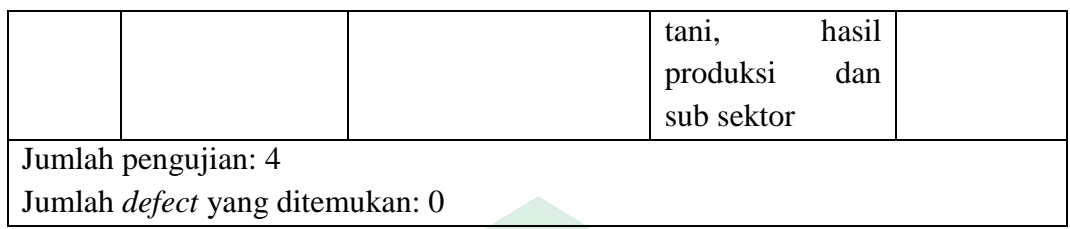

#### **f) Test ID A006 Modul Halaman Utama Sub Modul Jadwal**

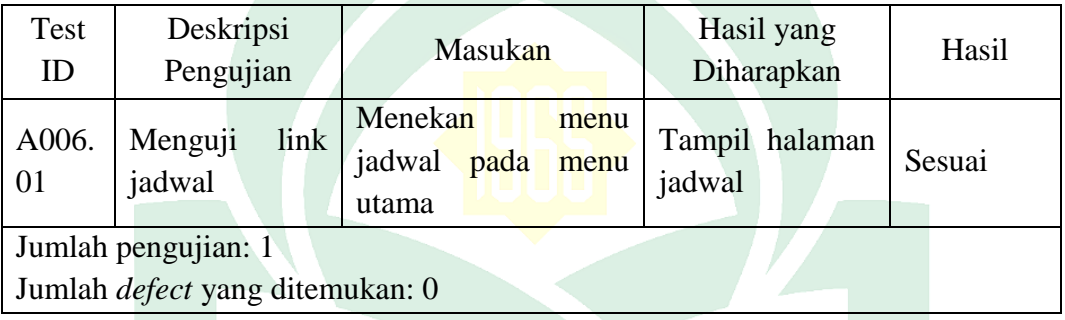

Tabel V.12. Tabel Data Analisa Pengujian A006

# **g) Test ID A007 Modul Halaman Utama Sub Modul Info**

# **Penyaluran**

# Tabel V.13. Tabel Data Analisa Pengujian A007

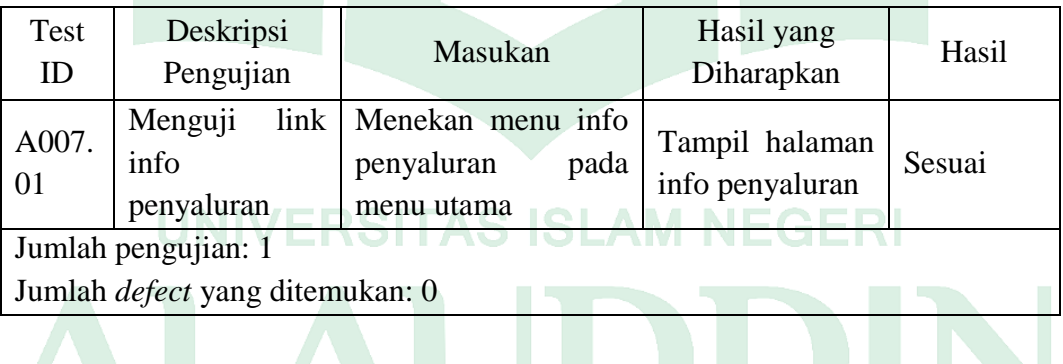

# **h) Test ID A008 Modul Halaman Utama Sub Modul Tentang**

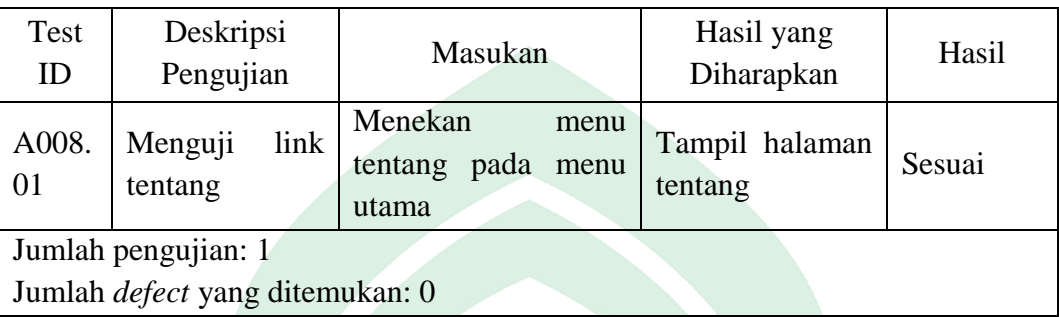

#### Tabel V.14. Tabel Data Analisa Pengujian A008

# **b. Modul Admin**

## **a) Test ID B001 Modul Admin Sub Modul** *Login* **Admin**

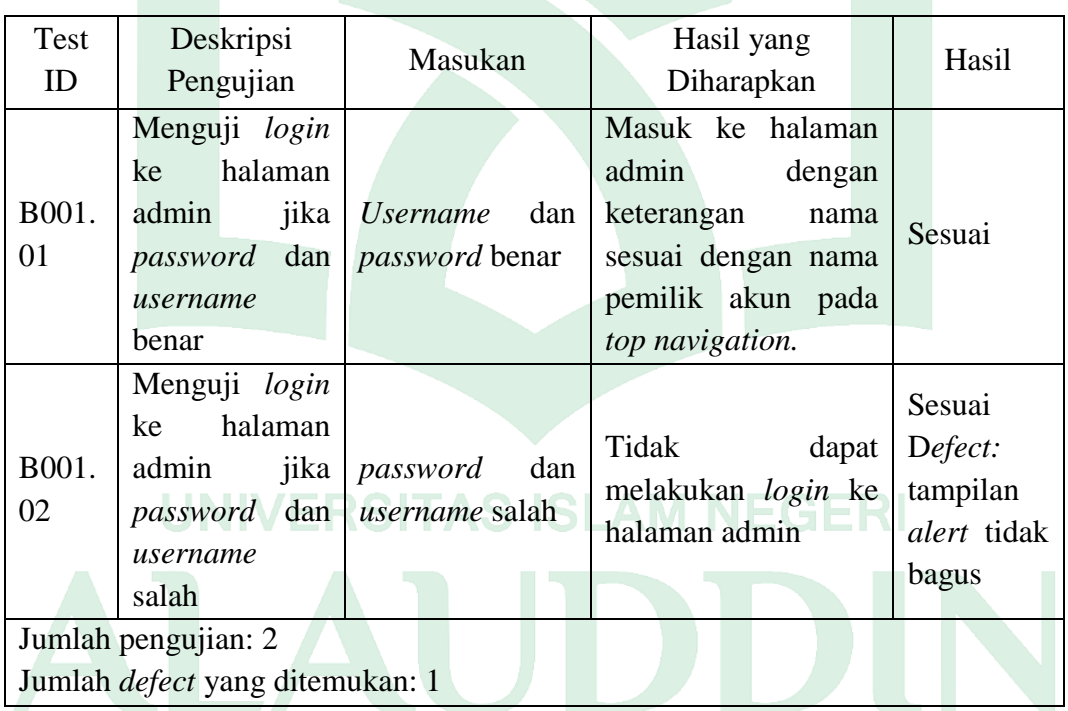

Tabel V.15. Tabel Data Analisa Pegujian B001

#### **b) Test ID B002 Modul Admin Sub Modul Beranda**

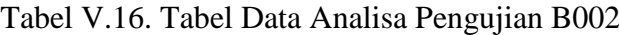

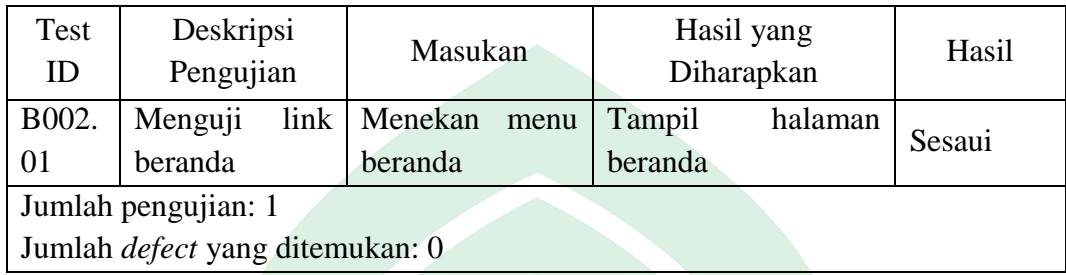

# **c) Test ID B003 Modul Admin Sub Modul Penyuluh**

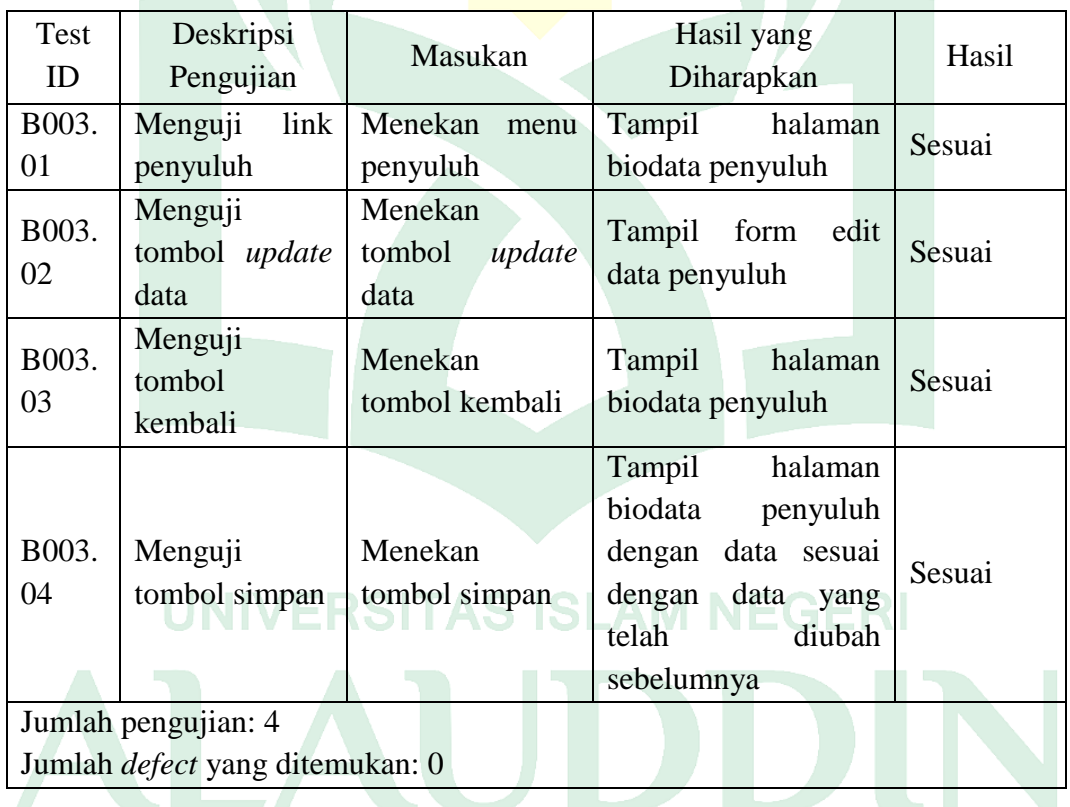

Tabel V.17. Tabel Data Analisa Pengujian A003

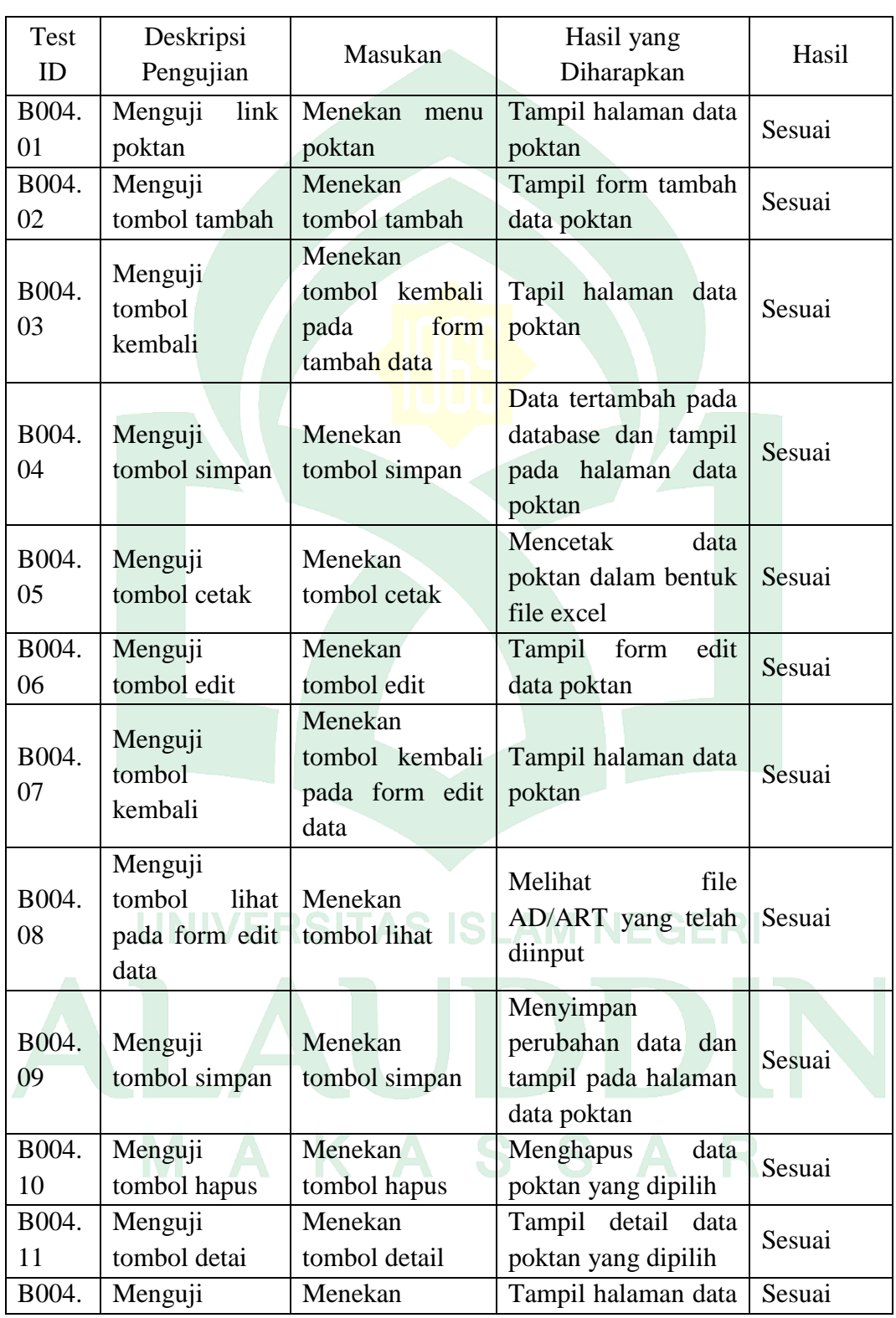

# **d) Test ID B004 Modul Admin Sub Modul Poktan**

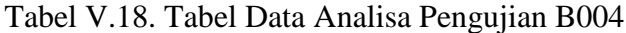

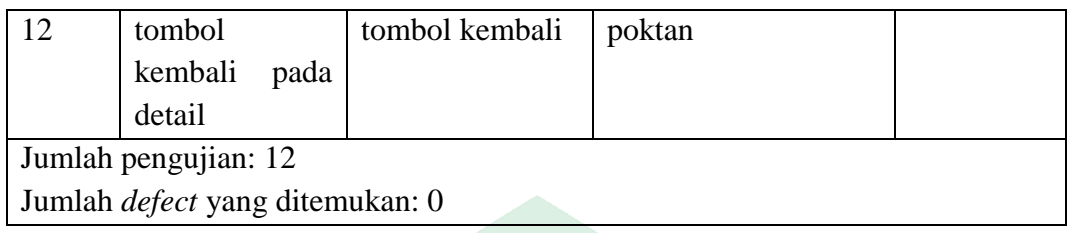

# **e) Test ID B005 Modul Admin Sub Modul Petani**

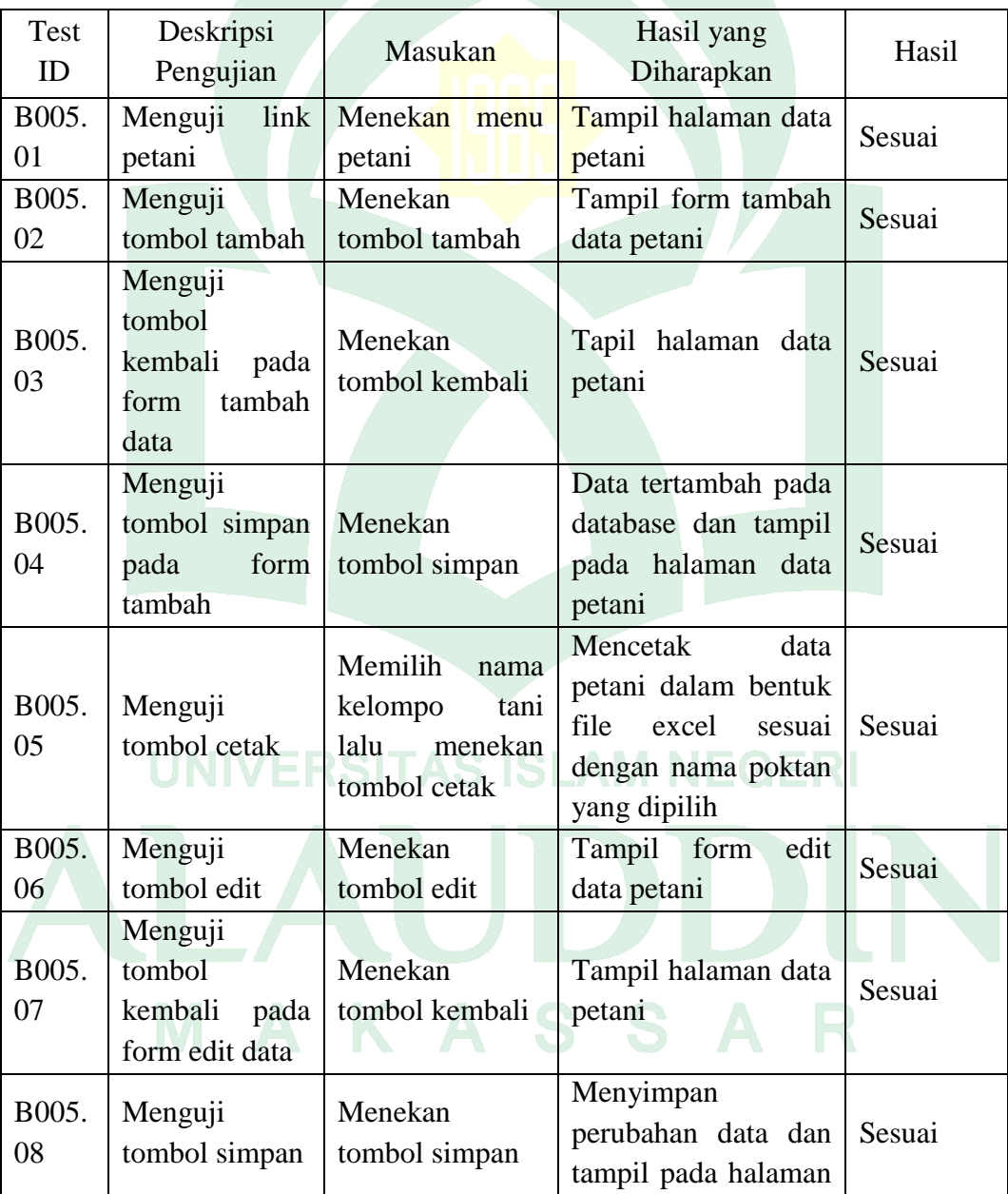

# Tabel V.19. Tabel Data Analisa Pengujian B005

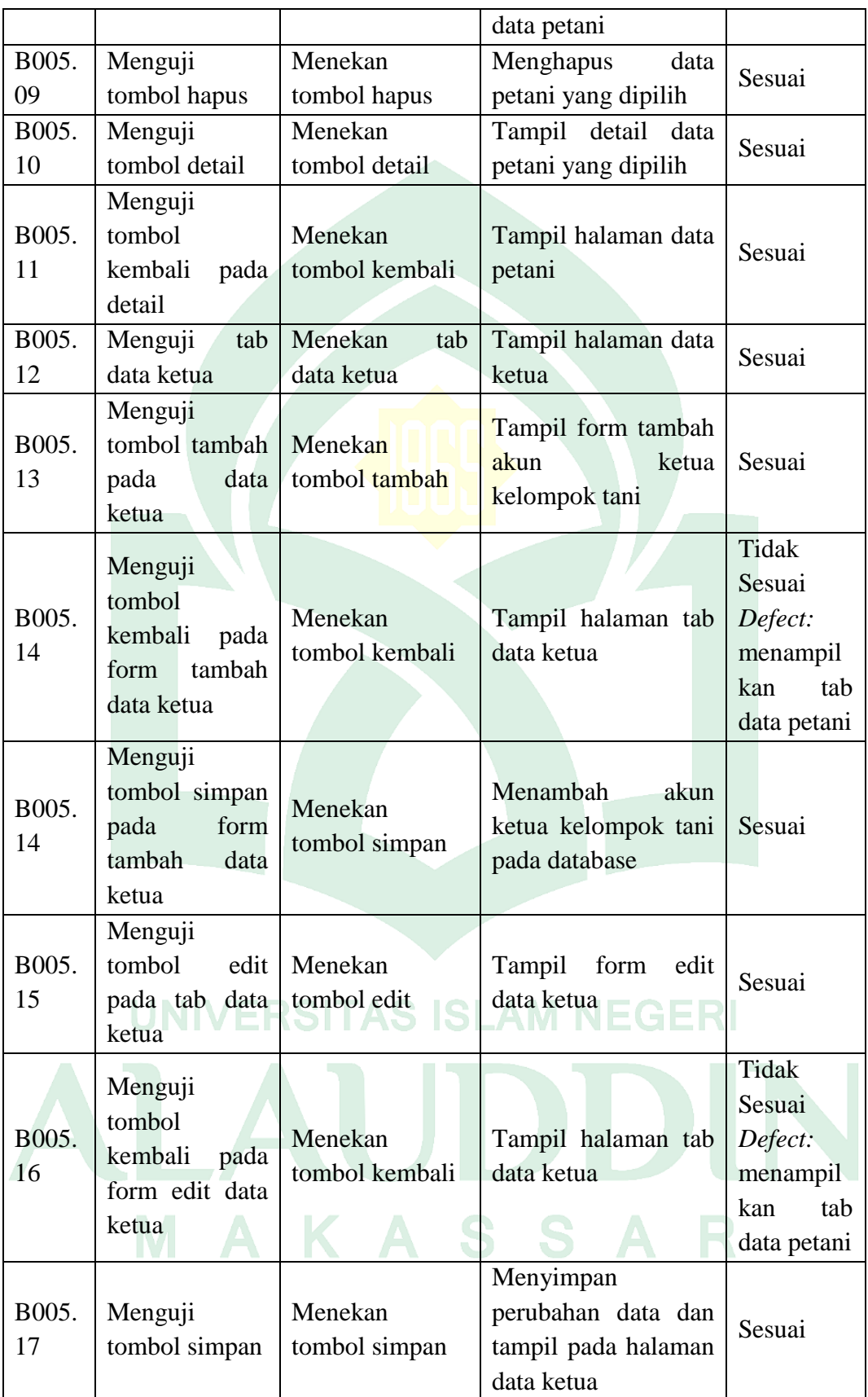

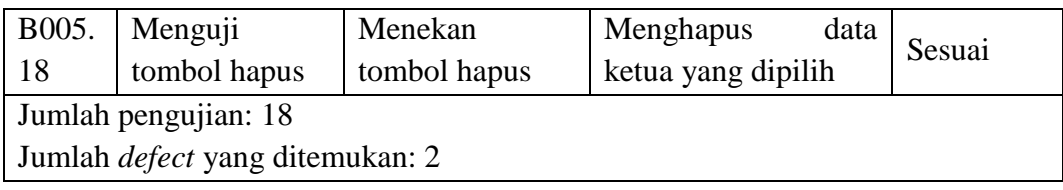

# **f) Test ID B006 Modul Admin Sub Modul Bantuan**

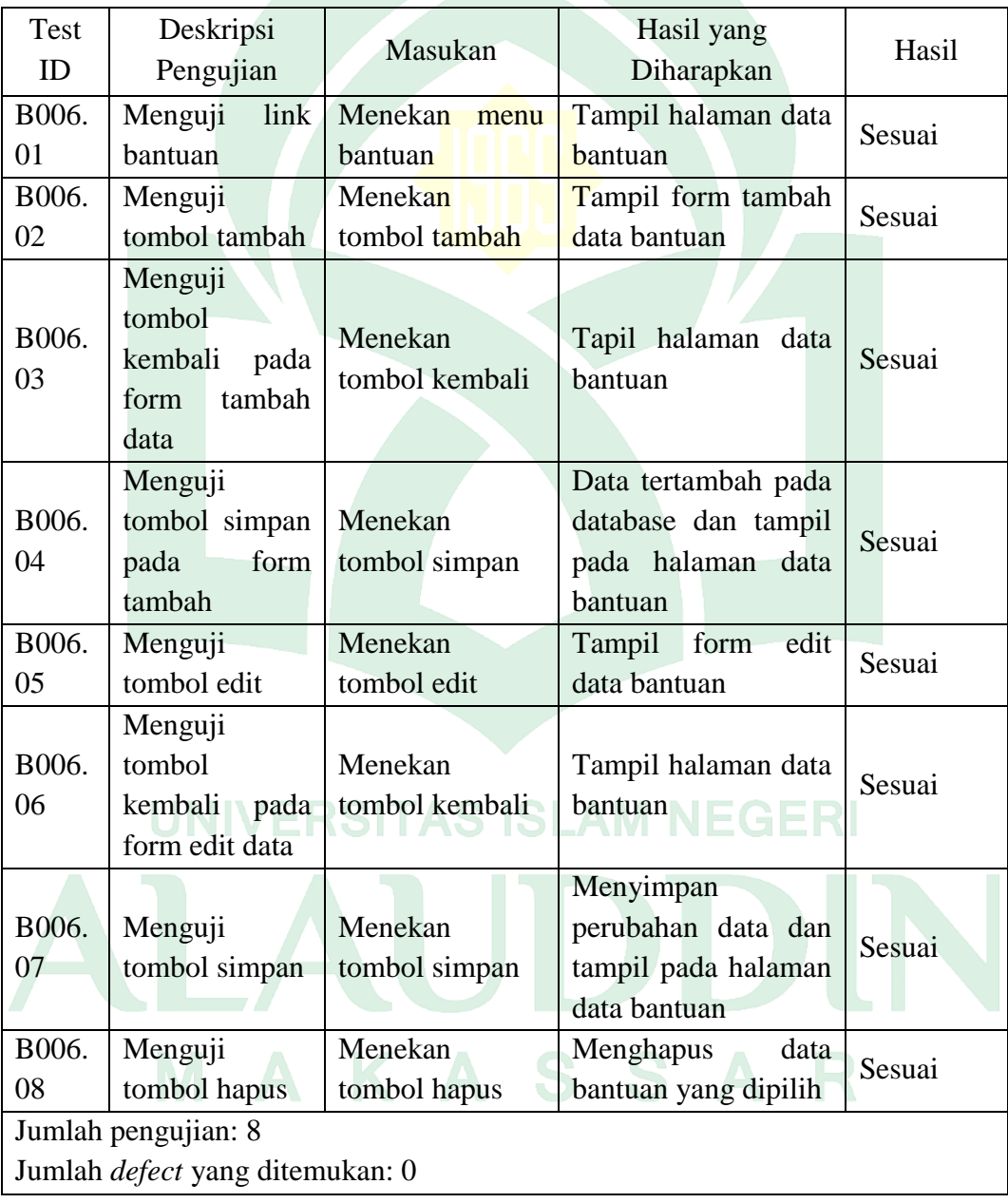

# Tabel V.20 Tabel Data Analisa Pengujian B006

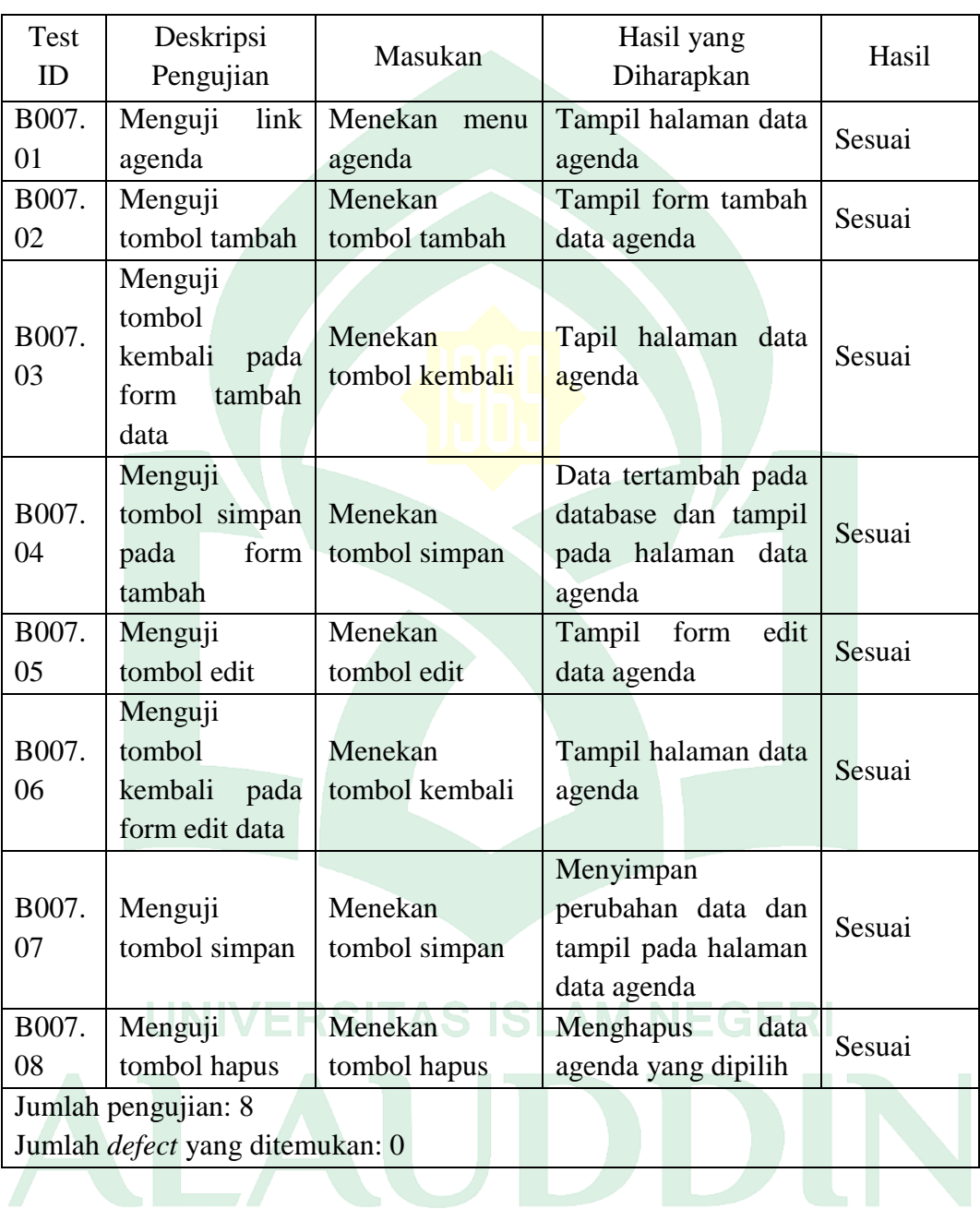

## **g) Test ID B007 Modul Admin Sub Modul Agenda**

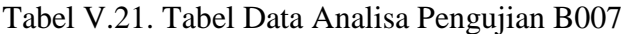

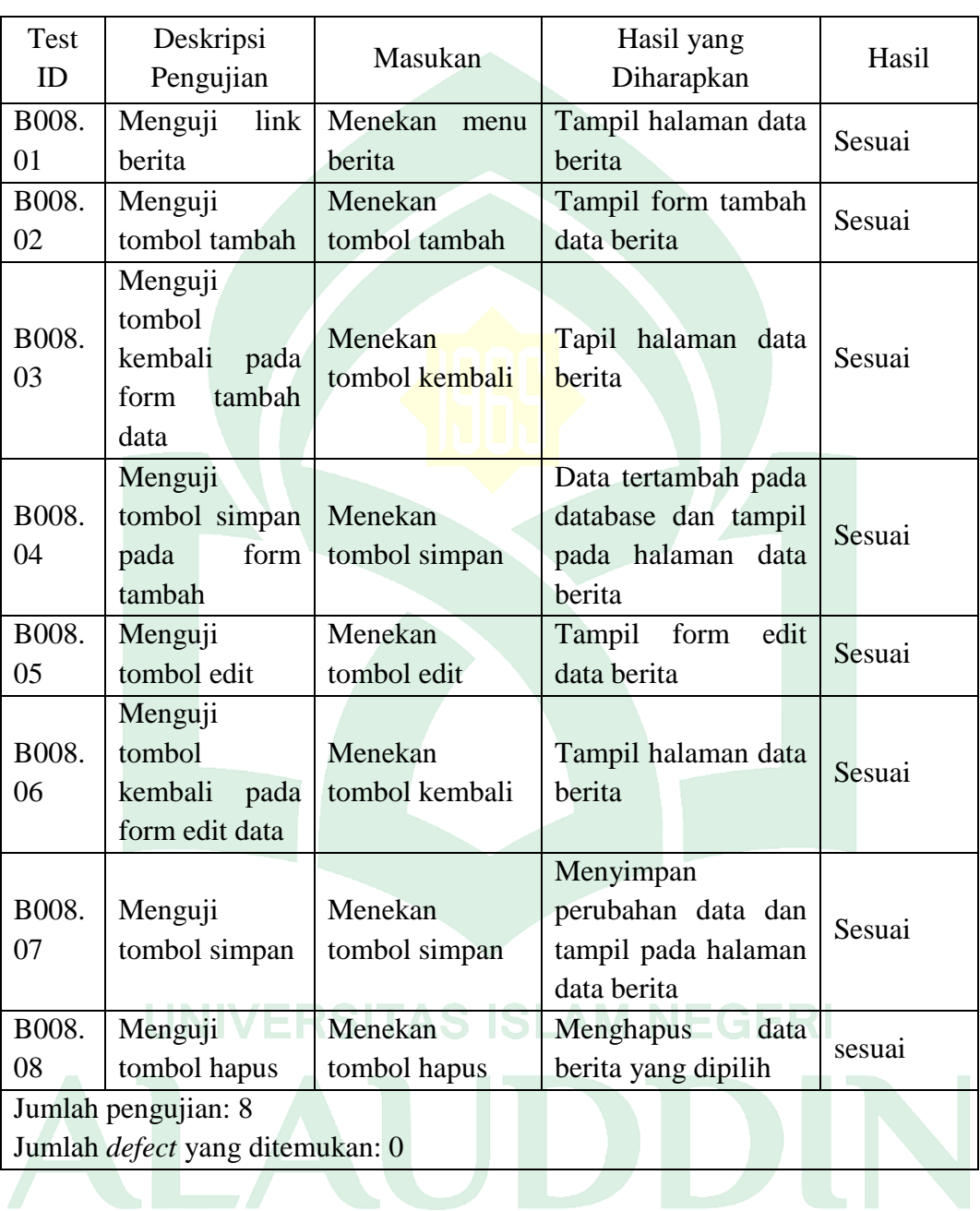

# **h) Test ID B008 Modul Admin Sub Modul Berita**

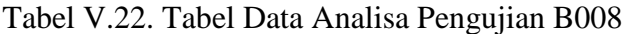

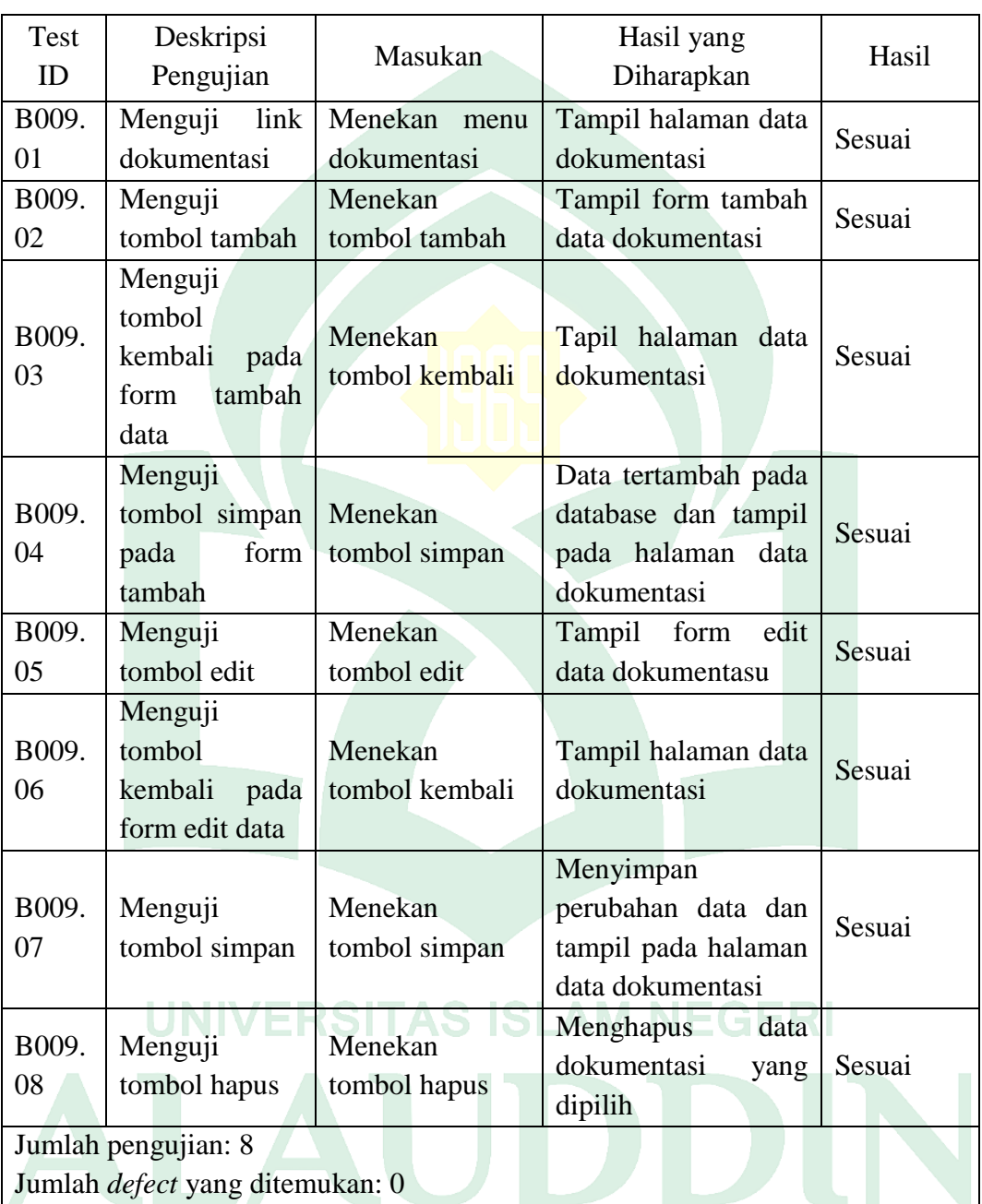

# **i) Test ID B009 Modul Admin Sub Modul Dokumentasi**

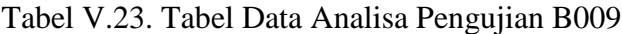

# **j) Test ID B010 Modul Admin Sub Modul Profile**

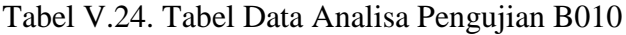

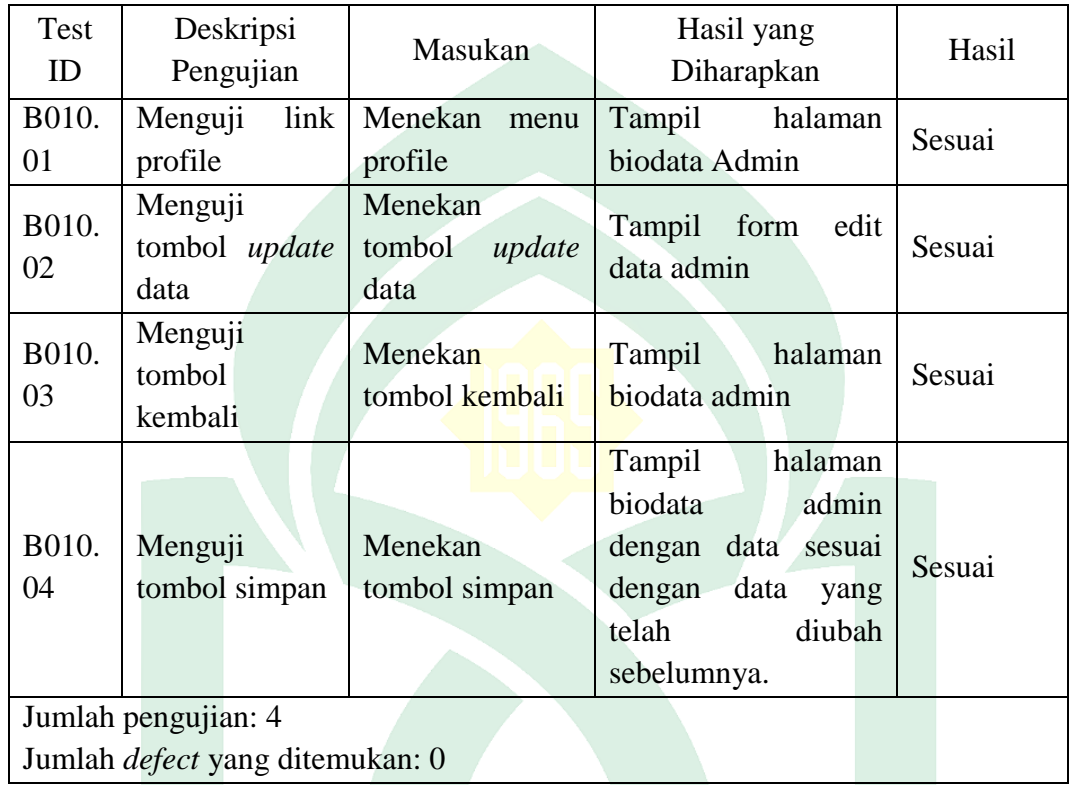

# **k) Test ID B011 Modul Admin Sub Modul** *Log Out*

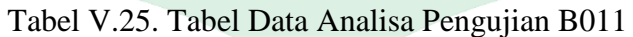

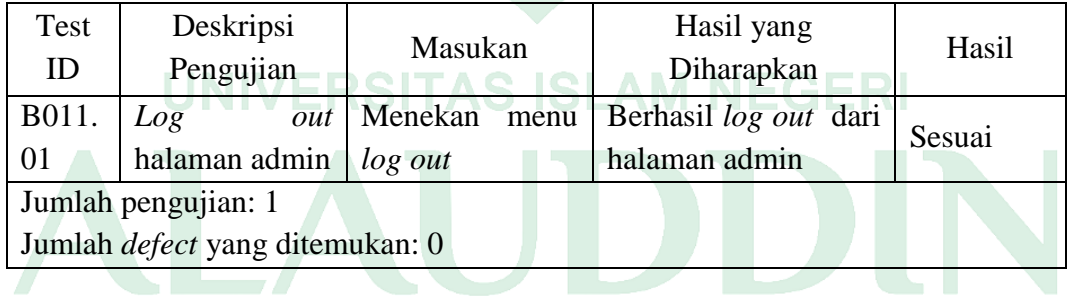

#### **c. Modul Dinas**

### **a) Test ID C001 Modul Dinas Sub Modul** *Login* **Dinas**

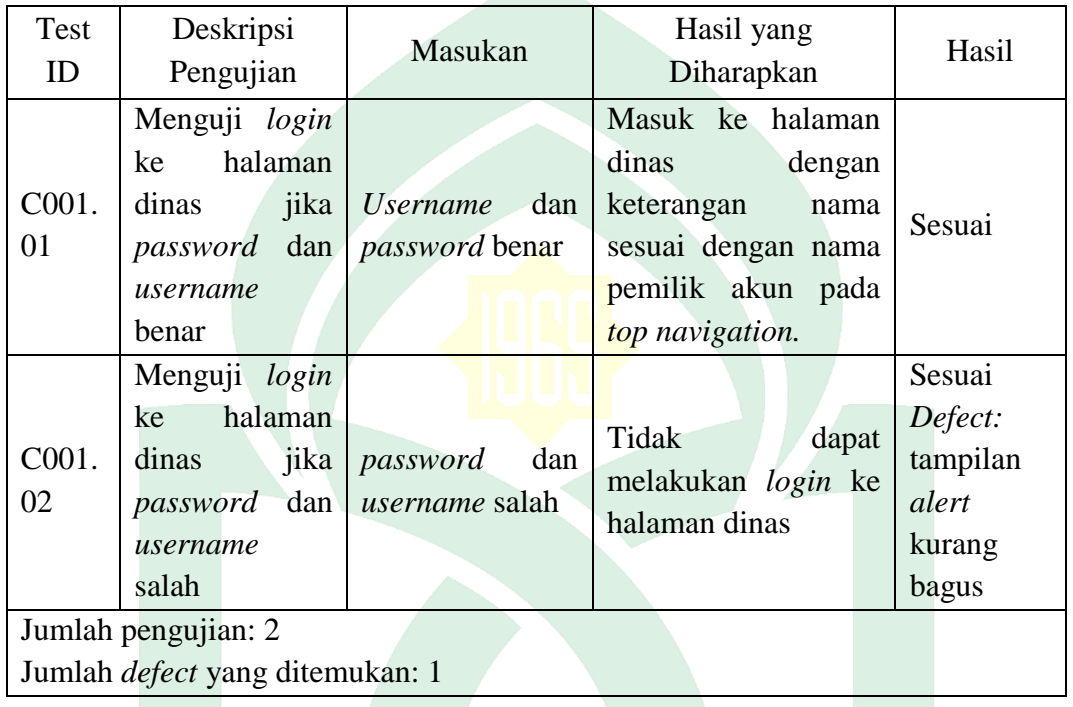

### Tabel V.26. Tabel Data Analisa Pengujian C001

# **b) Test ID C002 Modul Dinas Sub Modul Beranda**

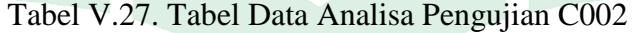

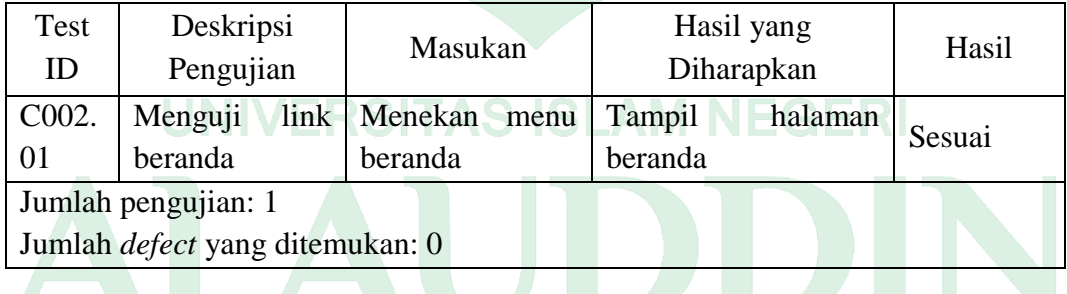

### **c) Test ID C003 Modul Dinas Sub Modul Penyuluh**

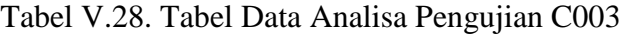

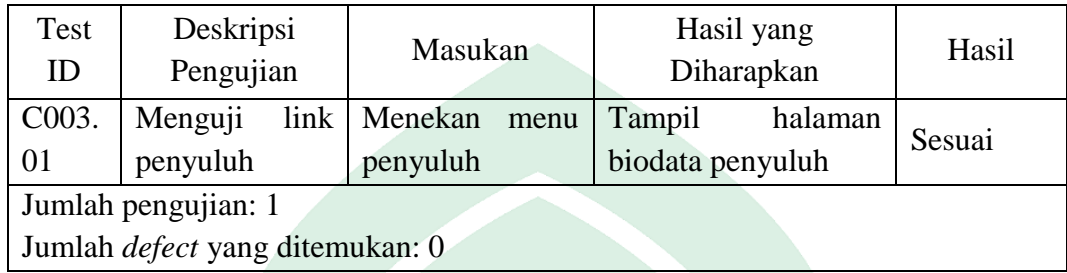

# **d) Test ID C004 Modul Dinas Sub Modul Poktan**

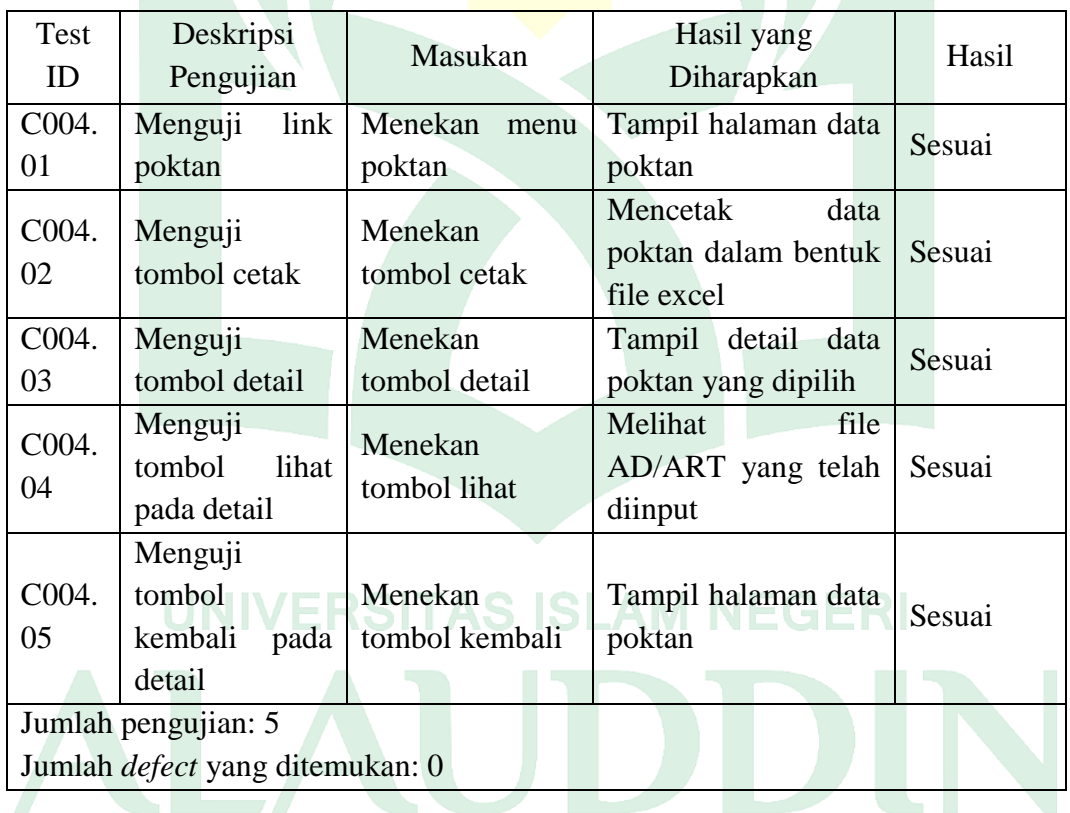

Tabel V.29. Tabel Data Analisa Pengujian C004

# **e) Test ID C005 Modul Dinas Sub Modul Petani**

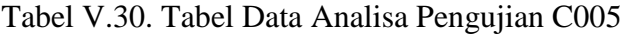

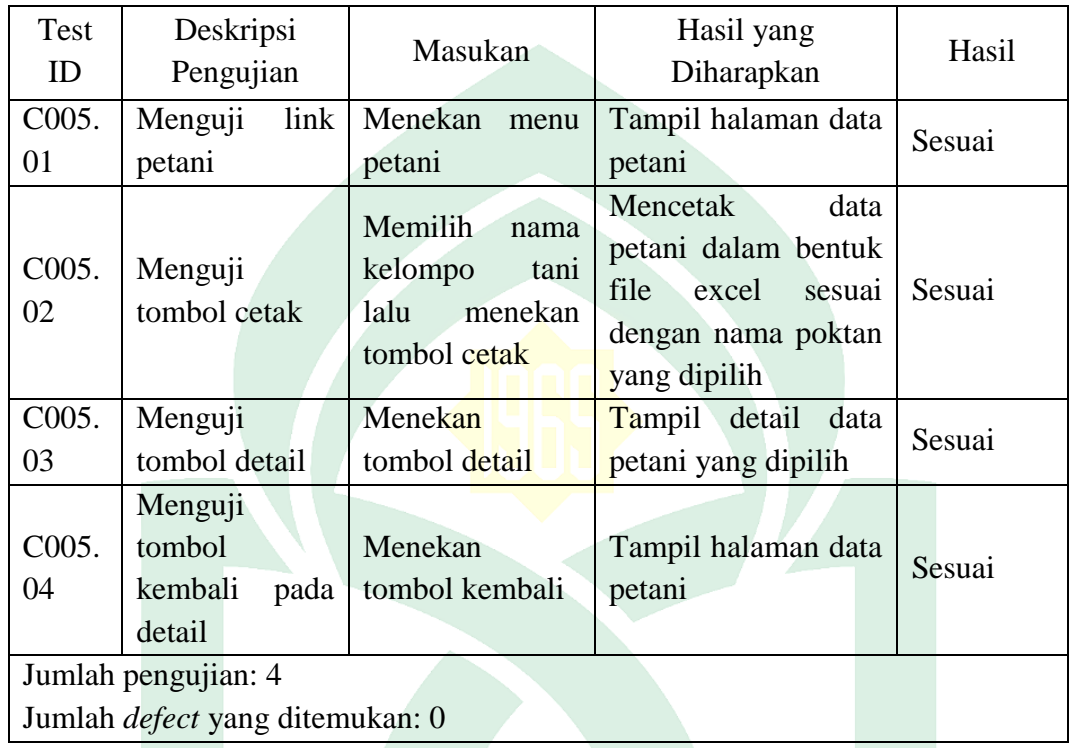

# **f) Test ID C006 Modul Dinas Sub Modul Bantuan**

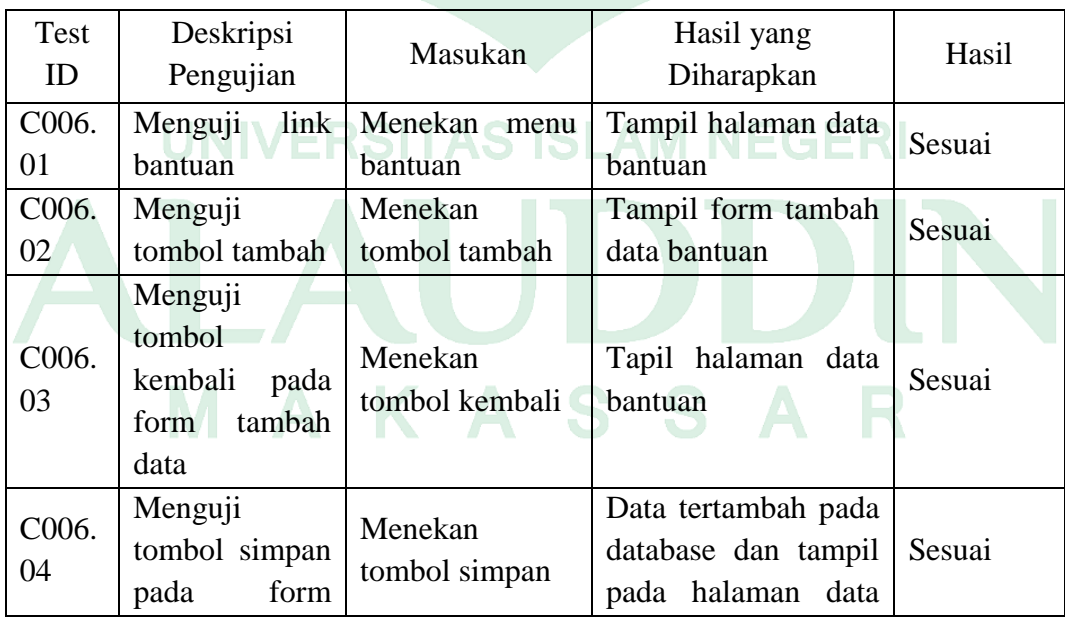

Tabel V.31. Tabel Data Analisa Pengujian C006

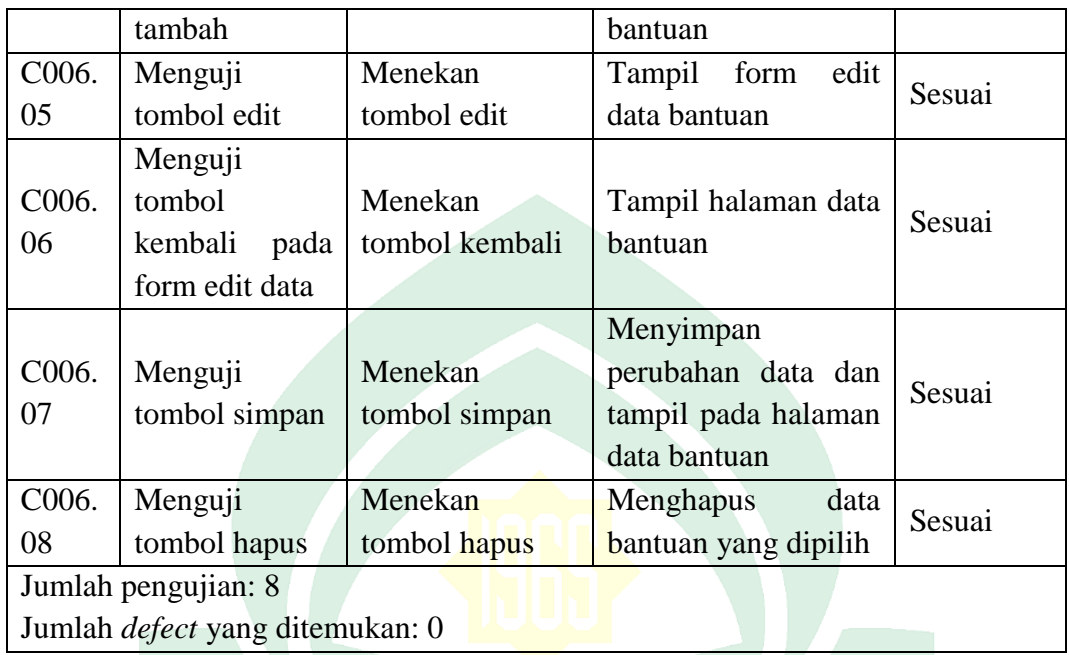

# **g) Test ID C007 Modul Dinas Sub Modul Permohonan Bantuan**

Tabel V.32. Tabel Data Analisa Pengujian C007

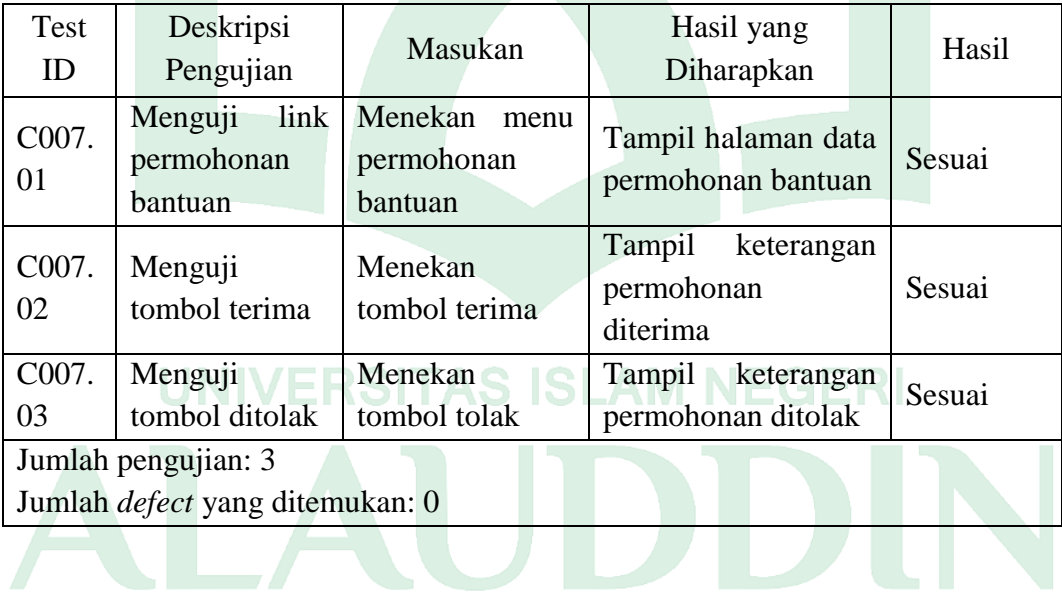
#### **h) Test ID C008 Modul Dinas Sub Modul Penyaluran Bantuan**

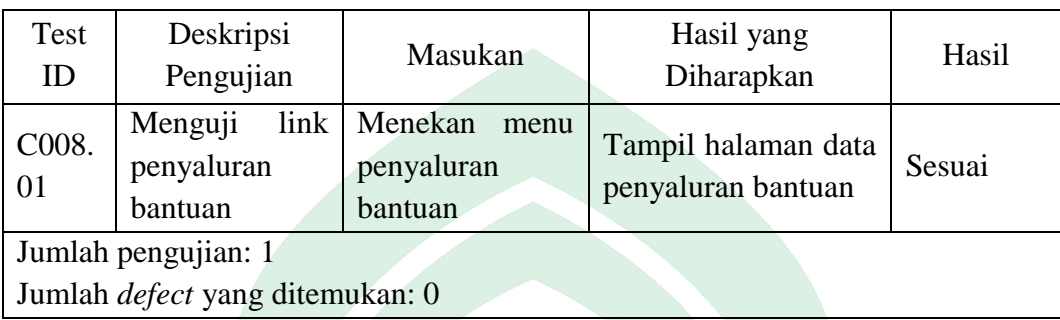

#### Tabel V.33. Tabel Data Analisa Pengujian C008

#### **i) Test ID C009 Modul Dinas Sub Modul Perkembangan Tanam dan Panen**

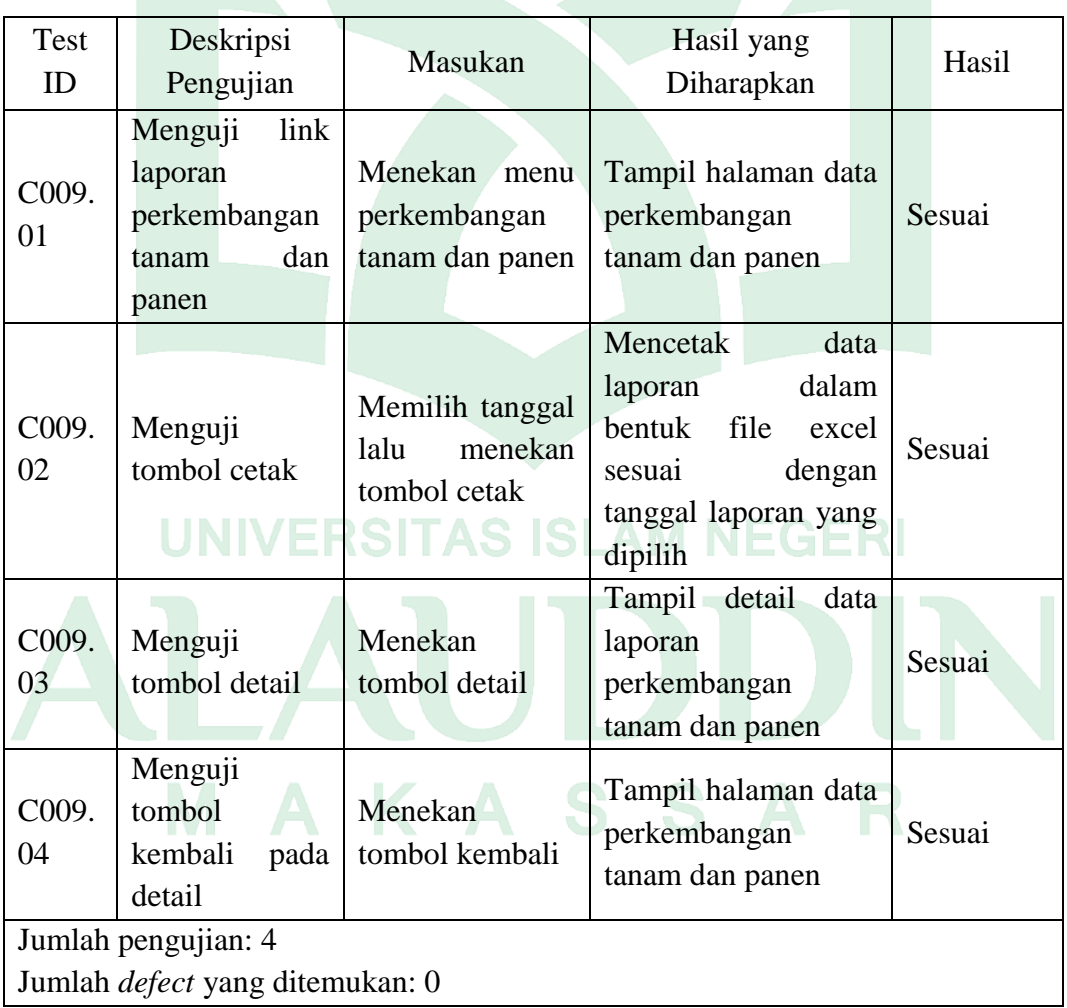

Tabel V.34. Tabel Data Analisa Pengujian C009

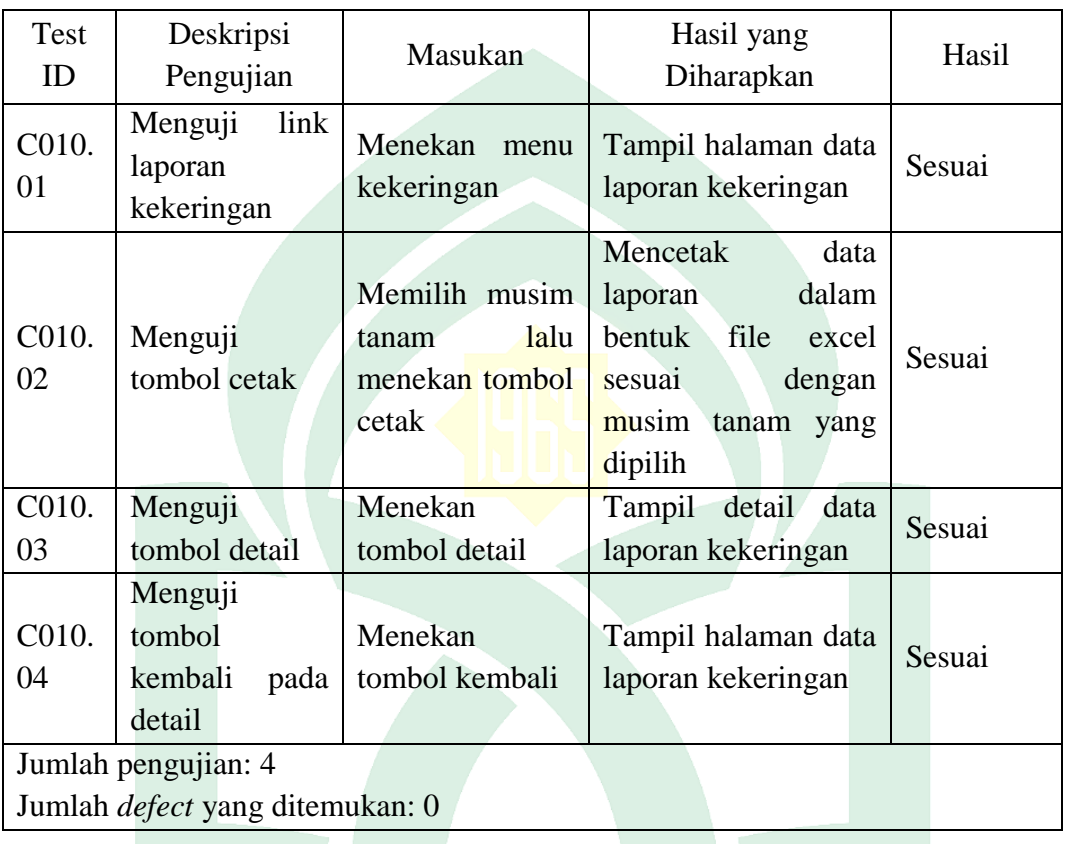

#### **j) Test ID C010 Modul Dinas Sub Modul Laporan Kekeringan**

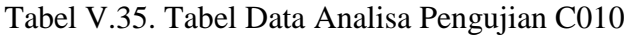

#### **k) Test ID C011 Modul Dinas Sub Modul Profile**

Tabel V.36. Data Analisa Pengujian C011

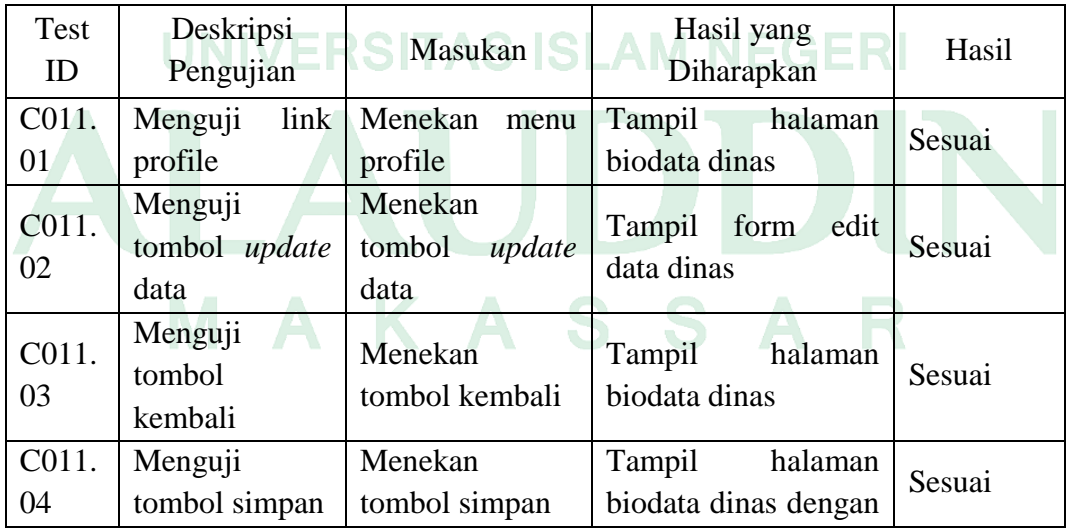

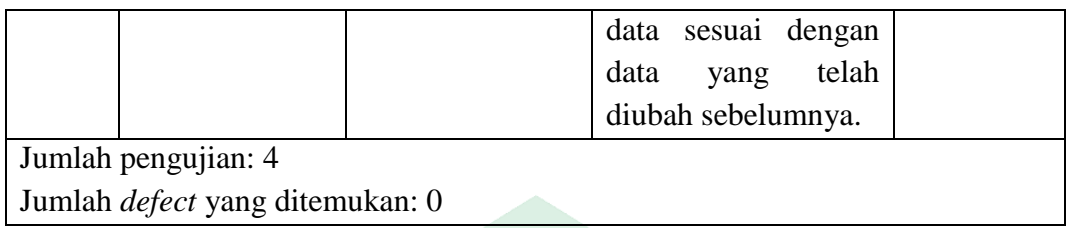

#### **l) Test ID C012 Modul Dinas Sub Modul** *Log Out*

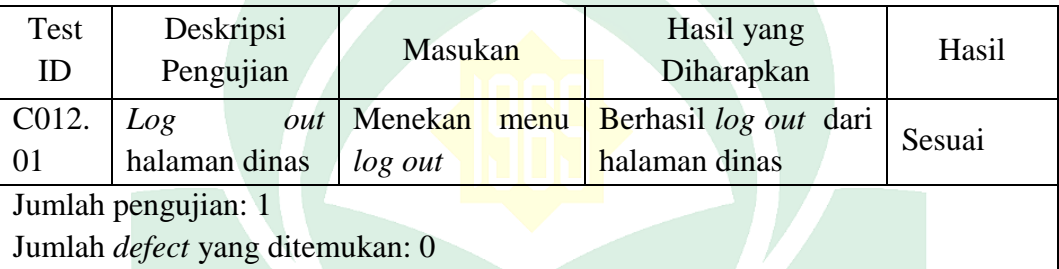

Tabel V.37. Tabel Data Analisa Pengujian C012

#### **d. Modul Penyuluh**

#### **a) Test ID D001 Modul Penyuluh Sub Modul** *Login* **Penyuluh**

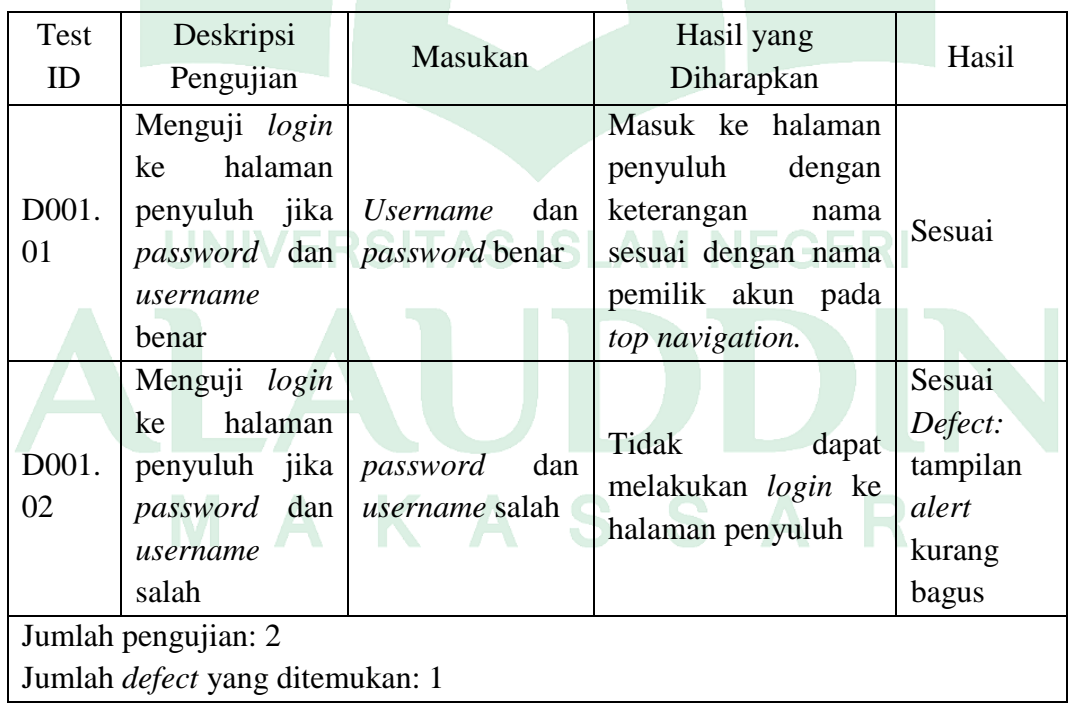

Tabel V.38. Tabel Data Analisa Pengujian D001

#### **b) Test ID D002 Modul Penyuluh Sub Modul Beranda**

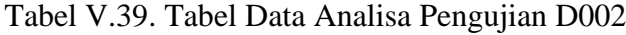

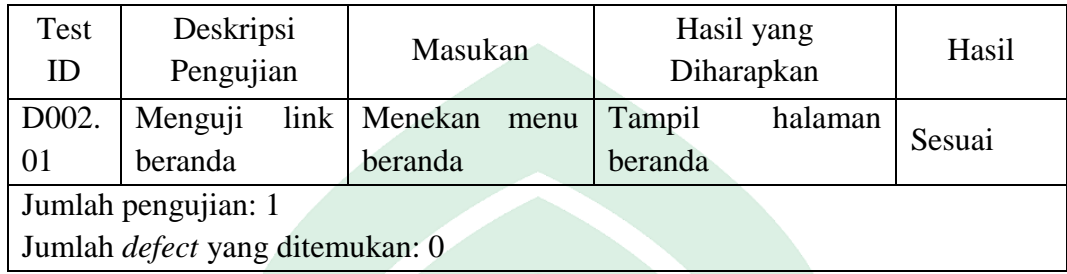

#### **c) Test ID D003 Modul Penyuluh Sub Modul Materi Penyuluh**

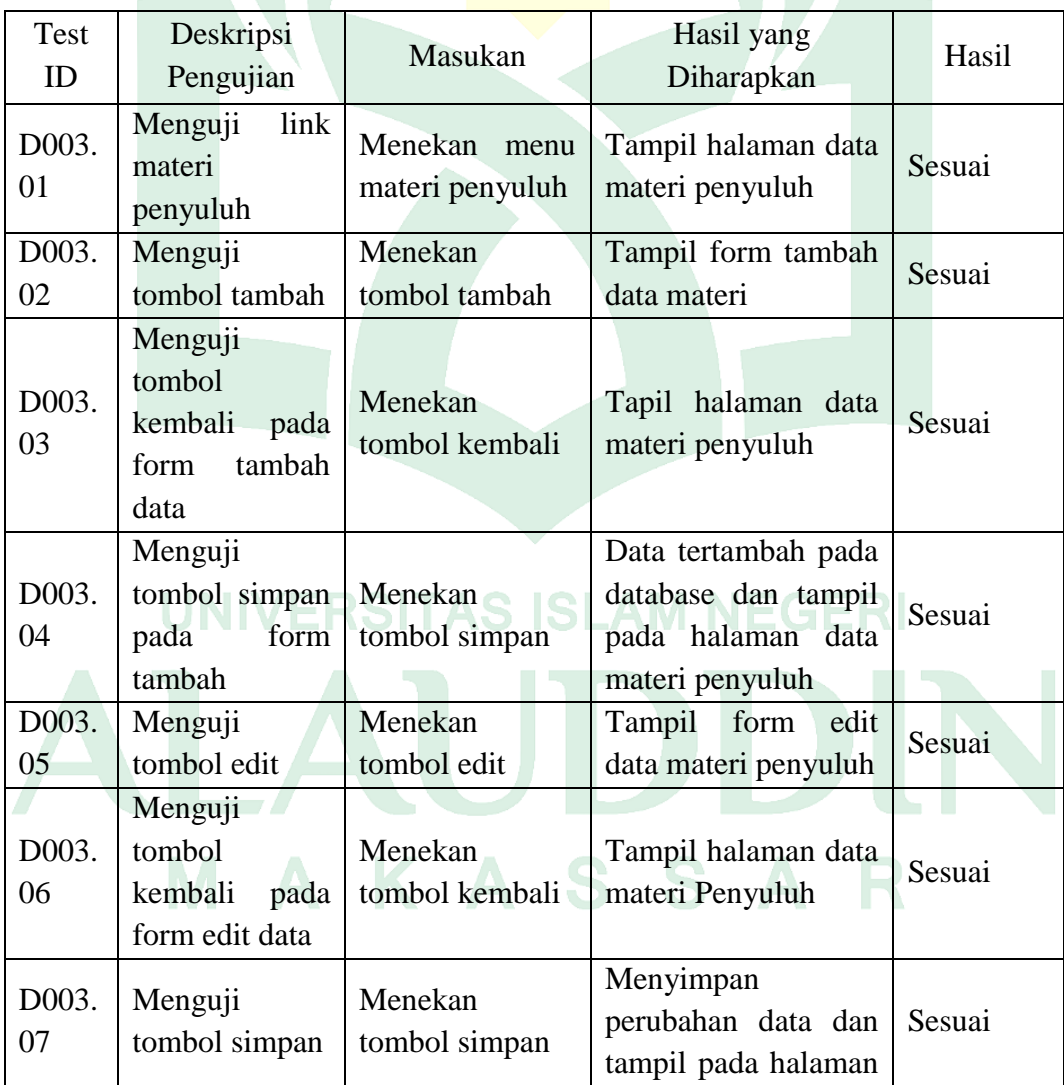

Tabel V.40. Tabel Data Analisa Pengujian D003

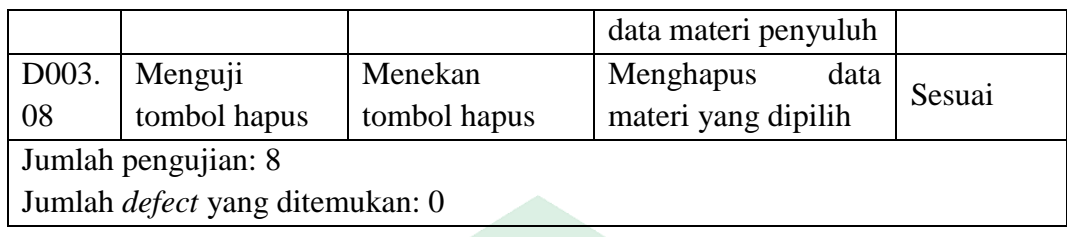

#### **d) Test ID D004 Modul Penyuluh Sub Modul Poktan**

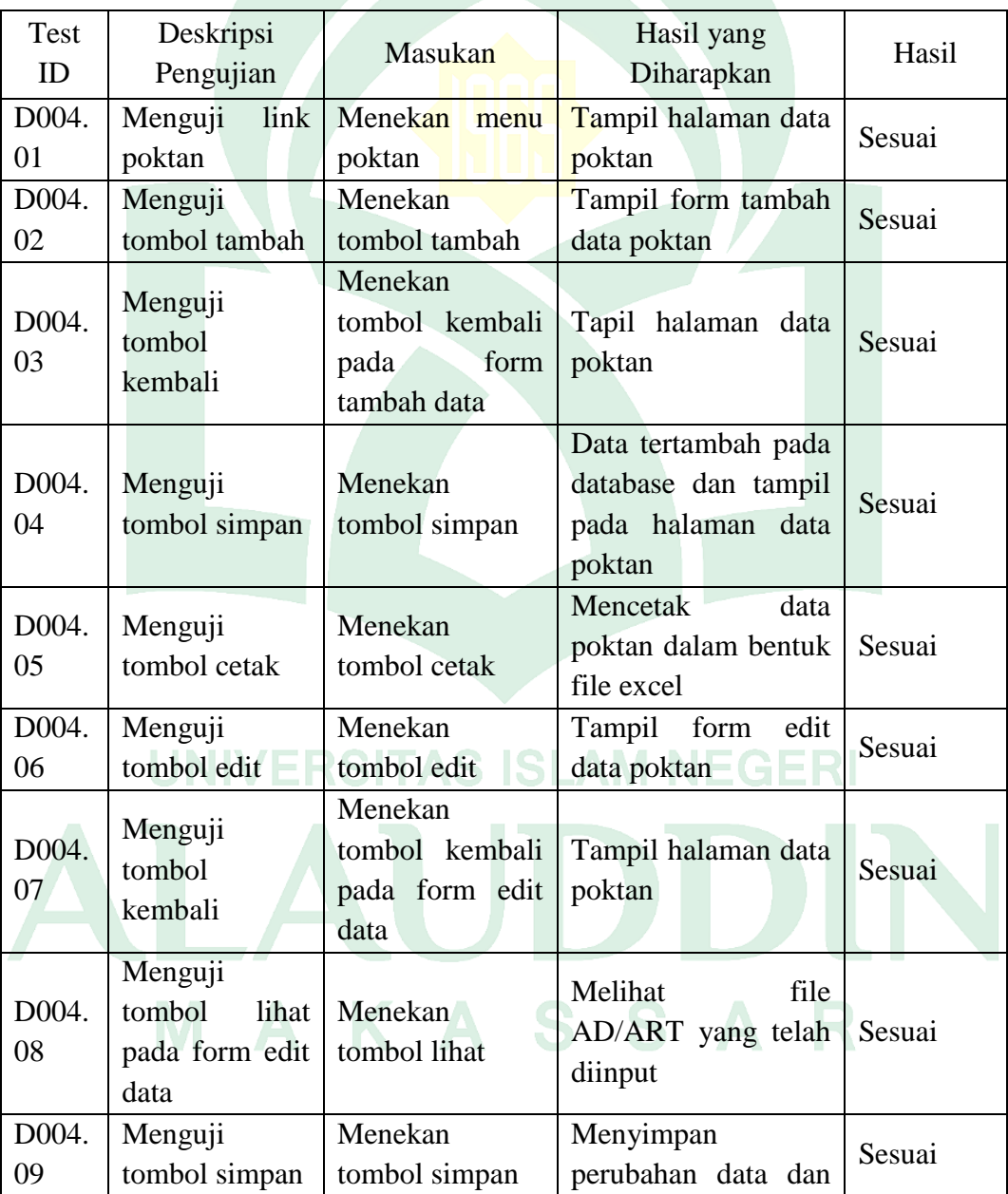

#### Tabel V.41. Tabel Data Analisa Pengujian D004

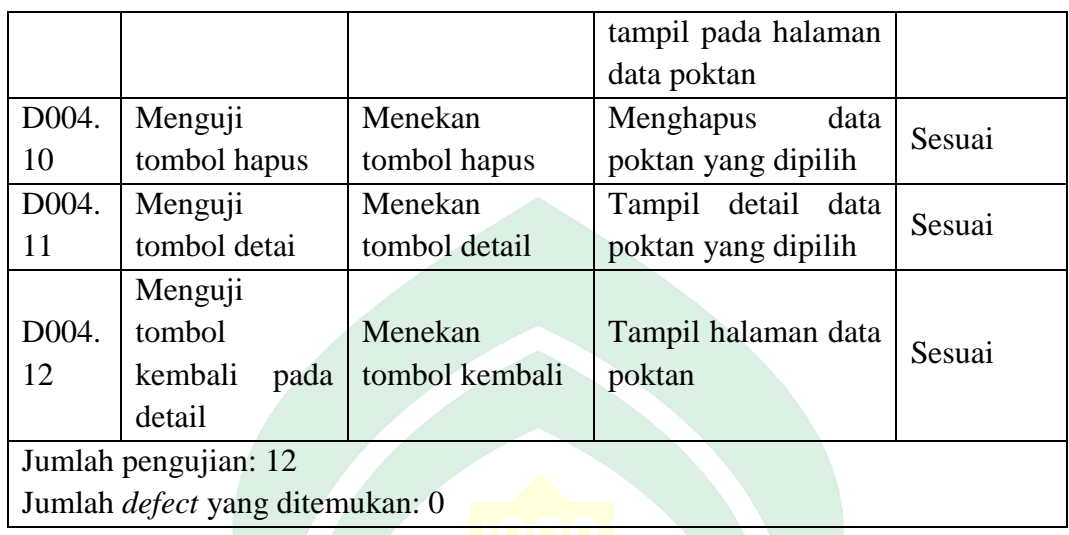

#### **e) Test ID D005 Modul Penyuluh Sub Modul Petani**

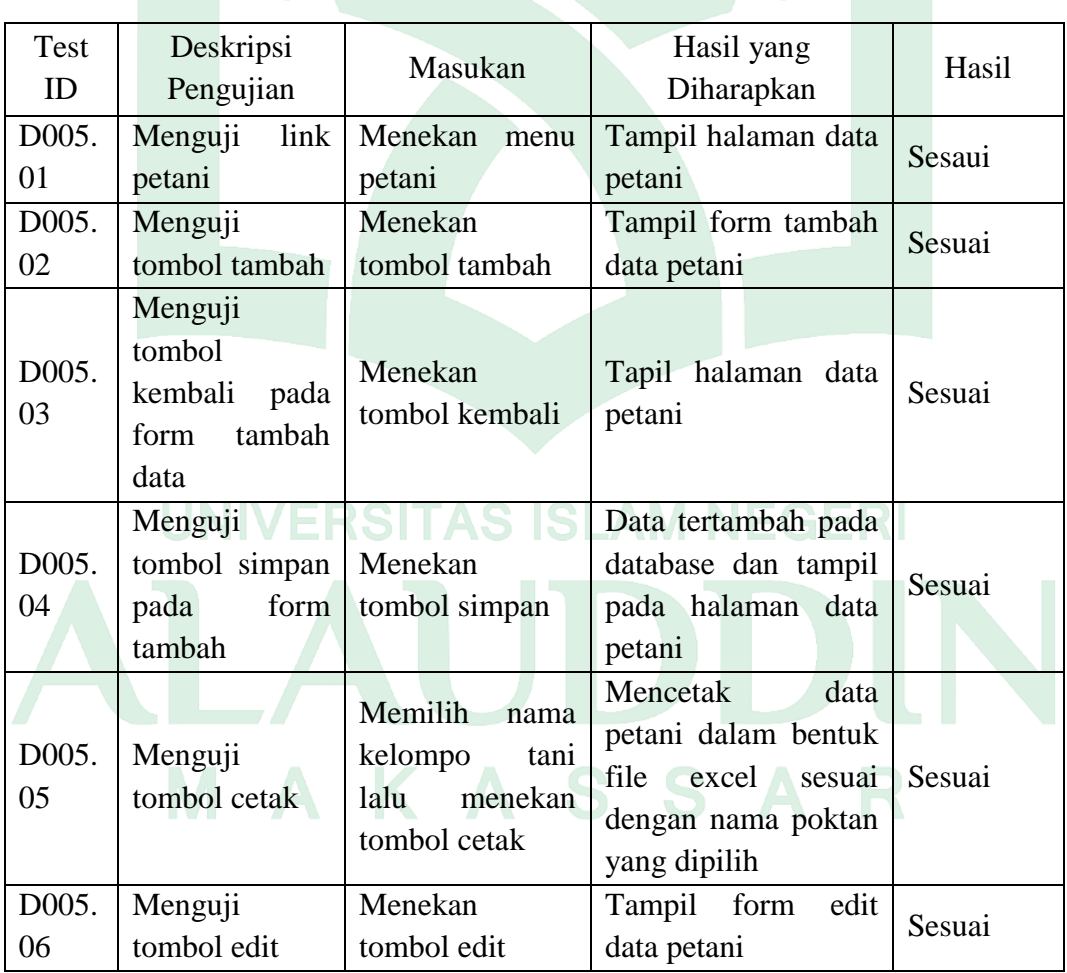

#### Tabel V.42. Tabel Data Analisa Pengujian D005

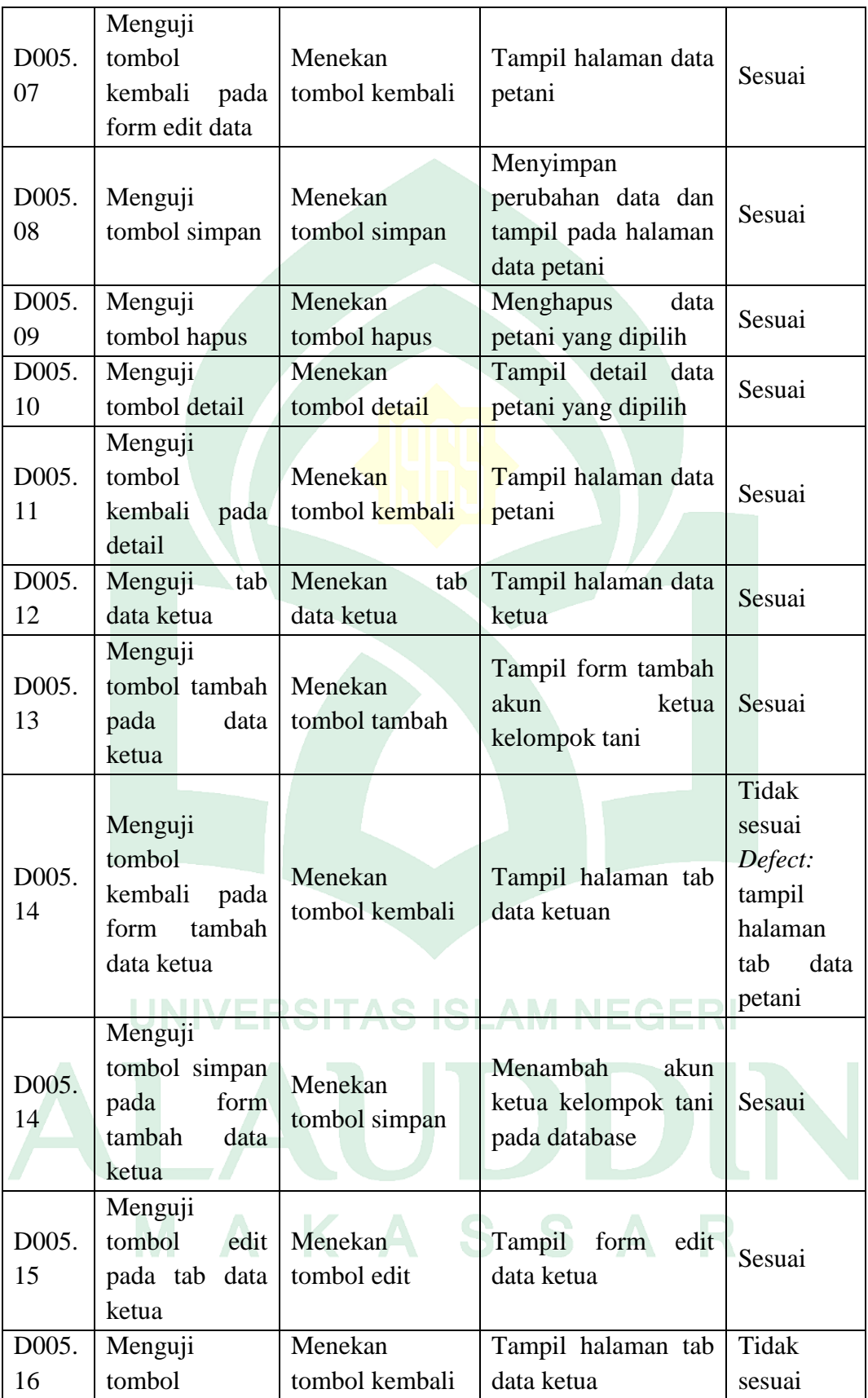

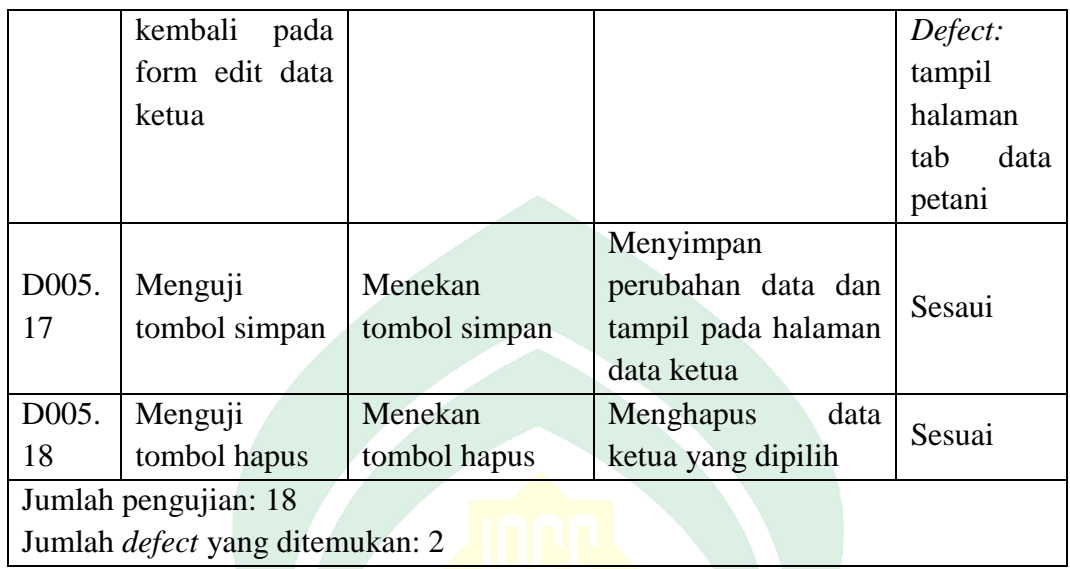

#### **f) Test ID D006 Modul Penyuluh Sub Modul Bantuan**

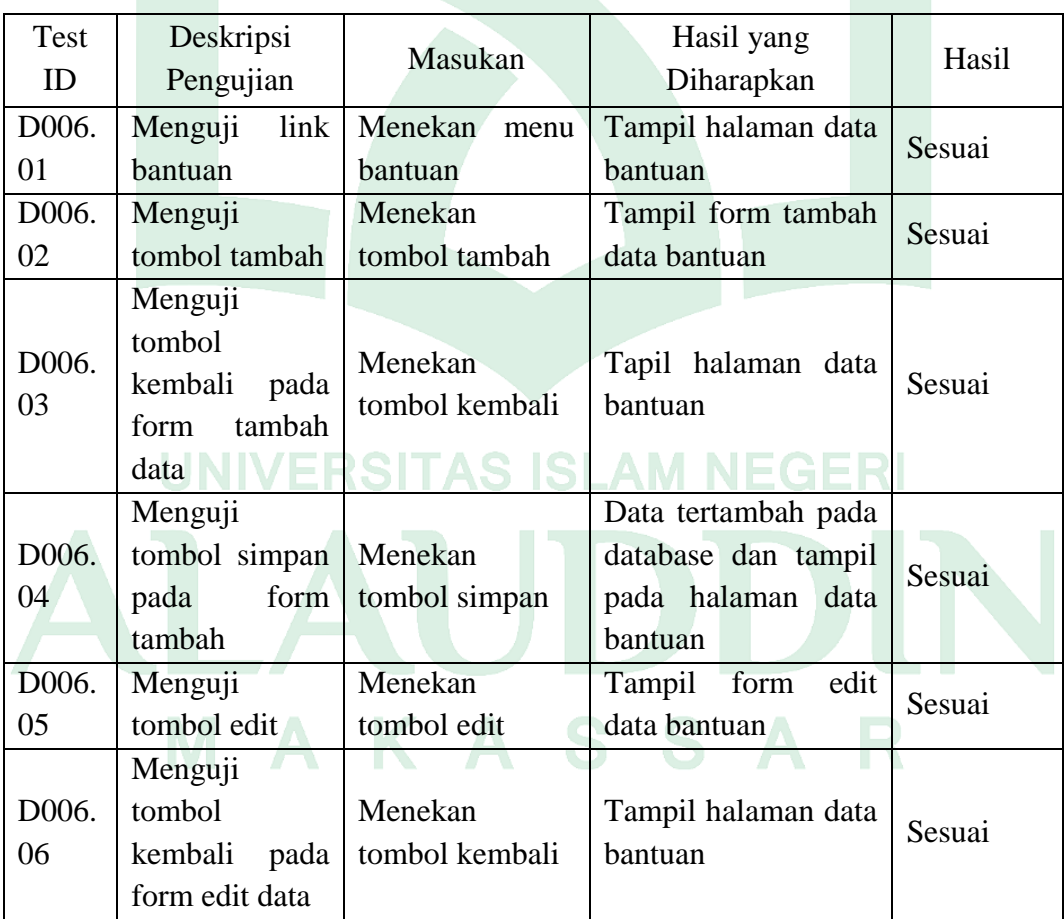

#### Tabel V.43. Tabel Data Analisa Pengujian D006

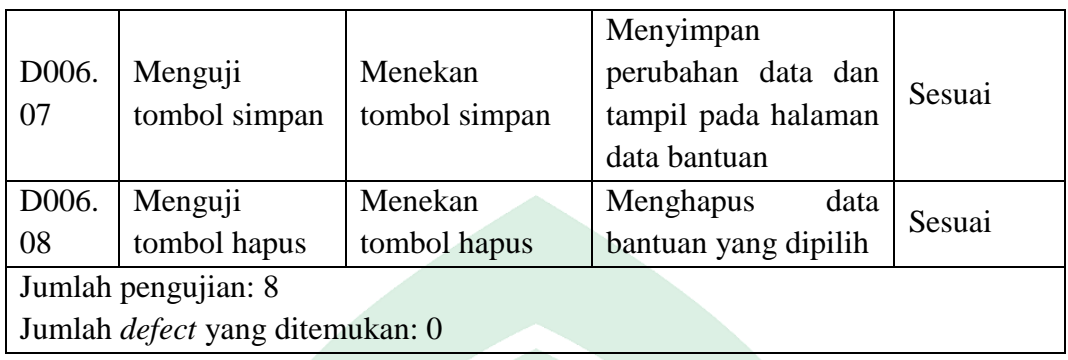

#### **g) Test ID D007 Modul Penyuluh Sub Modul Agenda**

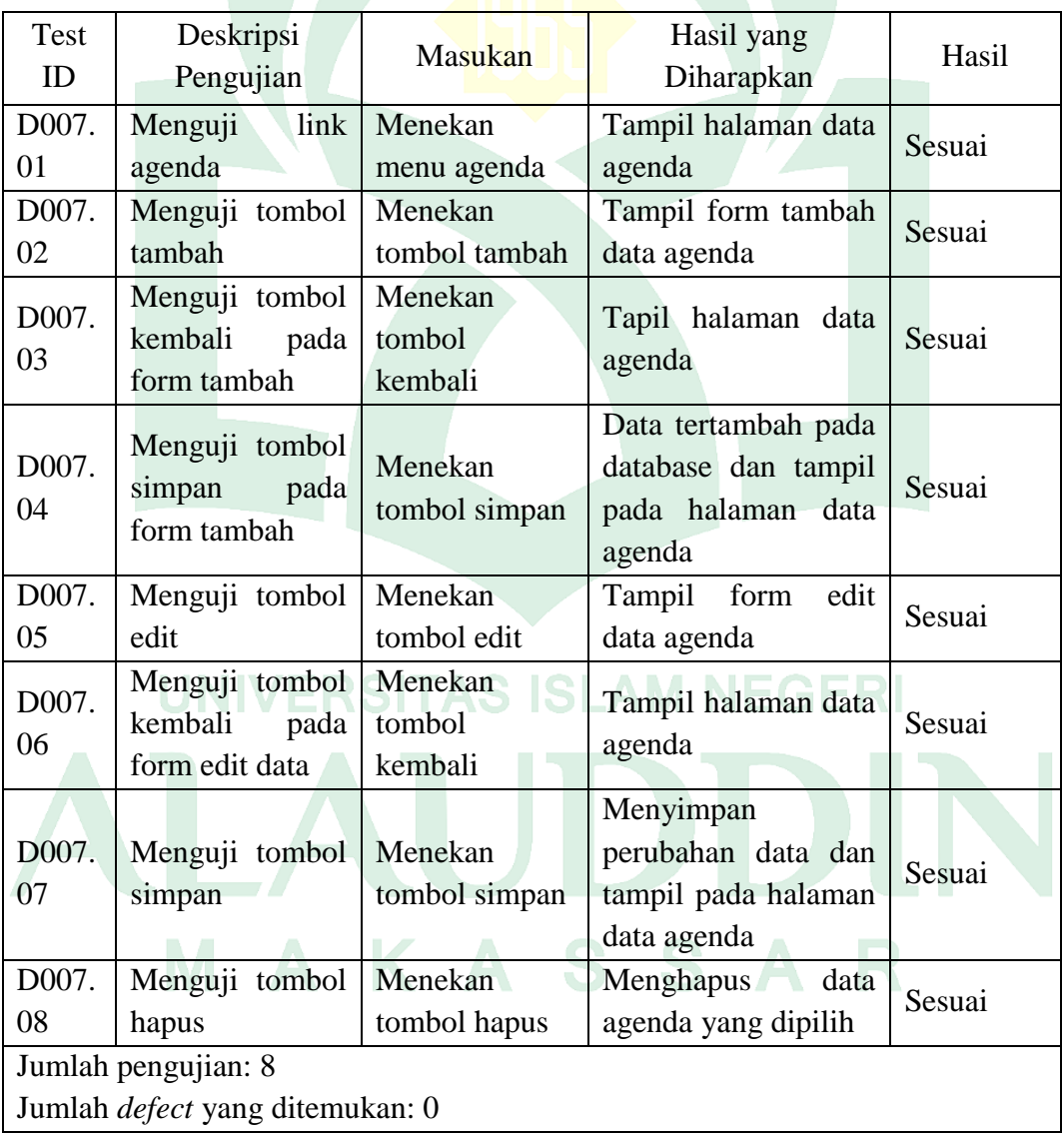

#### Tabel V.44. Tabel Data Analisa Pengujian D007

#### **h) Test ID D008 Modul Penyuluh Sub Modul Permohonan**

#### **Bantuan**

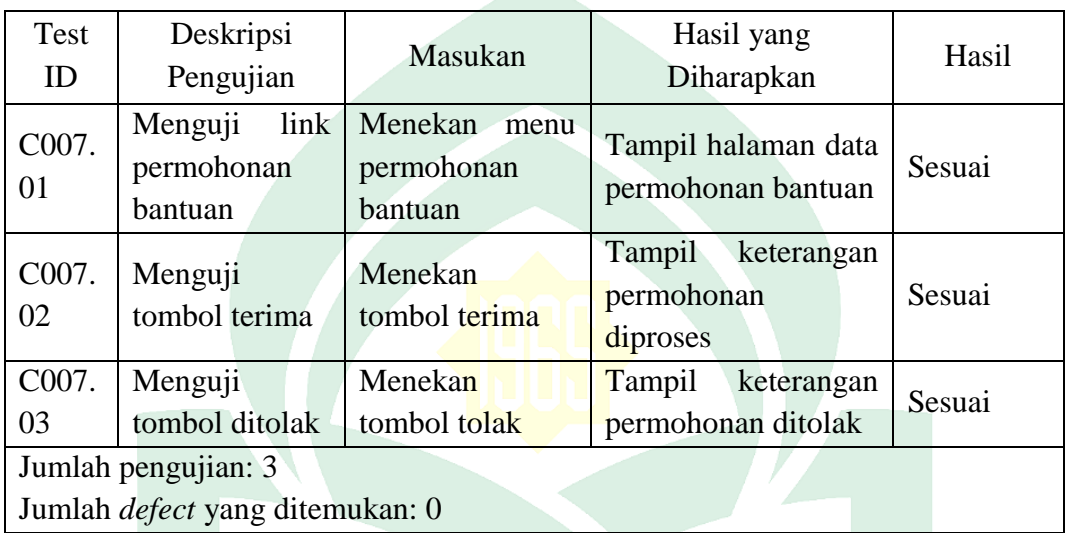

#### Tabel V.45. Tabel Data Analisa Pengujian D008

#### **i) Test ID D009 Modul Penyuluh Sub Modul Penyaluran**

#### **Bantuan**

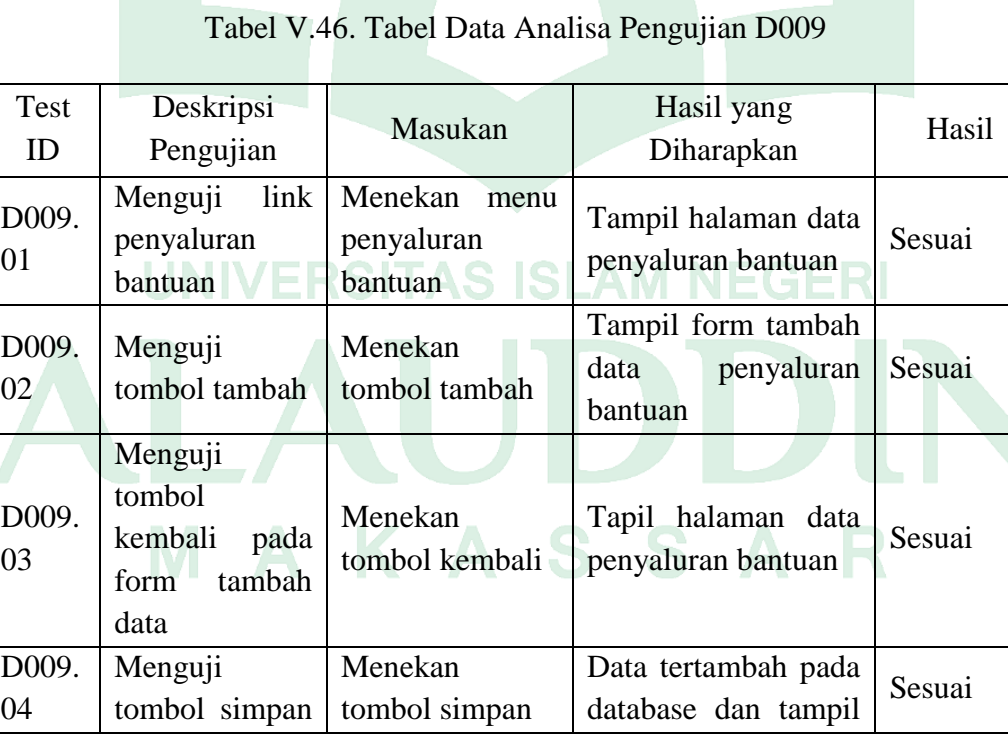

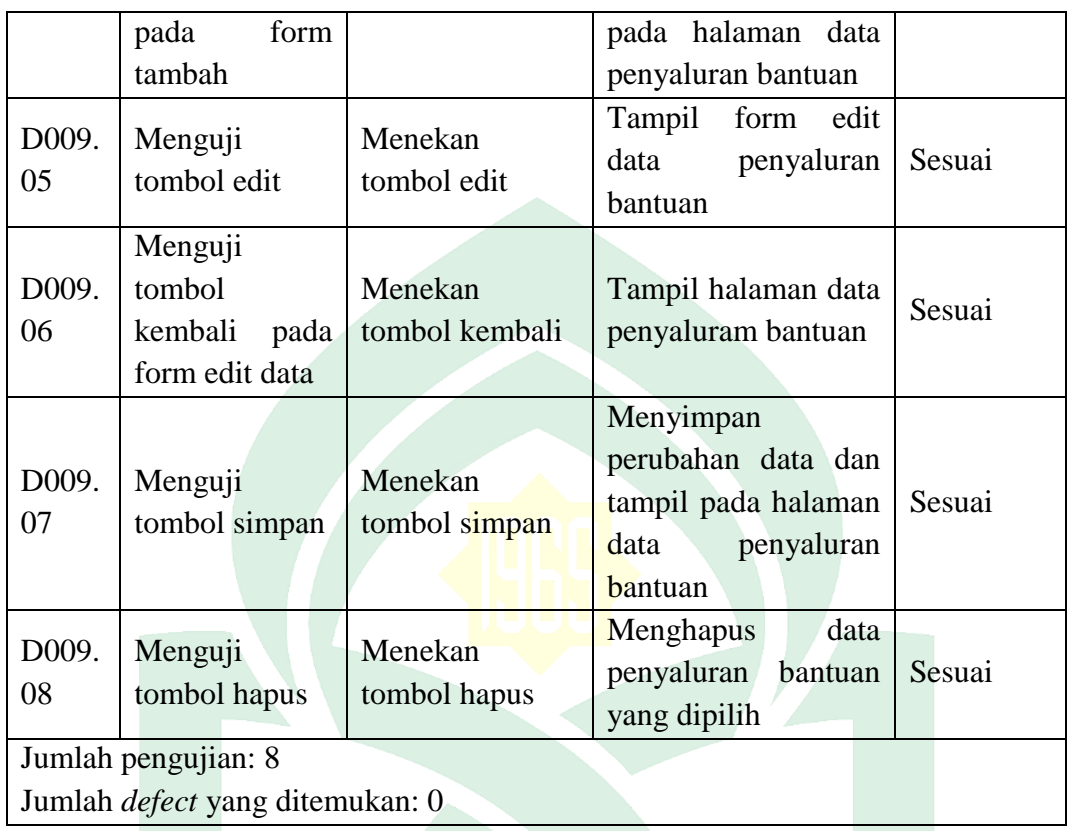

#### **j) Test ID D010 Modul Penyuluh Sub Modul Perkembangan**

#### **Tanam dan Panen**

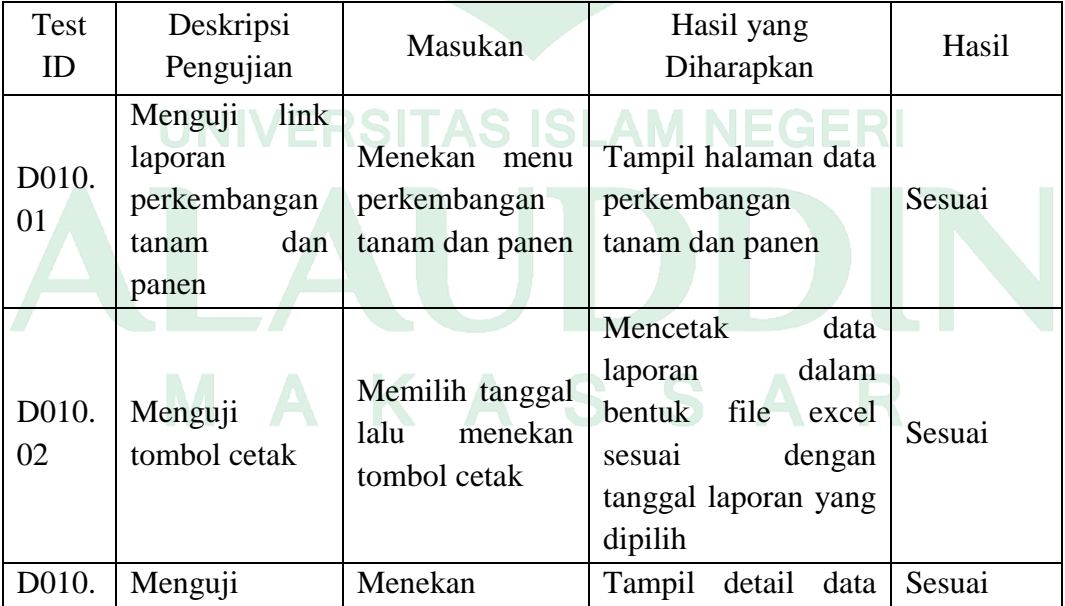

Tabel V.47. Tabel Data Analisa Pengujian D010

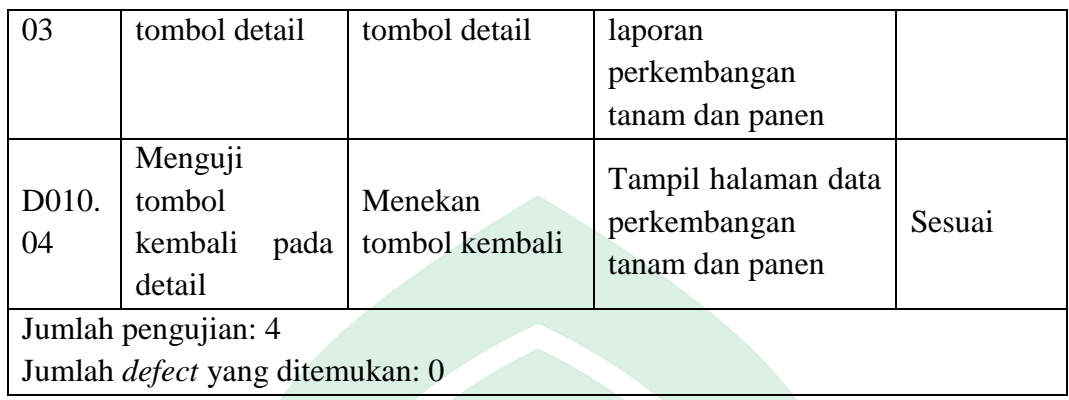

#### **k) Test ID D011 Modul Penyuluh Sub Modul Laporan**

#### **Kekeringan**

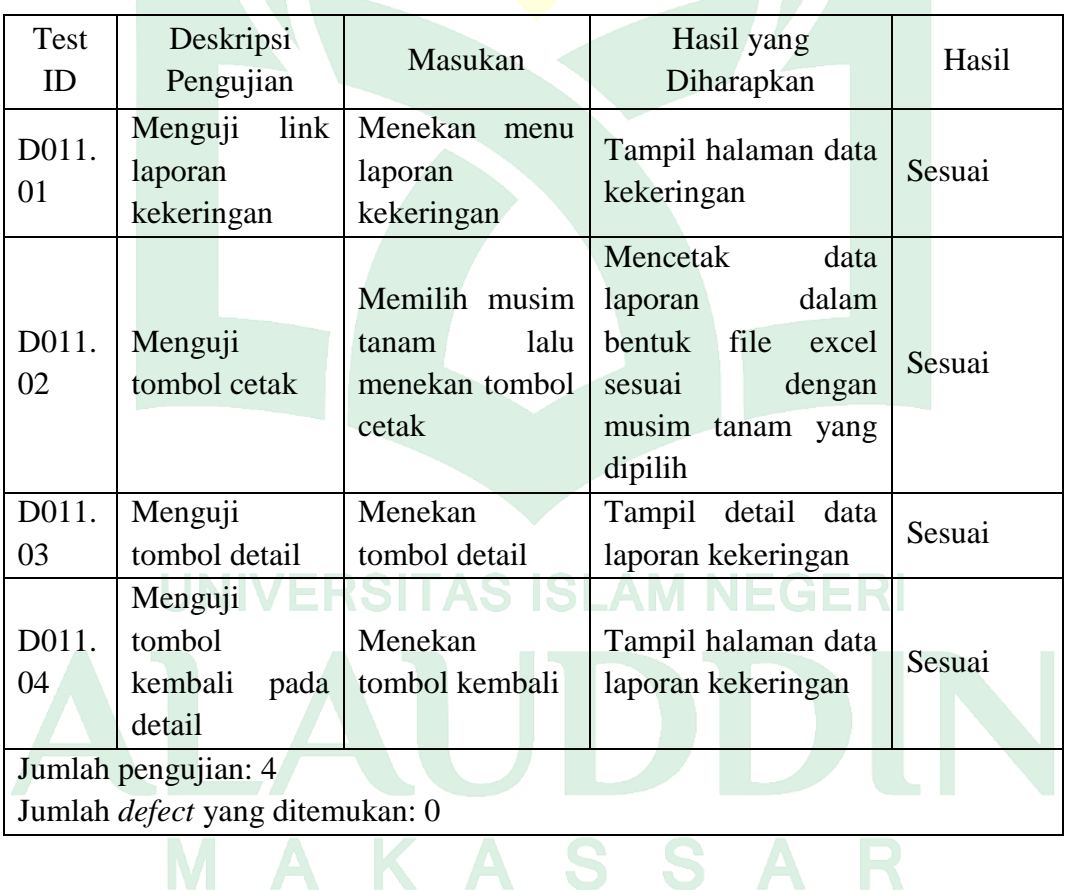

Tabel V.48. Tabel Data Analisa Pengujian D011

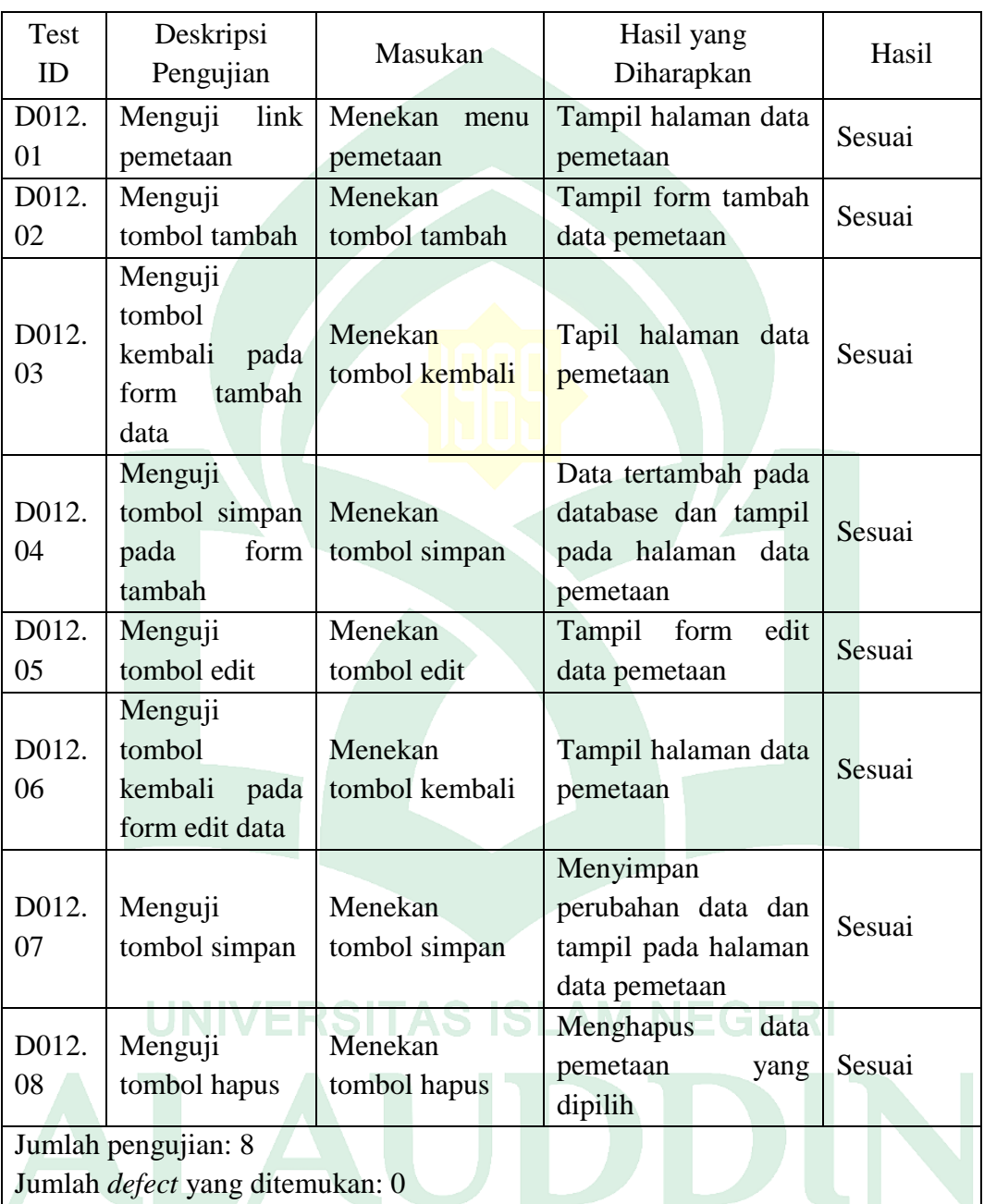

#### **l) Test ID D012 Modul Penyuluh Sub Modul Pemetaan**

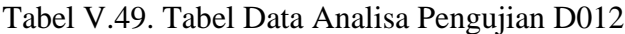

MAKASSAR

#### **m) Test ID D013 Modul Penyuluh Sub Modul Profile**

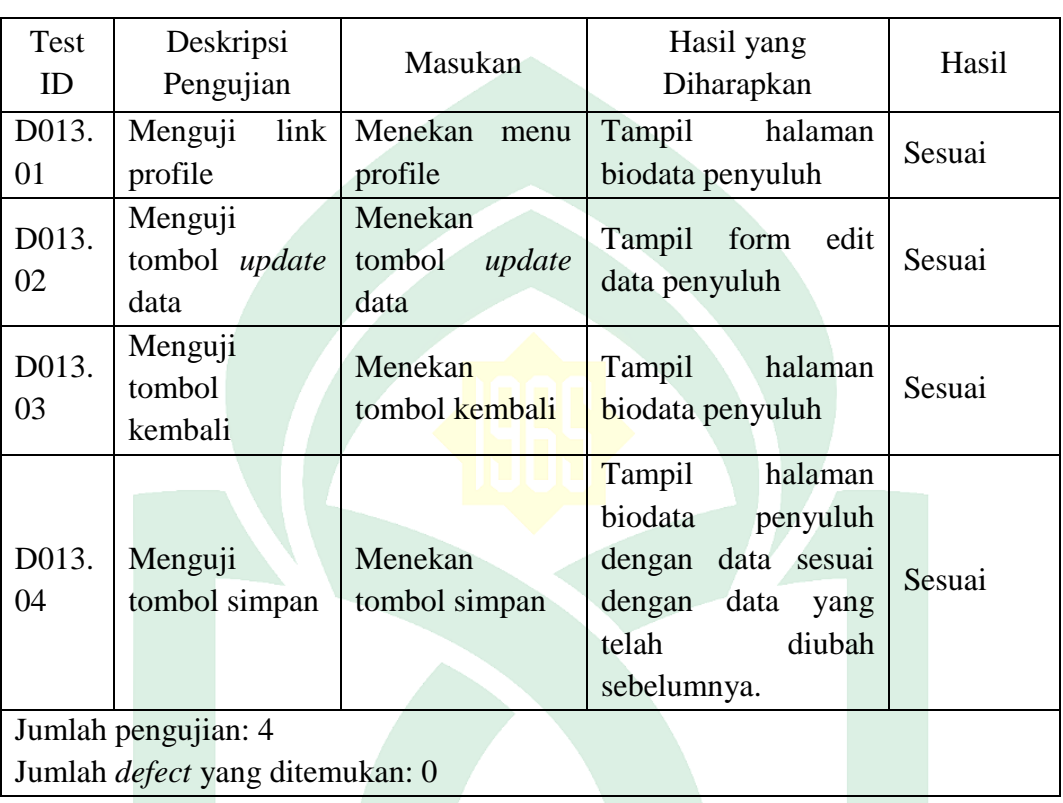

#### Tabel V.50. Tabel Data Analisa Pengujian D013

#### **n) Test ID D014 Modul Penyuluh Sub Modul** *Log Out*

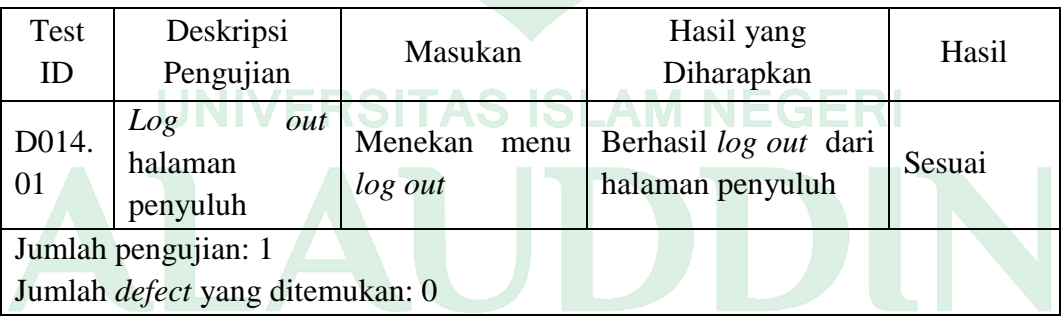

MAKASSAR

Tabel V.51. Tabel Data Analisa Pengujian D014

#### **e. Modul Ketua**

#### **a) Test ID E001 Modul Ketua Sub Modul** *Login* **Ketua**

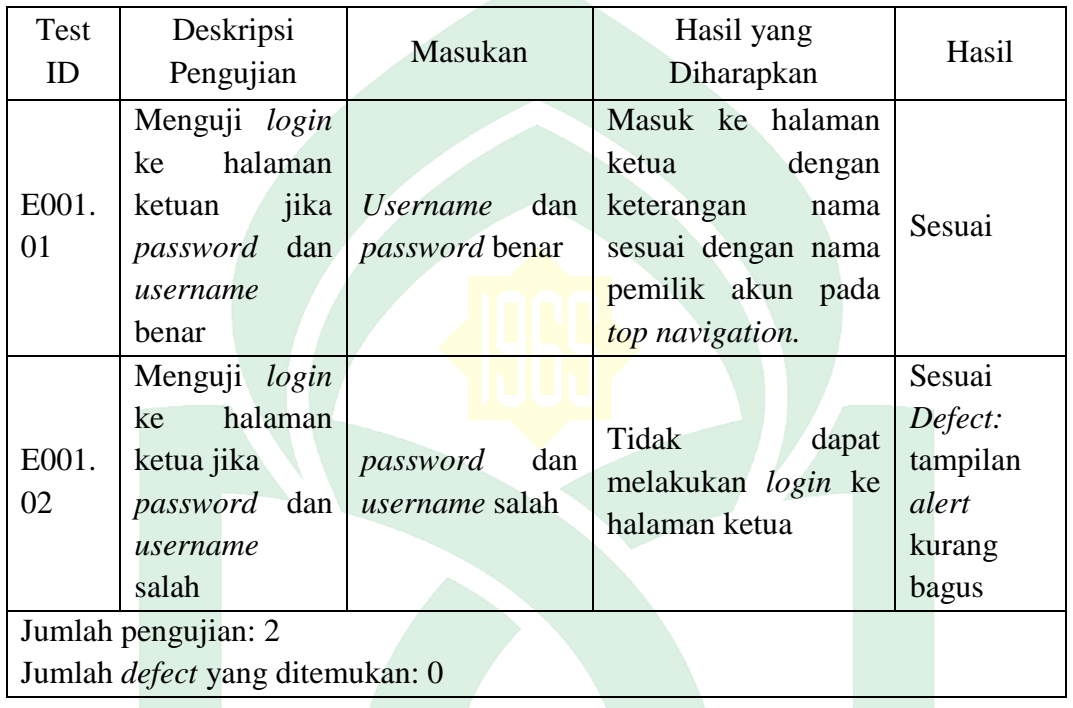

#### Tabel V.52. Tabel Data Analisa Pengujian E001

#### **b) Test ID E002 Modul Ketua Sub Modul Beranda**

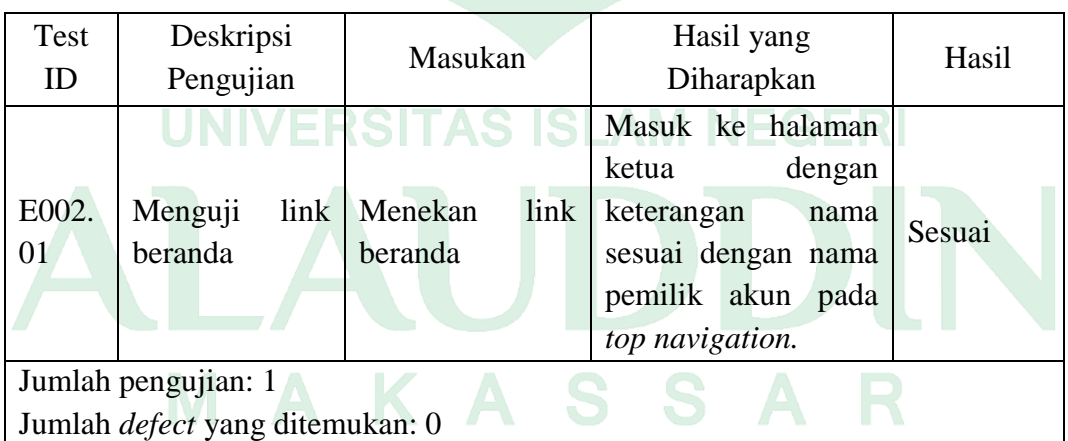

Tabel V.53. Tabel Data Analisa Pengujian E002

#### **c) Test ID E003 Modul Ketua Sub Modul Petani**

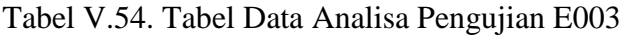

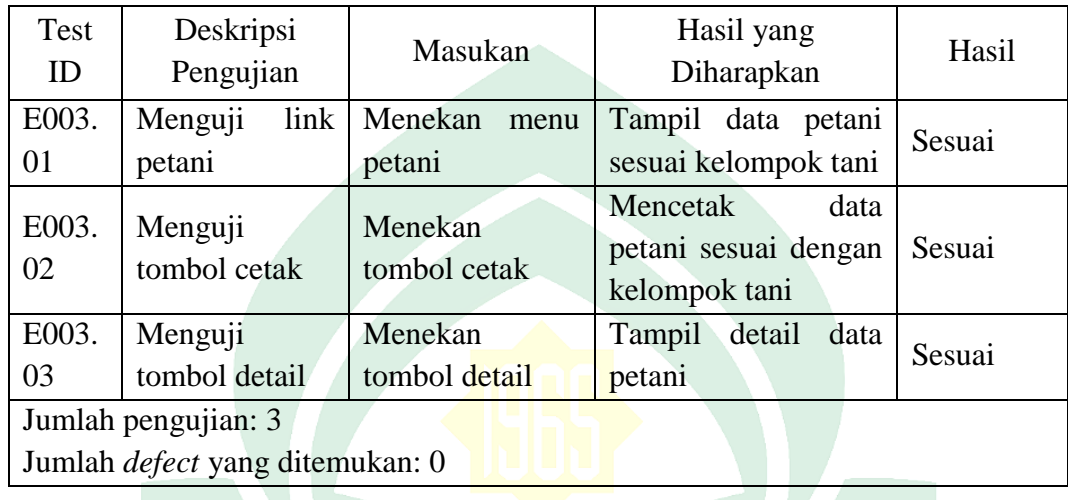

#### **d) Test ID E004 Modul Ketua Sub Modul Bantuan**

Tabel V.55. Tabel Data Analisa Pengujian E004

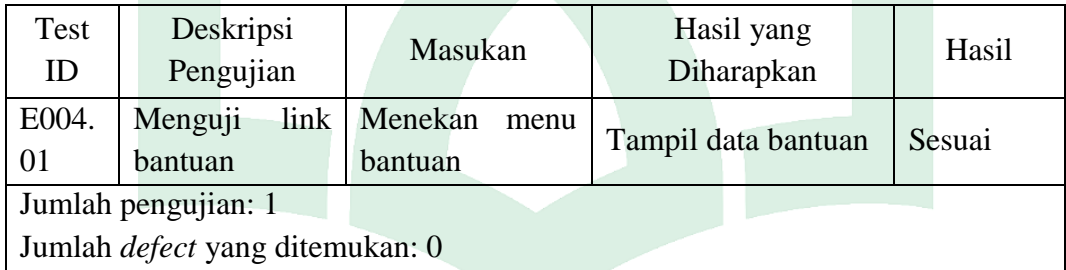

#### **e) Test ID E005 Modul Ketua Sub Modul Penyaluran Bantuan** 6A I IG7

Tabel V.56. Tabel Data Analisa Pengujian E005

 $\overline{\mathcal{A}}$ 

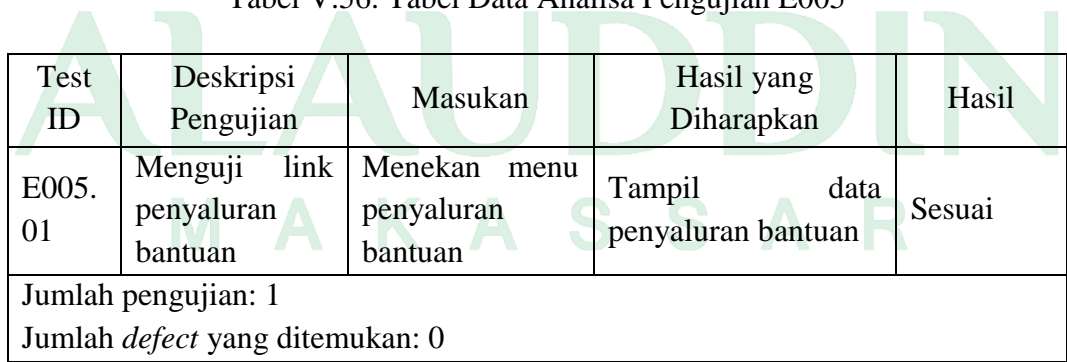

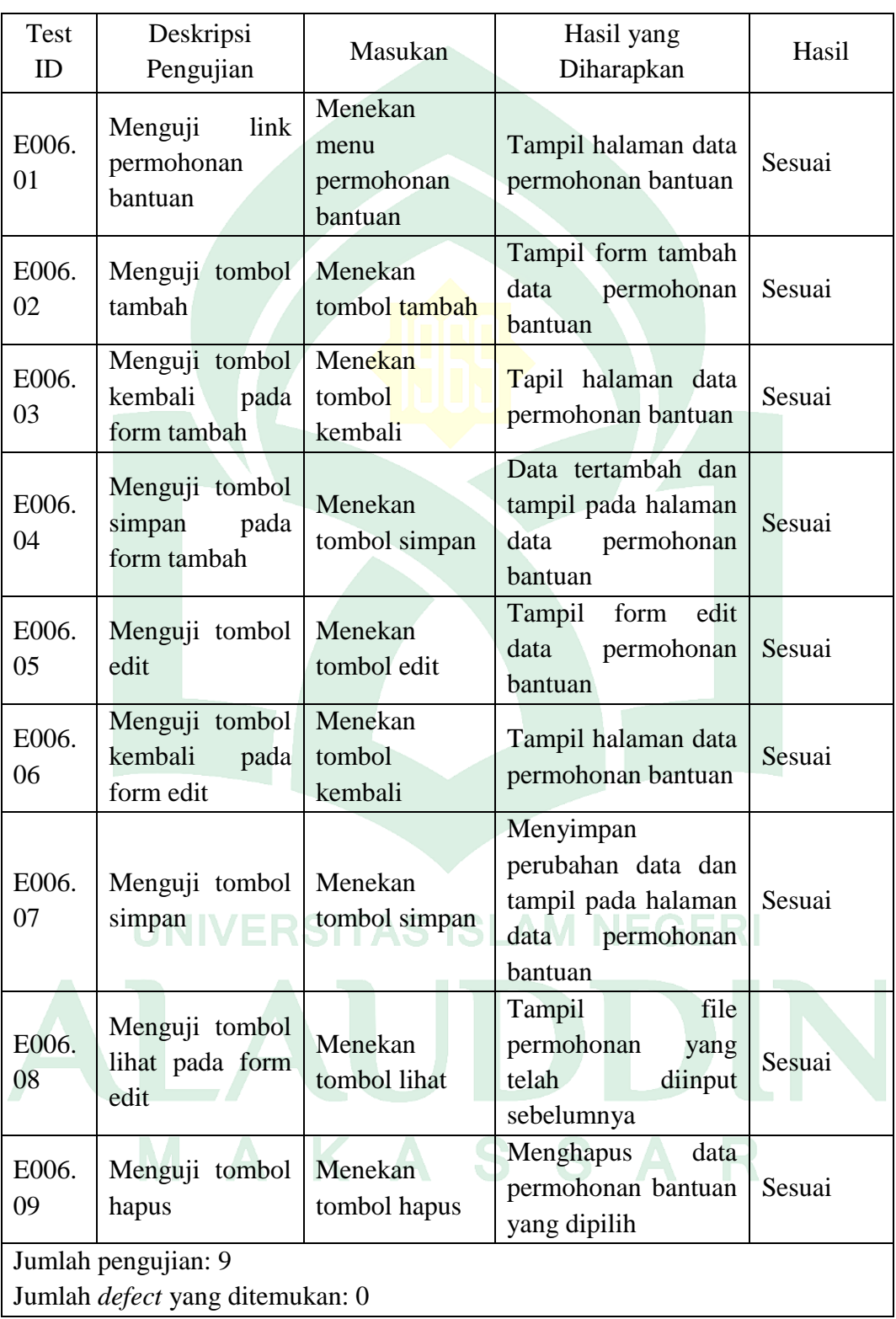

#### **f) Test ID E006 Modul Ketua Sub Modul Permohonan Bantuan**

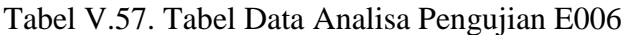

#### **g) Test ID E007 Modul Ketua Sub Modul Perkembangan Tanam**

#### **dan Panen**

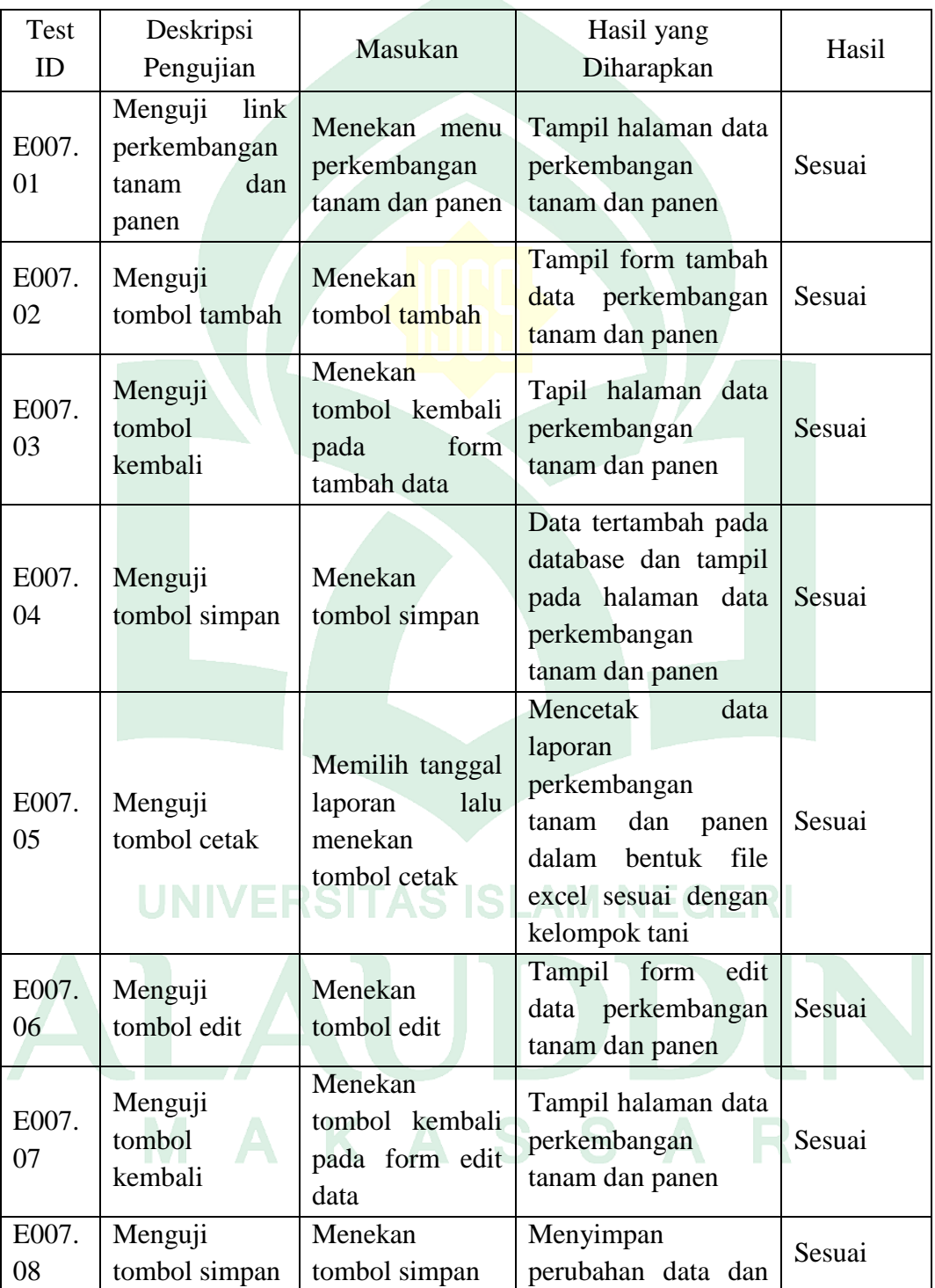

#### Tabel V.58. Tabel Data Analisa Pengujian E007

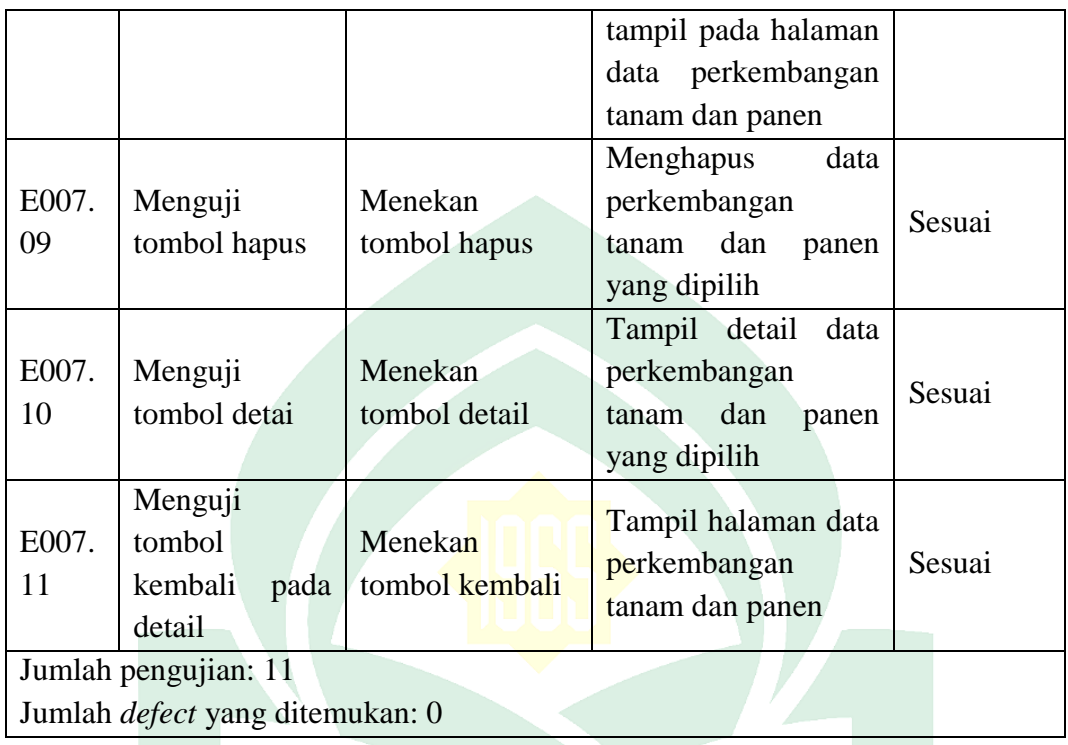

#### **h) Test ID E008 Modul Ketua Sub Modul Laporan Kekeringan**

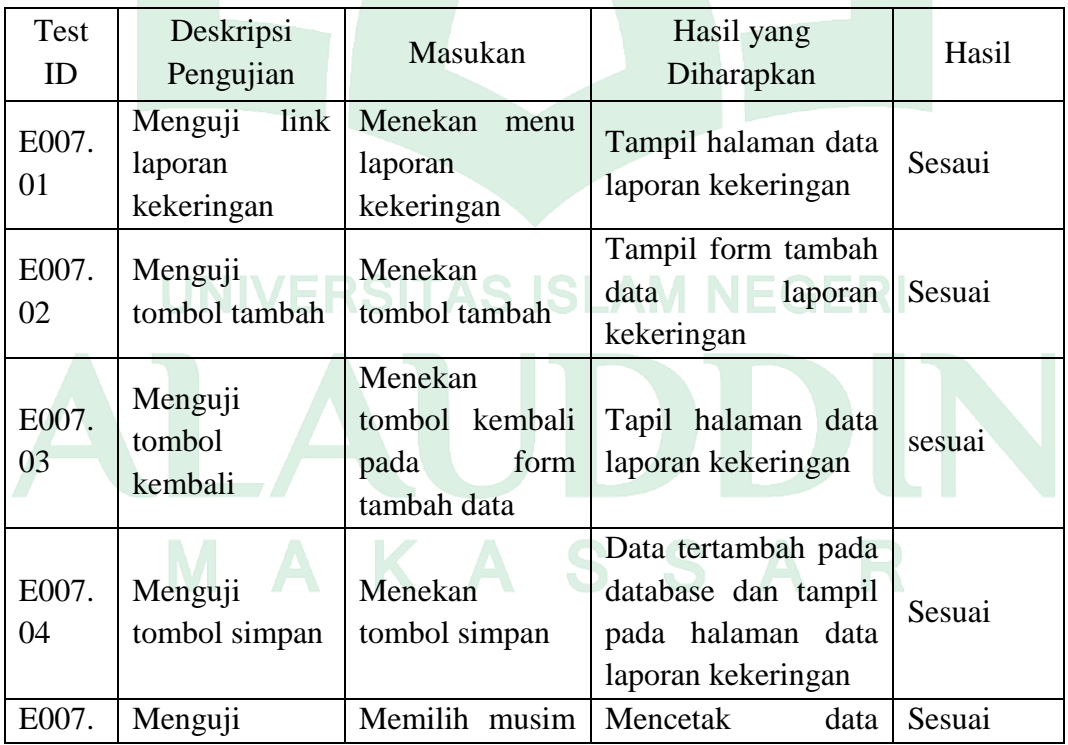

Tabel V.59. Tabel Data Analisa Pengujian E008

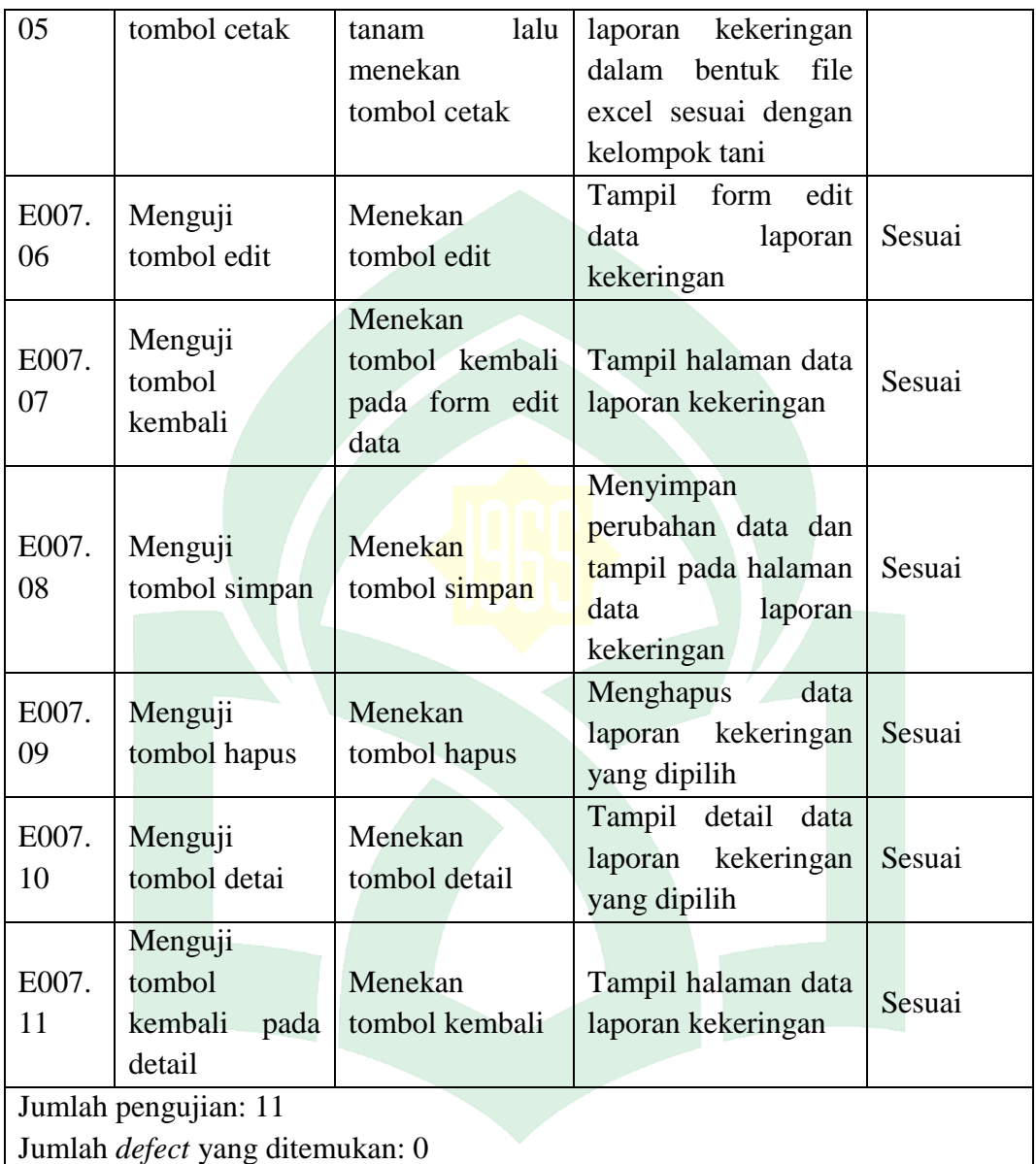

### **UNIVERSITAS ISLAM NEGERI**

#### **i) Test ID E009 Modul Ketua Sub Modul Profile**

Tabel V.60. Tabel Data Analisa Pengujian E009

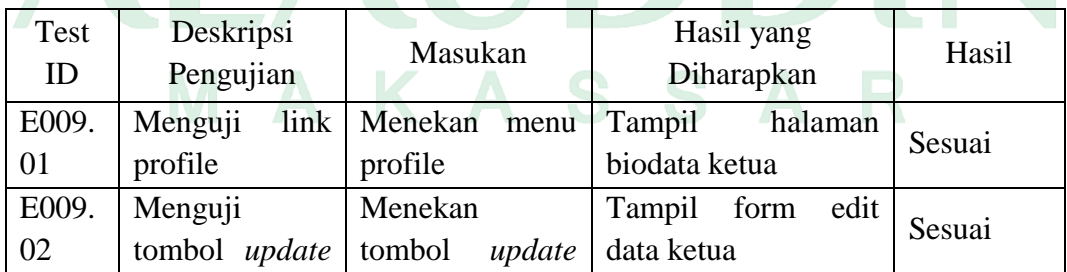

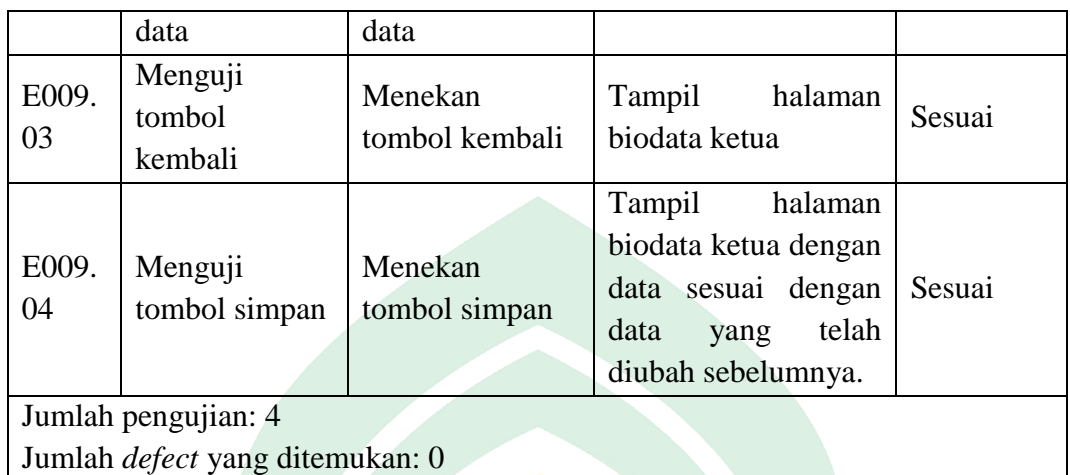

#### **j) Test ID E010 Modul Ketua Sub Modul** *Log Out*

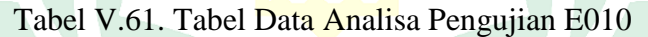

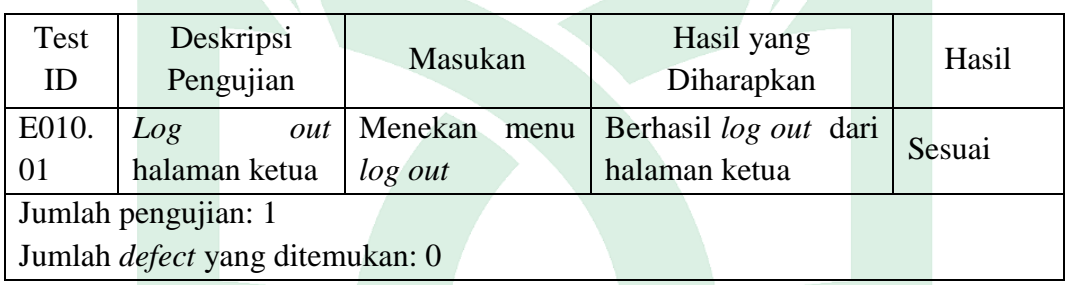

#### **3. Penilaian Hasil Pengujian**

Penilaian hasil pengujian sistem didasarkan sebagai berikut:

#### a. Nilai bobot

- ERI S  $N =$
- a) Nilai bobot 1 jika peran modul bersifat tidak krisis
- b) Nilai bobot 4 jika peran modul bersifat krisis

b. Nilai modul pengguna berdasarkan nilai bobot

a) Pemenuhan kebutuhan pengguna dianggap baik jika derajat

niali modul pengguna lebih besar dama dengan dari 0.80

b) Pemenuhan kebutuhan pengguna dianggap buruk jika derajat

nilai modul pengguna lebih kecil dari 0.80.

Penilaian hasil pengujian sistem dapat dilihat pada tabel berikut:

#### **a. Penilaian Modul Pengujian** *User* **Umum**

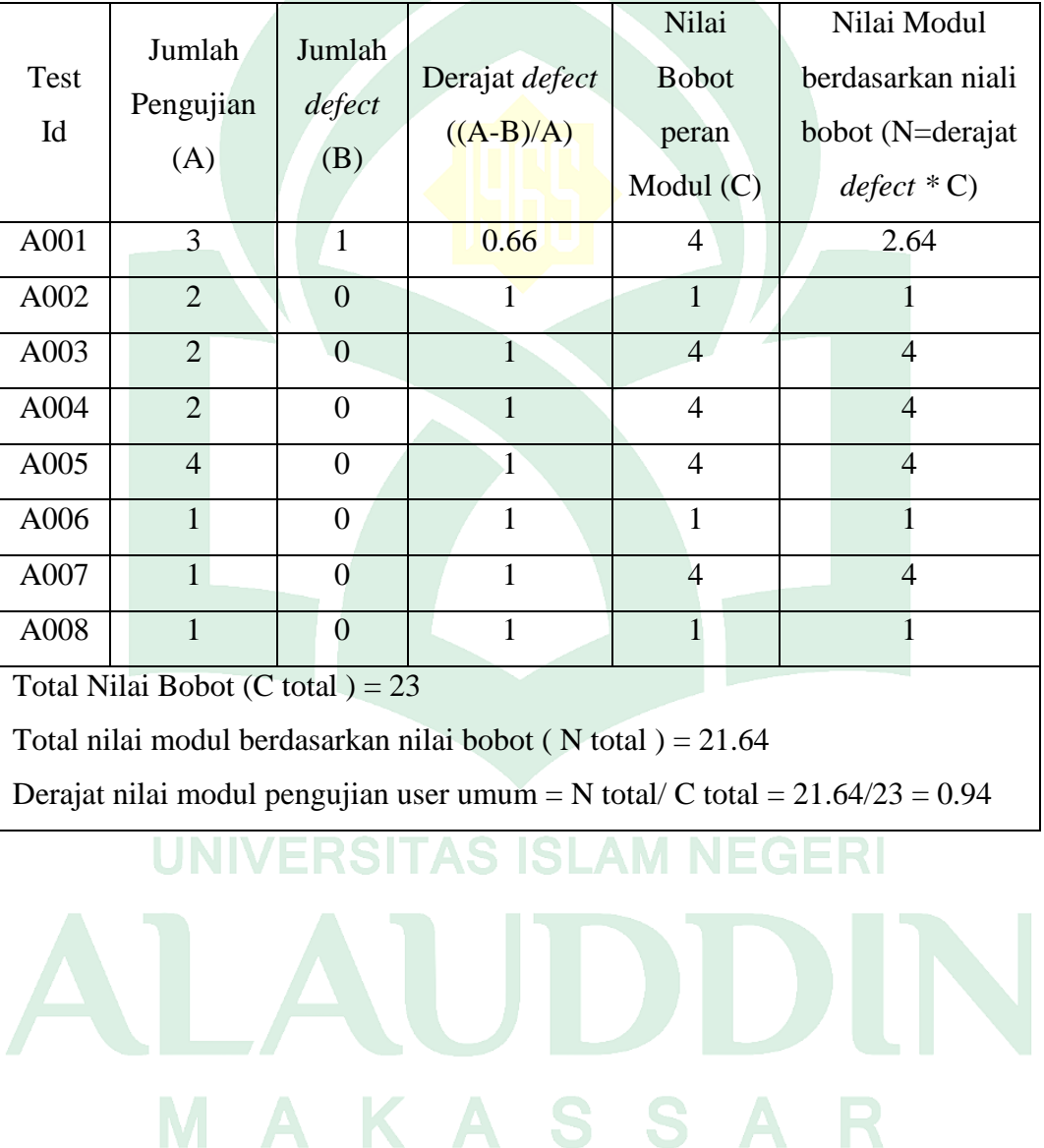

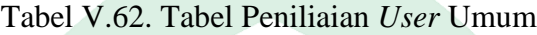

#### **b. Penilaian Modul Pengujian Admin**

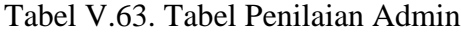

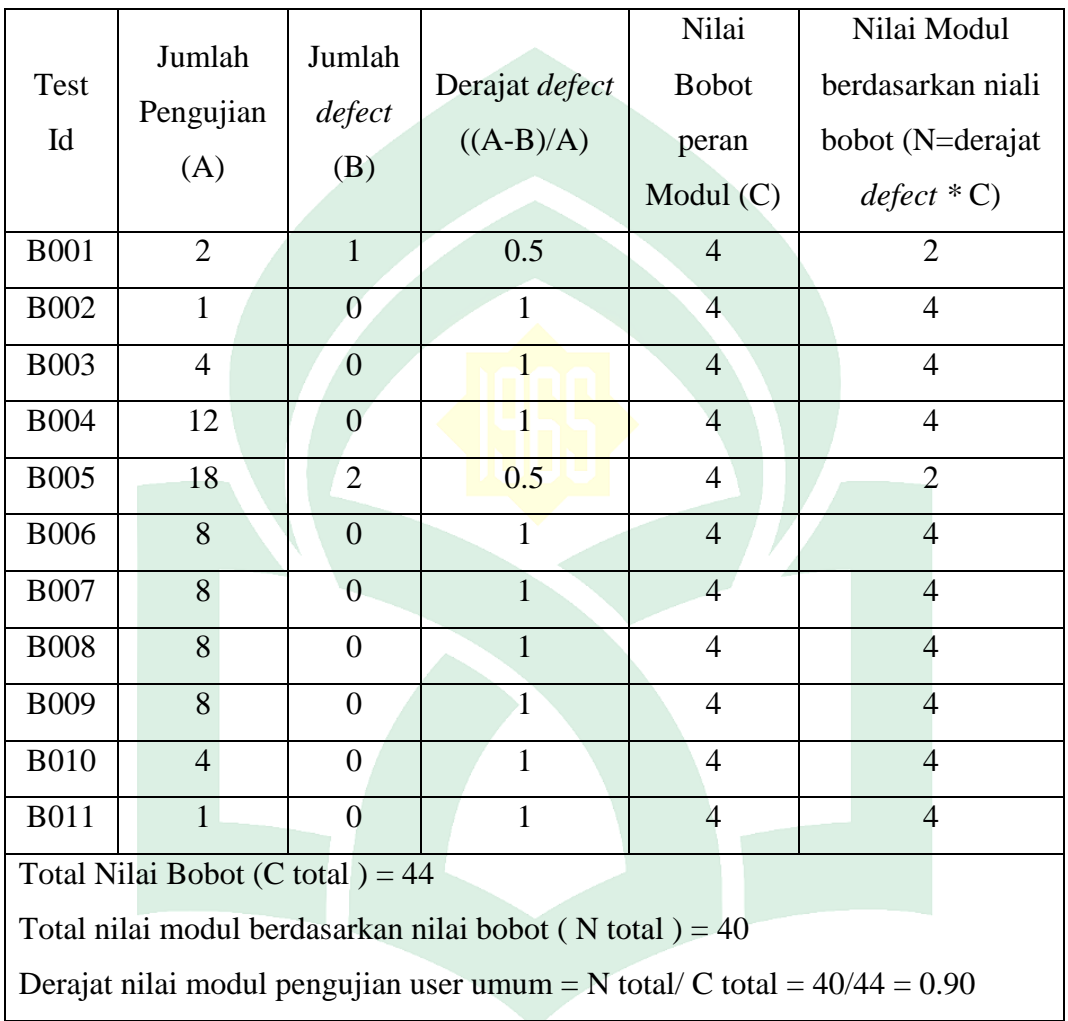

## **UNIVERSITAS ISLAM NEGERI** MAKASSAR

#### **c. Penilaian Modul Pengujian Dinas**

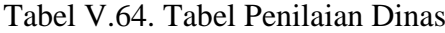

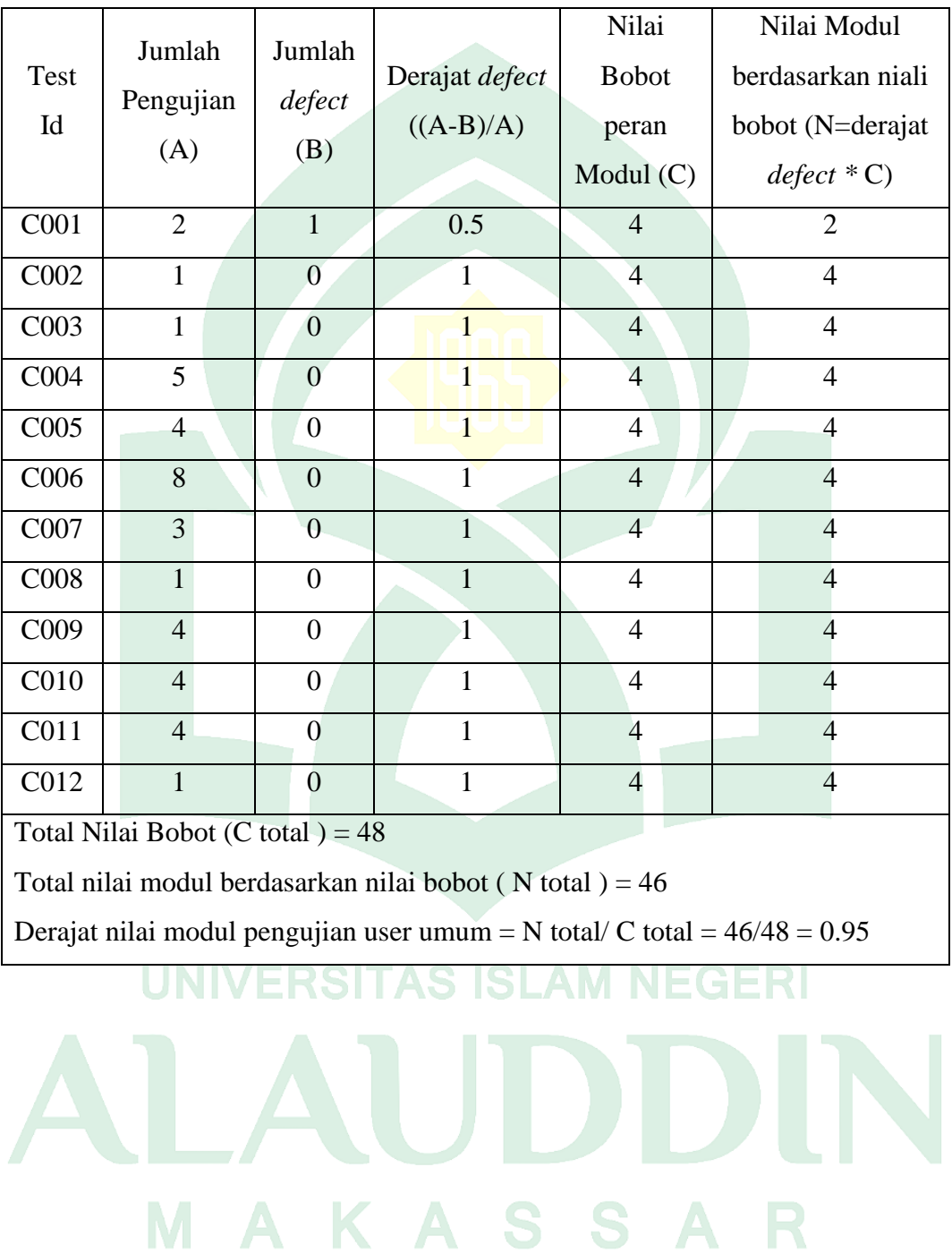

#### **d. Penilaian Modul Pengujian Penyuluh**

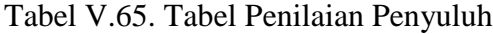

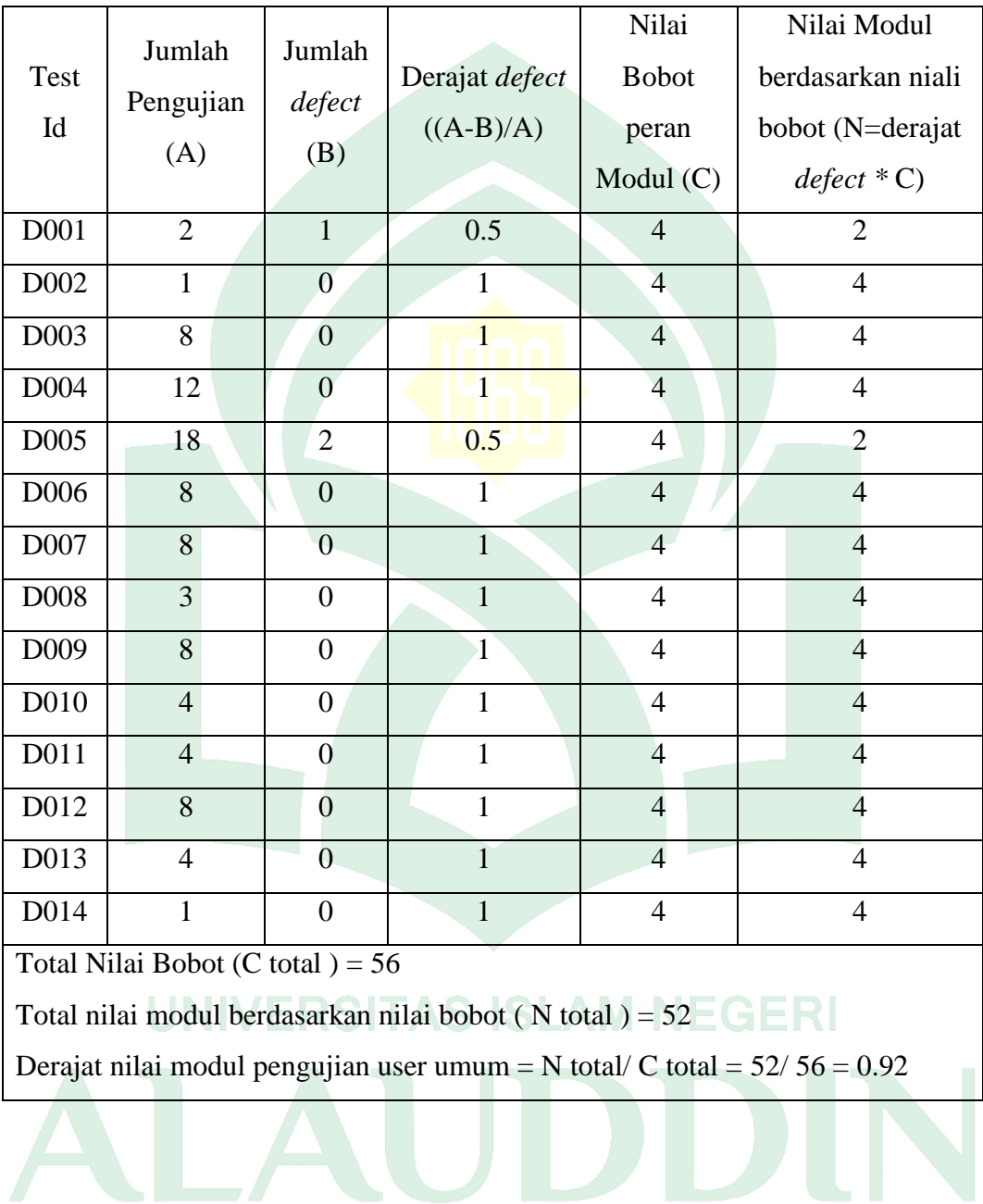

MAKASSAR

#### **e. Penilaian Modul Pengujian Ketua**

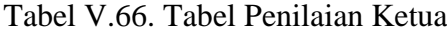

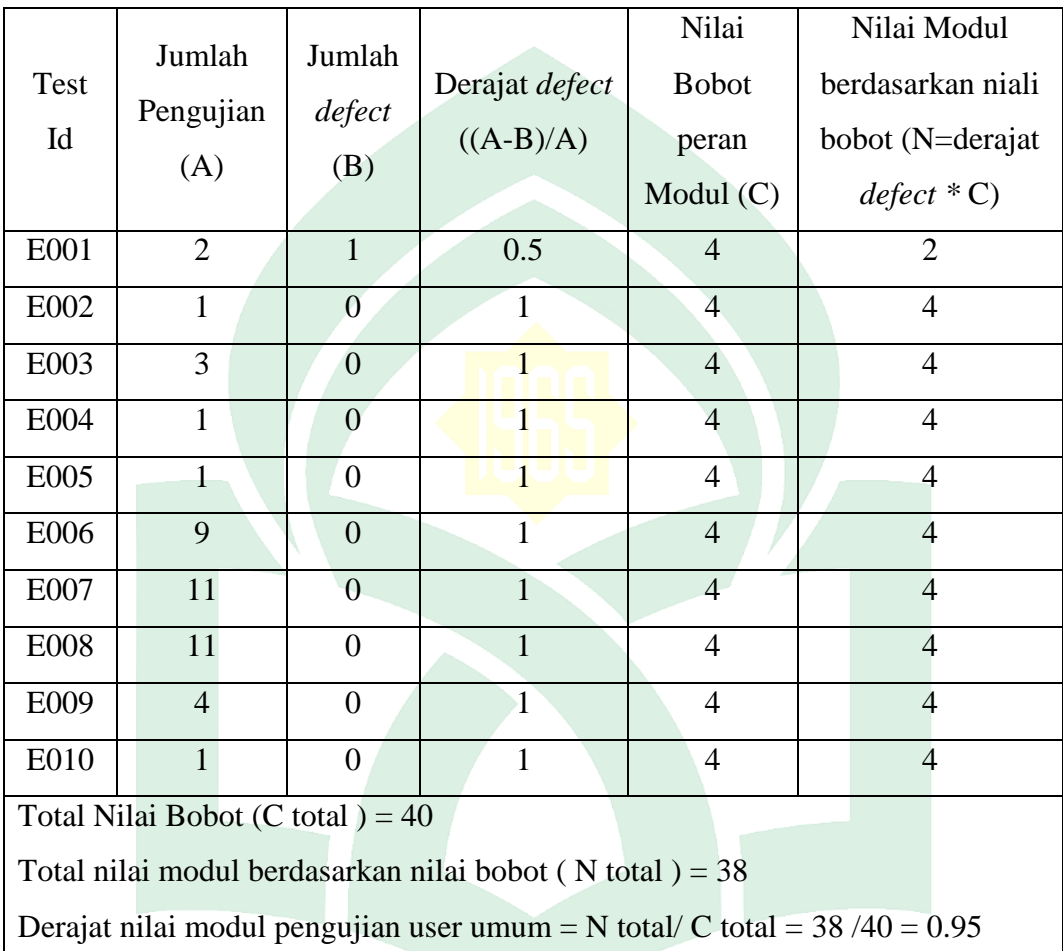

## **UNIVERSITAS ISLAM NEGERI** MAKASSAR

#### **BAB VI**

#### **PENUTUP**

#### *A. Kesimpulan*

Berdasarkan hasil pengujian yang telah dilakukan terhadap tujian penelitian maka penulis mengambil kesimpulan berikut:

- 1. Dengan adanya sistem ini mempermudah kelompok tani dalam pengajuan permohonan bantuan dan pelaporan kegiatan kelompok tani.
- 2. Sistem ini memberikan kemudahan kepada penyuluh dan dinas dalam melihat laporan kegiatan kelompok tani dan permohonan bantuan serta verifikasi permohonan yang masuk.
- 3. Sistem ini memberikan transparansi ketersediaan bantuan dan penyaluran bantuan kepada kelompok tani.
- 4. Hasil pengujian sistem juga menunjukkan bahwa pemenuhan kebutuhan pengguna pada *user* umum dengan nilai 0.94, admin dengan nilai 0.90, dinas dengan nilai 0.95, penyuluh dengan nilai 0.92 dan ketua dengan nilai 0.95 sudah tergolong baik karena derajat nilai pada masing-masing modul pengguna lebih besar dari 0.80.

### **ISI AM NEGERI**

#### *B. Saran*

Sistem ini telah berjalan sesuai dengan tujuan penelitian ini. Apabila kedepannya ada pengembangan lebih lanjut terhadap sistem ini, berikut beberapa saran untuk pengembangan sistem kedepannya:

1. Menyediakan *notifikasi* terkait permohonan kelompok tani jika permintaan ditolak atau diterima

- 2. Menyediakan fitur *chat room* untuk petani dengan penyuluh sebagai sarana konsultasi.
- 3. Melakukan perbaikan terhadap modul-modul yang terdapat *defect.*

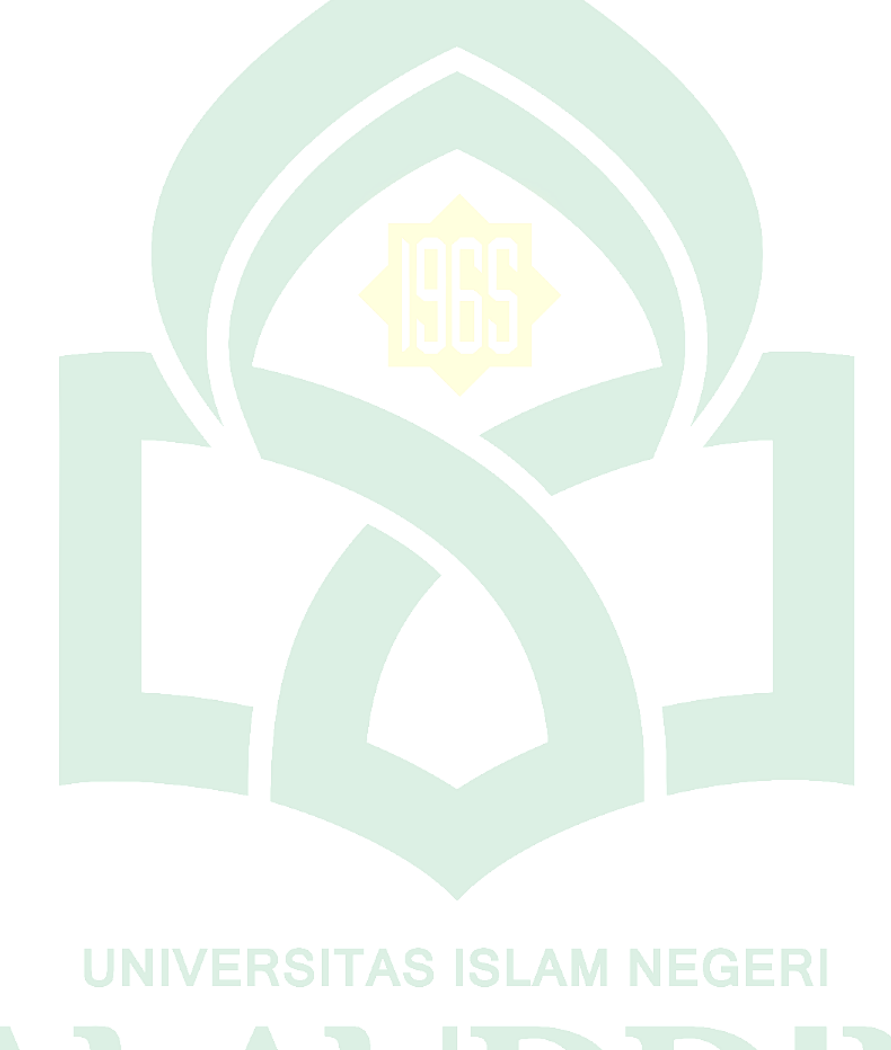

## MAKASSAR

#### **DAFTAR PUSTAKA**

- Al Fatta, Hanif. *Analisis dan Perancangan Sistem Informasi untuk Keunggulan Bersaing Perusahaan dan Organisasi Modern.* Yogyakarta: Andi. 2007.
- Baraja, Abdillah. *Implementasi Sistem Informasi Akademik Universitas Surakarta.* Universitas Surakarta. 2009.
- Hajar, ST. *Rancang Bangun Sistem Monitoring Kegiatan Kelompok Tani Berbasis Web Di Kecamatan Pattallassang Kabupaten Gowa Sulawesi Selatan.*  Universitas Islam Negeri Alauddin Makassar. 2017.
- Hastanti, Rulia Puji,dkk. *Sistem Penjualan Berbasis Web (E-Commerce) pada Tata Distro Kabupaten Pacitan.* Universitas Surakarta. 2015.
- Henderi. *Object Oriented Modelling With Unified Modeling Language (UML).*  STMIK Raharja, Tangerang. 2010.
- Hendini, Ade. *Pemodelan UML Sistem Informasi Monitoring Penjualan Stok Barang (Studi Kasus: Dostro Zhezha Pontianak).* Jurnal Khatulistiwa, Vol.4 No.2. 2016.
- Hutagaol, Jona. *Akuntabilitas Pengelolaan Alokasi Dana Desa (ADD) (Studi Pada Desa Riau Periangan Kecamatan Pubian Kabupaten Lampung Tengah).* Universitas Lampung. 2014.
- Hutahaean, Jeperson. *Konsep Sistem Informasi.* Yogyakarta: CV Budi Utama. 2014.
- Jogiyanto. *Analisis dan Desain Sistem Informasi [Edisi IV].* Yogyakarta: Andi Ofset. 2010.
- Jogiyanto. *Analisis dan Desain Sistem Informasi.* Yogyakarta: Andi. 2001.
- Ladjamudin, Al Bahra Bin. *Rekayasa Perangkat Lunak.* Yogyakarta: Graha Ilmu, 2006.<br>I INIVEDQITAQ IQI AM NEAEDI
- Kementerian Agama RI. *Al-Qur'an dan Terjemahnya.* Surabaya: Sukses Publishing, 2012.
- Mahyuzir, Tavri D. *Analisis dan Perancangan Perangkat Lunak.* Jakarta: PT.Elex Media Komputindo, 1991.

Mulyadi, *Sistem Akuntansi Edisi 4.* Yogyakarta: Salemba Empat. 2013.

Pressman, Roger S. *Software Enginneering A Practitioner's Approach Third Edition.* Singapore, 1992.

- Sari, Mayang. *Sistem Pengolahan Data Kelompok Tani Kecamatan Sungai Tabuk Kabupaten Banjar.* Universitas Islam Kalimantan Muhammad Arsyad Al Banjari Banjarmasin. 2017.
- Shihab, M. Quraish. *Tafsir Al Misbah: Pesan, Kesan dan Keserasian Al-Quran.*  Jakarta: Lentera Hati, 2009.
- Sophyan, Nurzakina. *Rancang Bangun Sistem Informasi Manajemen Pemberdayaan Kelompok Tani Pada Dinas Pertanian Kabupaten Barru.*  Universitas Islam Negeri Alauddin Makassar. 2017.
- Spasser.1997. *Mapping the Terrain of Pharmacy: co-classification analysis of the international pharmaceutical abstracts database. Scientometrics, 39:77- 97.*
- Sugiyono. *Metode Penelitian Kuantitatif, kualitatif, dan R&D*. Bandung: ALfabet, 2012.
- Sunarfrihantono, Bimo. *PHP dan MySQL untuk Web.* Yogyakarta: Andi. 2002.
- Sutedjo, B. *Perancangan dan Pengembangan Sistem Informasi*. Yogyakarta: 2002.
- Wahyuni, Uli. *Analisis pemetaan Ilmu Pengetahuan (Knowladge Mapping) pada Information Research International Electronic Journal Tahun 2009- 20011.* Universitas Sumatra Utara. 2012.
- Watung, Ivan Arifard,dkk. *Perancangan Sistem Informasi Data Alumni Fakultas Teknik UNSRAT Berbasis Web. 2014*.

# UNIVERSITAS ISLAM NEGERI

#### **RIWAYAT HIDUP**

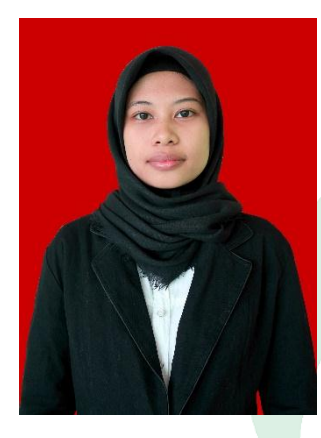

**Andi Felmi Alfiana** atau biasa dipanggil Ampel, lahir di Lausa, 12 Juli 1997 merupakan anak pertama dari pasangan Bapak Andi Aminuddin dan Ibu Nurhayati. Tinggal di Dusun Lausa Desa Goarie Kecamatan Marioriwawo Kabupaten Soppeng. Pendidikan yang telah ditempuh pertama di SDN 150 Lausa, MTs DDI Pattojo,

SMA Negeri 1 Marioriwawo sekarang telah berubah menjadi SMA Negeri 5 Soppeng. pada tahun 2015 melanjutkan pendidikan ke jenjang perguruan tinggi di Universitas Islam Negeri Alauddin Makassar mengambil jurusan Sistem Informasi. Sampai dengan penulisan skripsi ini penulis masih terdaftar sebagai mahasiswa Program S1 Jurusan Sistem Informasi Fakultas Sains dan Teknologi di Universitas Islam Negeri Alauddin Makassar.

# **FRSITAS ISI AM NFG**